**BECKHOFF** New Automation Technology

Handbuch | DE TX1000 TwinCAT 2 | ADS-OCX

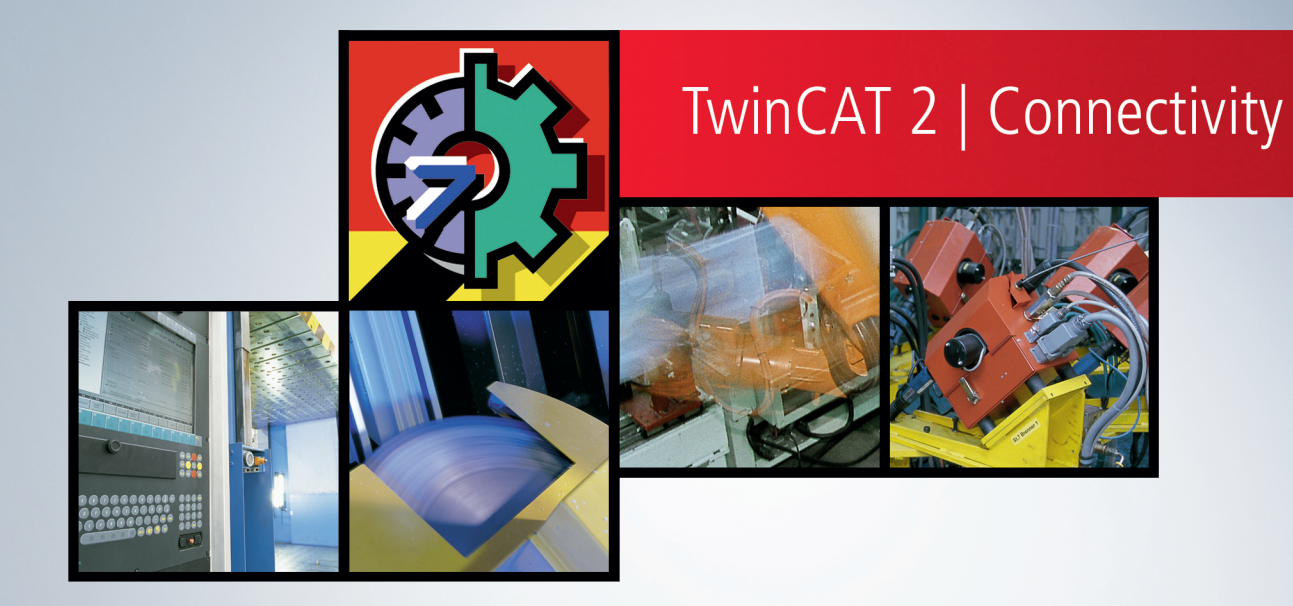

# Inhaltsverzeichnis

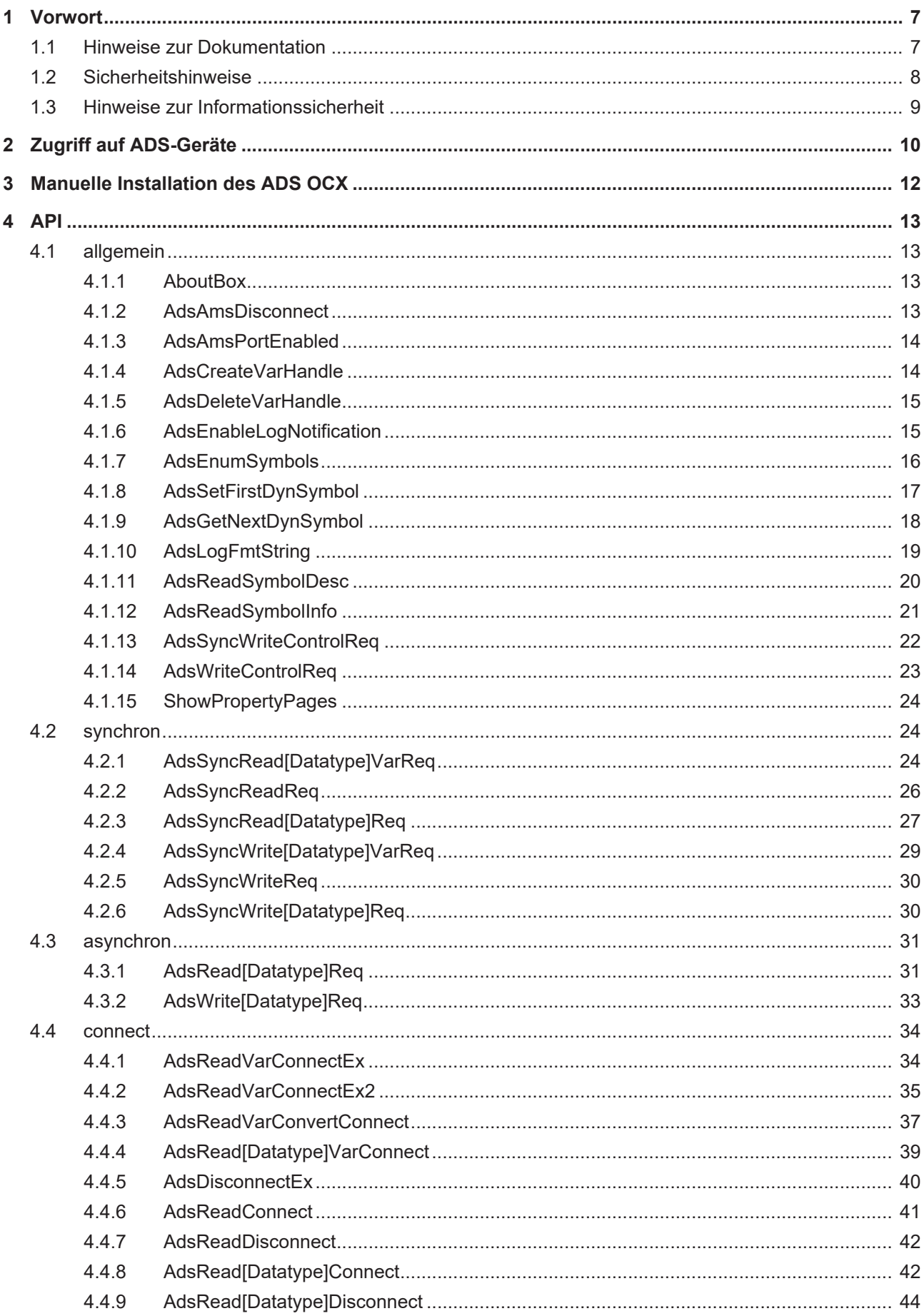

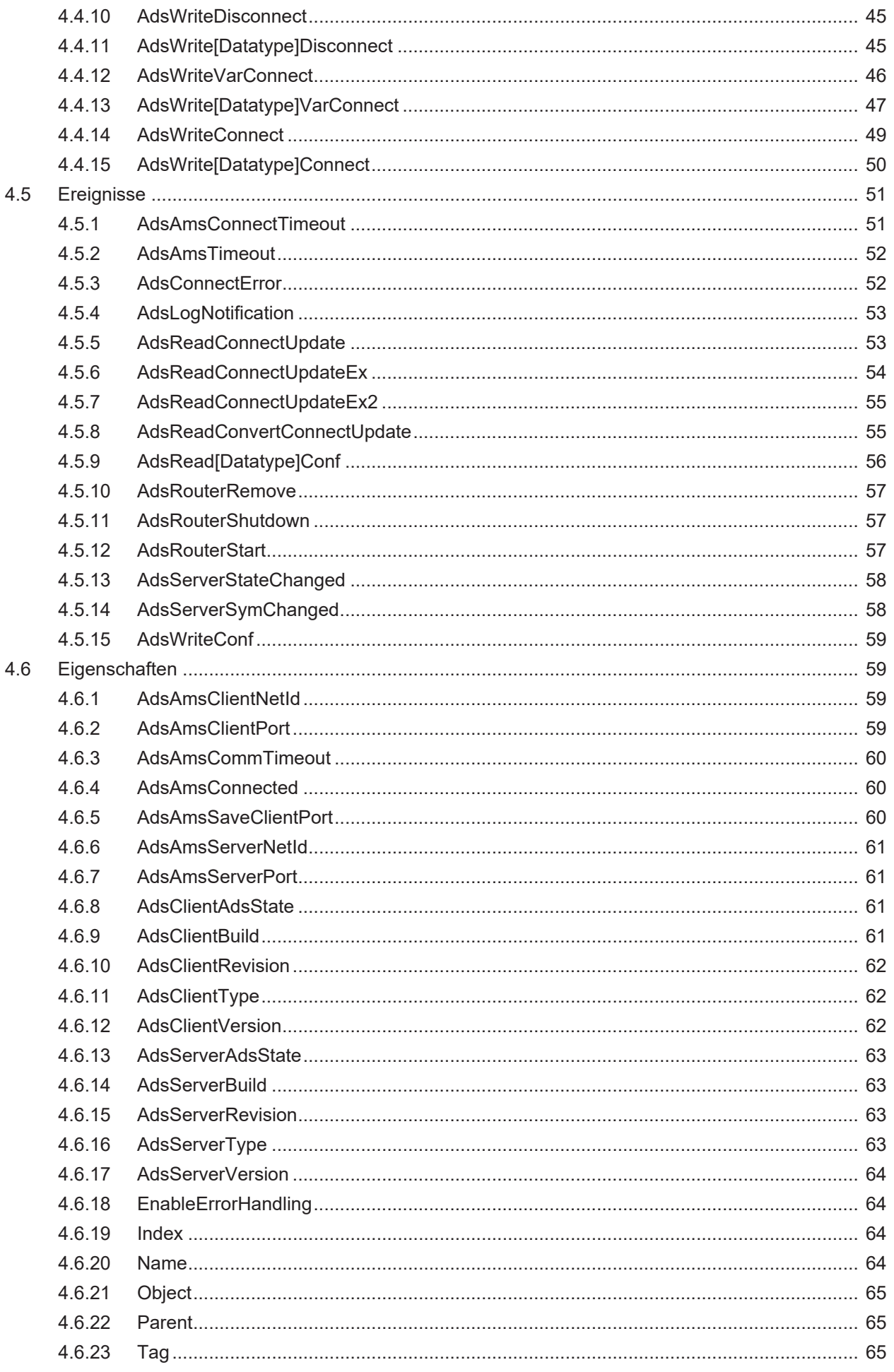

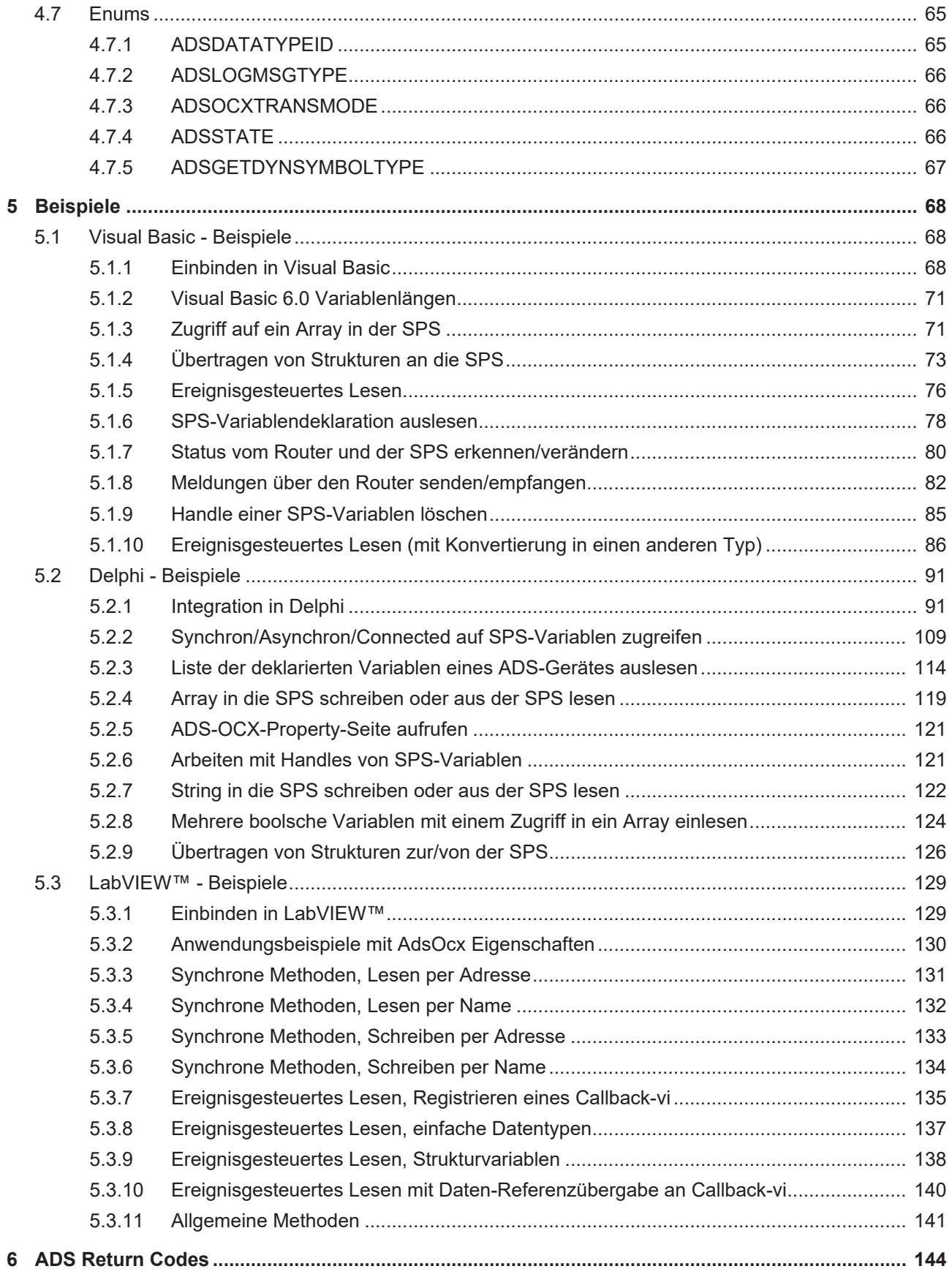

# <span id="page-6-1"></span><span id="page-6-0"></span>**1 Vorwort**

### **1.1 Hinweise zur Dokumentation**

Diese Beschreibung wendet sich ausschließlich an ausgebildetes Fachpersonal der Steuerungs- und Automatisierungstechnik, das mit den geltenden nationalen Normen vertraut ist.

Zur Installation und Inbetriebnahme der Komponenten ist die Beachtung der Dokumentation und der nachfolgenden Hinweise und Erklärungen unbedingt notwendig.

Das Fachpersonal ist verpflichtet, für jede Installation und Inbetriebnahme die zu dem betreffenden Zeitpunkt veröffentliche Dokumentation zu verwenden.

Das Fachpersonal hat sicherzustellen, dass die Anwendung bzw. der Einsatz der beschriebenen Produkte alle Sicherheitsanforderungen, einschließlich sämtlicher anwendbaren Gesetze, Vorschriften, Bestimmungen und Normen erfüllt.

#### **Disclaimer**

Diese Dokumentation wurde sorgfältig erstellt. Die beschriebenen Produkte werden jedoch ständig weiter entwickelt.

Wir behalten uns das Recht vor, die Dokumentation jederzeit und ohne Ankündigung zu überarbeiten und zu ändern.

Aus den Angaben, Abbildungen und Beschreibungen in dieser Dokumentation können keine Ansprüche auf Änderung bereits gelieferter Produkte geltend gemacht werden.

#### **Marken**

Beckhoff®, TwinCAT®, TwinCAT/BSD®, TC/BSD®, EtherCAT®, EtherCAT G®, EtherCAT G10®, EtherCAT P®, Safety over EtherCAT®, TwinSAFE®, XFC®, XTS® und XPlanar® sind eingetragene und lizenzierte Marken der Beckhoff Automation GmbH.

Die Verwendung anderer in dieser Dokumentation enthaltenen Marken oder Kennzeichen durch Dritte kann zu einer Verletzung von Rechten der Inhaber der entsprechenden Bezeichnungen führen.

#### **Patente**

Die EtherCAT-Technologie ist patentrechtlich geschützt, insbesondere durch folgende Anmeldungen und Patente:

EP1590927, EP1789857, EP1456722, EP2137893, DE102015105702

mit den entsprechenden Anmeldungen und Eintragungen in verschiedenen anderen Ländern.

## **EtherCAT.**

EtherCAT® ist eine eingetragene Marke und patentierte Technologie lizenziert durch die Beckhoff Automation GmbH, Deutschland

#### **Copyright**

© Beckhoff Automation GmbH & Co. KG, Deutschland.

Weitergabe sowie Vervielfältigung dieses Dokuments, Verwertung und Mitteilung seines Inhalts sind verboten, soweit nicht ausdrücklich gestattet.

Zuwiderhandlungen verpflichten zu Schadenersatz. Alle Rechte für den Fall der Patent-, Gebrauchsmusteroder Geschmacksmustereintragung vorbehalten.

# <span id="page-7-0"></span>**1.2 Sicherheitshinweise**

#### **Sicherheitsbestimmungen**

Beachten Sie die folgenden Sicherheitshinweise und Erklärungen! Produktspezifische Sicherheitshinweise finden Sie auf den folgenden Seiten oder in den Bereichen Montage, Verdrahtung, Inbetriebnahme usw.

#### **Haftungsausschluss**

Die gesamten Komponenten werden je nach Anwendungsbestimmungen in bestimmten Hard- und Software-Konfigurationen ausgeliefert. Änderungen der Hard- oder Software-Konfiguration, die über die dokumentierten Möglichkeiten hinausgehen, sind unzulässig und bewirken den Haftungsausschluss der Beckhoff Automation GmbH & Co. KG.

#### **Qualifikation des Personals**

Diese Beschreibung wendet sich ausschließlich an ausgebildetes Fachpersonal der Steuerungs-, Automatisierungs- und Antriebstechnik, das mit den geltenden Normen vertraut ist.

#### **Erklärung der Symbole**

In der vorliegenden Dokumentation werden die folgenden Symbole mit einem nebenstehenden Sicherheitshinweis oder Hinweistext verwendet. Die Sicherheitshinweise sind aufmerksam zu lesen und unbedingt zu befolgen!

#### **GEFAHR**

#### **Akute Verletzungsgefahr!**

Wenn der Sicherheitshinweis neben diesem Symbol nicht beachtet wird, besteht unmittelbare Gefahr für Leben und Gesundheit von Personen!

#### **WARNUNG**

#### **Verletzungsgefahr!**

Wenn der Sicherheitshinweis neben diesem Symbol nicht beachtet wird, besteht Gefahr für Leben und Gesundheit von Personen!

#### **VORSICHT**

#### **Schädigung von Personen!**

Wenn der Sicherheitshinweis neben diesem Symbol nicht beachtet wird, können Personen geschädigt werden!

#### *HINWEIS*

#### **Schädigung von Umwelt oder Geräten**

Wenn der Hinweis neben diesem Symbol nicht beachtet wird, können Umwelt oder Geräte geschädigt werden.

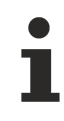

#### **Tipp oder Fingerzeig**

Dieses Symbol kennzeichnet Informationen, die zum besseren Verständnis beitragen.

### <span id="page-8-0"></span>**1.3 Hinweise zur Informationssicherheit**

Die Produkte der Beckhoff Automation GmbH & Co. KG (Beckhoff) sind, sofern sie online zu erreichen sind, mit Security-Funktionen ausgestattet, die den sicheren Betrieb von Anlagen, Systemen, Maschinen und Netzwerken unterstützen. Trotz der Security-Funktionen sind die Erstellung, Implementierung und ständige Aktualisierung eines ganzheitlichen Security-Konzepts für den Betrieb notwendig, um die jeweilige Anlage, das System, die Maschine und die Netzwerke gegen Cyber-Bedrohungen zu schützen. Die von Beckhoff verkauften Produkte bilden dabei nur einen Teil des gesamtheitlichen Security-Konzepts. Der Kunde ist dafür verantwortlich, dass unbefugte Zugriffe durch Dritte auf seine Anlagen, Systeme, Maschinen und Netzwerke verhindert werden. Letztere sollten nur mit dem Unternehmensnetzwerk oder dem Internet verbunden werden, wenn entsprechende Schutzmaßnahmen eingerichtet wurden.

Zusätzlich sollten die Empfehlungen von Beckhoff zu entsprechenden Schutzmaßnahmen beachtet werden. Weiterführende Informationen über Informationssicherheit und Industrial Security finden Sie in unserem <https://www.beckhoff.de/secguide>.

Die Produkte und Lösungen von Beckhoff werden ständig weiterentwickelt. Dies betrifft auch die Security-Funktionen. Aufgrund der stetigen Weiterentwicklung empfiehlt Beckhoff ausdrücklich, die Produkte ständig auf dem aktuellen Stand zu halten und nach Bereitstellung von Updates diese auf die Produkte aufzuspielen. Die Verwendung veralteter oder nicht mehr unterstützter Produktversionen kann das Risiko von Cyber-Bedrohungen erhöhen.

Um stets über Hinweise zur Informationssicherheit zu Produkten von Beckhoff informiert zu sein, abonnieren Sie den RSS Feed unter <https://www.beckhoff.de/secinfo>.

# <span id="page-9-0"></span>**2 Zugriff auf ADS-Geräte**

Für den Zugriff auf die Daten eines ADS-Gerätes stehen mehrere Möglichkeiten zur Verfügung:

- synchron
- asynchron
- zyklisch

Je nach Applikationsumgebung (Kommunikationsmedium, Datenmenge, Datenübertragungsrate,...) hat jede dieser Möglichkeiten ihre Vorzüge, die weiter unten im Einzelnen erläutert werden. Um eine Variable in einem ADS-Gerät zu identifizieren, gibt es zwei weitere Varianten.

#### **Per Adresse**

Es wird eine Adresse angegeben. Die Adresse setzt sich zusammen aus der Index-Gruppe und dem Index-Offset. Die Adressaufteilung ist aus der entsprechenden Dokumentation des ADS-Gerätes zu entnehmen.

#### **Per Variablenname**

Beim Zugriff auf ADS-Geräte kann alternativ auch der Name einer ADS-Variablen angegeben werden.

#### **[Synchron \[](#page-10-0)**[}](#page-10-0) **[11\]](#page-10-0)**

Nach dem Aufruf der Schreib-/Lesemethode wird die Ausführung des Visual Basic-Programms so lange unterbrochen, bis die angeforderten Daten vorliegen. In den darauf folgenden Anweisungen kann mit den Daten sofort weiter gearbeitet werden. Der Vorteil dieser Zugriffsart ist, dass sehr wenig Programmieraufwand im Visual Basic-Programm durchgeführt werden muss.

Diese Zugriffsweise ist dann zu empfehlen, wenn sich das Visual Basic-Programm und das ADS-Gerät auf dem gleichen Rechner befinden oder über ein schnelles Netzwerk miteinander verbunden sind, so dass die Wartezeit sehr gering ist.

**Beispiel:** In einem Eingabefenster soll der Bediener verschiedene Parameter eingeben. Beim Betätigen eines Buttons, sollen die Daten in die SPS geschrieben werden. Da das Schreiben der Werte nicht zyklisch stattfindet, sondern von dem Verhalten des Bedieners abhängig ist, sollte in diesem Fall ein synchroner Schreibbefehl verwendet werden.

#### **[Asynchron \[](#page-10-0)**[}](#page-10-0) **[11\]](#page-10-0)**

Bei dem asynchronen Zugriff wird die Ausführung des Visual Basic-Programms nicht unterbrochen, sondern sofort mit der Abarbeitung des nächsten Befehls fortgefahren. Treffen die angeforderten Daten beim ADS-OCX ein, wird im Visual Basic-Programm eine Ereignisfunktion ausgelöst, in der als Parameter der Wert übergeben wird. Dadurch, dass das Visual Basic-Programm zu einem beliebigen Zeitpunkt seine Daten erhalten kann, ist dort ein größerer Programmieraufwand notwendig als bei der synchronen Zugriffsweise. Wenn der ADS-Server und das Visual Basic-Programm räumlich voneinander getrennt sind und das Datenübertragungsmedium sehr langsam ist, z.B. Modem oder ISDN, so ist die asynchrone Arbeitsweise sinnvoll.

#### **[Connect \[](#page-10-0)**[}](#page-10-0) **[11\]](#page-10-0)**

Sollen Werte kontinuierlich zu einem Visual Basic-Programm übertragen werden, so ist die zyklische Zugriffsmethode, auch 'per connect' genannt, die einfachste und effektivste Möglichkeit. Ein Methodenaufruf veranlasst, dass die Daten aus dem ADS-Gerät zyklisch oder bei Veränderung dem Visual Basic-Programm durch eine Ereignisfunktion übergeben werden.

**Beispiel:** In einem Anzeigefenster sollen die Positionen mehrerer Achsen angezeigt werden; alle 250ms. Benutzen Sie die Methode [AdsReadVarConnectEx\(\) \[](#page-33-1) $\blacktriangleright$  [34\]](#page-33-1) damit für jede Achsenposition alle 250ms das Ereignis [AdsReadConnectUpdateEx\(\) \[](#page-53-0)▶ [54\]](#page-53-0) ausgelöst wird. Dieses Prinzip kann noch weiter optimiert werden, so dass nur dann Werte übertragen werden, wenn sich die Position der Achse verändert (server on change)! Ein kleines Beispiel finden Sie unter ['Ereignisgesteuertes Lesen \[](#page-75-0)[}](#page-75-0) [76\]](#page-75-0)'.

#### **Rückgabewerte**

Der Rückgabewert aller Methoden gibt Auskunft darüber, ob die durchgeführte Operation erfolgreich war oder ob ein Fehler aufgetreten ist. Allgemein gilt die Festlegung, dass der Rückgabewert 0 eine fehlerfreie Durchführung signalisiert. Eine genaue Auflistung der möglichen Rückgabewerte und ihre Bedeutungen finden Sie unter ADS-Fehlercodes.

Alternativ kann das ADS-OCX im Fehlerfall auch eine Exception auslösen. Dazu muss die Eigenschaft [EnableErrorHandling \[](#page-63-1)[}](#page-63-1) [64\]](#page-63-1) auf TRUE gesetzt werden. Über das Objekt *Err* kann die Fehlerursache ermittelt werden. Das Object *Err* wird in der Dokumentation von Visual Basic beschrieben.

#### <span id="page-10-0"></span>**Methodenübersicht**

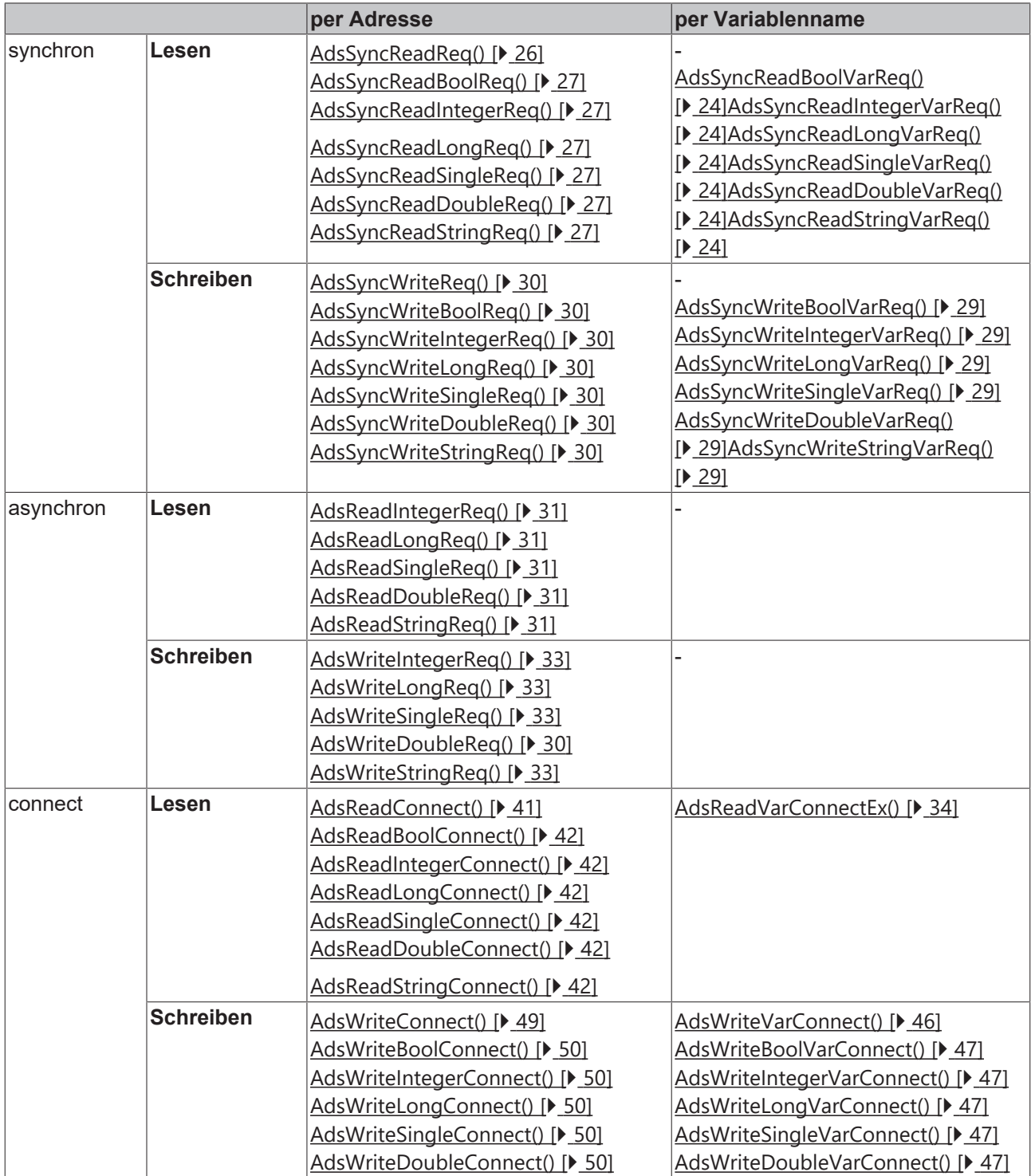

# <span id="page-11-0"></span>**3 Manuelle Installation des ADS OCX**

Das ADS OCX kann mit Regsvr32 eingefügt werden.

- $\checkmark$  Dazu ist der Pfad der zu registrierenden Datei anzugeben.
- 1. Wählen Sie **Start > Ausführen**

 $\bullet$ ı

- 2. Geben Sie *Regsvr32 <Pfad zur AdsOcx-Datei>\AdsOcs.ocx* ein.
- $\Rightarrow$  ADS OCX ist mit Regsvr32 eingefügt worden.

Ein Reboot des Rechners ist nicht erforderlich.

# <span id="page-12-1"></span><span id="page-12-0"></span>**4 API**

### <span id="page-12-2"></span>**4.1 allgemein**

### **4.1.1 AboutBox**

Zeigt ein Informationsfenster mit der aktuellen Versionsnummer und dem Copyrightvermerk des ADS-OCX an.

object.AboutBox( )

#### **Parameter**

-

#### **Rückgabewert**

-

#### **Bemerkungen**

-

#### **Beispiel**

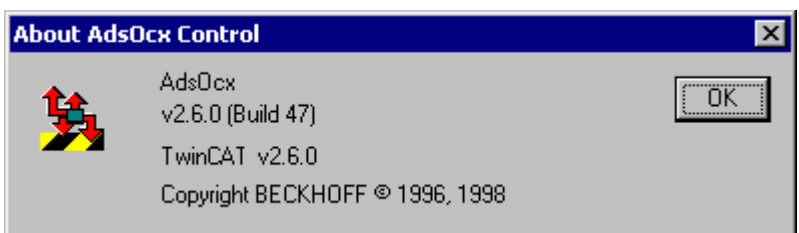

### <span id="page-12-3"></span>**4.1.2 AdsAmsDisconnect**

Über diese Methode wird das ADS-OCX vom TwinCAT-Router abgemeldet.

object.AdsAmsDisconnect() As Long

#### **Parameter**

-

#### **Rückgabewert**

-

#### **Bemerkungen**

Meldet sich der aktuelle Benutzer von Windows NT/2000/XP ab, so werden alle Anwendungen beendet. Enthält das Programm das ADS-OCX, welches mit dem Router verbunden ist, so muss das Programm sich vom TwinCAT-Router abmelden. Wird dieses nicht gemacht, so kann das Programm nicht komplett entladen werden; es ist nach dem erneuten Anmelden noch im NT-Task-Manager zu sehen.

Das Abmelden vom TwinCAT-Router wird durch die Methode *AdsAmsDisconnect()* realisiert. Diese sollte in dem Ereignis *Form\_Unload()* aufgerufen werden.

API

#### **Beispiel**

```
Private Sub Form_Unload(Cancel As Integer)
   Call AdsOcx1.AdsAmsDisconnect
End Sub
```
## <span id="page-13-0"></span>**4.1.3 AdsAmsPortEnabled**

Über diese Methode kann festgestellt werden, ob der AMS-Port für die Kommunikation zur Verfügung steht.

```
object.AdsAmsPortEnabled() As Boolean
```
#### **Parameter**

-

#### **Rückgabewert**

-

#### **Bemerkungen**

-

#### **Beispiel**

Im folgenden Beispiel wird eine Funktion gezeigt, in der Meldungen in die Ereignisanzeige von Windows NT/ 2000/XP geschrieben werden. Dazu wird die Methode [AdsLogFmtString\(\) \[](#page-18-0) $\blacktriangleright$  [19\]](#page-18-0) benutzt. Da der Zugriff auf die Ereignisanzeige über den TwinCAT-Router stattfindet, sollte die Methode nur dann aufgerufen werden, wenn der AMS-Port aktiv ist.

```
'Meldungen über ADS in die Ereignisanzeige schreiben
Public Function LogMsg (MsgType As ADSLOGMSGTYPE, MsgStr As String)
   If (AdsOcx.AdsAmsPortEnabled = True) Then
       MsgStr = Left(MsgStr, 250)
       Call AdsOcx.AdsLogFmtString(MsgType, MsgStr, 0, 0, 0, 0)
   End If
End Function
```
### <span id="page-13-1"></span>**4.1.4 AdsCreateVarHandle**

Erzeugt einen eindeutigen Handle von einer ADS-Variablen.

```
object.AdsCreateVarHandle(
   varName As String,
   hVar As Long
) As Long
```
#### **Parameter**

#### *varName*

[in] Name der ADS-Variable

*hVar*

[out] Handle der ADS-Variable

#### **Rückgabewert**

Siehe ADS-Fehlercodes

**Bemerkungen zur SPS:**

#### **Symbol-Download aktivieren**

Achten Sie beim PLC-Control darauf, dass unter Projekt / Optionen / TwinCAT der 'Symbol-Download' aktiviert ist. Nähere Informationen können Sie dem Handbuch des PLC-Control entnehmen.

Der erste Parameter der Methode setzt sich aus dem POE-Namen und der SPS-Variablen zusammen, die adressiert werden soll. Soll z. B. aus der Funktion 'Funk1' die Variable 'SPSVar1' angesprochen werden, so muss als erster Parameter 'Funk1.SPSVar1' angegeben werden. Beim Zugriff auf globale Variablen wird der POE-Name weggelassen, also z. B. '.SPSGlobVar'. Der Parameter 'varName' unterscheidet nicht zwischen Groß- und Kleinbuchstaben. Wenn in einer Form nur bestimmte SPS-Variablen benötigt werden, sollte der Handle erst beim Laden der Form erzeugt werden und beim Schließen der Form wieder freigegeben werden. Siehe auch die [AdsDeleteVarHandle\(\) \[](#page-14-0)[}](#page-14-0) [15\]](#page-14-0) Methode.

#### **Bemerkungen zur NC:**

#### *HINWEIS*

#### **Symbol-Download bei jeder Achse aktivieren**

Im System-Manager muss bei jeder Achse der Symbol-Download aktiviert werden. Dieses können Sie bei dem Konfigurations-Dialog der Achse unter 'Allgemein' festlegen. Das Feld 'Symbole erzeugen' muss gekennzeichnet sein. Siehe Handbuch System Manager.

Die Symbolnamen der einzelnen Parameter der NC sind fest vorgegeben und können aus der NC-Dokumentation entnommen werden.

#### **Beispiel**

<span id="page-14-0"></span>-

### **4.1.5 AdsDeleteVarHandle**

Gibt den Handle einer SPS-Variablen wieder frei.

object.AdsDeleteVarHandle(hVar As Long) As Long

#### **Parameter**

*hVar*

[in] Handle der ADS-Variable

#### **Rückgabewert**

Siehe ADS-Fehlercodes

#### **Bemerkungen**

Wird eine ADS-Variable, die über einen Handle angesprochen wird, nicht mehr benötigt, sollte dieses über die Methode AdsDeleteVarHandle() wieder freigegeben werden. Wenn in einer Form nur bestimmte ADS-Variablen benötigt werden, sollte der Handle erst beim Laden der Form erzeugt werden und beim Schließen der Form wieder freigegeben werden. Siehe auch Methode [AdsCreateVarHandle\(\) \[](#page-13-1)[}](#page-13-1) [14\]](#page-13-1).

#### **Beispiel**

<span id="page-14-1"></span>-

### **4.1.6 AdsEnableLogNotification**

Setzt den Filter für das Empfangen von Meldungen über den TwinCAT-Router.

```
object.AdsEnableLogNotification(
   nBasePort As Long,
   nPorts As Long,
    dwCtrlMask As Long
) As Long
```
#### **Parameter**

*nBasePort*

[in] Erste Portnummer, für die das Ereignis [AdsLogNotification\(\) \[](#page-52-0)[}](#page-52-0) [53\]](#page-52-0) ausgelöst wird

*nPorts*

[in] Anzahl der Ports ab *nBasePort*, für die das Ereignis [AdsLogNotification\(\) \[](#page-52-0)[}](#page-52-0) [53\]](#page-52-0) ausgelöst wird

#### *dwCtrlMask*

[in] Filtermaske, für die Art der Nachrichten die gemeldet werden sollen (siehe Datentyp [ADSLOGMSGTYPE](#page-65-0) [\[](#page-65-0)[}](#page-65-0) [66\]](#page-65-0)

#### **Rückgabewert**

Siehe ADS-Fehlercodes

#### **Bemerkungen**

ADS-Geräte haben die Möglichkeit Meldungen über den TwinCAT-Router an andere ADS-Geräte zu schicken. Bevor ein ADS-Gerät mit Hilfe des ADS-OCX Meldungen empfangen kann, muss mit Hilfe der Methode AdsEnableLogNotification() ein Filter definiert werden. Hierdurch wird festgelegt, welche Meldungen signalisiert werden.

Zum einen definiert der Filter ein Bereich von Portnummern. Alle Meldungen von den ADS-Geräten, die in diesem Portnummern-Bereich liegen, werden durch das Ereignis [AdsLogNotification\(\) \[](#page-52-0) $\blacktriangleright$  [53\]](#page-52-0) gemeldet.

Der zweite Parameter, mit dem Meldungen gefiltert werden können, ist die Art der Meldung. Es wird unterschieden zwischen Hinweis, Warnung und Fehler (siehe [ADSLOGMSGTYPE \[](#page-65-0) $\blacktriangleright$  [66\]](#page-65-0)). Durch eine ODER-Verknüpfung können auch verschiedene Meldearten empfangen werden.

#### **Beispiel**

<span id="page-15-0"></span>Visual Basic Beispiel: ['Meldungen über den TwinCAT-Router senden/empfangen \[](#page-81-0)[}](#page-81-0) [82\]](#page-81-0)'

### **4.1.7 AdsEnumSymbols**

Mit dieser Methode kann die Liste der deklarierten Variablen aus einem ADS-Gerät ausgelesen werden.

```
object.AdsEnumSymbols(
    strSymbolName As String,
    nSymbolType As Long,
    cbSymbolSize As Long,
   strComment As String,
    nIndexGroup As Long,
    nIndexOffset As Long,
    bNextAs Boolean
) As Long
```
#### **Parameter**

*strSymbolName*

[out] Name der ADS-Variable

#### *nSymbolType*

[out] Datentyp der ADS-Variable (siehe Datentyp [ADSDATATYPEID \[](#page-64-4)[}](#page-64-4) [65\]](#page-64-4))

*cbSymbolSize*

[out] Datenlänge der ADS-Variable in Byte

*strComment*

[out] Kommentar hinter der ADS-Variablendeklaration

*nIndexGroup*

[out] Index-Gruppe der ADS-Variable

*nIndexOffset*

[out] Index-Offset der ADS-Variable

*bNext*

[in] TRUE für die erste ADS-Variable, FALSE für alle folgenden

#### **Rückgabewert**

Siehe ADS-Fehlercodes

#### **Bemerkungen**

Bei dem ersten Methodenaufruf von AdsEnumSymbols() müssen Sie den Parameter *bNext* auf FALSE setzen. Dadurch werden alle Informationen über die erste Variable ausgelesen. Bei jeden weiteren Aufruf von AdsEnumSymbols() muss der Parameter auf TRUE stehen. Dadurch werden die Informationen von der folgenden Variablen ausgelesen.

#### *HINWEIS*

#### **Bei der SPS den Symbol-Download aktivieren**

Achten Sie beim PLC-Control darauf, dass unter Projekt / Optionen / TwinCAT der 'Symbol-Download' aktiviert ist. Nähere Informationen können Sie dem Handbuch des PLC-Control entnehmen.

#### *HINWEIS*

#### **Bei der NC bei jeder Achse den Symbol-Download aktivieren**

Im System-Manager muss bei jeder Achse der Symbol-Download aktiviert werden. Dieses können Sie bei dem Konfigurations-Dialog der Achse unter 'Allgemein' festlegen. Das Feld 'Symbole erzeugen' muss gekennzeichnet sein. Siehe Handbuch System Manager.

#### **Beispiel**

<span id="page-16-0"></span>Visual Basic Beispiel: ['SPS-Variablendeklaration auslesen \[](#page-77-0)[}](#page-77-0) [78\]](#page-77-0)'

### **4.1.8 AdsSetFirstDynSymbol**

Mit dieser Methode kann die Liste der deklarierten Variablen aus einem ADS-Gerät ausgelesen werden.

object.AdsSetFirstDynSymbol(bForceReload As Boolean) As Long

#### **Parameter**

#### *bForceReload*

[in] TRUE wenn ein (neues) Laden der Symbolinformation vom Server gewünscht wird. Sind noch keine Symbolinformationen vorhanden, werden diese unabhängig von *bForceReload* geladen.

#### **Rückgabewert**

Siehe ADS-Fehlercodes

#### **Bemerkungen**

Bei dem Methodenaufruf von AdsSetFirstDynSymbol() wird der interne "Zeiger" auf das akuelle Symbol, welches mit [AdsGetNextDynSymbol \[](#page-17-0) $\blacktriangleright$  [18\]](#page-17-0)() geladen werden kann, auf den Anfang zurück gesetzt.

#### *HINWEIS*

#### **Bei der SPS den Symbol-Download aktivieren**

Achten Sie beim PLC-Control darauf, dass unter Projekt / Optionen / TwinCAT der 'Symbol-Download' aktiviert ist. Nähere Informationen können Sie aus dem Handbuch vom PLC-Control entnehmen.

#### *HINWEIS*

#### **Bei der NC bei jeder Achse den Symbol-Download aktivieren**

Im System-Manager muss bei jeder Achse der Symbol-Download aktiviert werden. Dieses können Sie bei dem Konfigurations-Dialog der Achse unter 'Allgemein' festlegen. Das Feld 'Symbole erzeugen' muss gekennzeichnet sein. Siehe Handbuch System Manager.

#### **Beispiel**

<span id="page-17-0"></span>Visual Basic Beispiel: ['SPS-Variablendeklaration auslesen \[](#page-77-0)[}](#page-77-0) [78\]](#page-77-0)'

### **4.1.9 AdsGetNextDynSymbol**

Mit dieser Methode kann die Liste der deklarierten Variablen aus einem ADS-Gerät ausgelesen werden.

```
object.AdsGetNextDynSymbol(
    navType As ADSGETDYNSYMBOLTYPE,
    bstrName As String,
    bstrFullName As String,
   bstrType As String,
    bstrComment As String,
    adsType As Long,
    symbolSize As Long,
   nIndexGroup As Long,
    nIndexOffset As Long
) As Long
```
#### **Parameter**

*navType*

[in] Navigationsvorgabe im Symbolbaum (siehe Datentyp [ADSGETDYNSYMBOLTYPE \[](#page-66-0)[}](#page-66-0) [67\]](#page-66-0))

*bstrName*

[out] Name des Symbols (Kurzform ohne vorangestellte Namen des Parent)

*bstrFullName*

[out] Vollständiger Name des Symbols

*bstrType*

[out] Name des Datentyps des Symbols

*strComment*

[out] Kommentar hinter der ADS-Variablendeklaration

*adsType*

[out] Datentyp der ADS-Variable (siehe Datentyp [ADSDATATYPEID \[](#page-64-4) $\blacktriangleright$  [65\]](#page-64-4))

*symbolSize*

[out] Bytelänge des Symbols

# **RECKHOFF**

*nIndexGroup*

[out] Index-Gruppe der ADS-Variable

*nIndexOffset*

[out] Index-Offset der ADS-Variable

#### **Rückgabewert**

Siehe ADS-Fehlercodes

#### **Bemerkungen**

Beim *navType* **ADSDYNSYM\_GET\_NEXT** wird durch den gesamten Symbolbaum navigiert. Hiermit können auf einfache Weise alle Symbole ausgelesen werden. Die drei anderen *navTypes* können zur gesteuerten Navigation durch den Symbolbaum benutzt werden.

#### *HINWEIS*

#### **Bei der SPS den Symbol-Download aktivieren**

Achten Sie beim PLC-Control darauf, dass unter Projekt / Optionen / TwinCAT der 'Symbol-Download' aktiviert ist. Nähere Informationen können Sie aus dem Handbuch vom PLC-Control entnehmen.

#### *HINWEIS*

#### **Bei der NC bei jeder Achse den Symbol-Download aktivieren**

Im System-Manager muss bei jeder Achse der Symbol-Download aktiviert werden. Dieses können Sie bei dem Konfigurations-Dialog der Achse unter 'Allgemein' festlegen. Das Feld 'Symbole erzeugen' muss gekennzeichnet sein. Siehe Handbuch System Manager.

#### **Beispiel**

<span id="page-18-0"></span>Visual Basic Beispiel: ['SPS-Variablendeklaration auslesen \[](#page-77-0)[}](#page-77-0) [78\]](#page-77-0)'

### **4.1.10 AdsLogFmtString**

Setzt eine Meldung über den TwinCAT-Router ab.

```
object.AdsLogFmtString(
    nMsgType As ADSLOGMSGTYPE,
  strFmt As String,
   arg0 As Variant,
   arg1 As Variant,
   arg2 As Variant,
    arg3 As Variant
) As Long
```
#### **Parameter**

*nMsgType*

[in] Art der Meldung (siehe Datentyp [ADSLOGMSGTYPE \[](#page-65-0)▶ [66\]](#page-65-0))

*strFmt*

[in] Meldetext der abgesetzt werden soll

*arg0*

[in] 1. Parameter im Meldetext

*arg1*

[in] 2. Parameter im Meldetext

*arg2*

[in] 3. Parameter im Meldetext

*arg3*

[in] 4. Parameter im Meldetext

#### **Rückgabewert**

Siehe ADS-Fehlercodes

#### **Bemerkungen**

Die abgesetzte Meldung wird bei allen ADS-Geräten signalisiert, bei denen die Filterbedingungen erfüllt sind. Außerdem wird die abgesetzte Meldung in den Event Logger von Windows NT/2000/XP geschrieben.

Es gibt drei Arten von Meldungen: Hinweis, Warnung und Fehler. Die abgesetzte Meldung muss einer dieser drei Meldungsarten angehören. In dem Meldestring können bis zu vier numerischen Parametern angeben. Als Platzhalter können folgende Buchstaben benutzt werden:

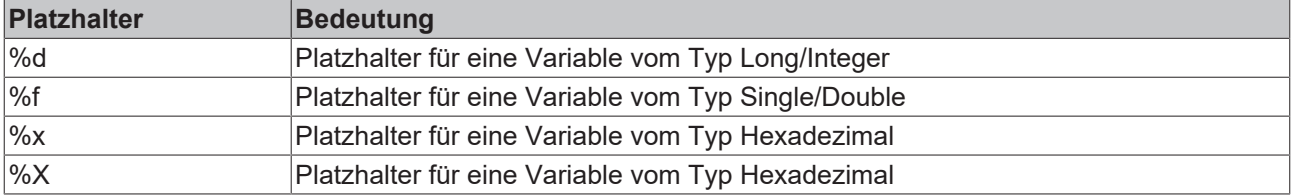

Dabei wird der erste Platzhalter mit dem ersten Parameter (arg0) belegt, der zweite Platzhalter mit dem zweiten Parameter (arg1), usw.

#### *HINWEIS*

#### **Zu viele Meldungen in kurzer Zeit**

Achten Sie darauf, dass nicht zu viele Meldungen in kurzer Zeit übertragen werden, da dieses das Gesamtsystem sonst beeinträchtigen könnte.

#### **Meldungen protokollieren**

Wollen Sie in Ihrem Programm Meldungen protokollieren (z. B. Störungen einer Maschine), so sollten Sie dafür den TwinCAT-Event Logger benutzen. Dieser ist deutlich leistungsfähiger als der Event Logger von Windows NT/2000/XP und auf die Anforderungen der Automatisierungstechnik abgestimmt.

#### **Beispiel**

<span id="page-19-0"></span>Visual Basic Beispiel: ['Meldungen über den TwinCAT-Router senden/empfangen \[](#page-81-0)[}](#page-81-0) [82\]](#page-81-0)'

### **4.1.11 AdsReadSymbolDesc**

Mit der Methode AdsReadSymbolDesc() können Informationen einzelner Symbole (Variablen) von ADS-Geräten ermittelt werden.

```
object.AdsReadSymbolDesc(
    strSymbolName As String,
    nSymbolType As ADSDATATYPEID,
    cbSymbolSize As Long,
    strComment As String,
    nIndexGroup As Long,
   nIndexOffset As Long
) As Long
```
#### **Parameter**

*strSymbolName*

REAK

[in] Name der ADS-Variable, von der die Informationen ausgelesen werden sollen

*nSymbolType*

[out] Datentyp der ADS-Variable (siehe Datentyp [ADSDATATYPID \[](#page-64-4)▶ [65\]](#page-64-4))

*cbSymbolSize*

[out] Datenlänge der ADS-Variable in Byte

*strComment*

[out] Kommentar hinter der ADS-Variablendeklaration

*nIndexGroup*

[out] Index-Gruppe der ADS-Variable

*nIndexOffset*

[out] Index-Offset der ADS-Variable

#### **Rückgabewert**

Siehe ADS-Fehlercodes

#### **Bemerkungen**

Wollen Sie die Informationen aller ADS-Variablen aus einem ADS-Gerät auslesen, so finden Sie dieses im Beispiel ['SPS-Variablendeklaration auslesen \[](#page-77-0)[}](#page-77-0) [78\]](#page-77-0)'.

#### *HINWEIS*

#### **Beim PLC-Control den Symbol-Download aktivieren**

Achten Sie beim PLC-Control darauf, dass unter Projekt / Optionen / TwinCAT der 'Symbol-Download' aktiviert ist. Nähere Informationen können Sie aus dem Handbuch vom PLC-Control entnehmen.

### *HINWEIS*

#### **Bei der NC bei jeder Achse den Symbol-Download aktivieren**

Im System-Manager muss bei jeder Achse der Symbol-Download aktiviert werden. Dieses können Sie bei dem Konfigurations-Dialog der Achse unter 'Allgemein' festlegen. Das Feld 'Symbole erzeugen' muss gekennzeichnet sein. Siehe Handbuch System Manager.

#### **Beispiel**

<span id="page-20-0"></span>-

### **4.1.12 AdsReadSymbolInfo**

Mit der Methode AdsReadSymbolInfo() können Informationen über die Symbole (Variablen) von ADS-Geräten ermittelt werden.

```
object.AdsReadSymbolInfo(
   pSymbolsAvailable As Long,
    pBufSizeNeeded As Long
) As Long
```
#### **Parameter**

*pSymbolsAvailable*

[out] Anzahl der Symbole im ADS-Gerät

*pBufSizeNeeded*

[out] Länge der Daten in Byte, in der die Symbolinformationen gespeichert werden sollen

#### **Rückgabewert**

Siehe ADS-Fehlercodes

#### **Bemerkungen**

Bevor mit der Methode [AdsEnumSymbols\(\) \[](#page-15-0)[}](#page-15-0) [16\]](#page-15-0) die Symbolliste auslesen werden kann, muß mit der Methode AdsReadSymbolInfo() die Anzahl der Symbole und die Größe der Symbolliste ermittelt werden.

#### *HINWEIS*

#### **Bei der SPS den Symbol-Download aktivieren**

Achten Sie beim PLC-Control darauf, dass unter Projekt / Optionen / TwinCAT der 'Symbol-Download' aktiviert ist. Nähere Informationen können Sie aus dem Handbuch vom PLC-Control entnehmen.

#### *HINWEIS*

#### **Bei der NC bei jeder Achse den Symbol-Download aktivieren**

Im System-Manager muß bei jeder Achse der Symbol-Download aktiviert werden. Dieses können Sie bei dem Konfigurations-Dialog der Achse unter 'Allgemein' festlegen. Das Feld 'Symbole erzeugen' muss gekennzeichnet sein. Siehe Handbuch System Manager.

#### **Beispiel**

<span id="page-21-0"></span>Visual Basic Beispiel: ['SPS-Variablendeklaration auslesen \[](#page-77-0)[}](#page-77-0) [78\]](#page-77-0)'

### **4.1.13 AdsSyncWriteControlReq**

Ändert den Status eines ADS-Gerätes.

```
object.AdsSyncWriteControlReq(
    ADSSTATE As Long,
    deviceState As Long,
   length As Long,
    pData As Integer
) As Long
```
#### **Parameter**

*ADSSTATE*

[in] neuer Zustand des ADS-Gerätes (siehe Datentyp **ADSSTATE** [ $\triangleright$  [66\]](#page-65-2))

*deviceState*

[in] reserviert

*length*

[in] Länge der Daten in Byte

*pData*

[in] Visual Basic-Variable, aus der die Daten in die ADS-Variable geschrieben werden

#### **Rückgabeparameter**

Siehe ADS-Fehlercodes

#### **Bemerkungen**

Außer dem Ändern des ADS-Status ist es zusätzlich noch möglich Daten zum ADS-Gerät zu schicken. Ob und wie diese Daten ausgewertet werden, ist von den einzelnen ADS-Geräten abhängig. Die mit TwinCAT ausgelieferten ADS-Geräte (SPS, NC/NCI, Nockenschaltwert, ...) werten diese Informationen nicht aus.

#### **Beispiel**

<span id="page-22-0"></span>Visual Basic Beispiel: ['Statusänderung vom TwinCAT-Router und der SPS erkennen/verändern \[](#page-79-0)[}](#page-79-0) [80\]](#page-79-0)'

### **4.1.14 AdsWriteControlReq**

Ändert den ADS-Status und den Geräte-Status von dem ADS-Server.

```
object.AdsWriteControlReq(
    nInvokeId As Long,
    nAdsState As Long,
    nDeviceState As Long,
    cbLength As Long,
    pData As Integer
) As Long
```
#### **Parameter**

*nInvokeId*

[in] Auftragsnummer zur Identifizierung der Antwort

*nAdsState*

[in] neuer ADS-Status (siehe Datentyp [ADSSTATE \[](#page-65-2)[}](#page-65-2) [66\]](#page-65-2))

*nDeviceState*

[in] neuer Geräte-Status

*cbLength*

[in] Länge der Daten in Byte

*pData*

[in] Visual Basic-Variable, aus der die Daten in die ADS-Variable geschrieben werden

#### **Rückgabewert**

Siehe ADS-Fehlercodes

#### **Bemerkungen**

Außer dem Ändern von dem ADS-Status und dem Geräte-Status ist es zusätzlich noch möglich, Daten zum ADS-Server zu schicken, um weitere Informationen zu übertragen. Bei den aktuellen ADS-Geräten (PLC, NC, ...) werden diese Daten nicht weiter ausgewertet.

Jedes ADS-Gerät kann seinen aktuellen Zustand anderen ADS-Geräten mitteilen. Dabei wird zwischen den Status des Gerätes selbst (DeviceState) und dem Status der ADS-Schnittstelle von dem ADS-Gerät (AdsState) unterschieden. Die möglichen Zustände, die die ADS-Schnittstelle annehmen kann, ist durch die ADS-Spezifikation festgelegt.

#### **Beispiel**

-

### <span id="page-23-0"></span>**4.1.15 ShowPropertyPages**

Zeigt das Eigenschaftsfenster vom ADS-OCX an.

object.ShowPropertyPages( ) As Long

#### **Parameter**

-

API

#### **Rückgabewert**

Siehe ADS-Fehlercodes

#### **Anmerkungen**

-

#### **Beispiel**

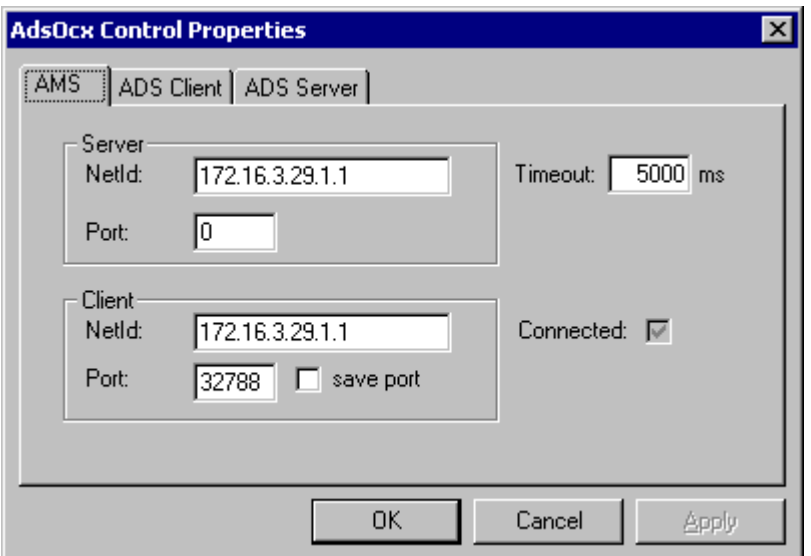

### <span id="page-23-2"></span><span id="page-23-1"></span>**4.2 synchron**

### **4.2.1 AdsSyncRead[Datatype]VarReq**

AdsSyncReadBoolVarReq

AdsSyncReadIntegerVarReq

AdsSyncReadLongVarReq

AdsSyncReadSingleVarReq

AdsSyncReadDoubleVarReq

AdsSyncReadStringVarReq

Liest synchron Daten von einem ADS-Gerät an und schreibt diese in eine Visual Basic-Variable vom Typ Boolean, Integer, Long, Single, Double oder String.

```
object.AdsSyncRead[Datatype]VarReq(
  hVar As Long,
  cbLength As Long,
   pData As [Datatype]
) As Long
```
# **RECKHOFF**

#### **Parameter**

*hVar*

[in] Handle der ADS-Variable (siehe Methode [AdsCreateVarHandle\(\) \[](#page-13-1)[}](#page-13-1) [14\]](#page-13-1))

*cbLength*

[in] Länge der Daten in Byte (siehe [VB-Variablenlängen \[](#page-70-0)▶ [71\]](#page-70-0))

*pData*

[in] Visual Basic-Variable, in der die Daten der ADS-Variable geschrieben werden

#### **Rückgabewert**

Siehe ADS-Fehlercodes

*HINWEIS*

#### **VB-Variable wird auf "0" gesetzt**

Im Falle eines Fehlers wird die VB-Variable (pData), deren Wert beschrieben werden sollte, auf "0" gesetzt.

#### **Bemerkungen**

Die Ausführung des Visual Basic-Programms wird so lange angehalten, bis die Daten vom ADS-Gerät vorliegen oder bis die Zeit in der Eigenschaft [AdsAmsCommTimeout \[](#page-59-0)[}](#page-59-0) [60\]](#page-59-0) überschritten ist. **Anmerkung zum Datentyp String:** Bei der Länge der Daten ist zu beachten, dass sich diese auf die Länge der Variable im Visual Basic Programm bezieht. Da Visual Basic ein Zeichen mit 2 Byte darstellt, muss die Länge der Variable mit LenB() ermittelt werden, nicht mit Len().

#### **VB Beispiel**

```
Dim hVar As Long
Dim VBVar As Single
'Handle der SPS-Variable holen
Call AdsOcx1.AdsCreateVarHandle("MAIN.PLCVar", hVar)
'Variable auslesen
Call AdsOcx1.AdsSyncReadSingleVarReq(hVar, 4&, VBVar)
'Variablen anzeigen
Label1.Caption = VBVar
'Handle wieder freigeben
Call AdsOcx1.AdsDeleteVarHandle(hVar)
Dim hVar As Long
Dim VBVar As String
'Handle der SPS-Variable holen
Call AdsOcx1.AdsCreateVarHandle("MAIN.PLCVar", hVar)
'Visual Basic initialisieren
VBVar = Space(10)
'Variable auslesen
Call AdsOcx1.AdsSyncReadStringVarReq(hVar, LenB(VBVar), VBVar)
'Variablen anzeigen
Label1.Caption = VBVar
'Handle wieder freigeben
Call AdsOcx1.AdsDeleteVarHandle(hVar)
```
#### **Delphi Beispiel**

```
procedure TForm1.Button1Click(Sender: TObject);
.<br>var     res1, res2, res3 :integer;
        //handles
        hBoolean, hSmallint, hLongint, hSingle, hDouble, hString : integer;
         //read buffer
        vWordBool : WordBool;
        vSmallint : Smallint;
        vLongint : Longint;
        vSingle : Single;
        vDouble : Double;
        vString : WideString;
begin
        res1 := AdsOcx1.AdsCreateVarHandle( 'MAIN.vBOOL', hBoolean );
```
# **RECKHOF**

```
    res2 :=  AdsOcx1.AdsSyncReadBoolVarReq( hBoolean, sizeof(vWordBool), vWordBool );
        res3 := AdsOcx1.AdsDeleteVarHandle( hBoolean );
    Label1.Caption := Format('res1: %d, res2: %d, res3: %d, Value: %s', [res1, res2, res3, BoolToSt
r(vWordBool, TRUE)]);
        res1 := AdsOcx1.AdsCreateVarHandle( 'MAIN.vINT', hSmallint );
        res2 :=  AdsOcx1.AdsSyncReadIntegerVarReq( hSmallint, sizeof(vSmallint), vSmallint );
        res3 := AdsOcx1.AdsDeleteVarHandle( hSmallint );
        Label2.Caption := Format('res1: %d, res2: %d, res3: %d,  Value: %d', [res1, res2, res3, vSmallin
t]);
        res1 := AdsOcx1.AdsCreateVarHandle( 'MAIN.vDINT', hLongint );
        res2 :=  AdsOcx1.AdsSyncReadLongVarReq( hLongint, sizeof(vLongint), vLongint );
        res3 := AdsOcx1.AdsDeleteVarHandle( hLongint );
    Label3.Caption := Format('res1: %d, res2: %d, res3: %d, Value: %d', [res1, res2, res3, vLongint
]);
        res1 := AdsOcx1.AdsCreateVarHandle( 'MAIN.vREAL', hSingle );
        res2 :=  AdsOcx1.AdsSyncReadSingleVarReq( hSingle, sizeof(vSingle), vSingle );
        res3 := AdsOcx1.AdsDeleteVarHandle( hSingle );
    Label4.Caption := Format('res1: %d, res2: %d, res3: %d, Value: %f', [res1, res2, res3, vSingle]
\mathcal{L}    res1 := AdsOcx1.AdsCreateVarHandle( 'MAIN.vLREAL', hDouble );
        res2 :=  AdsOcx1.AdsSyncReadDoubleVarReq( hDouble, sizeof(vDouble), vDouble );
        res3 := AdsOcx1.AdsDeleteVarHandle( hDouble );
    Label5.Caption := Format('res1: %d, res2: %d, res3: %d, Value: %f', [res1, res2, res3, vDouble]
);
       res1 := AdsOcx1.AdsCreateVarHandle( 'MAIN.vSTRING', hString );
    SetLength(vString,80{standard length of the PLC string variable});
        res2 :=  AdsOcx1.AdsSyncReadStringVarReq( hString, Length(vString)*2{byte length!}, vString );
        res3 := AdsOcx1.AdsDeleteVarHandle( hString );
        Label6.Caption := Format('res1: %d, res2: %d, res3: %d,  Length: %d, Value: %s', [res1, res2, re
s3, Length(vString), vString]);
end;
```
### <span id="page-25-0"></span>**4.2.2 AdsSyncReadReq**

Liest Daten von einem beliebigen Typ synchron aus einem ADS-Gerät.

```
object.AdsSyncReadReq(
   nIndexGroup As Long,
   nIndexOffset As Long,
    cbLength As Long,
    pData As YY
) As Long
```
**Parameter**

*nIndexGroup*

[in] Index-Gruppe der ADS-Variable

*nIndexOffset*

[in] Index-Offset der ADS-Variable

*cbLength*

[in] Länge der Daten in Byte (siehe [VB-Variablenlängen \[](#page-70-0)▶ [71\]](#page-70-0))

*pData*

[in] Visual Basic-Variable, in der die Daten der ADS-Variable geschrieben werden

#### **Rückgabewert**

Siehe ADS-Fehlercodes

#### *HINWEIS*

#### **VB-Variable wird auf "0" gesetzt**

Im Falle eines Fehlers wird die VB-Variable (pData), deren Wert beschrieben werden sollte, auf "0" gesetzt.

#### **Bemerkung**

Die Ausführung des Visual Basic-Programms wird so lange angehalten, bis die Daten vom ADS-Gerät vorliegen oder bis die Zeit in der Eigenschaft [AdsAmsCommTimeout \[](#page-59-0)[}](#page-59-0) [60\]](#page-59-0) überschritten ist. Die Visual Basic-Variable muss als Array deklariert werden. An die Methode wird das gesamte Array übergeben.

Es wird nicht der Variablentyp String unterstützt.

#### **Beispiel**

```
Dim VBVarInteger(0) As Integer
Dim VBVarLong(0) As Long
Dim VBVarSingle(0) As Single
Dim VBVarDouble(0) As Double
Dim VBVarByte(0) As Byte
Dim VBVarBool(0) As Boolean
'Variablen auslesen
Call AdsOcx1.AdsSyncReadReq(&H4020&, 0&, 2&, VBVarInteger)
Call AdsOcx1.AdsSyncReadReq(&H4020&, 2&, 4&, VBVarLong)
Call AdsOcx1.AdsSyncReadReq(&H4020&, 6&, 4&, VBVarSingle)
Call AdsOcx1.AdsSyncReadReq(&H4020&, 10&, 8&, VBVarDouble)
Call AdsOcx1.AdsSyncReadReq(&H4020&, 18&, 1&, VBVarByte)
Call AdsOcx1.AdsSyncReadReq(&H4021&, 152&, 2&, VBVarBool)
'Variablen anzeigen
lblInteger.Caption = VBVarInteger(0)
lblLong.Caption = VBVarLong(0)
lblSingle.Caption = VBVarSingle(0)
lblDouble.Caption = VBVarDouble(0)
lblByte.Caption = VBVarByte(0)
lblBool.Caption = VBVarBool(0)
```
### <span id="page-26-0"></span>**4.2.3 AdsSyncRead[Datatype]Req**

AdsSyncReadBoolReq

AdsSyncReadIntegerReq

AdsSyncReadLongReq

AdsSyncReadSingleReq

AdsSyncReadDoubleReq

AdsSyncReadStringReq

Liest synchron Daten von einem ADS-Gerät an und schreibt diese in eine Visual Basic-Variable vom Typ Boolean, Integer, Long, Single, Double oder String.

```
object.AdsSyncRead[Datatype]Req(
   nIndexGroup As Long,
   nIndexOffset As Long,
    cbLength As Long,
    pData As [Datatype]
) As Long
```
#### **Parameter**

*nIndexGroup*

[in] Index-Gruppe der ADS-Variable

*nIndexOffset*

[in] Index-Offset der ADS-Variable

*cbLength*

[in] Länge der Daten in Byte (siehe [VB-Variablenlängen \[](#page-70-0)▶ [71\]](#page-70-0))

*pData*

[in] Visual Basic-Variable, in der die Daten der ADS-Variable geschrieben werden

#### **Rückgabewert**

Siehe ADS-Fehlercodes

#### *HINWEIS*

#### **VB-Variable wird auf "0" gesetzt**

Im Falle eines Fehlers wird die VB-Variable (pData), deren Wert beschrieben werden sollte, auf "0" gesetzt.

#### **Bemerkungen**

Die Ausführung des Visual Basic-Programms wird so lange angehalten, bis die Daten vom ADS-Gerät vorliegen oder bis die Zeit in der Eigenschaft [AdsAmsCommTimeout \[](#page-59-0)[}](#page-59-0) [60\]](#page-59-0) überschritten ist. **Anmerkung zum Datentyp String:** Bei der Länge der Daten ist zu beachten, dass sich diese auf die Länge der Variable im Visual Basic Programm bezieht. Da Visual Basic ein Zeichen mit 2 Byte darstellt, muss die Länge der Variable mit LenB() ermittelt werden, nicht mit Len().

#### **VB Beispiel**

```
Dim VBVar As Long
'Wert auslesen
Call AdsOcx1.AdsSyncReadLongReq(&H4020&, 0&, 8&, VBVar)
'Variablen anzeigen
Label1.Caption = VBVar
Dim VBVar As String
'Visual Basic Variable initialisieren
VBVar = Space(10)
"Wert aus Variable auslesen
Call AdsOcx1.AdsSyncReadStringReq(&H4020&, 0&, LenB(VBVar), VBVar)
'Variablen in Form anzeigen
Label1.Caption = VBVar
```
#### **Delphi Beispiel**

```
procedure TForm1.Button2Click(Sender: TObject);
var res : integer;
        //read buffer
        vWordBool : WordBool;
        vSmallint : Smallint;
        vLongint : Longint;
        vSingle : Single;
        vDouble : Double;
        vString : WideString;
begin
        res :=  AdsOcx1.AdsSyncReadBoolReq( $4020, 0, sizeof(vWordBool), vWordBool );
        Label1.Caption := Format('res: %d,  Value: %s', [res, BoolToStr(vWordBool, TRUE)]);
        res :=  AdsOcx1.AdsSyncReadIntegerReq( $4020, 2, sizeof(vSmallint), vSmallint );
   Label2. Caption := Format('res: %d, Value: %d', [res, vSmallint]);
    res := AdsOcx1.AdsSyncReadLongReq( $4020, 4, sizeof(vLongint), vLongint);<br>Label3.Caption := Format('res: %d, Value: %d', [res, vLongint]);
    Label3.Caption := Format('res: d,    res :=  AdsOcx1.AdsSyncReadSingleReq( $4020, 16, sizeof(vSingle), vSingle );
        Label4.Caption := Format('res: %d,  Value: %f', [res, vSingle]);
        res :=  AdsOcx1.AdsSyncReadDoubleReq( $4020, 32, sizeof(vDouble), vDouble );
    Label5.Caption := Format('res: %d, Value: %f', [res, vDouble]);
  SetLength(vString,80{standard length of the PLC string variable});
```
 res := AdsOcx1.AdsSyncReadStringReq( \$4020, 64, Length(vString)\*2{byte length!}, vString ); Label6.Caption := Format('res: %d, Length: %d, Value: %s', [res, Length(vString), vString]); end;

### <span id="page-28-0"></span>**4.2.4 AdsSyncWrite[Datatype]VarReq**

AdsSyncWriteBoolVarReq

AdsSyncWriteIntegerVarReq

AdsSyncWriteLongVarReq

AdsSyncWriteSingleVarReq

AdsSyncWriteDoubleVarReq

AdsSyncWriteStringVarReq

Fordert synchron Daten von einem ADS-Gerät an und schreibt diese in eine Visual Basic-Variable vom Typ Boolean, Integer, Long, Single, Double oder String.

```
object.AdsSyncWrite[Datatype]VarReq(
   hVar As Long,
    length As Long,
    pData As [Datatype]
) As Long
```
#### **Parameter**

*hVar*

[in] Handle der ADS-Variable (siehe Methode [AdsCreateVarHandle\(\) \[](#page-13-1)▶ [14\]](#page-13-1))

*length*

[in] Länge der Daten in Byte (siehe [VB-Variablenlängen \[](#page-70-0)[}](#page-70-0) [71\]](#page-70-0))

*pData*

[in] Visual Basic-Variable, aus der die Daten in die ADS-Variable geschrieben werden

#### **Rückgabewert**

Siehe ADS-Fehlercodes

#### **Bemerkungen**

Die Ausführung des Visual Basic-Programms wird so lange angehalten, bis die Daten vom ADS-Gerät vorliegen oder bis die Zeit in der Eigenschaft [AdsAmsCommTimeout \[](#page-59-0)[}](#page-59-0) [60\]](#page-59-0) überschritten ist. **Anmerkung zum Datentyp String:** Bei der Länge der Daten ist zu beachten, dass sich diese auf die Länge der Variable im Visual Basic Programm bezieht. Da Visual Basic ein Zeichen mit 2 Byte darstellt, muss die Länge der Variable mit LenB() ermittelt werden, nicht mit Len().

#### **Beispiel**

```
Dim hVar As Long
Dim VBVar As Double
Call AdsOcx1.AdsCreateVarHandle("MAIN.PLCVar", hVar)
VBVar = 3,1415
Call AdsOcx1.AdsSyncWriteDoubleVarReq(hVar, 8&, VBVar)
Call AdsOcx1.AdsDeleteVarHandle(hVar)
Dim hVar As Long
Dim VBVar As String
'Handle holen
Call AdsOcx1.AdsCreateVarHandle("MAIN.PLCVar", hVar)
VBVar = "TwinCAT"
Call AdsOcx1.AdsSyncWriteStringVarReq(hVar, LenB(VBVar), VBVar)
'Handle freigeben
Call AdsOcx1.AdsDeleteVarHandle(hVar)
```
API

### <span id="page-29-0"></span>**4.2.5 AdsSyncWriteReq**

Schreibt Daten von einen beliebigen Typ synchron in ein ADS-Gerät.

```
object.AdsSyncWriteReq(nIndexGroup As Long,
    nIndexOffset As Long,
    cbLength As Long,
   pData As YY
) As Long
```
#### **Parameter**

API

*nIndexGroup*

[in] Index-Gruppe der ADS-Variable

*nIndexOffset*

[in] Index-Offset der ADS-Variable

*cbLength*

[in] Länge der Daten in Byte (siehe [VB-Variablenlängen \[](#page-70-0)[}](#page-70-0) [71\]](#page-70-0))

#### *pData*

[in] Visual Basic-Variable, aus der die Daten in die ADS-Variable geschrieben werden

#### **Rückgabewert**

Siehe ADS-Fehlercodes

#### **Bemerkungen**

Die Ausführung des Visual Basic-Programms wird so lange angehalten, bis das ADS-Gerät die Daten empfangen hat oder bis die Zeit in der Eigenschaft [AdsAmsCommTimeout \[](#page-59-0)[}](#page-59-0) [60\]](#page-59-0) überschritten ist. Die Visual Basic-Variable muss als Array deklariert werden. An die Methode wird das gesamte Array übergeben.

Es wird nicht der Variablentyp String unterstützt.

#### **Beispiel**

```
Dim VBVarInteger(0) As Integer
Dim VBVarLong(0) As Long
Dim VBVarSingle(0) As Single
Dim VBVarDouble(0) As Double
Dim VBVarByte(0) As Byte
Dim VBVarBoolean(0) As Boolean
VBVarInteger(0) = 123
VBVarLong(0) = 456VBVarSingle(0) = 3,1415VBVarDouble(0) = 2,876VBVarByte(0) = 7
VBVarBoolean(0) = False
'Werte in SPS schreiben
Call AdsOcx1.AdsSyncWriteReq(&H4020&, 0&, 2&, VBVarInteger)
Call AdsOcx1.AdsSyncWriteReq(&H4020&, 2&, 4&, VBVarLong)
Call AdsOcx1.AdsSyncWriteReq(&H4020&, 6&, 4&, VBVarSingle)
Call AdsOcx1.AdsSyncWriteReq(&H4020&, 10&, 8&, VBVarDouble)
Call AdsOcx1.AdsSyncWriteReq(&H4020&, 18&, 1&, VBVarByte)
Call AdsOcx1.AdsSyncWriteReq(&H4021&, 152&, 2&, VBVarBoolean)
```
### <span id="page-29-1"></span>**4.2.6 AdsSyncWrite[Datatype]Req**

#### AdsSyncWriteBoolReq

AdsSyncWriteIntegerReq

AdsSyncWriteLongReq

AdsSyncWriteSingleReq

AdsSyncWriteDoubleReq

AdsSyncWriteStringReq

Schreibt synchron Daten aus einer Visual Basic-Variable vom Typ Boolean, Integer, Long, Single, Double oder String in ein Datum eines ADS-Gerätes.

```
object.AdsSyncWrite[Datatype]Req(indexGroup As Long,
   indexOffset As Long,
    length As Long,
   pData As [Datatype]
) As Long
```
#### **Parameter**

*indexGroup*

[in] Index-Gruppe der ADS-Variable

*indexOffset*

[in] Index-Offset der ADS-Variable

*length*

[in] Länge der Daten in Byte (siehe [VB-Variablenlängen \[](#page-70-0) $\blacktriangleright$  [71\]](#page-70-0))

*pData*

[in] Visual Basic-Variable, aus der die Daten in die ADS-Variable geschrieben werden

#### **Rückgabewert**

Siehe ADS-Fehlercodes

#### **Bemerkungen**

Die Ausführung des Visual Basic-Programms wird so lange angehalten, bis das ADS-Gerät die Daten empfangen hat oder bis die Zeit in der Eigenschaft [AdsAmsCommTimeout \[](#page-59-0) $\blacktriangleright$  [60\]](#page-59-0) überschritten ist. **Anmerkung zum Datentyp String:** Bei der Länge der Daten ist zu beachten, dass sich diese auf die Länge der Variable im Visual Basic Programm bezieht. Da Visual Basic ein Zeichen mit 2 Byte darstellt, muss die Länge der Variable mit LenB() ermittelt werden, nicht mit Len().

#### **Beispiel**

```
Dim VBVar As Boolean
VBVar = True
Call AdsOcx1.AdsSyncWriteBoolReq(&H4021&, 0&, 2&, VBVar)
Dim VBVar As String
VBVar = "TwinCAT"
Call AdsOcx1.AdsSyncWriteStringReq(&H4020&, 0&, LenB(VBVar), VBVar)
```
### <span id="page-30-1"></span><span id="page-30-0"></span>**4.3 asynchron**

### **4.3.1 AdsRead[Datatype]Req**

AdsReadIntegerReq

AdsReadLongReq

AdsReadSingleReq

#### AdsReadDoubleReq

#### AdsReadStringReq

Setzt ein Read-Request für ein Datum von Typ Integer, Long, Single, Double oder String ab.

```
object.AdsRead[Datatype]Req(
   nInvokeId As Long,
    nIndexGroup As Long,
    nIndexOffset As Long,
   cbLength As Long
) As Long
```
#### **Parameter**

*nInvokeId*

[in] Auftragsnummer zur Identifizierung der Antwort

*nIndexGroup*

[in] Index-Gruppe der ADS-Variable

*nIndexOffset*

[in] Index-Offset der ADS-Variable

*cbLength*

[in] Länge der Daten in Byte (siehe [VB-Variablenlängen \[](#page-70-0)▶ [71\]](#page-70-0))

#### **Rückgabewert**

Siehe ADS-Fehlercodes

#### **Bemerkungen**

Nachdem ein Read-Request an das ADS-Gerät abgesetzt wurde, wird mit der Abarbeitung des Visual Basic-Programms fortgefahren. Sobald die Daten vorliegen, löst das ADS-OCX die Ereignisfunktion

[AdsRead\[Datatype\]Conf\(\) \[](#page-55-0)[}](#page-55-0) [56\]](#page-55-0) aus, mit der die geforderten Daten übermittelt werden.

Beim Absetzen vom Read-Request muss eine Identifizierungsnummer mit angegeben werden, die später beim Aufruf der Ereignisfunktion wieder zurückgegeben wird. Dadurch ist eine Zuordnung zwischen Read-Request und der Ereignisfunktion möglich.

**Anmerkung zum Datentyp String:** Bei der Länge der Daten ist zu beachten, dass sich diese auf die Länge der Variable im Visual Basic Programm bezieht. Da Visual Basic ein Zeichen mit 2 Byte darstellt, muss die Länge der Variable mit LenB() ermittelt werden, nicht mit Len().

#### **Beispiel**

```
Dim nInvokeId As Long
nInvokeId = 1
'Lesen von MW0 aus der SPS
Call AdsOcx1.AdsReadIntegerReq(nInvokeId, &H4020&, 0&, 4&)
Private Sub AdsOcx1_AdsReadIntegerConf(ByVal nInvokeId As Long, ByVal nResult As Long, ByVal cbLengt
h As Long, pData As Integer)
    If (nInvokeId = 1) And (nResult = 0) Then
        'Daten anzeigen
        Label1.Caption = pData 
        End If
End Sub
Dim nInvokeId As Long
nInvokeId = 1
'Lesen aus SPS
Call AdsOcx1.AdsReadStringReq(nInvokeId, &H4020&, 0&, 20&)
Private Sub AdsOcx1_AdsReadStringConf(ByVal nInvokeId As Long, ByVal nResult As Long, ByVal cbLength
 As Long, ByVal pData As String)
    If (nInvokeId = 1) And (nResult = 0) Then
        'Daten anzeigen
```
# **RECKHOFF**

```
    Label1.Caption = pData
        End If
End Sub
```
### <span id="page-32-0"></span>**4.3.2 AdsWrite[Datatype]Req**

**AdsWriteIntegerReg** 

AdsWriteLongReq

**AdsWriteSingleReq** 

AdsWriteDoubleReq

AdsWriteStringReq

Setzt ein Read-Request für ein Datum von Typ Integer, Long, Single, Double oder String ab.

```
object.AdsWrite[Datatype]Req(
   nInvokeId As Long,
    nIndexGroup As Long,
    nIndexOffset As Long,
   cbLength As Long,
   pData As [Datatype]
) As Long
```
#### **Parameter**

*nInvokeId*

[in] Auftragsnummer zur Identifizierung der Antwort

*nIndexGroup*

[in] Index-Gruppe der ADS-Variable

*nIndexOffset*

[in] Index-Offset der ADS-Variable

*cbLength*

[in] Länge der Daten in Byte (siehe [VB-Variablenlängen \[](#page-70-0)▶ [71\]](#page-70-0))

*pData*

[in] Visual Basic-Variable, aus der die Daten in die ADS-Variable geschrieben werden

#### **Rückgabewert**

Siehe ADS-Fehlercodes

#### **Bemerkungen**

Nachdem das Write-Request an das ADS-Gerät abgesetzt wurde, wird mit der Abarbeitung des Visual Basic-Programms fortgefahren. Sobald die Daten geschrieben wurden, löst das ADS-OCX die Ereignisfunktion [AdsWriteConf\(\) \[](#page-58-0)> [59\]](#page-58-0) aus.

Beim Absetzen vom Write-Request muß eine Identifizierungsnummer mit angegeben werden, die später beim Aufruf der Ereignisfunktion wieder zurückgegeben wird. Dadurch ist eine Zuordnung zwischen Write-Request und der Ereignisfunktion möglich.

**Anmerkung zum Datentyp String:** Bei der Länge der Daten ist zu beachten, dass sich diese auf die Länge der Variable im Visual Basic Programm bezieht. Da Visual Basic ein Zeichen mit 2 Byte darstellt, muss die Länge der Variable mit LenB() ermittelt werden, nicht mit Len().

#### **Beispiel**

```
Dim VBVar As Integer
Dim nInvokeId As Long
VBVar = 100
nInvokeId = 1
Call AdsOcx1.AdsWriteIntegerReq(nInvokeId, &H4020&, 0&, 2&, VBVar)
Private Sub AdsOcx1_AdsWriteConf(ByVal nInvokeId As Long, ByVal nResult As Long)
       If (nResult <> 0) Then MsgBox ("Error AdsWriteConf " & nResult)
End Sub
Dim VBVar As String
Dim InvokeId As Long
VBVar = "TwinCAT"
InvokeId = 1
Call AdsOcx1.AdsWriteStringReq(InvokeId, &H4020&, 0&, LenB(VBVar), VBVar)
Private Sub AdsOcx1_AdsWriteConf(ByVal nInvokeId As Long, ByVal nResult As Long)
   If (nResult \langle \rangle 0) Then MsqBox ("Error AdsWriteConf " & nResult)
End Sub
```
### <span id="page-33-1"></span><span id="page-33-0"></span>**4.4 connect**

### **4.4.1 AdsReadVarConnectEx**

Stellt eine feste Verbindung zwischen einer Visual Basic-Variablen und einem Datum aus einem ADS-Gerät her.

```
object.AdsReadVarConnectEx(nIndexOffset As String,
   nRefreshType As ADSOCXTRANSMODE,
    nCycleTime As Long,
    phConnect    As Long
    hUser As Variant
) As Long
```
#### **Parameter**

*adsVarName*

[in] Name der ADS-Variable

*nRefreshType*

[in] Art des Datenaustausches zwischen VB-Variable und ADS-Variable (siehe Datentyp [ADSOCXTRANSMODE \[](#page-65-1)[}](#page-65-1) [66\]](#page-65-1))

*nCycleTime*

[in] Lese-Zyklus in ms

*phConnect*

[out] enthält einen eindeutigen Handle für die aufgebaute Verbindung (dieses ist nicht der Handle der ADS-Variablen!).

*hUser*

[in] Optional: Dieser Wert wird beim Aufruf des Ereignis [AdsReadConnectUpdateEx\(\) \[](#page-53-0)[}](#page-53-0) [54\]](#page-53-0) übergeben.

#### **Rückgabewert**

Siehe ADS-Fehlercodes

#### **Bemerkungen**

Wird die Verbindung zu einer ADS-Variablen nicht mehr benötigt, sollte diese über die Methode [AdsDisconnectEx\(\) \[](#page-39-0)[}](#page-39-0) [40\]](#page-39-0) wieder freigegeben werden. Wenn in einer Form nur bestimmte Werte benötigt werden, sollte die Verbindung erst beim Laden der Form erzeugt werden und beim Schließen der Form wieder freigegeben werden.

#### *HINWEIS*

#### **Bei der SPS den Symbol-Download aktivieren**

Achten Sie beim PLC-Control darauf, dass unter Projekt / Optionen / TwinCAT der Symbol-Download aktiviert ist. Nähere Informationen können Sie aus dem Handbuch vom PLC-Control entnehmen.

Der erste Parameter der Methode setzt sich aus dem POE-Namen und der SPS-Variablen zusammen, die adressiert werden soll. Soll z. B. aus der Funktion *'Funk1'* die Variable *'SPSVar1'* angesprochen werden, so muss als erster Parameter *'Funk1.SPSVar1'* angegeben werden. Beim Zugriff auf globale Variablen wird der POE-Name weggelassen, also z. B. *'.SPSGlobVar'*. Der Parameter *adsVarName* unterscheidet nicht zwischen Groß- und Kleinbuchstaben.

#### *HINWEIS*

#### **Bei der NC bei jeder Achse den Symbol-Download aktivieren**

Im System-Manager muss bei jeder Achse der Symbol-Download aktiviert werden. Dieses können Sie bei dem Konfigurations-Dialog der Achse unter Allgemein festlegen. Das Feld 'Symbole erzeugen' muss gekennzeichnet sein. Siehe Handbuch System Manager.

Die Symbolnamen der einzelnen Parameter der NC sind fest vorgegeben und können aus der NC-Dokumentation entnommen werden.

#### *HINWEIS*

#### **Unter Borland Delphi Parameter nicht richtig übergeben**

Beim Aufruf der dazugehörigen Ereignisfunktion AdsReadConnectUpdateEx() werden die OleVariant-Parameter an die Delphi-Applikation nicht richtig übergeben. Die Methode AdsReadVarConnectEx2() mit der dazugehörigen Ereignissfunktion AdsReadConnectUpdateEx2() bietet die gleiche Funktionalität wie die Methode AdsReadVarConnectEx/AdsReadConnectUpdateEx. Bitte benutzen Sie diese Methode/Ereignis in Delphi-Applikationen. In Visual Basic-Applikationen können beide Methoden benutzt werden.

#### **Beispiel**

Visual Basic Beispiel: ['Ereignisgesteuertes Lesen \[](#page-75-0)[}](#page-75-0) [76\]](#page-75-0)'

#### **Sehen Sie dazu auch**

- [AdsReadVarConnectEx2 \[](#page-34-0) [35\]](#page-34-0)
- [AdsReadConnectUpdateEx2 \[](#page-54-0)▶ [55\]](#page-54-0)
- <span id="page-34-0"></span>■ [AdsReadConnectUpdateEx \[](#page-53-0) $\triangleright$  [54\]](#page-53-0)

### **4.4.2 AdsReadVarConnectEx2**

Stellt eine feste Verbindung zwischen einer Visual Basic-Variablen und einem Datum aus einem ADS-Gerät her.

```
object.AdsReadVarConnectEx2(nIndexOffset As String,
   nRefreshType As ADSOCXTRANSMODE,
    nCycleTime As Long,
    phConnect    As Long 
   hUser As Variant
) As Long
```
#### **Parameter**

*adsVarName*

#### [in] Name der ADS-Variable

#### *nRefreshType*

[in] Art des Datenaustausches zwischen VB-Variable und ADS-Variable (siehe Datentyp [ADSOCXTRANSMODE \[](#page-65-1)[}](#page-65-1) [66\]](#page-65-1))

*nCycleTime*

[in] Lese-Zyklus in ms

*phConnect*

[out] Enthält einen eindeutigen Handle für die aufgebaute Verbindung (dieses ist nicht der Handle der ADS-Variablen!).

*hUser*

[in] Optional: Dieser Wert wird beim Aufruf des Ereignis [AdsReadConnectUpdateEx2\(\) \[](#page-54-0)[}](#page-54-0) [55\]](#page-54-0) übergeben.

#### **Rückgabewert**

Siehe ADS-Fehlercodes

#### **Bemerkungen**

Wird die Verbindung zu einer ADS-Variablen nicht mehr benötigt, sollte diese über die Methode [AdsDisconnectEx\(\) \[](#page-39-0)[}](#page-39-0) [40\]](#page-39-0) wieder freigegeben werden. Wenn in einer Form nur bestimmte Werte benötigt werden, sollte die Verbindung erst beim Laden der Form erzeugt werden und beim Schließen der Form wieder freigegeben werden.

#### *HINWEIS*

#### **Bei der SPS den Symbol-Download aktivieren**

Achten Sie beim PLC-Control darauf, dass unter Projekt / Optionen / TwinCAT der Symbol-Download aktiviert ist. Nähere Informationen können Sie aus dem Handbuch vom PLC-Control entnehmen.

Der erste Parameter der Methode setzt sich aus dem POE-Namen und der SPS-Variablen zusammen, die adressiert werden soll. Soll z. B. aus der Funktion *'Funk1'* die Variable *'SPSVar1'* angesprochen werden, so muss als erster Parameter *'Funk1.SPSVar1'* angegeben werden. Beim Zugriff auf globale Variablen wird der POE-Name weggelassen, also z. B. *'.SPSGlobVar'*. Der Parameter *adsVarName* unterscheidet nicht zwischen Groß- und Kleinbuchstaben.

#### *HINWEIS*

#### **Bei der NC bei jeder Achse den Symbol-Download aktivieren**

Im System-Manager muss bei jeder Achse der Symbol-Download aktiviert werden. Dieses können Sie bei dem Konfigurations-Dialog der Achse unter Allgemein festlegen. Das Feld Symbole erzeugen muss gekennzeichnet sein. Siehe Handbuch System Manager.

Die Symbolnamen der einzelnen Parameter der NC sind fest vorgegeben und können aus der NC-Dokumentation entnommen werden.

#### *HINWEIS*

#### **Unter Borland Delphi Parameter nicht richtig übergeben**

Beim Aufruf der Ereignisfunktion AdsReadConnectUpdateEx() werden die OleVariant-Parameter an die Delphi-Applikation nicht richtig übergeben. Bitte benutzen Sie die Methode AdsReadVarConnectEx2 und das dazugehörige Ereignis in Delphi-Applikationen. In Visual Basic-Applikationen können beide Methoden/ Ereignisse benutzt werden.

#### **Beispiel**

Visual Basic: ['Ereignisgesteuertes Lesen \[](#page-75-0)[}](#page-75-0) [76\]](#page-75-0)'
# <span id="page-36-0"></span>**4.4.3 AdsReadVarConvertConnect**

#### **Ab TwinCAT 2.8 Build > 743 und höher.**

Die Methode stellt eine feste Verbindung zu einer Variablen eines ADS-Gerätes her. Durch den *'usrConvertType'* Parameter kann festgelegt werden, welchen Datentyp (Format) die ankommenden Variablen-Daten in der Ereignisfunktion haben sollen. Die *'usrConvertType'* Parameterübergabe erfolgt "ByValue", d.h der übergebene Datentyp wird nur als "Vorlage" für die Konvertierung benutzt. Bei der Konvertierung wird jeweils die entsprechende Menge an Datenbytes in den vom Benutzer festgelegten Datentyp hineinkopiert.

```
object.AdsReadVarConvertConnect(nIndexOffset As String,
   nRefreshType As ADSOCXTRANSMODE,
    nCycleTime As Long,
    phConnectAs Long,
    usrConvertType As Variant,
    hUser As Variant
) As Long
```
#### **Parameter**

#### *adsVarName*

[in] Name der ADS-Variable

#### *nRefreshType*

[in] Art des Datenaustausches zwischen der VB-Variable und ADS-Variable (siehe Datentyp [ADSOCXTRANSMODE \[](#page-65-0)[}](#page-65-0) [66\]](#page-65-0))

#### *nCycleTime*

[in] Lese-Zyklus in ms

#### *phConnect*

[out] Enthält einen eindeutigen Handle für die aufgebaute Verbindung (dieses ist nicht der Handle der ADS-Variablen!).

#### *usrConverType*

[in] Datentyp in den die Ereignisdaten konvertiert werden sollen. Die folgende Tabelle enthält eine Liste der unterstützten VB-Datentypen die als Parameter übergeben werden können.

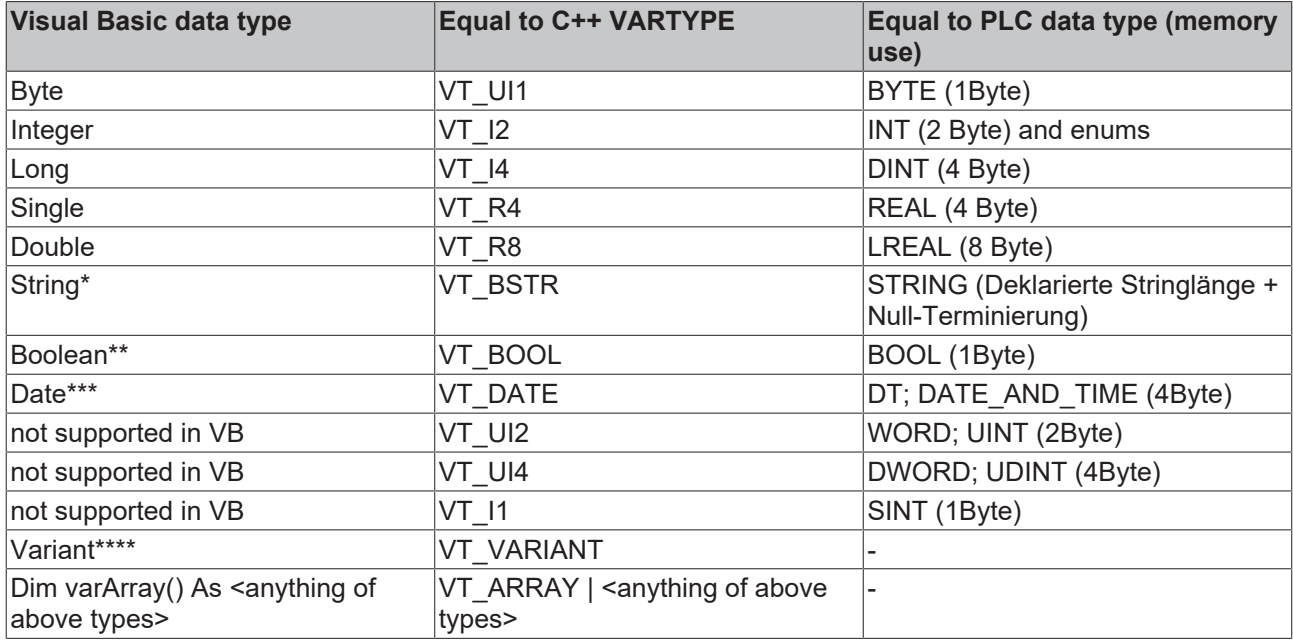

\* Die Stringlänge muss auf die maximale Anzahl der Zeichen (inklusive der abschließenden NULL) gesetzt werden, die die Stringvariable aufnehmen soll. Aus den Ereignisdaten werden dann (VB-Stringlänge + 1Byte(für Nullterminierung)) Bytes in die Stringvariable hineinkopiert. Danach wird die Länge des Strings auf die tatsächliche Länge verkürzt. D.h. der String wird beim ersten Null-Character abgeschnitten. Bei passend gesetzter Stringlänge können auch Stringarrays aus der SPS gelesen werden. Z. B.:

VAR\_GLOBAL plcStringArr : ARRAY[ 1..2 ] OF STRING(30); END\_VAR

#### in VB:

Dim vbStringArr( 1 To 2) As String vbStringArr(1) = String( 31, "#") vbStringArr(2) = String( 31, "#") call AdsOcx1.AdsReadVarConvertConnect(".plcStringArr", ADSTRANS\_SERVERONCHA, 300, hConnect, vbString Arr )

\*\* Bei der Konvertierung wird jeweils ein Byte Ereignisdaten in einen 2-Byte OleVariant-Datentyp konvertiert. Es gilt: TRUE bei Data <> 0 und FALSE bei Data = 0;

\*\*\* Der OleVariant-Datentyp *Date* kann dafür benutzt werden, um z. B. die SPS-Variable vom Typ DATE\_AND\_TIME in eine VB-Applikation zu lesen. Bei der Konvertierung werden die lokalen Einstellungen des PC's berücksichtigt. Andere SPS-Datentypen wie z. B. TIME oder TOD werden nicht unterstützt, weil sie nicht passend konvertiert werden können.

\*\*\*\* Die Variant-Variable muss mit einem Datentyp initialisiert werden. VT\_EMPTY oder VT\_NULL sind z. B. nicht erlaubt.

#### *hUser*

[in] Optional: Dieser Wert wird beim Aufruf des Ereignis [AdsReadConvertConnectUpdate\(\) \[](#page-54-0)[}](#page-54-0) [55\]](#page-54-0) übergeben.

#### **Rückgabewert**

Siehe ADS-Fehlercodes

#### **Bemerkungen**

Wird die Verbindung zu einer ADS-Variablen nicht mehr benötigt, sollte diese über die Methode [AdsDisconnectEx\(\) \[](#page-39-0)[}](#page-39-0) [40\]](#page-39-0) wieder freigegeben werden. Wenn in einer Form nur bestimmte Werte benötigt werden, sollte die Verbindung erst beim Laden der Form erzeugt werden und beim Schließen der Form wieder freigegeben werden.

#### *HINWEIS*

#### **Bei der SPS den Symbol-Download aktivieren**

Achten Sie beim PLC-Control darauf, dass unter Projekt / Optionen / TwinCAT der Symbol-Download aktiviert ist. Nähere Informationen können Sie dem Handbuch des PLC-Control entnehmen.

Der erste Parameter der Methode setzt sich aus dem POE-Namen und der SPS-Variablen zusammen, die adressiert werden soll. Soll z. B. aus der Funktion *'Funk1'* die Variable *'SPSVar1'* angesprochen werden, so muss als erster Parameter *'Funk1.SPSVar1'* angegeben werden. Beim Zugriff auf globale Variablen wird der POE-Name weggelassen, also z. B. *'.SPSGlobVar'*. Der Parameter *adsVarName* unterscheidet nicht zwischen Groß- und Kleinbuchstaben.

### *HINWEIS*

#### **Bei der NC bei jeder Achse den Symbol-Download aktivieren**

Im System-Manager muss bei jeder Achse der Symbol-Download aktiviert werden. Dieses können Sie bei dem Konfigurations-Dialog der Achse unter Allgemein festlegen. Das Feld 'Symbole erzeugen' muss gekennzeichnet sein. Siehe Handbuch System Manager.

Die Symbolnamen der einzelnen Parameter der NC sind fest vorgegeben und können aus der NC-Dokumentation entnommen werden.

#### **Beispiel**

<span id="page-38-0"></span>Visual Basic Beispiel: [Ereignisgesteuertes Lesen \(mit Konvertierung in einen anderen Typ\) \[](#page-85-0)[}](#page-85-0) [86\]](#page-85-0)

# **4.4.4 AdsRead[Datatype]VarConnect**

AdsReadBoolVarConnect

AdsReadIntegerVarConnect

AdsReadLongVarConnect

AdsReadSingleVarConnect

AdsReadDoubleVarConnect

AdsReadStringVarConnect

Stellt eine feste Verbindung zwischen einer Visual Basic-Variablen vom Typ Boolean, Integer, Long, Single, Double oder String und einem Datum aus einem ADS-Gerät her.

```
object.AdsRead[Datatype]VarConnect(
    nIndexOffset As String,
    cbLength As Long,
    nRefreshType As Integer,
    nCycleTime As Integer,
    pData As [Datatype]
) As Long
```
#### **Parameter**

*adsVarName*

[in] Name der ADS-Variable

*cbLength*

[in] Länge der Daten in Byte (siehe [VB-Variablenlängen \[](#page-70-0)▶ [71\]](#page-70-0))

*nRefreshType*

[in] Art des Datenaustausches zwischen VB-Variable und ADS-Variable (siehe Datentyp [ADSOCXTRANSMODE \[](#page-65-0) $\triangleright$  [66\]](#page-65-0))

*nCycleTime*

[in] Lese-Zyklus in ms

*pData*

[in] Visual Basic-Variable, in der die Daten der ADS-Variable geschrieben werden

#### **Rückgabewert**

Siehe ADS-Fehlercodes

#### **Bemerkung**

Bei Änderung der SPS-Variablen wird das Ereignis [AdsReadConnectUpdate\(\) \[](#page-52-0)[}](#page-52-0) [53\]](#page-52-0) ausgelöst.

Wird die Verbindung zu einer ADS-Variablen nicht mehr benötigt, sollte diese über die Methode [AdsRead\[Datentyp\]Disconnect\(\) \[](#page-43-0)[}](#page-43-0) [44\]](#page-43-0) wieder freigegeben werden. Wenn in einer Form nur bestimmte Werte benötigt werden, sollte die Verbindung erst beim Laden der Form erzeugt werden und beim Schließen der Form wieder freigegeben werden.

Es wird pro SPS-Variabel nur ein Handle erzeugt, d.h. beim Verbinden mehrerer Variablen auf eine SPS-Variabel wird bei Änderungen entsprechend mehrmals das Ereignis [AdsReadConnectUpdate\(\) \[](#page-52-0)[}](#page-52-0) [53\]](#page-52-0) mit dem selben Handle aufgerufen.

#### *HINWEIS*

#### **Bei der SPS den Symbol-Download aktivieren**

Achten Sie beim PLC-Control darauf, dass unter Projekt / Optionen / TwinCAT der 'Symbol-Download' aktiviert ist. Nähere Informationen können Sie aus dem Handbuch vom PLC-Control entnehmen.

Der erste Parameter der Methode setzt sich aus dem POE-Namen und der SPS-Variablen zusammen, die adressiert werden soll. Soll z. B. aus der Funktion 'Funk1' die Variable 'SPSVar1' angesprochen werden, so muss als erster Parameter 'Funk1.SPSVar1' angegeben werden. Beim Zugriff auf globale Variablen wird der POE-Name weggelassen, also z. B. '.SPSGlobVar'. Der Parameter 'adsVarName' unterscheidet nicht zwischen Groß- und Kleinbuchstaben.

Wenn eine Variable aus der SPS mit einer Visual Basic-Variablen verbunden wird, müssen Sie als Länge 2 angeben, da Visual Basic Boolean-Variablen intern mit 2 Byte verwaltet.

#### *HINWEIS*

#### **Bei der NC bei jeder Achse den Symbol-Download aktivieren**

Im System-Manager muss bei jeder Achse der Symbol-Download aktiviert werden. Dieses können Sie bei dem Konfigurations-Dialog der Achse unter 'Allgemein' festlegen. Das Feld 'Symbole erzeugen' muss gekennzeichnet sein. Siehe Handbuch System Manager.

Die Symbolnamen der einzelnen Parameter der NC sind fest vorgegeben und können aus der NC-Dokumentation entnommen werden.

Diese Methode wurde durch [AdsReadVarConnectEx\(\) \[](#page-33-0)[}](#page-33-0) [34\]](#page-33-0) ersetzt. Benutzen Sie in Zunkunft AdsReadVarConnectEx() da AdsReadBoolVarConnect() nicht weiter geflegt wird und nur noch aus Kompatibilitätsgründen enthalten sein wird.

#### **Beispiel**

<span id="page-39-0"></span>-

### **4.4.5 AdsDisconnectEx**

Beendet eine feste Verbindung zwischen einer Visual Basic-Variablen und einem Datum aus einem ADS-Gerät.

object.AdsDisconnectEx(hConnectAs Long) As Long

#### **Parameter**

*hConnect*

[in] Handle der Verbindung zwischen der Visual Basic-Variablen und der ADS-Variablen

#### **Rückgabewert**

Siehe ADS-Fehlercodes

#### **Bemerkungen**

Wird die Verbindung zu einer ADS-Variablen nicht mehr benötigt, sollte die Verbindung über die Methode AdsDisconnectEx() beendet werden. Wenn in einer Form nur bestimmte Werte benötigt werden, sollte die Verbindung erst beim Laden der Form erzeugt werden und beim Schließen der Form wieder freigegeben werden. Siehe auch Methode [AdsReadVarConnectEx\(\) \[](#page-33-0)[}](#page-33-0) [34\]](#page-33-0).

#### **Beispiel**

<span id="page-40-0"></span>Visual Basic Beispiel: '[Ereignisgesteuertes Lesen \[](#page-75-0)[}](#page-75-0) [76\]](#page-75-0)'

### **4.4.6 AdsReadConnect**

Stellt eine feste Verbindung zwischen einer Visual Basic-Variablen und einem Datum aus einem ADS-Gerät her.

```
object.AdsReadConnect(
   nIndexGroupAs Long,
    nIndexOffset As Long,
    cbLength As Long,
    nRefreshType As ADSOCXTRANSMODE,
   nCycleTime As Integer,
    pData As Variant
) As Long
```
#### **Parameter**

*nIndexGroup*

[in] Index-Gruppe der ADS-Variable

*nIndexOffset*

[in] Index-Offset der ADS-Variable

*cbLength*

[in] Länge der Daten in Byte (siehe [VB-Variablenlängen \[](#page-70-0)▶ [71\]](#page-70-0))

*nRefreshType*

[in] Art des Datenaustausches zwischen VB-Variable und ADS-Variable (siehe Datentyp [ADSOCXTRANSMODE \[](#page-65-0) $\triangleright$  [66\]](#page-65-0))

*nCycleTime*

[in] Lese-Zyklus in ms

*pData*

[in] Visual Basic-Variable, in der die Daten der ADS-Variable geschrieben werden

#### **Rückgabewert**

Siehe ADS-Fehlercodes

#### **Bemerkungen**

Wird die Verbindung zu einer ADS-Variablen nicht mehr benötigt, sollte dieses über die Methode [AdsReadDisconnect\(\) \[](#page-41-0)[}](#page-41-0) [42\]](#page-41-0) wieder freigegeben werden. Wenn in einer Form nur bestimmte Werte benötigt werden, sollte die Verbindung erst beim Laden der Form erzeugt werden und beim Schließen der Form wieder freigegeben werden. Der Variablentyp String wird von der Methode AdsReadConnect() nicht unterstützt.

# RFCKH

#### API

#### **Beispiel**

```
Dim VBVarInteger(0) As Integer
Dim VBVarSingle(0) As Single
Dim VBVarBoolean(0) As Boolean
'wird beim Starten des Programms aufgerufen
Private Sub Form_Load()
    'Verbindung zu den Variablen in der SPS herstellen
  Call AdsOcx1.AdsReadConnect(&H4020&, 0&, 2&, ADSTRANS_SERVERONCHA, 55, VBVarInteger)
Call AdsOcx1.AdsReadConnect(&H4020&, 2&, 4&, ADSTRANS SERVERONCHA, 55, VBVarSingle)
 Call AdsOcx1.AdsReadConnect(&H4021&, 48&, 2&, ADSTRANS SERVERONCHA, 55, VBVarBoolean)
End Sub
'wird beim Beenden des Programms aufgerufen
Private Sub Form_Unload(Cancel As Integer)
    'Verbindungen zu den Variablen in der SPS beenden
    Call AdsOcx1.AdsReadDisconnect(VBVarInteger)
    Call AdsOcx1.AdsReadDisconnect(VBVarSingle)
   Call AdsOcx1.AdsReadDisconnect(VBVarBoolean)
End Sub
'wird nach Änderung einer SPS-Variablen vom ADS-OCX aufgerufen
Private Sub AdsOcx1_AdsReadConnectUpdate(ByVal nIndexGroup As Long, ByVal nIndexOffset As Long)
  If (nIndexGroup = 6H4020\text{\&}) Then
        Select Case nIndexOffset
            Case 0: lblInteger.Caption = VBVarInteger(0)
            Case 2: lblSingle.Caption = VBVarSingle(0)
        End Select
    End If
    If (nIndexGroup = &H4021&) Then
        Select Case nIndexOffset
     Case 48: Shape1.BackColor = IIf(VBVarBoolean(0) = True, &HFF00&, &H8000&)
        End Select
   End If
End Sub
```
# <span id="page-41-0"></span>**4.4.7 AdsReadDisconnect**

Beendet eine feste Verbindung zwischen einer Visual Basic-Variablen und einem Datum aus einem ADS-Gerät.

```
object.AdsReadDisconnect(pData As Variant) As Long
```
#### **Parameter**

#### *pData*

[in] Visual Basic-Variable, in der die Daten der ADS-Variable geschrieben werden

#### **Rückgabewert**

Siehe ADS-Fehlercodes

#### **Bemerkungen**

Wird die Verbindung zu einer ADS-Variablen nicht mehr benötigt, sollte die Verbindung über die Methode AdsReadDisconnect() beendet werden. Wenn in einer Form nur bestimmte Werte benötigt werden, sollte die Verbindung erst beim Laden der Form erzeugt werden und beim Schließen der Form wieder freigegeben werden. Siehe auch Methode [AdsReadConnect\(\) \[](#page-40-0)[}](#page-40-0) [41\]](#page-40-0).

#### **Beispiel**

<span id="page-41-1"></span>-

## **4.4.8 AdsRead[Datatype]Connect**

AdsReadBoolConnect

AdsReadIntegerConnect

AdsReadLongConnect

AdsReadSingleConnect

AdsReadDoubleConnect

AdsReadStringConnect

Stellt eine zyklische Verbindung zwischen einer Visual Basic-Variablen vom Typ Boolean, Integer, Long, Single, Double oder String und einem Datum aus einem ADS-Gerät her.

```
object.AdsRead[Datatype]Connect(
    nIndexGroupAs Long,
    nIndexOffset As Long,
    cbLength As Long,
    nRefreshType As Integer,
    nCycleTime As Integer,
   pData As [Datatype]
) As Long
```
#### **Parameter**

*nIndexGroup*

[in] Index-Gruppe der ADS-Variable

*nIndexOffset*

[in] Index-Offset der ADS-Variable

*cbLength*

[in] Länge der Daten in Byte (siehe [VB-Variablenlängen \[](#page-70-0) $\blacktriangleright$  [71\]](#page-70-0))

*nRefreshType*

[in] Art des Datenaustausches zwischen VB-Variable und ADS-Variable (siehe Datentyp [ADSOCXTRANSMODE \[](#page-65-0)[}](#page-65-0) [66\]](#page-65-0))

*nCycleTime*

[in] Lesezyklus in ms

*pData*

[in] Visual Basic-Variable, in der die Daten der ADS-Variable geschrieben werden

#### **Rückgabewert**

Siehe ADS-Fehlercodes

#### **Bemerkungen**

Wird die Verbindung zu der ADS-Variable nicht mehr benötigt, sollte dieses über die Methode [AdsRead\[Datatype\]Disconnect\(\) \[](#page-43-0)[}](#page-43-0) [44\]](#page-43-0) wieder freigegeben werden. Wenn in einer Form nur bestimmte Werte benötigt werden, sollte die Verbindung erst beim Laden der Form erzeugt werden und beim Schließen der Form wieder freigegeben werden.

**Anmerkung zum Datentyp String:** Bei der Länge der Daten ist zu beachten, dass sich diese auf die Länge der Variable im Visual Basic Programm bezieht. Da Visual Basic ein Zeichen mit 2 Byte darstellt, muss die Länge der Variable mit LenB() ermittelt werden, nicht mit Len().

#### **Beispiel**

Dim VBVar As Integer

'wird beim Starten des Programms aufgerufen Private Sub Form\_Load() 'Verbindung zwischen Merkerwort 0 der SPS und VBVar herstellen

# **RECKHO**

```
    Call AdsOcx1.AdsReadIntegerConnect(&H4020&, 0&, 2&, 1, 110, VBVar)
End Sub
'wird beim Beenden des Programms aufgerufen
Private Sub Form_Unload(Cancel As Integer)
        'Verbindung zwischen den Variablen trennen
        Call AdsOcx1.AdsReadIntegerDisconnect(VBVar)
End Sub
'wird nach jedem Lesen vom ADS-OCX aufgerufen
Private Sub AdsOcx1_AdsReadConnectUpdate(ByVal nIndexGroup As Long, ByVal nIndexOffset As Long)
        'Variablen am Bildschirm anzeigen
        Label1.Caption = VBVar
End Sub
Dim VBVar As String
'wird beim Starten des Programms aufgerufen
Private Sub Form_Load()
        'Visual Basic Variable initialisieren
    VBVar = Space(10)
        'Verbindung zur Variable in der SPS herstellen
        Call AdsOcx1.AdsReadStringConnect(&H4020&, 0&, LenB(VBVar), 4, 110, VBVar)
End Sub
'wird beim Beenden des Programms aufgerufen
Private Sub Form_Unload(Cancel As Integer)
        'Verbindung zur Variable in SPS beenden
        Call AdsOcx1.AdsReadStringDisconnect(VBVar)
End Sub
'wird bei Veränderung der SPS-Variablen vom ADS-OCX aufgerufen
Private Sub AdsOcx1_AdsReadConnectUpdate(ByVal nIndexGroup As Long, ByVal nIndexOffset As Long)
    If (nIndexGroup = \&H4020) And (nIndexOfSet = 0) Then
        'Variablen in Form anzeigen
        Label1.Caption = VBVar
        End If
End Sub
```
# <span id="page-43-0"></span>**4.4.9 AdsRead[Datatype]Disconnect**

AdsReadBoolDisconnect

AdsReadIntegerDisconnect

AdsReadLongDisconnect

AdsReadSingleDisconnect

AdsReadDoubleDisconnect

AdsReadStringDisconnect

Beendet eine feste Verbindung zwischen einer Visual Basic-Variablen vom Typ Boolean, Integer, Long, Single, Double oder String und einem Datum aus einem ADS-Gerät.

```
object.AdsRead[Datatype]Disconnect(
   pData As [Datatype]
) As Long
```
#### **Parameter**

*pData*

[in] Visual Basic-Variable, in der die Daten der ADS-Variable geschrieben werden

#### **Rückgabewert**

Siehe ADS-Fehlercodes

#### **Bemerkungen**

Wird der Wert einer ADS-Variable nicht mehr benötigt, sollte die Verbindung mit der Methode AdsReadBoolDisconnect() beendet werden. Wenn in einer Form nur bestimmte Werte benötigt werden, sollte die Verbindung erst beim Laden der Form erzeugt werden und beim Schließen der Form wieder freigegeben werden. Siehe auch Methode [AdsRead\[Datatype\]VarConnect\(\) \[](#page-38-0)[}](#page-38-0) [39\]](#page-38-0) und [AdsRead\[Datatype\]Connect\(\) \[](#page-41-1) $\blacktriangleright$  [42\]](#page-41-1).

#### **Beispiel**

<span id="page-44-0"></span>-

# **4.4.10 AdsWriteDisconnect**

Beendet eine feste Verbindung zwischen einer Visual Basic-Variablen und dem Datum eines ADS-Gerätes. object.AdsWriteDisconnect(pData As Variant) As Long

#### **Parameter**

#### *pData*

[in] Visual Basic-Variable, in der die Daten der ADS-Variable geschrieben werden

#### **Rückgabewert**

Siehe ADS-Fehlercodes

#### **Bemerkungen**

Wird die Verbindung der ADS-Variable nicht mehr benötigt, sollte diese über die Methode AdsWriteDisconnect() wieder freigegeben werden. Wenn in einer Form nur bestimmte Werte benötigt werden, sollte die Verbindung erst beim Laden der Form erzeugt werden und beim Schließen der Form wieder freigegeben werden.

#### **Beispiel**

<span id="page-44-1"></span>-

## **4.4.11 AdsWrite[Datatype]Disconnect**

AdsWriteBoolDisconnect

AdsWriteIntegerDisconnect

AdsWriteLongDisconnect

AdsWriteSingleDisconnect

AdsWriteDoubleDisconnect

Beendet eine feste Verbindung zwischen einer Visual Basic-Variablen vom Typ Boolean, Integer, Long, Single oder Double und einem Datum aus einem ADS-Gerät.

object.AdsWrite[Datatype]Disconnect(pData As [Datatype]) As Long

#### **Parameter**

*pData*

[in] Visual Basic-Variable, in der die Daten der ADS-Variable geschrieben werden

#### **Rückgabewert**

Siehe ADS-Fehlercodes

#### **Bemerkungen**

Wird die Verbindung der ADS-Variable nicht mehr benötigt, sollte diese über die Methode AdsWrite[*Datatype*]Disconnect() wieder freigegeben werden. Wenn in einer Form nur bestimmte Werte benötigt werden, sollte die Verbindung erst beim Laden der Form erzeugt werden und beim Schließen der Form wieder freigegeben werden.

#### **Beispiel**

-

# **4.4.12 AdsWriteVarConnect**

Stellt eine feste Verbindung zwischen einer Visual Basic-Variablen und einer Variablen von einem ADS-Gerät her.

```
object.AdsWriteVarConnect(
   adsVarName As String,
    cbLength As Long,
   nRefreshType As ADSOCXTRANSMODE,
    nCycleTime As Integer,
    pData As Variant
) As Long
```
#### **Parameter**

*adsVarName*

[in] Name der ADS-Variable

*cbLength*

[in] Länge der Daten in Byte (siehe [VB-Variablenlängen \[](#page-70-0)▶ [71\]](#page-70-0))

#### *nRefreshType*

[in] Art des Datenaustausches zwischen VB-Variable und ADS-Variable (siehe Datentyp [ADSOCXTRANSMODE \[](#page-65-0)[}](#page-65-0) [66\]](#page-65-0)). Die Methode *AdsWriteVarConnect* unterstützt (sinnvollerweise) nur den **ADSTRANS\_CLIENTCYCLE** Modus. Der Wert der Visual Basic-Variablen wird dabei zyklisch zum ADS-Gerät geschrieben.

*nCycleTime*

[in] Schreib-Zyklus in ms

*pData*

[in] Visual Basic-Variable, aus der die Daten in die ADS-Variable geschrieben werden

#### **Rückgabewert**

Siehe ADS-Fehlercodes

#### **Bemerkungen**

Wird die Verbindung zu einer ADS-Variablen nicht mehr benötigt, sollte diese über die Methode [AdsWriteDisconnect\(\) \[](#page-44-0)[}](#page-44-0) [45\]](#page-44-0) wieder freigegeben werden. Wenn in einer Form nur bestimmte Werte benötigt werden, sollte die Verbindung erst beim Laden der Form erzeugt werden und beim Schließen der Form wieder freigegeben werden.

Der Variablentyp String wird nicht unterstützt.

#### *HINWEIS*

### **Bei der SPS den Symbol-Download aktivieren**

Achten Sie beim PLC-Control darauf, dass unter Projekt / Optionen / TwinCAT der Symbol-Download aktiviert ist. Nähere Informationen können Sie aus dem Handbuch vom PLC-Control entnehmen.

Der erste Parameter der Methode setzt sich aus dem POE-Namen und der SPS-Variablen zusammen, die adressiert werden soll. Soll z. B. aus der Funktion *'Funk1'* die Variable *'SPSVar1'* angesprochen werden, so muss als erster Parameter *'Funk1.SPSVar1'* angegeben werden. Beim Zugriff auf globale Variablen wird der POE-Name weggelassen, also z. B. *'.SPSGlobVar'*. Der Parameter *adsVarName* unterscheidet nicht zwischen Groß- und Kleinbuchstaben.

#### *HINWEIS*

#### **Bei der NC bei jeder Achse den Symbol-Download aktivieren**

Im System-Manager muss bei jeder Achse der Symbol-Download aktiviert werden. Dieses können Sie bei dem Konfigurations-Dialog der Achse unter Allgemein festlegen. Das Feld 'Symbole erzeugen' muss gekennzeichnet sein. Siehe Handbuch System Manager.

Die Symbolnamen der einzelnen Parameter der NC sind fest vorgegeben und können aus der NC-Dokumentation entnommen werden.

#### **Beispiel**

```
Dim VBVarInteger(0) As Integer
Dim VBVarSingle(0) As Single
Dim VBVarBoolean(0) As Boolean
'wird beim Starten des Programms aufgerufen
Private Sub Form_Load()
    'Verbindung zu den Variablen in der SPS herstellen
  Call AdsOcx1.AdsWriteVarConnect("MAIN.PLCVarInteger", 2&, 1, 110, VBVarInteger)
  Call AdsOcx1.AdsWriteVarConnect("MAIN.PLCVarSingle", 4&, 1, 110, VBVarSingle)
  Call AdsOcx1.AdsWriteVarConnect("MAIN.PLCVarBoolean", 2&, 1, 110, VBVarBoolean)
End Sub
'wird beim Beenden des Programms aufgerufen
Private Sub Form_Unload(Cancel As Integer)
    'Verbindung zu den Variablen in der SPS beenden
    Call AdsOcx1.AdsWriteDisconnect(VBVarInteger)
   Call AdsOcx1.AdsWriteDisconnect(VBVarSingle)
   Call AdsOcx1.AdsWriteDisconnect(VBVarBoolean)
End Sub
'wird vom Bediener aufgerufen
Private Sub cmd write Click()
 VBVarInteger(\overline{0}) = CInt(txt int.Text)
   VBVarSingle(0) = CSng(txt_single.Text)
    VBVarBoolean(0) = IIf(chk_boolean.Value = 1, True, False)
End Sub
```
# **4.4.13 AdsWrite[Datatype]VarConnect**

AdsWriteBoolVarConnect

AdsWriteIntegerVarConnect

AdsWriteLongVarConnect

AdsWriteSingleVarConnect

AdsWriteDoubleVarConnect

Stellt eine feste Verbindung zwischen einer Visual Basic-Variablen vom Typ Boolean, Integer, Long, Single oder Double und einem ADS-Gerät her.

```
object.AdsWrite[Datatype]VarConnect(
   adsVarName As String,
    cbLength As Long,
    nRefreshType As Integer,
```

```
  nCycleTime As Integer,
   pData As [Datatype]
) As Long
```
#### **Parameter**

*adsVarName*

[in] Name der ADS-Variable

*cbLength*

[in] Länge der Daten in Byte (siehe [VB-Variablenlängen \[](#page-70-0)[}](#page-70-0) [71\]](#page-70-0))

*nRefreshType*

[in] Art des Datenaustausches zwischen VB-Variable und ADS-Variable (siehe Datentyp [ADSOCXTRANSMODE \[](#page-65-0)[}](#page-65-0) [66\]](#page-65-0))

*nCycleTime*

[in] Schreib-Zyklus in ms

*pData*

[in] Visual Basic-Variable, aus der die Daten in die ADS-Variable geschrieben werden

#### **Rückgabewert**

Siehe ADS-Fehlercodes

#### **Bemerkungen**

Wird die Verbindung zu einer ADS-Variablen nicht mehr benötigt, sollte diese über die Methode [AdsWrite\[Datatype\]Disconnect\(\) \[](#page-44-1)[}](#page-44-1) [45\]](#page-44-1) wieder freigegeben werden. Wenn in einer Form nur bestimmte Werte benötigt werden, sollte die Verbindung erst beim Laden der Form erzeugt werden und beim Schließen der Form wieder freigegeben werden.

#### *HINWEIS*

#### **Bei der SPS den Symbol-Download aktivieren**

Achten Sie beim PLC-Control darauf, dass unter Projekt / Optionen / TwinCAT der Symbol-Download aktiviert ist. Nähere Informationen können Sie aus dem Handbuch vom PLC-Control entnehmen.

Der erste Parameter der Methode setzt sich aus dem POE-Namen und der SPS-Variablen zusammen, die adressiert werden soll. Soll z. B. aus der Funktion *'Funk1'* die Variable *'SPSVar1'* angesprochen werden, so muss als erster Parameter *'Funk1.SPSVar1'* angegeben werden. Beim Zugriff auf globale Variablen wird der POE-Name weggelassen, also z. B. *'.SPSGlobVar'*. Der Parameter *adsVarName* unterscheidet nicht zwischen Groß- und Kleinbuchstaben.

#### *HINWEIS*

#### **Bei der NC bei jeder Achse den Symbol-Download aktivieren**

Im System-Manager muss bei jeder Achse der Symbol-Download aktiviert werden. Dieses können Sie bei dem Konfigurations-Dialog der Achse unter Allgemein festlegen. Das Feld 'Symbole erzeugen' muss gekennzeichnet sein. Siehe Handbuch System Manager.

Die Symbolnamen der einzelnen Parameter der NC sind fest vorgegeben und können aus der NC-Dokumentation entnommen werden.

#### **Beispiel**

Dim VBVar As Integer

```
'wird beim Starten des Programms aufgerufen
Private Sub Form_Load()
    'Verbindung zur Variable in der SPS herstellen
```
# **BECKHOFF**

```
    Call AdsOcx1.AdsWriteIntegerVarConnect("MAIN.PLCVar", 2&, 1, 110, VBVar)
End Sub
'wird beim Beenden des Programms aufgerufen
Private Sub Form_Unload(Cancel As Integer)
        'Verbindung zur Variable in SPS beenden
        Call AdsOcx1.AdsWriteIntegerDisconnect(VBVar)
End Sub
'wird vom Bediener aufgerufen
Private Sub cmd_write_Click()
   VBVar = CInt(Text1,Text)End Sub
```
# **4.4.14 AdsWriteConnect**

Stellt eine feste Verbindung zwischen einer Visual Basic-Variablen und einem ADS-Gerät her.

```
object.AdsWriteConnect(
   nIndexGroup As Long,
    nIndexOffset As Long,
   cbLength As Long,
    nRefreshType As ADSOCXTRANSMODE,
    nCycleTime As Integer,
   pData As Variant
) As Long
```
#### **Parameter**

*nIndexGroup*

[in] Index-Gruppe der ADS-Variable

*nIndexOffset*

[in] Index-Offset der ADS-Variable

*cbLength*

[in] Länge der Daten in Byte (siehe [VB-Variablenlängen \[](#page-70-0)[}](#page-70-0) [71\]](#page-70-0))

*nRefreshType*

[in] Art des Datenaustausches zwischen VB-Variable und ADS-Variable (siehe Datentyp [ADSOCXTRANSMODE \[](#page-65-0)[}](#page-65-0) [66\]](#page-65-0))

*nCycleTime*

[in] Schreib-Zyklus in ms

*pData*

[in] Visual Basic-Variable, aus der die Daten in die ADS-Variable geschrieben werden

#### **Rückgabewert**

Siehe ADS-Fehlercodes

#### **Bemerkungen**

Wird die Verbindung der ADS-Variable nicht mehr benötigt, sollte diese über die Methode [AdsWriteDisconnect\(\) \[](#page-44-0)[}](#page-44-0) [45\]](#page-44-0) wieder freigegeben werden. Wenn in einer Form nur bestimmte Werte benötigt werden, sollte die Verbindung erst beim Laden der Form erzeugt werden und beim Schließen der Form wieder freigegeben werden.

Der Variablentyp String wird nicht unterstützt.

#### API

#### **Beispiel**

```
Dim VBVarInteger(0) As Integer
Dim VBVarSingle(0) As Single
Dim VBVarBoolean(0) As Boolean
'wird beim Starten des Programms aufgerufen
Private Sub Form_Load()
    'Verbindung zu den Variablen in der SPS herstellen
   Call AdsOcx1.AdsWriteConnect(&H4020&, 0&, 2&, ADSTRANS_CLIENTCYCLE, 55, VBVarInteger)
Call AdsOcx1.AdsWriteConnect(&H4020&, 2&, 4&, ADSTRANS CLIENTCYCLE, 55, VBVarSingle)
  Call AdsOcx1.AdsWriteConnect(&H4021&, 48&, 2&, ADSTRANS CLIENTCYCLE, 55, VBVarBoolean)
End Sub
'wird beim Beenden des Programms aufgerufen
Private Sub Form_Unload(Cancel As Integer)
    'Verbindung zu den Variablen in der SPS beenden
    Call AdsOcx1.AdsWriteDisconnect(VBVarInteger)
   Call AdsOcx1.AdsWriteDisconnect(VBVarSingle)
   Call AdsOcx1.AdsWriteDisconnect(VBVarBoolean)
End Sub
'wird vom Bediener aufgerufen
Private Sub cmd_write_Click()
 VBVarInteger(\overline{0}) = CInt(txt int.Text)
  VBVarSingle(0) = CSng(txt_single.Text)
VBVarBoolean(0) = IIf(chk boolean.Value = 1, True, False)
End Sub
```
# **4.4.15 AdsWrite[Datatype]Connect**

#### AdsWriteBoolConnect

AdsWriteIntegerConnect

AdsWriteLongConnect

AdsWriteSingleConnect

#### AdsWriteDoubleConnect

Stellt eine feste Verbindung zwischen einer Visual Basic-Variablen vom Typ Boolean, Integer, Long, Single oder Double und einem Datum aus einem ADS-Gerät her.

```
object.AdsWrite[Datatype]Connect(
   nIndexGroupAs Long,
    nIndexOffset As Long,
   cbLength As Long,
    nRefreshType As Integer,
    nCycleTime As Integer,
   pData As [Datatype]
) As Long
```
#### **Parameter**

*nIndexGroup*

[in] Index-Gruppe der ADS-Variable

*nIndexOffset*

[in] Index-Offset der ADS-Variable

*cbLength*

[in] Länge der Daten in Byte (siehe [VB-Variablenlängen \[](#page-70-0)[}](#page-70-0) [71\]](#page-70-0))

#### *nRefreshType*

[in] Art des Datenaustausches zwischen VB-Variable und ADS-Variable (siehe Datentyp [ADSOCXTRANSMODE \[](#page-65-0)[}](#page-65-0) [66\]](#page-65-0))

*nCycleTime*

# **RECKHOFF**

[in] Schreib-Zyklus in ms

#### *pData*

[in] Visual Basic-Variable, aus der die Daten in die ADS-Variable geschrieben werden

#### **Rückgabewert**

Siehe ADS-Fehlercodes

#### **Bemerkungen**

Wird die Verbindung der ADS-Variable nicht mehr benötigt, sollte diese über die Methode [AdsWrite\[Datatype\]Disconnect\(\) \[](#page-44-1)[}](#page-44-1) [45\]](#page-44-1) wieder freigegeben werden. Wenn in einer Form nur bestimmte Werte benötigt werden, sollte die Verbindung erst beim Laden der Form erzeugt werden und beim Schließen der Form wieder freigegeben werden.

#### **Beispiel**

```
Dim VBVar As Integer
'wird beim Starten des Programms aufgerufen ---
Private Sub Form_Load()
        'Verbindung zur Variable herstellen
        Call AdsOcx1.AdsWriteIntegerConnect(&H4020&, 0&, 2&, 1, 110, VBVar)
End Sub
'wird beim Beenden des Programms aufgerufen
Private Sub Form_Unload(Cancel As Integer)
        'Verbindung zu den Variablen in SPS beenden
        Call AdsOcx1.AdsWriteIntegerDisconnect(VBVar)
End Sub
'wird durch den Bediener aufgerufen
Private Sub Cmd_write_Click()
    VBVar = CInt(Text1.<sub>Text</sub)End Sub
```
# **4.5 Ereignisse**

## **4.5.1 AdsAmsConnectTimeout**

Dieses Ereignis wird aufgerufen, sobald bei einer "per Connect" verbundenen Variable eine Zeitüberschreitung auftritt.

```
object_AdsAmsConnectTimeout(
   nIndexGroup As Long,
   nIndexOffset As Long
)
```
#### **Parameter**

*nIndexGroup*

[out] Index-Gruppe der ADS-Variable, bei der die Zeitüberschreitung aufgetreten ist.

#### *nIndexOffset*

[out] Index-Offset der ADS-Variable, bei der die Zeitüberschreitung aufgetreten ist.

#### **Bemerkungen**

Das Ereignis AdsAmsConnectTimeout wird nur aufgerufen, wenn die Art des Datenaustausches zwischen VB-Variable und ADS-Variable vom Client ([ADSTRANS\\_CLIENTCYCLE \[](#page-65-0)[}](#page-65-0) [66\]](#page-65-0)) gesteuert wird.

-

#### **Beispiel**

# **4.5.2 AdsAmsTimeout**

Dieses Ereignis wird aufgerufen, sobald bei einer asynchronen Lese- oder Schreibanfrage (read/write request) eine Zeitüberschreitung auftritt.

object\_AdsAmsTimeout(nInvokeId As Long)

#### **Parameter**

*nInvokeId*

[out] Identifikationsnummer der Anfrage (request), bei der die Zeitüberschreitung aufgetreten ist.

#### **Bemerkungen**

-

#### **Beispiel**

-

### **4.5.3 AdsConnectError**

Falls im Server ein Fehler bei einer "per Connect" verbundenen Variable auftritt, wird dieses Ereignis aufgerufen.

```
object_AdsAmsConnectTimeout(
    nIndexGroup As Long,
   nIndexOffset As Long,
    errorCode As Long
)
```
#### **Parameter**

*nIndexGroup*

[out] Index-Gruppe der ADS-Variable, bei der der Fehler aufgetreten ist.

*nIndexOffset*

[out] Index-Offset der ADS-Variable, bei der der Fehler aufgetreten ist.

*errorCode*

[out] Fehlerstatus; siehe ADS-Fehlercodes

#### **Bemerkungen**

-

#### **Beispiel**

-

# **4.5.4 AdsLogNotification**

Dieses Ereignis wird aufgerufen, sobald ein ADS-Gerät eine Nachricht abgesetzt hat und die zuvor definierten Filterbedingungen erfüllt sind.

```
object_AdsLogNotification(
  dateTime As Date,
   nMs As Long,
    dwMsgCtrl As Long,
    nServerPort As Long,
    szDeviceName As String,
    szLogMsgAs String
)
```
#### **Parameter**

*dateTime*

[out] Datum und Uhrzeit, als die Meldung vom ADS-Gerät abgesetzt wurde

*nMs*

[out] Millisekunden, als die Meldung vom ADS-Gerät abgesetzt wurde

#### *dwMsgCtrl*

[out] Filtermaske für die Art der Nachrichten die gemeldet werden sollen (siehe Datentyp[ADSLOGMSGTYPE](#page-65-1) [\[](#page-65-1)[}](#page-65-1) [66\]](#page-65-1))

*nServerPort*

[out] Portnummer des ADS-Gerätes, welches die Meldung abgesetzt hat

*szDeviceName*

[out] Name des ADS-Gerätes, welches die Meldung abgesetzt hat

*szLogMsg*

[out] Nachricht, die vom ADS-Gerät abgesetzt wurde

#### **Bemerkungen**

Sobald ein ADS-Gerät eine Nachricht abgesetzt hat und die Filterbedingungen, die durch die Methode [AdsEnableLogNotificaion\(\) \[](#page-14-0)[}](#page-14-0) [15\]](#page-14-0) definiert wurden erfüllt sind, wird das Ereignis AdsLogNotification() ausgelöst. Anhand der übergebenen Parameter, kann die Meldung weiter ausgewertet werden.

#### **Beispiel**

<span id="page-52-0"></span>Visual Basic Beispiel: ['Meldungen über den TwinCAT-Router senden/empfangen \[](#page-81-0)[}](#page-81-0) [82\]](#page-81-0)'

### **4.5.5 AdsReadConnectUpdate**

Dieses Ereignis wird aufgerufen, wenn die Methode AdsReadYY(Var)Connect() aufgerufen wurde und der Wert aus dem ADS-Gerät gelesen wurde bzw. sich geändert hat.

```
object_AdsReadConnectUpdate(
    nIndexGroup As Long,
    nIndexOffset As Long
\lambda
```
#### **Parameter**

#### *nIndexGroup*

[out] Datum und Uhrzeit, als die Meldung vom ADS-Gerät abgesetzt wurde

#### *nIndexOffset*

[out] Millisekunden, als die Meldung vom ADS-Gerät abgesetzt wurde

#### **Bemerkungen**

Bei dem Ereignis AdsReadConnectUpdate() ist es nicht notwendig, dass der Wert mit übertragen wird, da das ADS-OCX im Hintergrund die Visual Basic Variable aktualisiert. Um Schreibzugriffe auf Anzeigeobjekte in der Form zu optimieren, sollte in der Ereignisfunktion abgefragt werden, welche Variable sich geändert hat und nur das Element auf der Form aktualisiert werden, welches den Wert anzeigt. Wurde eine VB-Variable per VarConnect mit einer ADS-Variablen verbunden, so wird bei dem Ereignis AdsReadConnectUpdate() im Parameter *nIndexOffset* der Handle der Variablen übergeben, in den Parameter *nIndexGroup* wird in diesen Fall der konstante Wert &HF005 übertragen. Damit Sie den *nIndexOffset* auswerten können, müssen Sie zuvor mit der Methode [AdsCreateVarHandle\(\) \[](#page-13-0) $\blacktriangleright$  [14\]](#page-13-0) den Handle der ADS-Variablen holen. Dieses kann z. B. im Load-Ereignis der Form geschehen. Im Ereignis AdsReadConnectUpdate() wird dann abgefragt, welcher Variablenhandle in dem Parameter *nIndexOffset* übergeben wurde.

Wurde die Verbindung nicht mit dem Variablennamen angelegt, sondern mit der Variablenadresse, so wird in den Parametern *nIndexGroup* und *nIndexOffset* die Adresse der Variablen übertragen, die sich geändert hat.

Wenn die Verbindung zwischen VB-Variable und ADS-Variable beendet wird, sollte auch der Handle mit der Methode [AdsDeleteVarHandle\(\) \[](#page-14-1)[}](#page-14-1) [15\]](#page-14-1) wieder freigegeben werden.

#### **Beispiel**

-

# **4.5.6 AdsReadConnectUpdateEx**

Dieses Ereignis wird aufgerufen, wenn die Methode [AdsReadVarConnectEx\(\) \[](#page-33-0)▶ [34\]](#page-33-0) aufgerufen wurde und der Wert aus dem ADS-Gerät gelesen wurde bzw. sich geändert hat.

```
object_AdsReadConnectUpdateEx(
  ByVal dateTime As Date,
    ByVal nMs As Long,
    ByVal hConnect As Long,
    ByVal data As Variant,
   Optional ByVal hUser  As Variant
)
```
#### **Parameter**

*dateTime*

[out] Zeitstempel

*nHs*

[out] Millisekunden vom Zeitstempel

*hConnect*

[out] Handle der Verbindung; wird durch die Methode [AdsReadVarConnectEx\(\) \[](#page-33-0)[}](#page-33-0) [34\]](#page-33-0) erzeugt

*data*

[out] Wert aus dem ADS-Gerät

*hUser*

[out] frei benutzbarer Wert; wird bei dem Aufruf der Methode [AdsReadVarConnectEx\(\) \[](#page-33-0)[}](#page-33-0) [34\]](#page-33-0) übergeben

#### **Bemerkungen**

-

# **BECKHOFF**

#### **Beispiel**

Visual Basic Beispiel: '[Ereignisgesteuertes Lesen \[](#page-75-0)[}](#page-75-0) [76\]](#page-75-0)'

## **4.5.7 AdsReadConnectUpdateEx2**

Dieses Ereignis wird aufgerufen, wenn die Methode [AdsReadVarConnectEx2\(\) \[](#page-34-0)▶ [35\]](#page-34-0) aufgerufen wurde und der Wert aus dem ADS-Gerät gelesen wurde bzw. sich geändert hat.

```
object_AdsReadConnectUpdateEx2(
  ByVal dateTime As Date,
   ByVal nMs As Long,
    ByVal hConnect As Long,
    ByRef data As Variant,
    Optional ByRef hUser As Variant
```
#### **Parameter**

*dateTime*

[out] Zeitstempel

*nHs*

)

[out] Millisekunden vom Zeitstempel

*hConnect*

[out] Handle der Verbindung; wird durch die Methode [AdsReadVarConnectEx2\(\) \[](#page-34-0)[}](#page-34-0) [35\]](#page-34-0) erzeugt

*data*

[out] Wert aus dem ADS-Gerät

*hUser*

[out] frei benutzbarer Wert; wird bei dem Aufruf der Methode [AdsReadVarConnectEx2\(\) \[](#page-34-0)[}](#page-34-0) [35\]](#page-34-0) übergeben

#### **Bemerkungen**

Die Parameter *data* und *hUser* müssen **ByRef** übergeben werden (notwendig für den Einsatz unter Borland Delphi).

#### **Beispiel**

<span id="page-54-0"></span>Visual Basic: '[Ereignisgesteuertes Lesen \[](#page-75-0)[}](#page-75-0) [76\]](#page-75-0)'

### **4.5.8 AdsReadConvertConnectUpdate**

#### **Ab TwinCAT 2.8 Build > 743 und höher.**

Dieses Ereignis wird aufgerufen, wenn die Methode [AdsReadVarConvertConnect\(\) \[](#page-36-0)[}](#page-36-0) [37\]](#page-36-0) aufgerufen wurde und der Wert aus dem ADS-Gerät gelesen wurde bzw. sich geändert hat.

```
object_AdsReadConvertConnectUpdate(
        ByVal dateTime As Date,
        ByVal nMs As Long,
        ByVal hConnect As Long,
        ByRef data As Variant,
        Optional ByRef hUser As Variant
)
```
#### **Parameter**

*dateTime*

[out] Zeitstempel.

*nHs*

[out] Millisekunden vom Zeitstempel.

*hConnect*

[out] Handle der Verbindung; wird durch die Methode [AdsReadVarConvertConnect\(\) \[](#page-36-0)▶ [37\]](#page-36-0) erzeugt.

*data*

[out] Wert aus dem ADS-Gerät. Der Datentyp der Variant-Variablen wurde als Parameter beim Aufruf von [AdsReadVarConvertConnect\(\) \[](#page-36-0) $\triangleright$  [37\]](#page-36-0) festgelegt.

*hUser*

[out] frei benutzbarer Wert; wird bei dem Aufruf der Methode [AdsReadVarConvertConnect\(\) \[](#page-36-0)[}](#page-36-0) [37\]](#page-36-0) übergeben.

#### **Beispiel**

Visual Basic: [Ereignisgesteuertes Lesen \(mit Konvertierung in einen anderen Typ\) \[](#page-85-0)[}](#page-85-0) [86\]](#page-85-0)

# **4.5.9 AdsRead[Datatype]Conf**

AdsReadIntegerConf

AdsReadLongConf

AdsReadSingleConf

AdsReadDoubleConf

AdsReadStringConf

Liefert das Ergebnis nach einen Aufruf der Methode AdsRead[*Datatype*]Req().

```
object_AdsRead[Datatype]Conf(
   nInvokeId As Long,
   nResult As Long,
    cbLength As Long,
    pData As [Datatype]
)
```
#### **Parameter**

*nInvokeId*

[out] Auftragsnummer zur Identifizierung der Antwort

*nResult*

[out] Fehlerstatus; siehe ADS-Fehlercodes

*cbLength*

[out] Länge der Daten in Byte

#### *pData*

[out] ausgelesende Daten aus dem ADS-Gerät

#### **Bemerkungen**

Nachdem ein Read-Request an das ADS-Gerät abgesetzt wurde, wird mit der Abarbeitung des Visual Basic-Programms fortgefahren. Sobald die Daten vorliegen, löst das ADS-OCX die Ereignisfunktion AdsRead[*Datatype*]Conf() aus, mit der die geforderten Daten übermittelt werden. Beim Absetzen vom Read-Request muss eine Identifizierungsnummer mit angegeben werden, die später beim Aufruf der Ereignisfunktion wieder zurückgegeben wird. Dadurch ist eine Zuordnung zwischen Read-Request und der Ereignisfunktion möglich. Siehe auch [AdsRead\[Datatype\]Req\(\) \[](#page-30-0)▶ [31\]](#page-30-0).

#### **Beispiel**

-

### **4.5.10 AdsRouterRemove**

Wird in der Systemsteuerung von Windows NT/2000 der TwinCAT-Router komplett aus dem Betriebssystem entfernt, so wird dieses Ereignis ausgelöst.

object\_AdsRouterRemove()

#### **Parameter**

-

#### **Bemerkungen**

-

#### **Beispiel**

Visual Basic: '[Statusänderung vom TwinCAT-Router und der SPS erkennen/verändern \[](#page-79-0)[}](#page-79-0) [80\]](#page-79-0)'

## **4.5.11 AdsRouterShutdown**

Wird der TwinCAT-Router gestoppt, so wird dieses Ereignis ausgelöst.

object\_AdsRouterShutdown()

#### **Parameter**

-

#### **Bemerkungen**

-

#### **Beispiel**

Visual Basic: '[Statusänderung vom TwinCAT-Router und der SPS erkennen/verändern \[](#page-79-0)[}](#page-79-0) [80\]](#page-79-0)'

# **4.5.12 AdsRouterStart**

Wird der TwinCAT-Router gestartet, so wird dieses Ereignis ausgelöst.

object\_AdsRouterStart()

#### **Parameter**

-

#### **Bemerkungen**

#### -

#### **Beispiel**

Visual Basic: '[Statusänderung vom TwinCAT-Router und der SPS erkennen/verändern \[](#page-79-0)[}](#page-79-0) [80\]](#page-79-0)'

# **4.5.13 AdsServerStateChanged**

Diese Ereignisfunktion wird aufgerufen, wenn sich der Zustand des ADS-Gerätes geändert hat.

```
object_AdsServerStateChanged(
    nAdsState As ADSSTATE,
    nDeviceState As Long
)
```
#### **Parameter**

*nAdsState*

[out] neuer Zustand des ADS-Gerätes (siehe Datentyp [ADSSTATE \[](#page-65-2) $\blacktriangleright$  [66\]](#page-65-2))

#### *nDeviceState*

[out] (wird derzeit nicht unterstüzt)

#### **Bemerkungen**

-

#### **Beispiel**

```
Visual Basic: 'Statusänderung vom TwinCAT-Router und der SPS erkennen/verändern [} 80]'
```
#### **Sehen Sie dazu auch**

 $\triangle$  [ADSSTATE \[](#page-65-2) $\triangleright$  [66\]](#page-65-2)

# **4.5.14 AdsServerSymChanged**

Diese Ereignisfunktion wird ausgelöst, wenn Sie die Symboltabelle im ADS-Gerät geändert hat.

object\_AdsServerSymChanged()

#### **Parameter**

-

#### **Bemerkungen**

Jedes ADS-Gerät legt seine Symbolnamen in eine interne Tabelle ab. Dabei wird jedem Symbol ein Handle zugeordnet, der mit der Methode [AdsCreateVarHandle\(\) \[](#page-13-0)▶ [14\]](#page-13-0) ausgelesen werden kann. Ändert sich die Symboltabelle, z. B. weil sich die Anzahl der Variablen geändert hat, wird dieses Ereignis ausgelöst.

#### **Beispiel**

Visual Basic: '[Statusänderung vom TwinCAT-Router und der SPS erkennen/verändern \[](#page-79-0)[}](#page-79-0) [80\]](#page-79-0)'

# **4.5.15 AdsWriteConf**

Bestätigt ein Schreibt-Request.

```
object_AdsWriteConf(
    nInvokeId As Long,
    nResult As Long
)
```
#### **Parameter**

*nInvokeId*

[out] Auftragsnummer zur Identifizierung der Antwort

*nResult*

[out] Fehlerstatus; siehe ADS-Fehlercodes

#### **Bemerkungen**

Nachdem ein WriteRequest an das ADS-Gerät abgesetzt wurde, wird mit der Abarbeitung des Visual Basic-Programms fortgefahren. Sobald die Daten in das Gerät geschrieben wurden, löst das ADS-OCX die Ereignisfunktion AdsWriteConf() aus.

Beim Absetzen vom Write-Request muss eine Identifizierungsnummer mit angegeben werden, die später beim Aufruf der Ereignisfunktion wieder zurückgegeben wird. Dadurch ist eine Zuordnung zwischen Write-Request und der Ereignisfunktion möglich. Siehe auch [AdsWrite\[Datatype\]Req\(\) \[](#page-32-0)[}](#page-32-0) [33\]](#page-32-0).

#### **Beispiel**

-

# **4.6 Eigenschaften**

### **4.6.1 AdsAmsClientNetId**

In dieser Eigenschaft ist die NetId des Rechners abgelegt, auf dem das Visual Basic-Programm mit dem ADS-OCX ausgeführt wird.

object.AdsAmsClientNetId As String

#### **Bemerkung**

Diese Eigenschaft ist nur lesbar und kann weder innerhalb der Visual Basic-Entwicklungsumgebung noch während der Laufzeit des Programms geändert werden.

Über das TwinCAT System-Control kann die NetId eingestellt werden.

## <span id="page-58-0"></span>**4.6.2 AdsAmsClientPort**

Die Client-Portnummer ist die Portnummer, unter der andere ADS-Geräte das Visual Basic Programm ansprechen können.

object.AdsAmsClientPort As Long

#### **Bemerkung**

Wenn Sie selbst keine Portnummer vorgeben, vergibt das ADS-OCX automatisch eine Portnummer, die immer größer als 32767 ist. Beachten Sie, dass sich diese Portnummer jedesmal beim Starten ändert.

API

Wenn Ihr Visual Basic-Programm eine feste Portnummer erhalten soll, müssen Sie im Programm die Eigenschaft AdsAmsClientPort mit der gewünschten Portnummer setzen. Dieser Wert muss dann zwischen 16000 und 32000 liegen.

Sie können auch während der Entwicklungsphase über das Eigenschaftfenster des ADS-OCX die Eigenschaft AdsAmsClientPort setzen. Anschließend muss die SavePort auf TRUE gesetzt werden. Dadurch wird dem ADS-OCX angeordnet, die Portnummer nicht zu ändern.

Siehe auch Eigenschaft [AdsAmsSaveClientPort \[](#page-59-0)[}](#page-59-0) [60\]](#page-59-0).

# **4.6.3 AdsAmsCommTimeout**

In AdsAmsCommTimeOut wird eine Zeit in Millisekunden angegeben, in der eine Antwort des Kommunikationspartners erwartet wird.

object.AdsAmsCommTimeout As Long

#### **Bemerkung**

Zulässige Werte: 1 bis 2147483647 Millisekunden. Negative Werte und der Wert Null werden bei einer Zuweisung nicht übernommen. Default: 5000 Millisekunden.

### **4.6.4 AdsAmsConnected**

AdsAmsConnected kann dazu verwendet werden, den Status der Verbindung zwischen ADS-OCX und TwinCAT ADS-Routers festzustellen

object.AdsAmsConnected As Boolean

#### **Bemerkungen**

Wenn die Verbindung zu dem TwinCAT ADS-Router besteht, ist der Wert der Eigenschaft "TRUE", andernfalls ist der Wert "FALSE".

<span id="page-59-0"></span>Diese Eigenschaft kann nur gelesen werden.

## **4.6.5 AdsAmsSaveClientPort**

Verhindert, dass das ADS-OCX dynamisch den Port des Clients vergibt.

object.AdsAmsSaveClientPort As Boolean

#### **Bemerkung**

Wenn Sie selbst keine Portnummer vorgeben, vergibt das ADS-OCX automatisch eine Portnummer, die immer größer als 32767 ist. Beachten Sie, dass sich diese Portnummer jedesmal beim Starten ändert.

Wenn Ihr Visual Basic-Programm eine feste Portnummer erhalten soll, müssen Sie im Programm die Eigenschaft AdsAmsClientPort mit der gewünschten Portnummer setzen. Dieser Wert muss dann zwischen 16000 und 32000 liegen.

Sie können auch während der Entwicklungsphase über das Eigenschaftfenster des ADS-OCX die Eigenschaft AdsAmsClientPort setzen. Anschließend muss die SavePort auf TRUE gesetzt werden. Dadurch wird dem ADS-OCX angeordnet, die Portnummer nicht zu ändern.

Siehe auch Eigenschaft [AdsAmsClientPort \[](#page-58-0) $\blacktriangleright$  [59\]](#page-58-0).

In dieser Eigenschaft ist die NetId des Rechners abgelegt, auf dem das Visual Basic-Programm mit dem ADS-OCX zugreifen soll.

object.AdsAmsServerNetId As String

#### **Bemerkung**

ADS-Geräte können sich auf verschiedenen Rechnern innerhalb eines Netzwerkes befinden. Jeder Rechner muss eine eindeutige NetId innerhalb dieses Netzwerks besitzen.

Geben Sie in dieser Eigenschaft die NetId des Rechners ein, auf dem sich das ADS-Gerät befindet, mit welchem Sie kommunizieren wollen. Falls sich in dieser Eigenschaft ein Leerstring befindet, werden die ADS-Geräte des lokalen Rechners angesprochen. Wenn sich z. B. Ihr Visual Basic-Programm immer auf den gleichen Rechner befindet wie die SPS, so lassen Sie diese Eigenschaft leer. Dadurch können Sie das Visual Basic-Programm leichter auf andere Rechner einsetzen, auch wenn diese Rechner unterschiedliche NetIds haben.

Über das TwinCAT System-Control kann festgestellt werden, welche NetId eingestellt ist.

# **4.6.7 AdsAmsServerPort**

Beinhaltet die Portnummer des ADS-Gerätes, welches mit dem ADS-OCX angesprochen werden soll.

object.AdsAmsServerPort As Long

#### **Bemerkung**

Die Portnummern der einzelnen ADS-Gerätes sind aus der entsprechenden Dokumentation zu entnehmen. Hier eine Tabelle mit den wichtigsten ADS-Geräten:

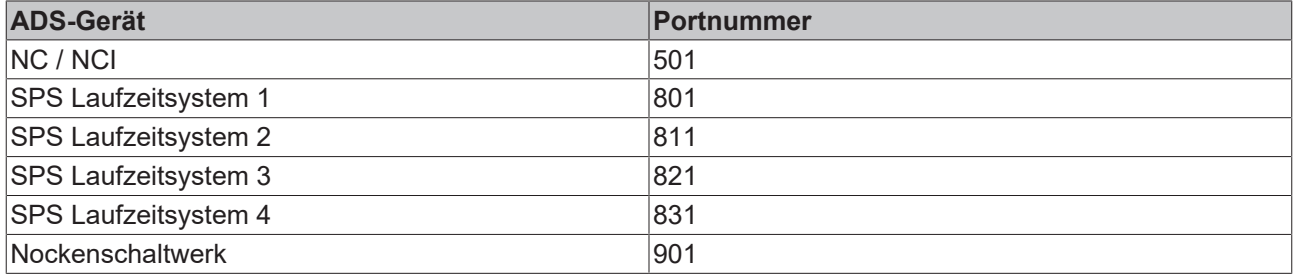

## **4.6.8 AdsClientAdsState**

Mit Hilfe dieser Eigenschaft kann anderen Kommunikationspartner mitgeteilt werden, in welchem Zustand sich gerade das ADS-Gerät befindet.

object.AdsClientAdsState As String

#### **Bemerkung**

<span id="page-60-0"></span>Welche Zustände ein ADS-Gerät unterstützen, ist aus der Dokumentation des ADS-Gerätes zu entnehmen.

### **4.6.9 AdsClientBuild**

Enthält den Buildlevel des ADS-Gerätes.

API

```
RFCKH
```

```
object.AdsClientBuild As Integer
```
#### **Bemerkung**

Jedes ADS-Gerät besitzt Eigenschaften, aus denen die Versionsnummer und die Typbezeichnung des ADS-Gerätes ausgelesen werden kann. Die Versionsnummer besteht aus:

- Version (siehe Eigenschaft [AdsClientVersion \[](#page-61-0) $\blacktriangleright$  [62\]](#page-61-0))
- Revision (siehe Eigenschaft [AdsClientRevision \[](#page-61-1) $\blacktriangleright$  [62\]](#page-61-1))
- Build (siehe Eigenschaft [AdsClientBuild \[](#page-60-0) $\triangleright$  [61\]](#page-60-0))

<span id="page-61-1"></span>Sie sollten beim Erstellen von ADS-Geräten immer dafür sorgen, dass diese Eigenschaften gesetzt werden, damit das ADS-Gerät von anderen Teilnehmern identifiziert werden kann.

# **4.6.10 AdsClientRevision**

Enthält den Revisionlevel des ADS-Gerätes.

object.AdsClientRevision As Integer

#### **Bemerkung**

Jedes ADS-Gerät besitzt Eigenschaften, aus denen die Versionsnummer und die Typbezeichnung des ADS-Gerätes ausgelesen werden kann. Die Versionsnummer besteht aus:

- Version (siehe Eigenschaft [AdsClientVersion \[](#page-61-0) $\blacktriangleright$  [62\]](#page-61-0))
- Revision (siehe Eigenschaft [AdsClientRevision \[](#page-61-1) $\blacktriangleright$  [62\]](#page-61-1))
- Build (siehe Eigenschaft [AdsClientBuild \[](#page-60-0) $\triangleright$  [61\]](#page-60-0))

Sie sollten beim Erstellen von ADS-Geräten immer dafür sorgen, dass diese Eigenschaften gesetzt werden, damit das ADS-Gerät von anderen Teilnehmern identifiziert werden kann.

# **4.6.11 AdsClientType**

Enthält den Typbezeichnung des ADS-Gerätes.

object.AdsClientType As String

#### **Bemerkung**

Die Typbezeichnung besteht aus einer beliebigen Zeichenkette. Sie sollten beim Erstellen von ADS-Geräten immer dafür sorgen, dass diese Eigenschaften gesetzt werden, damit dieses ADS-Gerät von anderen Teilnehmern identifiziert werden kann.

## <span id="page-61-0"></span>**4.6.12 AdsClientVersion**

Enthält die Versionsnummer des ADS-Gerätes.

object.AdsClientVersion As Integer

#### **Bemerkung**

Jedes ADS-Gerät besitzt Eigenschaften, aus denen die Versionsnummer und die Typbezeichnung des ADS-Gerätes ausgelesen werden kann. Die Versionsnummer besteht aus:

- Version (siehe Eigenschaft [AdsClientVersion \[](#page-61-0) $\blacktriangleright$  [62\]](#page-61-0))
- Revision (siehe Eigenschaft [AdsClientRevision \[](#page-61-1) $\blacktriangleright$  [62\]](#page-61-1))

• Build (siehe Eigenschaft [AdsClientBuild \[](#page-60-0)[}](#page-60-0) [61\]](#page-60-0))

Sie sollten beim Erstellen von ADS-Geräten immer dafür sorgen, dass diese Eigenschaften gesetzt werden, damit das ADS-Gerät von anderen Teilnehmern identifiziert werden kann.

### **4.6.13 AdsServerAdsState**

Anhand dieser Eigenschaften kann abgefragt werden, in welchem Zustand sich gerade das angesprochene ADS-Gerät befindet.

object.AdsServerAdsState As String

#### **Bemerkung**

Welche Zustände das ADS-Gerät durch diese Eigenschaft signalisert, ist aus der Dokumentation des ADS-Gerätes zu entnehmen.

<span id="page-62-1"></span>Dieses Property ist nur lesbar.

### **4.6.14 AdsServerBuild**

Anhand dieser Eigenschaften kann abgefragt werden, welche Version das angesprochenen ADS-Gerät hat object.AdsServerBuild As Integer

#### **Bemerkung**

Jedes ADS-Gerät besitzt Eigenschaften, aus denen die Versionsnummer und die Typbezeichnung des ADS-Gerätes ausgelesen werden kann. Die Versionsnummer besteht aus:

- Version (siehe Eigenschaft [AdsServerVersion \[](#page-63-0) $\blacktriangleright$  [64\]](#page-63-0))
- Revision (siehe Eigenschaft [AdsServerRevision \[](#page-62-0) $\triangleright$  [63\]](#page-62-0))
- <span id="page-62-0"></span>Build (siehe Eigenschaft [AdsServerBuild \[](#page-62-1) $\triangleright$  [63\]](#page-62-1))

### **4.6.15 AdsServerRevision**

Anhand dieser Eigenschaften kann abgefragt werden, welche Revisionlevel das angesprochenen ADS-Gerät hat.

object.AdsServerRevision As Integer

#### **Bemerkung**

Jedes ADS-Gerät besitzt Eigenschaften, aus denen die Versionsnummer und die Typbezeichnung des ADS-Gerätes ausgelesen werden kann. Die Versionsnummer besteht aus:

- Version (siehe Eigenschaft [AdsServerVersion \[](#page-63-0) $\blacktriangleright$  [64\]](#page-63-0))
- Revision (siehe Eigenschaft [AdsServerRevision \[](#page-62-0) $\triangleright$  [63\]](#page-62-0))
- Build (siehe Eigenschaft [AdsServerBuild \[](#page-62-1) $\triangleright$  [63\]](#page-62-1))

# **4.6.16 AdsServerType**

Anhand dieser Eigenschaften kann abgefragt werden, von welchen Typ das angesprochene ADS-Gerät ist.

object.AdsServerType As String

#### **Bemerkung**

In der unteren Tabelle sind die Typbezeichnungen der wichtigsten ADS-Geräte aufgelistet:

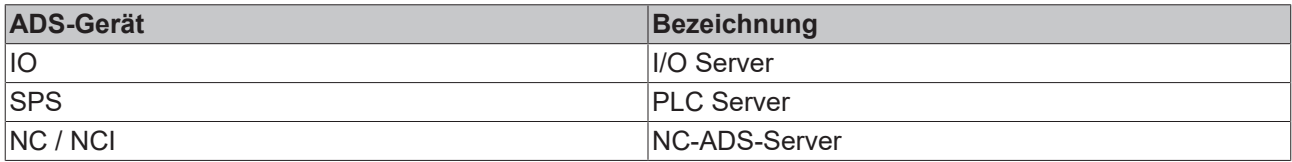

### <span id="page-63-0"></span>**4.6.17 AdsServerVersion**

Anhand dieser Eigenschaften kann abgefragt werden, welche Versionsnummer das angesprochenen ADS-Gerät hat

object.AdsServerVersion As Integer

#### **Bemerkung**

Jedes ADS-Gerät besitzt Eigenschaften, aus denen die Versionsnummer und die Typbezeichnung des ADS-Gerätes ausgelesen werden kann. Die Versionsnummer besteht aus:

- Version (siehe Eigenschaft [AdsServerVersion \[](#page-63-0) $\triangleright$  [64\]](#page-63-0))
- Revision (siehe Eigenschaft [AdsServerRevision \[](#page-62-0) $\triangleright$  [63\]](#page-62-0))
- Build (siehe Eigenschaft [AdsServerBuild \[](#page-62-1) $\blacktriangleright$  [63\]](#page-62-1))

### **4.6.18 EnableErrorHandling**

Schaltet das Exceptionhandling ein.

object.EnableErrorHandling As Boolean

#### **Bemerkung**

Ist diese Eigenschaft TRUE und tritt innerhalb einer Methode ein Fehler auf, so wird eine Exception ausgelöst. Mit der Anweisung *On Error Goto* können Sie an einer definierten Sprungmarke die Exception abfangen und über das Object *Err* die Ursache ermitteln.

### **4.6.19 Index**

Index innerhalb eines Controlarrays.

object.Index As Integer

#### **Bemerkung**

Es ist möglich, ein Array von mehreren ADS-OCXe anzulegen. Dazu bekommt jedes ADS-OCX, welches zu dem Array gehören soll, den gleichen Namen. Unterschieden werden die einzelnen ADS-OCXe durch die Index-Eigenschaft. Der Index beginnt standardmäßig bei 0. Angesprochen werden die einzelnen Objekte durch den Arrayname mit nachfolgendem Index in runden Klammern, z. B. *AdsOcxName(1)*.

### **4.6.20 Name**

Eindeutiger Name des Controls.

object.Name As String

# **RECKHOFF**

#### **Bemerkung**

Der Standardname für neu hinzugefügte ADS-OCXe ist der Objekttyp (AdsOcx) plus einer eindeutigen Integerzahl. Zum Beispiel hat das erste ADS-OCX den Namen *AdsOcx1*, das Zweite *AdsOcx2* und das Dritte *AdsOcx3*.

Der Name muss mit einem Buchstaben anfangen und kann maximal 40 Zeichen lang sein. Innerhalb des Namens sind Unterstriche (\_) und Zahlen erlaubt. Es sollten keine Namen von globalen Systemobjekten (Clipboard, Screen oder App) benutzt werden, da diese anschließend nicht mehr angesprochen werden können.

### **4.6.21 Object**

Mit Hilfe der Object-Eigenschaft eines OLE-Containers können Sie auch die Eigenschaften und Methoden des verknüpften oder eingebetteten Objekts verwenden.

object.Object As Object

#### **Bemerkung**

Diese Eigenschaft wird in Verbindung mit OLE (Object Linking and Embedding) benutzt. Für weitere Informationen siehe Programmierhandbuch von Visual Basic.

### **4.6.22 Parent**

Gibt eine Form, ein Objekt oder eine Collection zurück, in der das ADS-OCX enthalten ist.

object.Parent As Object

#### **Bemerkung**

Um z. B. den Namen des Containers zu ermitteln, müssen Sie folgende Anweisung eingeben: AdsOcx1.Parent.Name

### **4.6.23 Tag**

Enthält einen frei benutzbaren String.

object.Tag As String

#### **Bemerkung**

In dieser Eigenschaft können beliebige Daten abgelegt werden. Diese werden weder von Visual Basic noch von dem ADS-OCX weiter ausgewertet.

# **4.7 Enums**

### **4.7.1 ADSDATATYPEID**

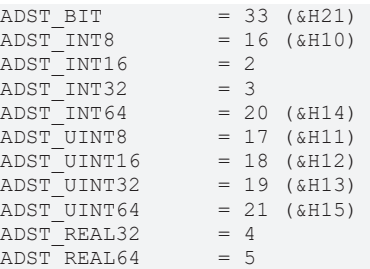

API

**BECKHO** 

ADST REAL80 = 32 (&H20) ADST BIGTYPE  $= 65$  (&H41) ADST VOID = 0

# <span id="page-65-1"></span>**4.7.2 ADSLOGMSGTYPE**

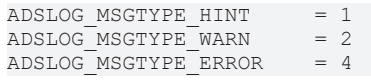

# <span id="page-65-0"></span>**4.7.3 ADSOCXTRANSMODE**

ADSTRANS\_CLIENTCYCLE = 1<br>ADSTRANS SERVERCYCLE = 3  $\overline{ADSTRANS}$  SERVERCYCLE = 3<br>ADSTRANS SERVERONCHA = 4 ADSTRANS\_SERVERONCHA

#### **Beschreibung**

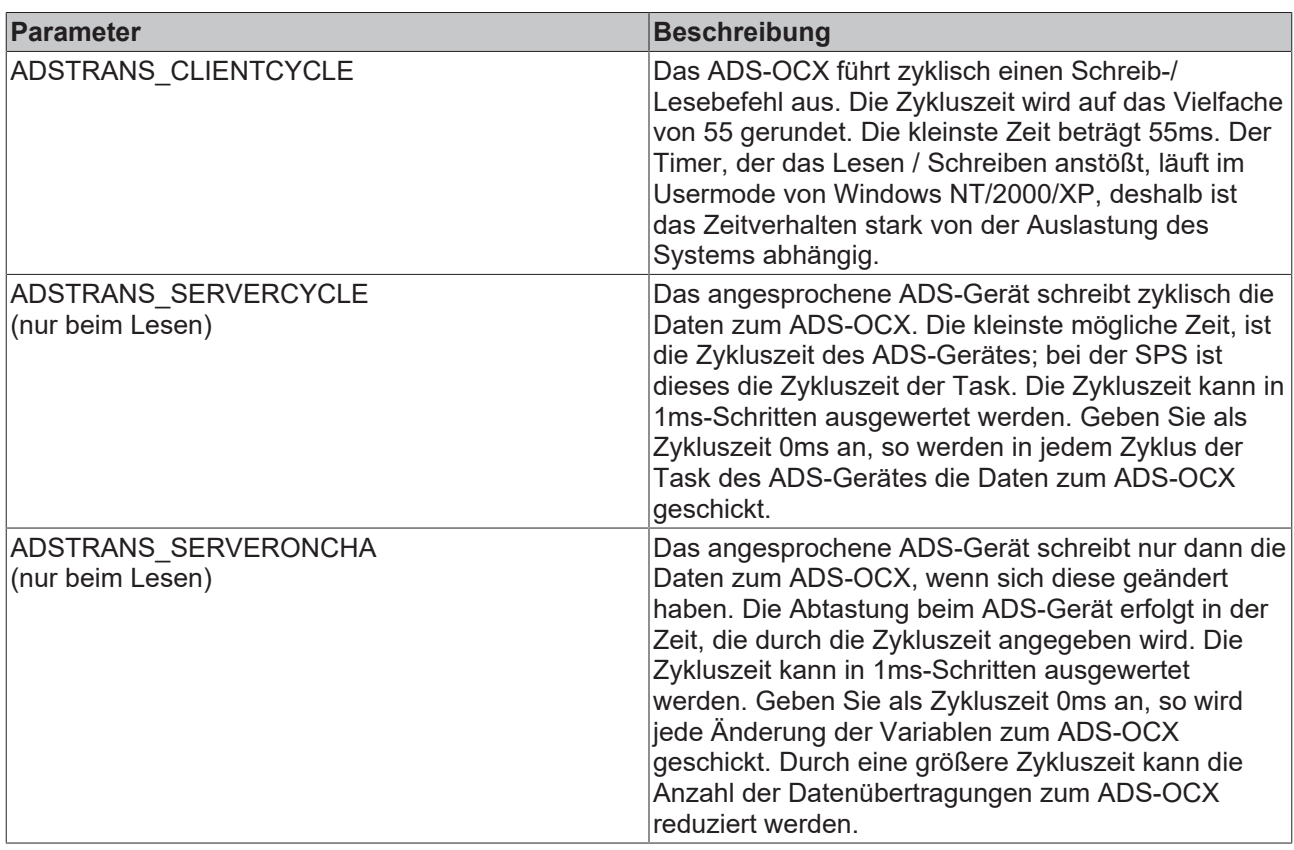

Die größte Zykluszeit beträgt 32767ms.

### *HINWEIS*

#### **Zu viele Schreib / Leseoperationen**

Durch zu viele Schreib- / Leseoperationen kann das System so stark ausgelastet werden, dass die Bedieneroberfläche stark verlangsamt wird.

• Setzen Sie die Zykluszeit auf möglichst angemessene Werte und beenden Sie jedes Mal die Verbindungen, wenn diese nicht mehr benötigt werden.

### <span id="page-65-2"></span>**4.7.4 ADSSTATE**

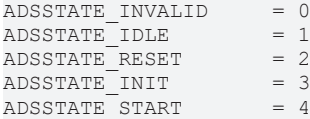

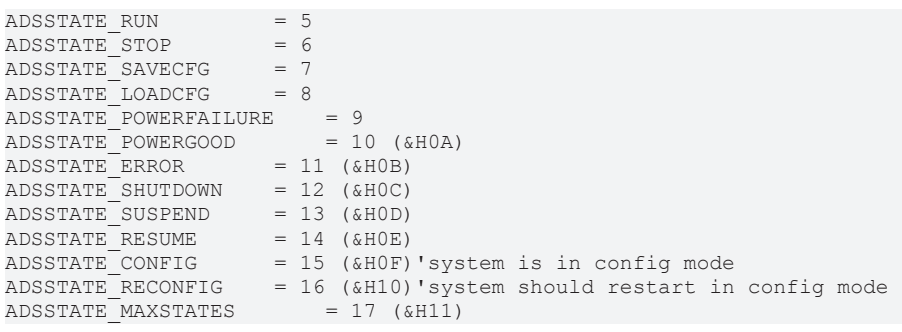

# **4.7.5 ADSGETDYNSYMBOLTYPE**

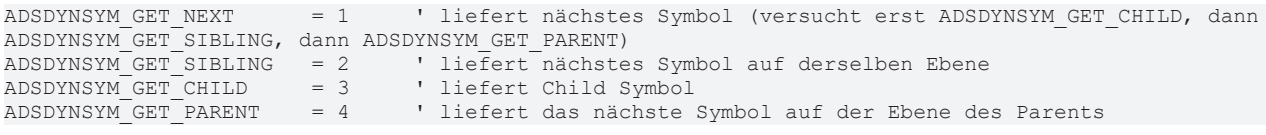

# **5 Beispiele**

# **5.1 Visual Basic - Beispiele**

# **5.1.1 Einbinden in Visual Basic**

#### **ADS-OCX auswählen**

Um das ADS-OCX auszuwählen, müssen Sie in Visual Basic unter dem Menüpunkt *Projekt* den Befehl *Komponenten...* auswählen und den Eintrag *AdsOcx OLE Control module* markieren.

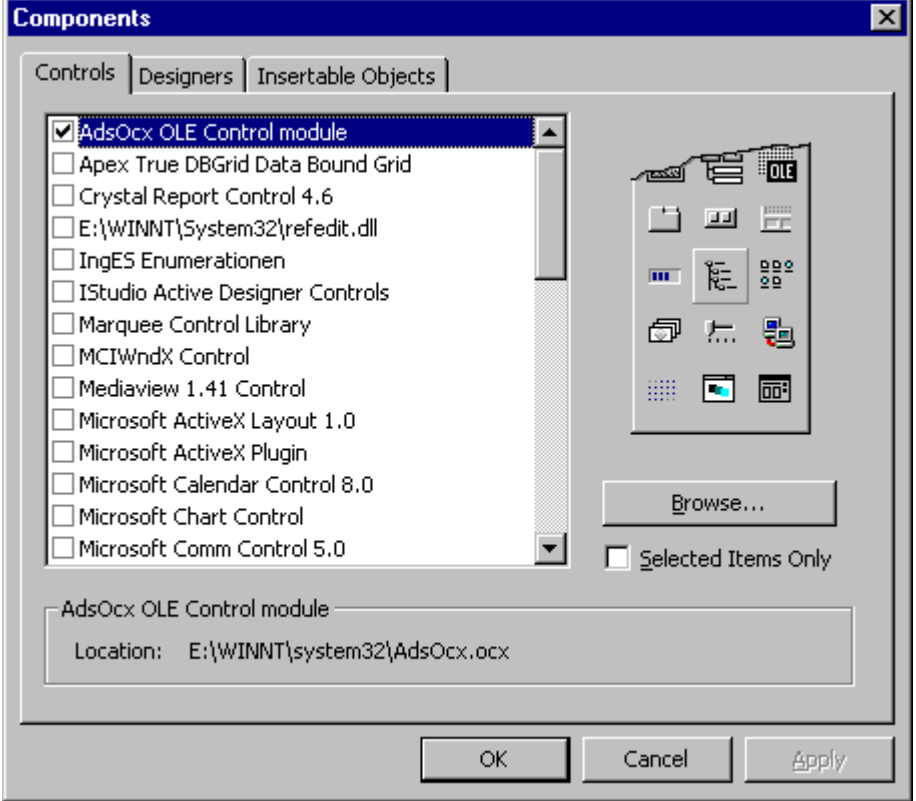

Anschließend erscheint das ADS-OCX in der Toolbox von Visual Basic (rechts unten).

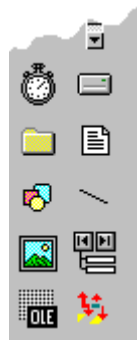

#### **Eigenschaften definieren**

Bevor Sie das ADS-OCX nutzen können, müssen Sie dieses auf eine Form ziehen und die Eigenschaften einstellen. Die allgemeinen Eigenschaften können über die *Eigenschaften Seiten* des ADS-OCX oder in der Visual Basic *Eigenschaften-Liste* konfiguriert bzw. ausgelesen werden. Sehr übersichtlich ist die Darstellung in der *Eigenschaften Seite*, da hier die Eigenschaften nach Gruppen sortiert dargestellt werden. Damit das Visual Basic-Programm besser lesbar ist, fangen (fast) alle Eigenschaften, Methoden und Ereignisse mit *Ads* an.

#### **AMS-Eigenschaften**

Diese Seite beschreibt den Kommunikationskanal zwischen dem ADS-OCX und dem ADS-Gerät, welches angesprochen werden soll. Es wird an dieser Stelle auch von ADS-Client und ADS-Server gesprochen. Der ADS-Client ist das Programm, welches beim ADS-Server Informationen oder Dienste anfordert. In unserem Fall ist das Visual Basic-Programm, mit dem ADS-OCX der ADS-Client. In den meisten Beispielen ist der TwinCAT PLC-Server der ADS-Server.

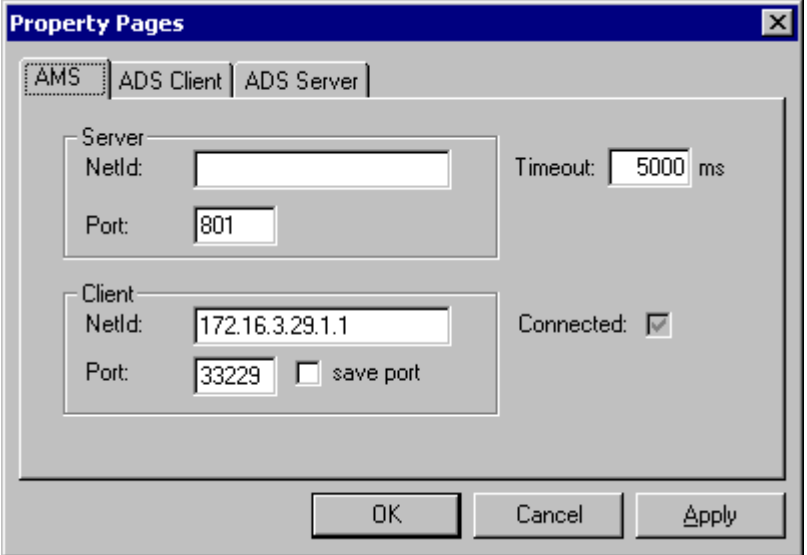

Jedes ADS-Gerät besitzt innerhalb von TwinCAT eine eindeutige Adresse. Diese Adresse setzt sich zusammen aus einer NetId und der Portnummer. Die NetId muss für jedes TwinCAT System innerhalb eines Netzwerks eindeutig sein. Welche NetId ein Rechner besitzt, kann durch das System-Control im Dialog *TwinCAT System Eigenschaften* auf der Seite *AMS Router* abgelesen werden. Die NetId besteht aus 6 Ziffern, die durch einen Punkt voneinander getrennt sind. Geben Sie keine NetId an, wenn Sie lokale ADS-Geräte ansprechen wollen. Neben der NetId wird jedes ADS-Gerät zusätzlich durch eine Portnummer adressiert. Jede Portnummern darf auf einem TwinCAT-Rechner nur einmal vorkommen. Weitere Informationen finden Sie auch unter TwinCAT ADS.

Wollen Sie z. B. auf dem lokalen Rechner das Laufzeitsystem 1 der SPS ansprechen, so lassen Sie das Feld *NetId* vom Server leer und tragen die Portnummer 801 unter *Port* vom Server ein. Die Felder unter *Client* können bei Ihnen andere Werte enthalten als oben abgebildet.

Wenn Sie mit dem ADS-OCX mehrere ADS-Geräte ansprechen wollen (z. B. SPS und NC), dann sollten Sie für jedes dieser ADS-Geräte ein ADS-OCX verwenden. Sie sollten nicht während der Laufzeit die Portnummer oder die NetId ändern.

#### **ADS Client-Eigenschaften**

Diese Seite zeigt Typ und Version des ADS-Gerätes mit dem ADS-OCX, sowie den aktuellen Status der ADS-Schnittstelle innerhalb des ADS-OCX.

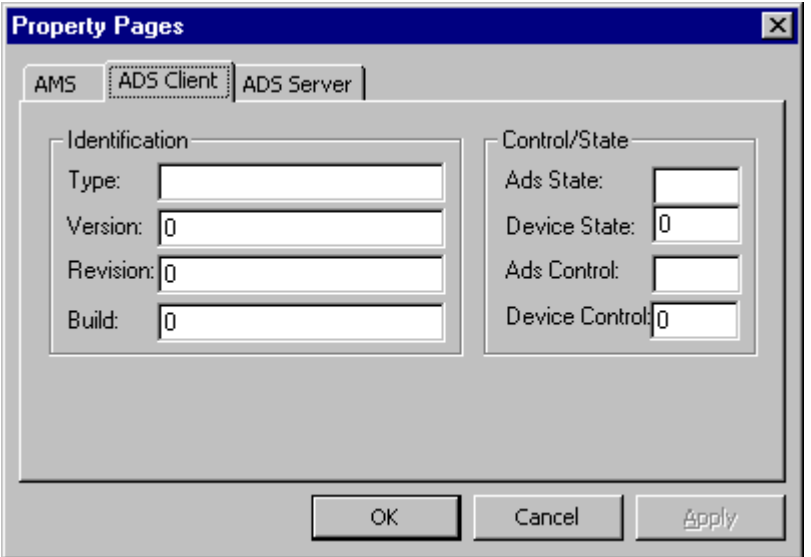

Die Eigenschaftsgruppe *Identification* zeigt Typ, Version, Revision und Build des ADS-OCX an. Der andere Kommunikationspartner hat die Möglichkeit diese Werte abzufragen, um weitere Informationen über das ADS-Gerät zu bekommen. Diese Felder können von der Applikation freigesetzt werden. In der Eigenschaftgruppe *Control/State* wird der aktuelle Status der ADS-Schnittstelle innerhalb des ADS-OCX angezeigt.

#### **ADS Server-Eigenschaften**

Diese Seite zeigt Typ und Version des ADS-Gerätes, welches vom ADS-OCX angesprochen werden soll. Außerdem wird auch vom ADS-Gerät der aktuelle Status angezeigt.

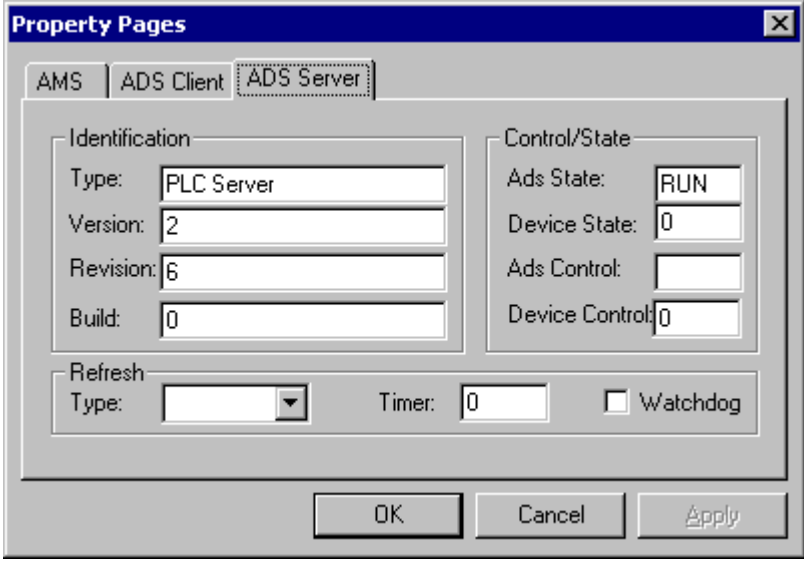

Die Eigenschaftsgruppe *Identification* zeigt Typ, Version, Revision und Build des ADS-Gerätes an, welches durch das ADS-OCX angesprochen wird. Diese Eigenschaften sind nur lesbar.

In der Eigenschaftsgruppe *Control/State* wird der aktuelle Status der ADS-Schnittstelle innerhalb des ADS-Gerätes angezeigt.

Die Eigenschaftsgruppe *Refresh* ist reserviert und wird noch nicht unterstützt.

Bei dem oben abgebildeten Dialog wird vom ADS-OCX die SPS angesprochen. Diese befindet sich im RUN-Zustand und hat die Version 2.6.0.

Das ADS-OCX ist jetzt so konfiguriert, dass es die SPS ansprechen kann.

## <span id="page-70-0"></span>**5.1.2 Visual Basic 6.0 Variablenlängen**

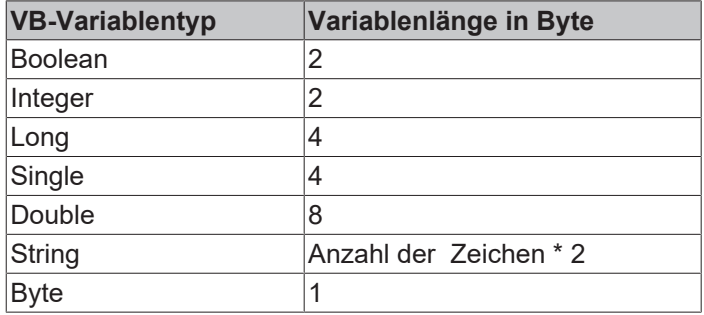

#### **Größen von Arrays**

Die Länge eines Arrays berechnet sich aus der Anzahl der einzelnen Array-Elemente, multipliziert mit der Länge des Variablentyps.

#### **Beispiel**

Soll ein Array von 5 Long Elementen ausgelesen werden, beträgt die Länge 20 Byte (5 Elemente \* 4 Byte).

Bei einem String mit 25 Zeichen beträgt die Länge 50 Byte (25 Zeichen \* 2 Byte).

## **5.1.3 Zugriff auf ein Array in der SPS**

#### **Aufgabe**

In der SPS befindet sich ein Array, welches von Visual Basic mit einem Lesebefehl ausgelesen werden soll.

#### **Beschreibung**

In der SPS befindet sich ein Array mit 100 Elementen vom Typ Integer (2 Byte). Das Array wird in der SPS mit den Werten 3500 bis 3599 aufgefüllt.

In der Load-Ereignisfunktion vom Visual Basic-Programm wird als erstes der Handle der SPS-Variablen geholt. Beim Beenden des Programms wird dieser in der Unload-Ereignisfunktion wieder freigegeben. Betätigt der Benutzer den Button auf der Form, so wird mit der Methode [AdsSyncRead\[Datatype\]VarReq\(\)](#page-23-0)

[\[](#page-23-0)[}](#page-23-0) [24\]](#page-23-0) das komplette Array aus der SPS in die Visual Basic Variable *Data* eingelesen.

Die Variable *Data* muss den gleichen Aufbau haben, wie die entsprechende Variable in der SPS; 100 Elemente vom Typ Integer (2 Byte). Die Längenangabe bei dem Methodenaufruf ist 200, da die Länge der angeforderten Daten 200 Byte (100 Elemente mit je 2 Byte) beträgt.

In der folgenden FOR-Schleife wird das Array aus der SPS in einem Listbox-Control angezeigt.

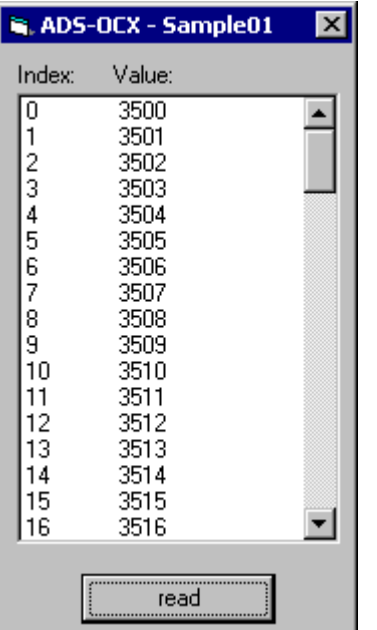

#### **Visual Basic 6 Programm**

```
Dim hVar As Long
Dim Data(100) As Integer
'--- wird beim Starten aufgerufen ---
Private Sub Form_Load()
   '--- Exception freigeben --- AdsOcx1.EnableErrorHandling = True
   Call AdsOcx1.AdsCreateVarHandle("Main.PLCVar", hVar)
End Sub
'--- wird beim Beenden aufgerufen ---
Private Sub Form_Unload(Cancel As Integer)
  Call AdsOcx1.AdsDeleteVarHandle(hVar)
End Sub
'--- wird vom Bediener aufgerufen ---
Private Sub cmd read Click()
   Dim intIndex As Integer
   '--- Array komplett auslesen ---
   Call AdsOcx1.AdsSyncReadIntegerVarReq(hVar, 200, Data(0))
    '--- Array Elemente in Form anzeigen ---
    lstArray.Clear 
   For intIndex = 0 To 99
      lstArray.AddItem (CStr(intIndex) & Chr(vbKeyTab) & _ CStr(Data(intIndex)))
   Next
End Sub
```
#### **SPS-Programm**

```
PROGRAM MAIN
VAR
 PLCVar : ARRAY [0..99] OF INT;
   Index: BYTE;
END_VAR
FOR Index := 0 TO 99 DO
 PLCVar[Index] := 3500 + INDEX;
END_FOR
```
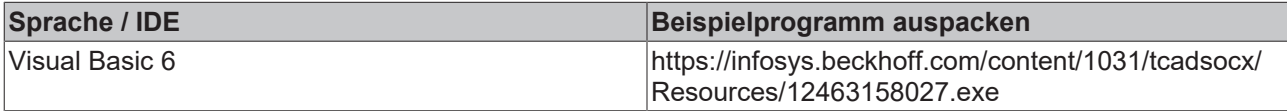
## **5.1.4 Übertragen von Strukturen an die SPS**

### **Aufgabe**

Von Visual Basic soll eine Struktur in die SPS geschrieben werden. Die Elemente der Struktur haben verschiedene Datentypen.

### **Beschreibung**

Damit die CPU unter Windows NT/2000 schneller auf Variablen zugreifen kann, werden diese von Visual Basic (und auch von anderen Programmiersprachen) im Hauptspeicher nach bestimmten Richtlinien ausgerichtet. Dieses Ausrichten der Variablen wird Alignment (engl. Ausrichten) bezeichnet. Dadurch kann es vorkommen, dass innerhalb einer Struktur 'Speicherlücken' entstehen. Da Visual Basic und IEC1131-3 unterschiedliche Richtlinien für das Alignment besitzen, müssen diese durch Dummyvariablen aufgefüllt werden.

Leider lässt sich unter Visual Basic keine Allgemeinregel für das Alignment definieren. Es besteht aber die Möglichkeit mit zwei Visual Basic Funktionen die Speicherbelegung einer Struktur zu analysieren. Es sind die Funktionen *VarPtr()* und *LenB()*.

*VarPtr()* gibt die Adresse einer Variablen zurück, *LenB()* die Länge in Byte, die eine Variable (oder eine ganze Struktur) belegt. Das untere Beispiel zeigt den Speicheraufbau der Struktur in einer Form an. Anhand dieser Informationen kann ermittelt werden, welche 'Speicherlücken' die Struktur besitzt. In dem Beipielprogramm werden diese durch die Variablen *VarDummyX* aufgefüllt. Die Funktion *VarPtr()* steht erst ab Visual Basic 5 zur Verfügung.

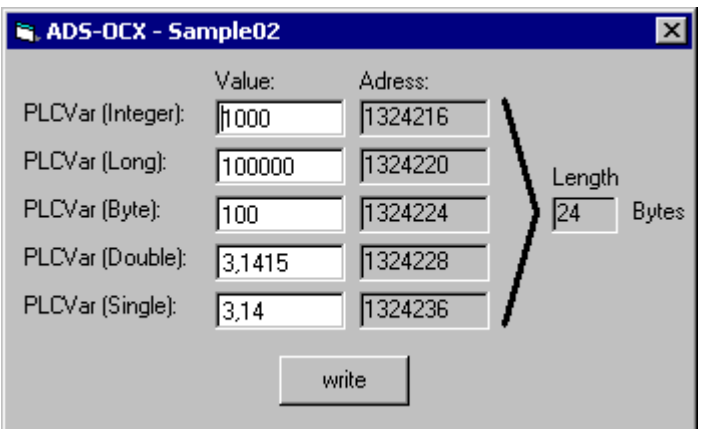

In der folgenden Skizze wird die Speicheraufteilung nochmals grafisch dargestellt:

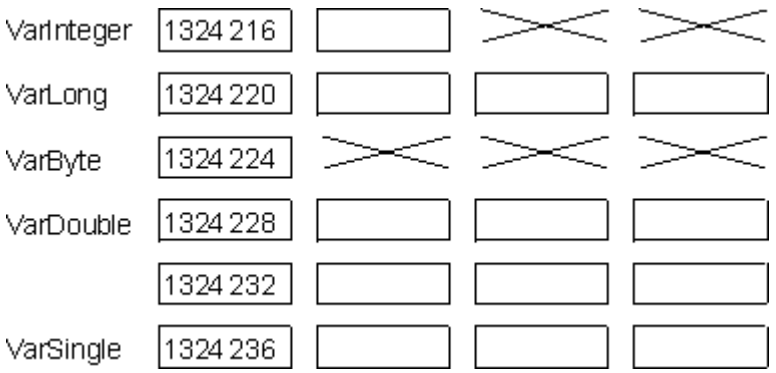

Ein Rechteck bedeutet, dass die Variable an dieser Stelle ein Byte belegt. Ein Kreuz stellt an dieser Stelle ein Byte da, welches von keiner Variablen belegt wird. Die Kreuze wurden in dem Beispielprogramm durch Dummyvariablen aufgefüllt.

### **Strukturdeklaration in Visual Basic**

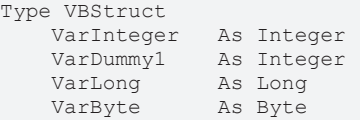

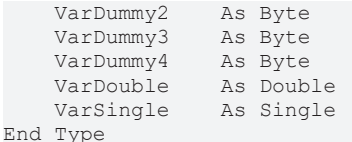

### **Strukturdeklaration in der SPS**

Nachdem die Struktur im Visual Basic-Programm dem Alignment angepasst wurde, muss die Struktur im SPS-Programm ebenfalls ergänzt werden:

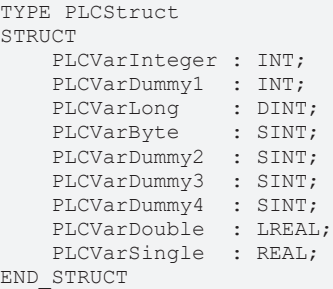

END\_TYPE

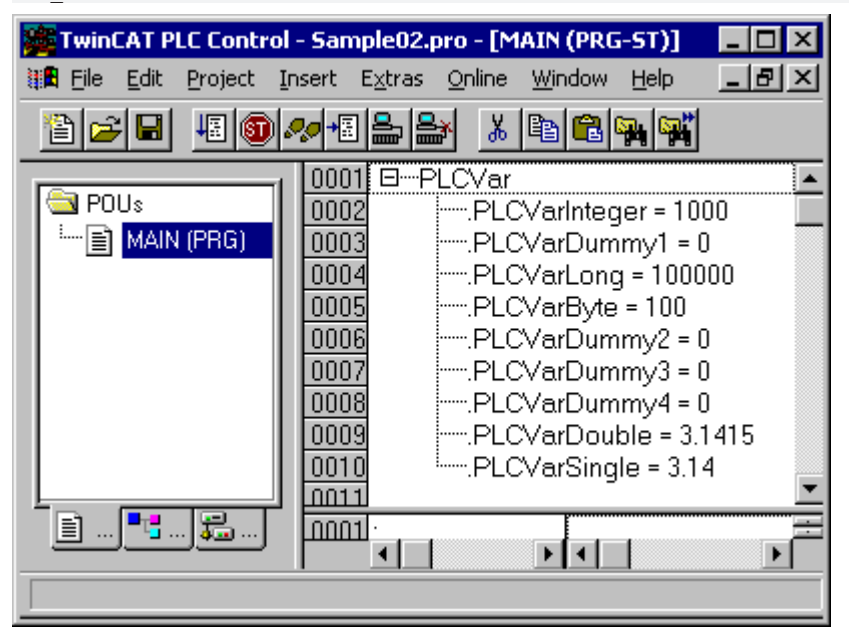

#### **Visual Basic 6 Programm**

```
Dim hVar As Long
Dim VBVar As VBStruct
'--- wird beim Starten aufgerufen ---
Private Sub Form_Load()
            '--- Exception freigeben --- AdsOcx1.EnableErrorHandling = True
          Call AdsOcx1.AdsCreateVarHandle("Main.PLCVar", hVar)
            '--- Adressen der Variablen anzeigen ---
          lblInteger.Caption = VarPtr(VBVar.VarInteger)
        lblLong.Caption = VarPtr(VBVar.VarLong)
        lblByte.Caption = VarPtr(VBVar.VarByte)
    lblDouble.Caption = VarPtr(VBVar.VarDouble)
    lblSingle.Caption = VarPtr(VBVar.VarSingle)
            '--- Länge der Struktur anzeigen ---
          lblVarLength.Caption = LenB(VBVar)
End Sub
'--- wird beim Beenden aufgerufen ---
Private Sub Form_Unload(Cancel As Integer)
        Call AdsOcx1.AdsDeleteVarHandle(hVar)
End Sub
'--- wird vom Bediener aufgerufen ---
Private Sub cmd_write_Click()
```

```
    Dim intIndex As Integer
            '--- Struktur auffüllen ---
          VBVar.VarInteger = CInt(txtInteger.Text)
        VBVar.VarLong = CLng(txtLong.Text)
        VBVar.VarByte = CByte(txtByte.Text)
        VBVar.VarDouble = CDbl(txtDouble.Text)
        VBVar.VarSingle = CSng(txtSingle.Text)
             '--- Struktur in SPS schreiben ---
          Call AdsOcx1.AdsSyncWriteIntegerVarReq(hVar, LenB(VBVar), VBVar.VarInteger)
End Sub
```
### **SPS-Programm**

```
PROGRAM MAIN
VAR 
        PLCVar : PLCStruct;
END_VAR
```
### **Optimierungen**

Durch eine geschickte Anordnung der VBStruct-Membervariablen in der VB-Applikation kann das hinzufügen der Dummy-Bytes vermieden werden. Folgende Regel muss dabei beachtet werden:

- Ordnen Sie die Membervariablen in der VB-Struktur nach der belegten Speichergröße: Zuerst die größten und zum Schluss die kleinsten Datentypen.
- Die letzten Bytes können (müssen aber nicht) auf volle 4 Bytes aufgefüllt werden.

### **Optimierte Strukturdeklaration in Visual Basic**

```
Type VBStruct<br>
VarDouble As Double<br>
The Cingle 114 bytes
    VarDouble As Double     ' 8 bytes
 VarSingle As Single     '+4 bytes
    VarLong As Long     '+4 byte
    VarInteger As Integer '+2 bytes<br>VarByte As Byte '+1 byte
                                                   '+1 hidden padding byte in memory
                                    '=20 bytes (LenB result)
End Type
```
### **Optimierte Strukturdeklaration in der SPS**

```
TYPE PLCStruct
STRUCT
        PLCVarDouble : LREAL;
        PLCVarSingle : REAL;
        PLCVarLong : DINT;
        PLCVarInteger : INT;
        PLCVarByte : SINT;
END_STRUCT
END_TYPE
```
Unsere optimierte VB Struktur beginnt jetzt mit einem Double, entsprechend muss das VB-Programm geändert werden:

```
'--- wird vom Bediener aufgerufen ---
Private Sub cmd write Click()
...
       '--- Struktur in SPS schreiben ---
 call AdsOcx1.AdsSyncWriteDoubleVarReq(hVar, Len(VBVar), VBVar.VarDouble)
End Sub
```
Neben dem geänderten Methodennamen muss die zu schreibende Datenlänge mit der Len-Funktion und nicht mit LenB ermittelt werden. Wenn Sie LenB benutzen, werden die Daten nicht in die SPS geschrieben. Die Ursache liegt darin, daß LenB eine Länge = 20 Bytes zurückliefert (inklusive eines padding bytes im VB Speicher), unsere Struktur in der SPS aber nur 19 Bytes lang ist.

#### **Len vs. LenB**

- With user-defined types, **Len** returns the size as it will be written to the file.
- With user-defined types, **LenB** returns the in-memory size, including any padding between elements.

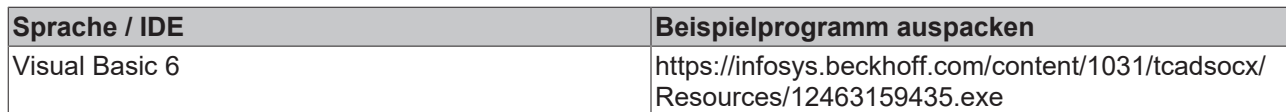

## **5.1.5 Ereignisgesteuertes Lesen**

### **Aufgabe**

In der SPS befinden sich 7 globale Variablen. Jede SPS-Variable ist von einem anderen Datentyp. Die Werte der Variablen sollen auf möglichst effektive Weise ausgelesen und der Wert mit Zeitstempel auf einer Form in Visual Basic dargestellt werden.

### **Beschreibung**

In dem Load-Ereignis der Form wird mit der Methode [AdsReadVarConnectEx\(\) \[](#page-33-0)▶ [34\]](#page-33-0) eine Verbindung zu jeder SPS-Variablen hergestellt. Der Handle dieser Verbindung wird in einen globalen Array abgelegt. Der zweite Parameter der Methode AdsReadVarConnectEx() gibt die Art des Datenaustausches an. Hier wurde ADSTRANS\_SERVERONCHA gewählt. Dadurch wird der Wert der SPS-Variable nur dann übertragen, wenn dieser sich in der SPS geändert hat (siehe Datentyp [ADSOCXTRANSMODE \[](#page-65-0) $\triangleright$  [66\]](#page-65-0)). Über den dritten Parameter wird angegeben das alle 100ms die SPS überprüft, ob sich die entsprechende Variable geändert hat.

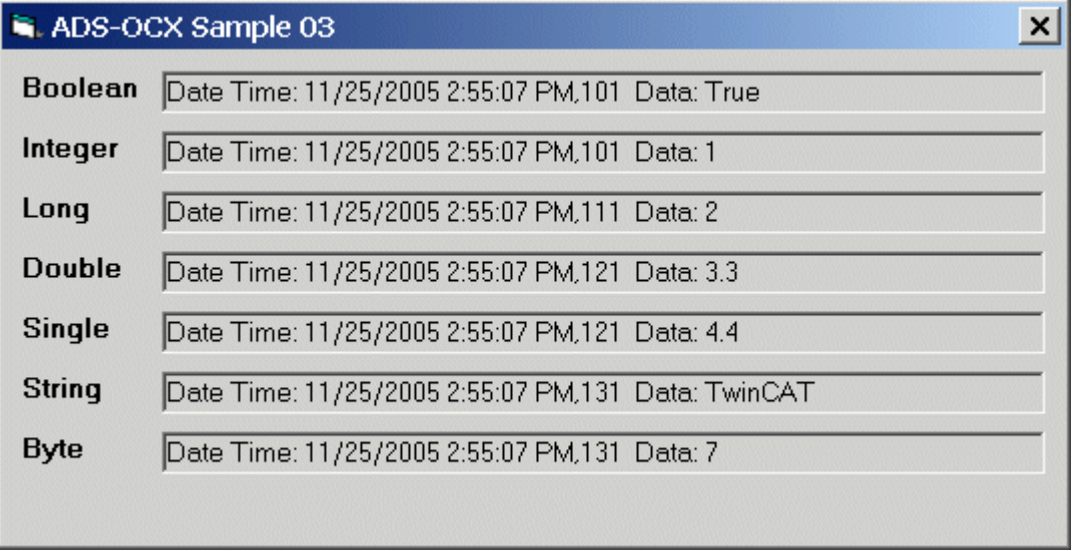

Bei einer Änderung der SPS-Variablen wird das Ereignis [AdsReadConnectUpdateEx\(\) \[](#page-53-0)[}](#page-53-0) [54\]](#page-53-0) aufgerufen. Als Parameter wird der Zeitstempel, der Handle, der Wert und eine Referenz auf das Control, in dem der Wert angezeigt werden soll übergeben.

In dem Unload-Ereignis werden die Verbindungen mit der Methode [AdsDisconnectEx\(\) \[](#page-39-0)[}](#page-39-0) [40\]](#page-39-0) wieder aufgelöst. Dieses sollten Sie unbedingt beachten, da jede Verbindung, die mit AdsReadVarConnectEx() hergestellt wurde, Ressourcen verbraucht.

Setzen Sie außerdem die CycleTime auf angemessene Werte, da zu viele Schreib / Leseoperationen das System so stark auslasten kann, dass die Bedieneroberfläche stark verlangsamt wird.

### $\boldsymbol{\mathsf{x}}$ ADS-OCX Sample 03 **Boolean** Date Time: 11/25/2005 2:50:19 PM.221 Data: False Integer Date Time: 11/25/2005 2:50:19 PM,221 Data: 0 Long Date Time: 11/25/2005 2:50:19 PM,231 Data: 0 **Double** Date Time: 11/25/2005 2:50:19 PM.231 Data: 0 **Single** Date Time: 11/25/2005 2:50:19 PM.241 Data: 0 **String** Date Time: 11/25/2005 2:50:19 PM,251 Data: Byte Date Time: 11/25/2005 2:50:19 PM,251 Data: 255

### **Visual Basic 6 Programm**

```
Option Explicit
Dim hConnect(0 to 6) As Long
Private Sub Form_Load()
       Dim nErr As Long
       nErr = AdsOcx1.AdsReadVarConnectEx(".PLCVarBoolean", ADSTRANS_SERVERONCHA, 100, hConnect(0), lbl
Boolean)
        If (nErr > 0) Then Call MsgBox("Error AdsReadVarConnectEx -> .PLCVarBoolean: " & nErr)
       nErr = AdsOcx1.AdsReadVarConnectEx(".PLCVarInteger", ADSTRANS_SERVERONCHA, 100, hConnect(1), lbl
Integer)
        If (nErr > 0) Then Call MsgBox("Error AdsReadVarConnectEx -> .PLCVarInteger: " & nErr)
       nErr = AdsOcx1.AdsReadVarConnectEx(".PLCVarLong", ADSTRANS_SERVERONCHA, 100, hConnect(2), lblLon
g)
        If (nErr > 0) Then Call MsgBox("Error AdsReadVarConnectEx -> .PLCVarLong: " & nErr)
        nErr = AdsOcx1.AdsReadVarConnectEx(".PLCVarDouble", ADSTRANS_SERVERONCHA, 100, hConnect(3), lblD
ouble)
        If (nErr > 0) Then Call MsgBox("Error AdsReadVarConnectEx -> .PLCVarDouble: " & nErr)
        nErr = AdsOcx1.AdsReadVarConnectEx(".PLCVarSingle", ADSTRANS_SERVERONCHA, 100, hConnect(4), lblS
ingle)
        If (nErr > 0) Then Call MsgBox("Error AdsReadVarConnectEx -> .PLCVarSingle: " & nErr)
        nErr = AdsOcx1.AdsReadVarConnectEx(".PLCVarString", ADSTRANS_SERVERONCHA, 100, hConnect(5), lblS
tring)
       If (nErr > 0) Then Call MsgBox("Error AdsReadVarConnectEx -> .PLCVarString: " & nErr)
        nErr = AdsOcx1.AdsReadVarConnectEx(".PLCVarByte", ADSTRANS_SERVERONCHA, 100, hConnect(6), lblByt
e)
        If (nErr > 0) Then Call MsgBox("Error AdsReadVarConnectEx -> .PLCVarByte: " & nErr)
End Sub
Private Sub AdsOcx1_AdsReadConnectUpdateEx(ByVal dateTime As Date,
                                                ByVal nMs As Long,
                                                ByVal hConnect As Long,
                                                ByVal data As Variant,
                                                Optional ByVal hUser As Variant)
        hUser.Caption = ("Date Time: " & dateTime & "," & nMs & "  Data: " & data)
End Sub
Private Sub Form_Unload(Cancel As Integer)
        Dim nIndex As Long
    For nIndex = 0 To 6    Call AdsOcx1.AdsDisconnectEx(hConnect(nIndex))
        Next
End Sub
```
### **SPS-Programm**

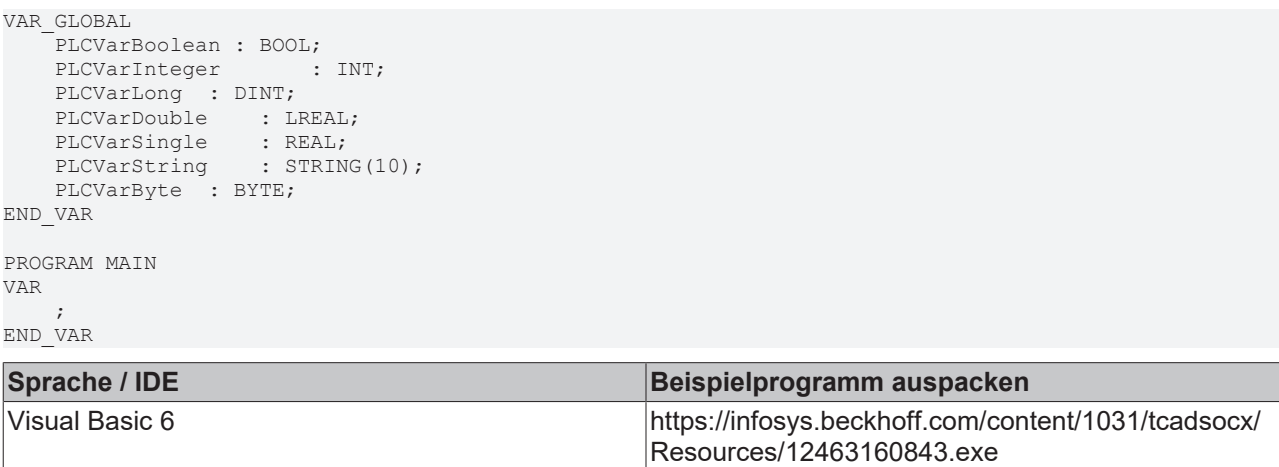

## **5.1.6 SPS-Variablendeklaration auslesen**

### **Aufgabe**

Aus der SPS sollen alle Informationen der Variablen ausgelesen werden (Symbol-Upload).

### **Beschreibung**

Durch betätigen des Buttons auf der Form wird die Ereignisfunktion *cmdReadSymbols\_Click()* aufgerufen. Die Methode [AdsReadSymbolInfo\(\) \[](#page-20-0)▶ [21\]](#page-20-0) liefert die Anzahl der Variablen (Symbole) und die Länge der Daten, in der die Symbole gespeichert sind. Bei dem ersten Aufruf der Methode [AdsEnumSymbols\(\) \[](#page-15-0)[}](#page-15-0) [16\]](#page-15-0) muss der Parameter *bNext* auf FALSE gesetzt werden. Dadurch werden alle Informationen des ersten Symbols ausgelesen. Bei jedem weiteren Aufruf wird *bNext* auf TRUE gesetzt. Durch die FOR-Schleife wird AdsEnumSymbols() so oft aufgerufen, wie sich Symbole in der SPS befinden.

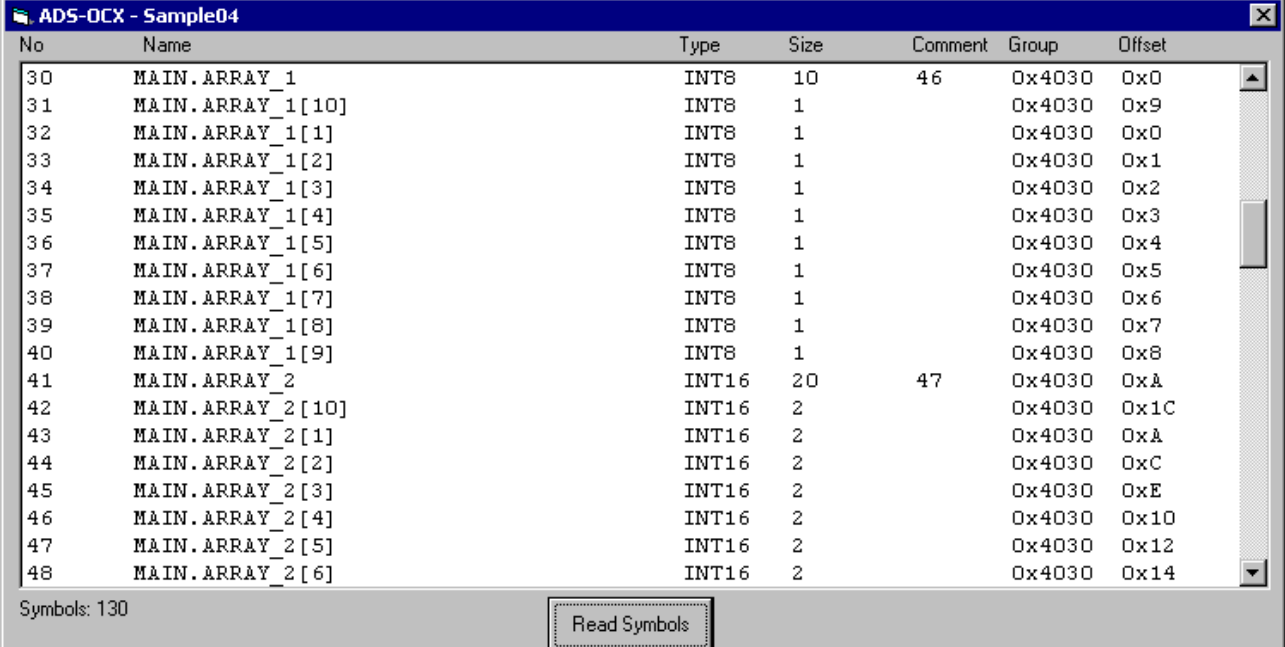

### **Visual Basic 6 Programm**

Option Explicit

```
'--- wird beim Starten des Programms aufgerufen ---
Private Sub Form_Load()
       '--- Exception freigeben ---
```

```
    AdsOcx1.EnableErrorHandling = True
         '--- Anzeigeliste- und Felder löschen ---
        lstSymbols.Clear
        lblSymbols.Caption = "Symbols: "
End Sub
'--- wird durch den Bediener aufgerufen ---
Private Sub cmdReadSymbols_Click()
        Dim nSymbolsAvailable As Long
        Dim cbBufSizeNeeded As Long
        Dim strSymbolName As String
        Dim strComment As String
        Dim nSymbolType As Long
        Dim cbSymbolSize As Long
        Dim nIndexOffset As Long
        Dim nIndexGroup As Long
        Dim intIndex As Long
        '--- Anzeigeliste löschen ---
       lstSymbols.Clear
        Call AdsOcx1.AdsReadSymbolInfo(nSymbolsAvailable, cbBufSizeNeeded)
        lblSymbols.Caption = "Symbols: " & nSymbolsAvailable
        '--- erstes Symbol laden und anzeigen ---
    Call AdsOcx1.AdsEnumSymbols(strSymbolName, nSymbolType, cbSymbolSize, _
                strComment, nIndexGroup, nIndexOffset, False)
    lstSymbols.AddItem ("0" & vbTab & Format(strSymbolName, "!
@@@@@@@@@@@@@@@@@@@@@@@@@@@@@@@@@@") & vbTab & _
              GetSymbolType(nSymbolType) & vbTab \overline{\mathfrak{c}} cbSymbolSize & vbTab & strComment & vbTab &
                          "0x" & Hex(nIndexGroup) & vbTab & "0x" & Hex(nIndexOffset))
        '--- die restlichen Symbole laden und anzeigen ---
    For intIndex = 1 To nSumbolsAvailable - 1Call AdsOcx1.AdsEnumSymbols(strSymbolName, nSymbolType, cbSymbolSize, _
                                           strComment, nIndexGroup, nIndexOffset, True)
    lstSymbols.AddItem (intIndex & vbTab & Format(strSymbolName,
@@@@@@@@@@@@@@@@@@@@@@@@@@@@@@@@@@") & vbTab & _
                                   GetSymbolType(nSymbolType) & vbTab & cbSymbolSize & vbTab & strComment & vbTab & _
                                   "0x" & Hex(nIndexGroup) & vbTab & "0x" & Hex(nIndexOffset))
        Next intIndex
End Sub
Private Function GetSymbolType(VarType As ADSDATATYPEID) As String
    Select Case VarType<br>Case ADST BIT:
    Case ADST_BIT: <br>Case ADST_INT8: <br>Case ADST_INT16: <br>Case ADST_INT16: <br>GetSymbolType = "INT1
                          GetsymbolType = "INT8"Case ADST_INT16: Coopymmodifype = "INT16"<br>Case ADST_INT16: GetSymbolType = "INT16"<br>Case ADST_INT32: GetSymbolType = "INT32"
                         GetSymbolType = "INT32"
    Case ADST_INT64:   GetSymbolType = "INT64"<br>Case ADST_UINT8:   GetSymbolType = "UINT8"
                          GetSymbolType = "UINT8"
    Case ADST_UINT16:  GetSymbolType = "UINT16"
    Case ADST_UINT32:  GetSymbolType = "UINT32"
        Case ADST_UINT64:  GetSymbolType = "UINT64"
    Case ADST_REAL32: GetSymbolType = "REAL32"
    Case ADST REAL64: GetSymbolType = "REAL64"
    Case ADST_REAL80: GetSymbolType = "REAL80"
    Case ADST_BIGTYPE: GetSymbolType = "BIGTYPE"<br>Case ADST_VOID: GetSymbolType = "VOID"
                          GetSymbolType = "VOID"
        End Select
End Function
```
#### **SPS-Programm**

```
PROGRAM MAIN
VAR
    REAL32_1 AT %MB0 : REAL;  (* 1 *)
REAL32 2 AT %MB4 : REAL; (* 2 *)
   REAL32\frac{1}{3} AT %MB8 : REAL; (* 3 *)<br>REAL32 4 AT %MB12: REAL; (* 4 *)
REAL32 4 AT %MB12: REAL; (* 4 *)REAL32 5 AT %MB16: REAL; (* 5 *)REAL64 1 AT %MB20 : LREAL; (* 6 *)    REAL64_2 AT %MB28 : LREAL;  (* 7 *)
REAL64 3 AT %MB36 : LREAL; (* 8 *)
REAL64 4 AT %MB44 : LREAL; (* 9 *)
   REAL64 5 AT %MB52 : LREAL; (* 10 *)    INT32_1 AT %MB60 : DINT;  (* 11 *)
```
 INT32\_2 AT %MB64 : DINT; (\* 12 \*) INT32\_3 AT %MB68 : DINT; (\* 13 \*) INT32\_4 AT %MB72 : DINT; (\* 14 \*) INT32\_5 AT %MB76 : DINT; (\* 15 \*) UINT32 1 AT %MB80 : UDINT; (\* 16 \*) UINT32\_2 AT %MB84 : UDINT; (\* 17 \*) UINT32\_3 AT %MB88 : UDINT; (\* 18 \*) UINT32\_4 AT %MB92 : UDINT; (\* 19 \*) UINT32\_5 AT %MB96 : UDINT; (\* 20 \*) INT16\_1 AT %MB100 : INT; (\* 21 \*) INT16\_2 AT %MB102 : INT; (\* 22 \*) INT16\_3 AT %MB104 : INT; (\* 23 \*) INT16\_4 AT %MB106 : INT; (\* 24 \*) INT16\_5 AT %MB108 : INT; (\* 25 \*) UINT16 1 AT %MB110 : UINT; (\* 26 \*) UINT16\_2 AT %MB112 : UINT; (\* 27 \*) UINT16\_3 AT %MB114 : UINT; (\* 28 \*) UINT16\_4 AT %MB116 : UINT; (\* 29 \*) UINT16 5 AT %MB118 : UINT; (\* 30 \*) INT8\_1 AT %MB120 : SINT; (\* 31 \*) INT8\_2 AT %MB121 : SINT; (\* 32 \*) INT8\_3 AT %MB122 : SINT; (\* 33 \*) INT8\_4 AT %MB123 : SINT; (\* 34 \*) INT8\_F AT %MB125 : SINT; ( 57 )<br>INT8 5 AT %MB124 : SINT; (\* 35 \*) UINT8 1 AT %MB125 : USINT; (\* 36 \*) UINT8\_2 AT %MB126 : USINT; (\* 37 \*) UINT8 3 AT %MB128 : USINT; (\* 38 \*) UINT8 4 AT %MB129 : USINT; (\* 39 \*) UINT8\_5 AT %MB130 : USINT; (\* 40 \*) BOOL 1 AT %MX131.0 : BOOL; (\* 41 \*) BOOL\_2 AT %MX131.1 : BOOL; (\* 42 \*) BOOL\_3 AT %MX131.2 : BOOL; (\* 43 \*) BOOL\_4 AT %MX131.3 : BOOL; (\* 44 \*) BOOL 5 AT  $%$ MX131.4 : BOOL; (\* 45 \*) ARRAY 1 : ARRAY[1 .. 10] OF SINT; (\* 46 \*) ARRAY\_2 : ARRAY[1 .. 10] OF INT; (\* 47 \*) ARRAY\_3 : ARRAY[1 .. 10] OF DINT; (\* 48 \*) ARRAY\_4 : ARRAY[1 .. 10] OF LREAL;(\* 49 \*) ARRAY  $5 : ARRAY[1 ... 10]$  OF BOOL;  $(* 50 *)$ END\_VAR

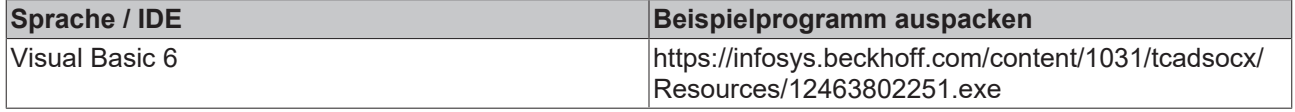

## **5.1.7 Status vom Router und der SPS erkennen/verändern**

### **Aufgabe**

Das ADS-OCX bietet Möglichkeiten, Statusänderungen vom TwinCAT-Router und den ADS-Geräten abzufangen. Dazu stehen die Ereignisse [AdsRouterRemove\(\) \[](#page-56-0)[}](#page-56-0) [57\]](#page-56-0), [AdsRouterShutdown\(\) \[](#page-56-1)[}](#page-56-1) [57\]](#page-56-1), [AdsRouterStart\(\) \[](#page-56-2)> [57\]](#page-56-2), [AdsServerStateChanged\(\) \[](#page-57-0)> [58\]](#page-57-1) und [AdsServerSymChanged\(\) \[](#page-57-1)> 58] zur Verfügung.

### **Beschreibung**

Wird beim Stoppen des TwinCAT-Routers das Ereignis AdsRouterShutdown() aufgerufen, so kann das betreffende Programm entsprechend darauf reagieren. Beim Starten des TwinCAT-Router wird das Ereignis AdsRouterStart() aufgerufen, in dem dann z. B. mit der Methode [AdsReadVarConnectEx\(\) \[](#page-33-0) $\blacktriangleright$  [34\]](#page-33-0) die Verbindungen zu den ADS-Variablen wieder hergestellt werden kann. Wird in der Systemsteuerung von Windows NT/2000/XP der TwinCAT-Router komplett aus dem Betriebssystem entfernt, so wird das Ereignis AdsRouterRemove() aufgerufen.

Neben Statusänderungen des TwinCAT-Routers können auch Zustandsänderungen in ADS-Geräten abgefangen werden. Besondere Bedeutung hat dieses bei der SPS. Durch das Ereignis

AdsServerStateChanged() kann festgestellt werden, ob die SPS gestartet oder gestoppt wurde. Mit dem Ereignis AdsServerSymChanged() werden Änderungen an der Symboltabelle mitgeteilt. Dieses geschieht z. B. wenn das SPS-Programm komplett neu übersetzt wird und anschließend in die SPS übertragen wird.

So wie der Status eines ADS-Gerätes abgefragt werden kann, so kann dieser auch geändert werden. Die Methode [AdsSyncWriteControlReq\(\) \[](#page-21-0)[}](#page-21-0) [22\]](#page-21-0) bietet diese Möglichkeit. Die SPS kann die ADS-Zustände STOP und RUN annehmen. Durch ein Check-Button in dem unteren Beispiel-Programm, kann der Bediener zwischen diesen beiden Zuständen umschalten.

Bei jeder Statusänderung des TwinCAT-Routers erfolgt ein entsprechender Eintrag in die Listbox.

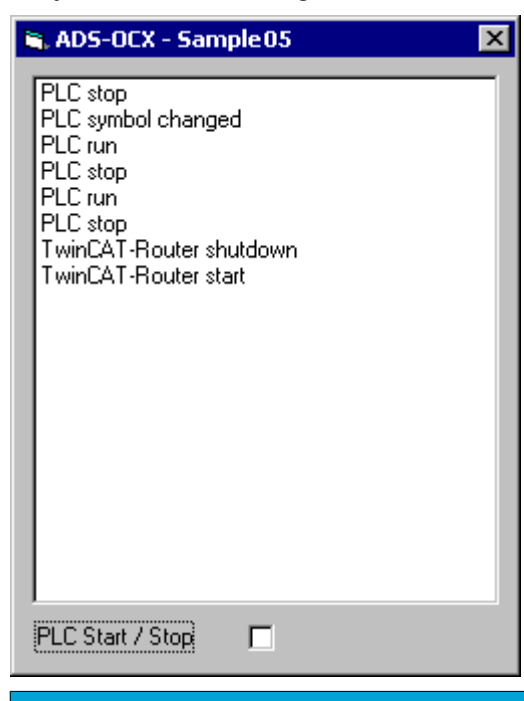

### *HINWEIS*

### **Änderung der Symboltabelle**

Wird eine Änderung der Symboltabelle erkannt, so kann es sein, dass eine Variable, die mit AdsReadVar-ConnectEx() angesprochen wird, gelöscht oder umbenannt wurde. Beim Auftreten des Ereignisses AdsServerSymChanged() sollten alle Connects und Handles gelöscht und anschließend neu angelegt werden.

### **Visual Basic 6 Programm**

```
Option Explicit
'--- wird beim Starten aufgerufen ---
Private Sub Form_Load()
       Call lstEvent.Clear
        AdsOcx1.EnableErrorHandling = True
End Sub
'--- wird aufgerufen, wenn sich der Status des ADS-Gerätes ändert ---
Private Sub AdsOcx1_AdsServerStateChanged(ByVal nAdsState As ADSOCXLib.ADSSTATE, ByVal nDeviceState 
As Long)
       Select Case nAdsState
Case ADSSTATE INVALID: lstEvent.AddItem ("PLC invalid")
Case ADSSTATE IDLE: lstEvent.AddItem ("PLC idle")
Case ADSSTATE RESET: lstEvent.AddItem ("PLC reset")
Case ADSSTATE INIT: lstEvent.AddItem ("PLC init")
Case ADSSTATE START: lstEvent.AddItem ("PLC start")
Case ADSSTATE RUN: lstEvent.AddItem ("PLC run")
                                       chkRunStop.Value = 1
   Case ADSSTATE STOP: lstEvent.AddItem ("PLC stop")
                                       chkRunStop.Value = 0
Case ADSSTATE SAVECFG: lstEvent.AddItem ("PLC savecfg")
Case ADSSTATE LOADCFG: lstEvent.AddItem ("PLC loadcfg")
       Case ADSSTATE_POWERFAILURE: lstEvent.AddItem ("PLC powerfailure")
   Case ADSSTATE POWERGOOD: lstEvent.AddItem ("PLC powergood")
        Case ADSSTATE_ERROR:    lstEvent.AddItem ("PLC error")
      End Select
```
#### End Sub '--- wird bei Änderung der Symboltabelle aufgerufen --- Private Sub AdsOcx1\_AdsServerSymChanged() lstEvent.AddItem ("PLC symbol changed") End Sub '--- wird beim Entfernen des TwinCAT-Routers aufgerufen --- Private Sub AdsOcx1\_AdsRouterRemove() lstEvent.AddItem ("TwinCAT-Router remove") End Sub '--- wird beim Stoppen des TwinCAT-Routers aufgerufen --- Private Sub AdsOcx1\_AdsRouterShutdown() lstEvent.AddItem ("TwinCAT-Router shutdown") End Sub '--- wird beim Starten des TwinCAT-Routers aufgerufen --- Private Sub AdsOcx1\_AdsRouterStart() lstEvent.AddItem ("TwinCAT-Router start") End Sub '--- wird vom Bediener aufgerufen --- Private Sub chkRunStop\_Click() Dim nState As ADSOCXLib.ADSSTATE Dim nRet As Integer nState = IIf(chkRunStop.Value = 0, ADSSTATE\_STOP, ADSSTATE\_RUN) Call AdsOcx1.AdsSyncWriteControlReq(nState, 0&, 0&, nRet) End Sub

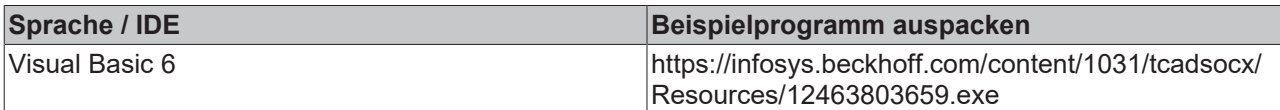

## **5.1.8 Meldungen über den Router senden/empfangen**

### **Aufgabe**

ADS-Geräte können über den TwinCAT-Router Meldungen zu anderen ADS-Geräten schicken. Diese können dort empfangen und ausgewertet werden. Ebenso ist es möglich, Meldungen in den Windows NT/ 2000/XP Event Logger zu schreiben.

Das folgende Visual Basic-Programm empfängt Meldungen von der SPS und zeigt diese auf dem Bildschirm an. Ebenso kann von dem Visual Basic-Programm aus, Meldungen in den Windows NT/2000/XP Event Logger geschrieben werden.

### **Beschreibung**

Um Meldungen empfangen zu können, muss als erstes mit der Methode [AdsEnableLogNotification\(\) \[](#page-14-0)[}](#page-14-0) [15\]](#page-14-0) ein Filter definiert werden. Hierbei wird der Bereich der Portnummern angegeben, von dessen ADS-Geräten Meldungen empfangen werden sollen. Als zweiten Parameter wird noch die Meldeart angegeben (Fehler, Hinweis oder Warnung). Mit dem OR-Operator können auch mehrere Meldearten kombiniert werden. Jedesmal wenn eine Meldung von einem ADS-Gerät abgeschickt wurde und die Filterbedingungen erfüllt sind, wird das Ereignis [AdsLogNotification\(\) \[](#page-52-0) $\blacktriangleright$  [53\]](#page-52-0) aufgerufen. Über die Parameter kann die Quelle, die Art, der Zeitpunkt und die Meldung an sich ermittelt werden.

Soll eine Meldung mit Hilfe des ADS-OCX abgeschickt werden, so wird hierzu die Methode [AdsLogFmtString\(\) \[](#page-18-0)[}](#page-18-0) [19\]](#page-18-0) benutzt. Der erste Parameter enthält den Meldetyp (Fehler, Hinweis oder Warnung). Der Meldetext kann bis zu vier Platzhalter für numerische Werte enthalten. Dadurch können z. B. Werte übertragen werden, die erst zur Laufzeit des Programms bekannt sind. Alle Meldungen, die mit dem ADS-OCX abgeschickt werden, werden automatisch in den Event Logger von Windows NT/2000/XP geschrieben.

Von dem Visual Basic-Programm kann der Event Viewer von Windows NT/2000/XP aufgerufen werden. Hiermit lassen sich alle Meldungen betrachten, die im Event Logger enthalten sind. Event Logger und Event Viewer werden mit Windows NT/2000/XP standardmäßig ausgeliefert. Nähere Informationen entnehmen Sie bitte der Windows NT/2000/XP Dokumentation.

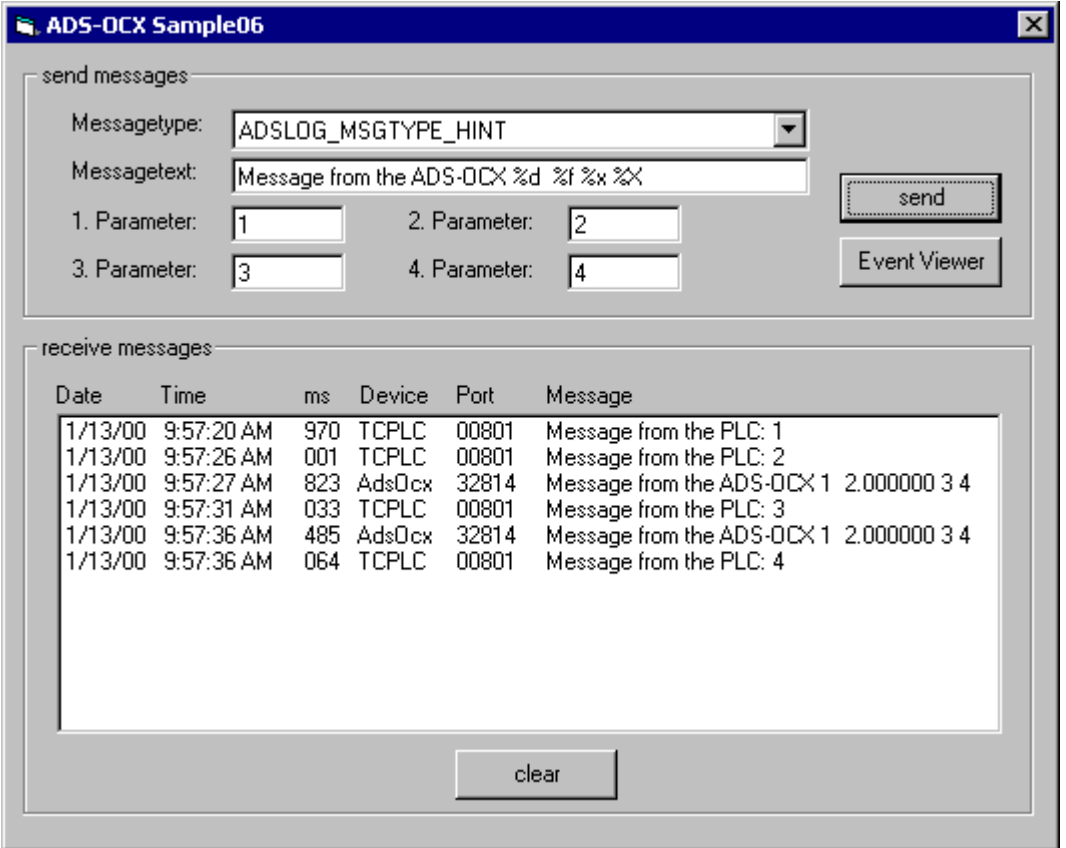

Das SPS-Programm setzt zyklisch alle 5 Sekunden einen Hinweis ab. Dieser Hinweis wird zusätzlich noch in den Windows NT/2000/XP Event Logger geschrieben. Die SPS-Funktion ADSLOGDINT() ist in der Dokumentation zur SPS beschrieben.

## $\bullet$ ı

## **Meldungen online beobachten**

Alle Meldungen, die über den TwinCAT-Router abgeschickt werden, können im System Manager online beobachtet werden. Hierzu muss im Menü Ansicht die Logger Ausgabe aktiv sein.

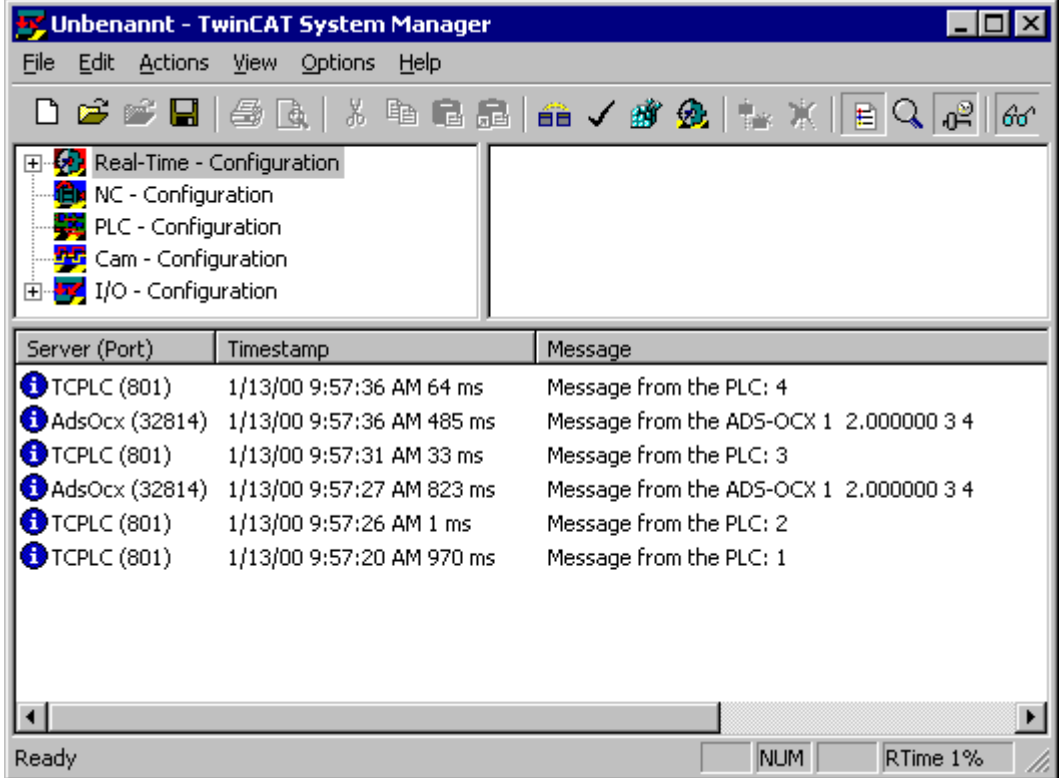

Windows NT/2000/XP beinhaltet API-Funktionen mit denen die gespeicherten Meldungen aus dem Event Logger wieder ausgelesen werden können. Visual Basic hat leider (noch) keine Komponenten, um auf die gespeicherten Meldungen im Event Logger zugreifen zu können. In der Zeitschrift basico*pro* 6/98 Seite 56ff aus dem Steingräberverlag ([http://www.basicpro.de](http://www.basicpro.de/)) ist ein Artikel veröffentlicht worden, der die Anwendung der API-Funktionen unter Visual Basic demonstriert.

### **Anwendung**

Bei der Entwicklung und Fehlersuche von Applikationen hat sich diese Möglichkeit als sehr hilfreich erwiesen. So kann z. B. ein SPS-Programm oder ein Visual Basic-Programm bestimmte interne Programmzustände anzeigen (im System Manager) und speichern (Windows NT/2000 Event Logger). Für diese Art der Programmverfolgung ist es nicht notwendig die Entwicklungsumgebung (z. B. auf einem Maschinenrechner) zu installieren.

### *HINWEIS*

### **Zu viele Meldungen in kurzer Zeit**

Achten Sie darauf, dass nicht zu viele Meldungen in kurzer Zeit übertragen werden, da dieses das Gesamtsystem sonst beeinträchtigen könnte.

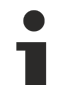

### **Meldungen protokollieren**

Wollen Sie in Ihrem Programm Meldungen protokollieren (z. B. Störungen einer Maschine), so sollten Sie dafür den TwinCAT-Event Logger benutzen. Dieser ist deutlich leistungsfähiger als der Event Logger von Windows NT/2000/XP und auf die Anforderungen der Automatisierungstechnik abgestimmt.

### **Visual Basic 6 Programm**

```
Option Explicit
'--- wird beim Starten des Programms aufgerufen ---
Private Sub Form_Load()
        cboMessageType.ListIndex = 0
        AdsOcx1.EnableErrorHandling = True
        '--- Meldungen abfangen ---
    Call AdsOcx1.AdsEnableLogNotification(1, 65535, ADSLOG MSGTYPE HINT Or ADSLOG MSGTYPE ERROR Or A
DSLOG_MSGTYPE_WARN)
End Sub
'--- wird beim eintreffen einer Nachricht vom AdsOCX aufgreufen ---
Private Sub AdsOcx1 AdsLogNotification(ByVal dateTime As Date, ByVal nMs As Long,
                                                ByVal dwMsgCtrl As Long, ByVal nServerPort As Long, _
                                                ByVal szDeviceName As String, ByVal szLogMsg As String)
        '--- Meldung anzeigen ---
        lstMessages.AddItem Format(DateValue(dateTime), "!@@@@@@@@@@") & _
                         Format(TimeValue(dateTime), "!@@@@@@@@@@@@@@@") & _
            Format(nMs, "000   ") & _
            Format(szDeviceName, "!@@@@@@@@@@") & _
Format(nServerPort, "00000 ") &
                         szLogMsg
End Sub
'--- Meldung absetzen ---
Private Sub cmdSend_Click()
        Dim Para1 As Long
        Dim Para2 As Double
        Dim Para3 As Integer
        Dim Para4 As Integer
        '--- Parameter setzen ---
        Para1 = CLng(txt1Para.Text)
        Para2 = CDbl(txt2Para.Text)
        Para3 = CInt(txt3Para.Text)
        Para4 = CInt(txt4Para.Text)
         '--- Meldung absetzen ---
    Call AdsOcx1.AdsLogFmtString(cboMessageType.ItemData(cboMessageType.ListIndex),
                                    txtMessage.Text, Para1, Para2, Para3, Para4)
End Sub
'--- Ereignisanzeige von Windows NT/2000 anzeigen ---
Private Sub cmdEventViewer_Click()
        Call Shell("eventvwr.exe", vbNormalFocus)
End Sub
```

```
'--- List löschen ---
Private Sub cmdClearList_Click()
       Call lstMessages.Clear
End Sub
```
#### **SPS Programm**

```
PROGRAM MAIN
VAR
   PLCVarInteger AT %MW0 : INT;
TP 1 : TP;
    TOGGEL  : BOOL;
       AdsLogResult  : DINT;
END_VAR
TOGGEL := NOT TOGGEL;
TP 1( IN := TOGGEL, PT := t#5s);
IF (TP 1.Q = 0) THEN
       IF (TOGGEL = 0) THEN
       PLCVarInteger := PLCVarInteger + 1;
   AdsLogResult := ADSLOGDINT (ADSLOG MSGTYPE HINT OR ADSLOG MSGTYPE LOG , 'Message from the PLC: %d
', PLCVarInteger);
       END_IF
END_IF
```
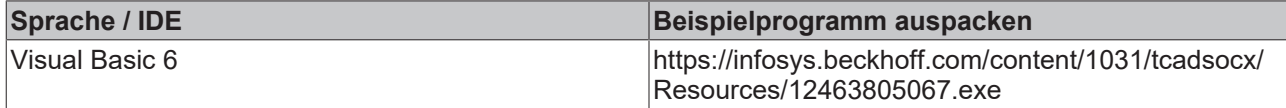

## **5.1.9 Handle einer SPS-Variablen löschen**

In diesem Beispiel wird gezeigt, wie das Handle einer SPS-Variablen gelöscht werden kann:

### **Visual Basic 6 Programm**

```
Dim handle As Long
'--- Is called at the start ---
Private Sub Form_Load()
    txtHandle.Text = handle
End Sub
' --- Is called when "Get Handle" is pressed ---
Private Sub btnGetHandle_Click()
       Call AdsOcx1.AdsCreateVarHandle("MAIN.PLCVar", handle)
        txtHandle.Text = handle
End Sub
' --- Is called when "Release Handle" is pressed ---
Private Sub btnReleaseHandle_Click()
       Call AdsOcx1.AdsDeleteVarHandle(handle)
       handle = 0
        txtHandle.Text = handle
End Sub
```
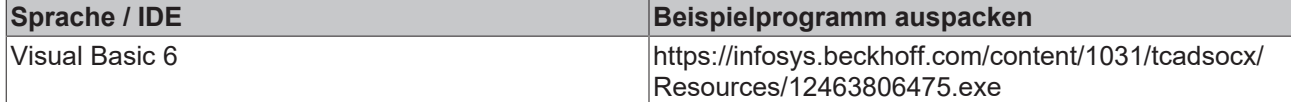

## **5.1.10 Ereignisgesteuertes Lesen (mit Konvertierung in einen anderen Typ)**

### **Ab TwinCAT 2.8 Build > 743 und höher**

### **Aufgabe**

In der SPS befinden sich 4 Variablen vom unterschiedlichen Typ. Die Variablen sollen auf möglichst effektive Weise ausgelesen und die Werte auf einer Visual Basic Form dargestellt werden. Mit einer Checkbox kann zwischen zwei Verbindungsmodi (ADSTRANS\_SERVERCYCLE oder ADSTRANS\_SERVERONCHA) umgeschaltet werden. Mit zwei Buttons kann die Verbindung zu den SPS-Variablen aufgebaut oder abgebaut werden.

Bei den SPS-Variablen handelt es sich um strukturierte Datentypen. Diese werden z. B. von der SPS als ein Datenblock an den AdsOcx-Client gesendet. Das AdsOcx kann aber an die VB-Ereignisroutine nur Variablen vom bestimmten Datentyp als Parameter übergeben, darunter den Variant-Typ. Mit der Methode [AdsReadVarConvertConnect \[](#page-36-0)[}](#page-36-0) [37\]](#page-36-0) kann der Typ der Variant-Variablen in der VB-Ereignisroutine vom Benutzer vorher festgelegt werden. Die Ereignisdaten werden dann vom AdsOcx in die Variant-Variable kopiert und so an die VB-Ereignisroutine übergeben. Ein Variant-Array kann auch eine komplexe Struktur in der SPS abbilden. Wieviele Daten in die einzelnen Variant-Elemente kopiert werden, wird durch den Typ der einzelnen Elemente festgelegt. Einige Ausnahmen z. B. bei Strings (die Stringlänge muss vorher entsprechend gesetzt werden) und boolschen Variablen (aus 1 Byte Daten wird ein 2 Byte VB-Boolean ) sind dabei zu beachten.

Folgende SPS-Variablen sollen auf der Form angezeigt werden:

- Der Wert eines Aufzählungstyps (Enum) soll in eine Long-Variable eingelesen und im Label angezeigt werden.
- Der Wert eines Strukturierten-Datentyps (Struktur mit 4-Booleans) soll in eine Long-Variable eingelesen und in einer CheckBox dargestellt werden. Die CheckBox soll ausgewählt werden, wenn eine der boolschen Variablen in der SPS den Wert TRUE besitzt.
- Der Wert eines Stringarrays soll in einer ListBox angezeigt werden.
- Der Wert eines Strukturierten-Datentyps soll in ein Variantarray eingelesen und in einer weiteren ListBox angezeigt werden.

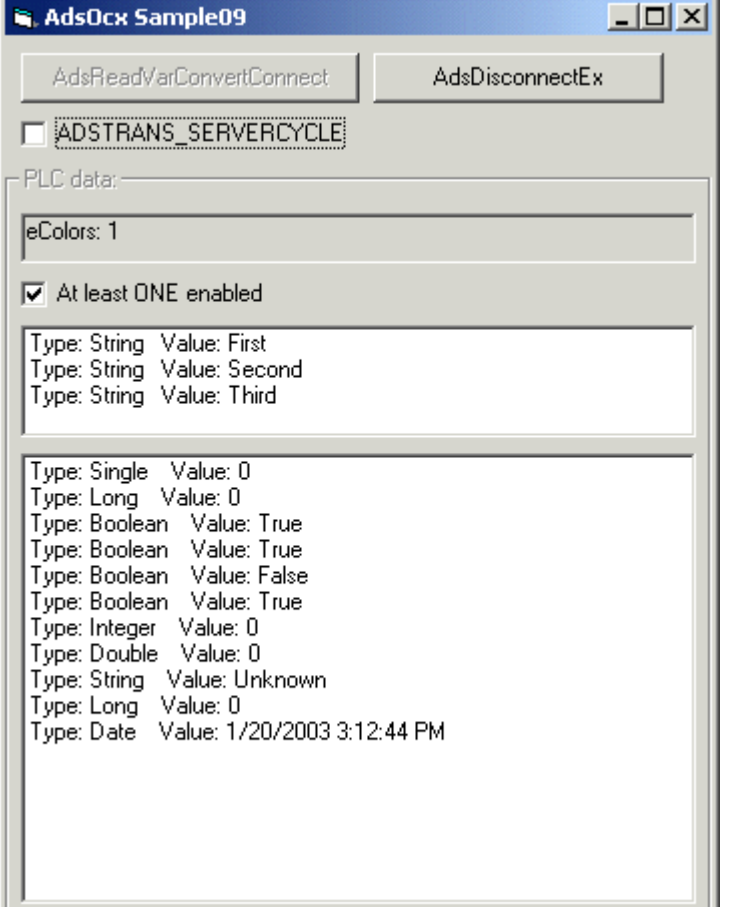

### **Die SPS-Applikation**

```
VAR_GLOBAL
eColors : E Colors := cWhite;
st4Switches : ST 4Switches;
    arr3Strings     : ARRAY[1..3] OF STRING :=1('First'), 1('Second'),1('Third');
stBigStruct : ST_BigStruct;
END_VAR
```
Online-Ansicht der SPS-Daten:

eColors = cWhite 日····st4Switches ---.bLevel1 = <mark>TRUE</mark> <sup>...</sup>.bLe∨el2 = <mark>FALSE</mark> <sup>...</sup>.bLe∨el3 = <mark>FALSE</mark> ∵.bLe∨el4 = <mark>FALSE</mark> 日----arr3Strings "arr3Strings[1] = '17' arr3Strings[2] = 'Second' arr3Strings[3] = 'Third'" 日····stBigStruct  $\overline{-}$ single = 0  $-$ long = 16#00000000 boolean = FALSE **D**<sup>-</sup>∴stSub1 <mark>≔.bFirst = <mark>FALSE</mark></mark> ---.bSecond = <mark>FALSE</mark> ├─ bThird = FALSE 白····.stSub2  $\text{...integer} = 16\#0000$ double = 0: ⊪.strrinq20 = 'Unknown'  $\sim$ counter = 16#00000011 datetime = DT#2003-01-20-15:12:44

### die Definition des Aufzählungstyps:

TYPE E Colors : ( cUnknown,  $cWhite := 1,$  $cBlue := 2,$  $cRed := 3$ , cBlack ); END\_TYPE

Die Definition der Struktur mit 4 boolschen Variablen:

TYPE ST\_4Switches : **STRUCT**  bLevel1 : BOOL; bLevel2 : BOOL; bLevel3 : BOOL; bLevel4 : BOOL; END\_STRUCT END\_TYPE

Die Definition des Strukturierten-Datentyps:

```
TYPE ST_BigStruct :
STRUCT
        single : REAL;
    long : DINT;
        boolean : BOOL;
    stSub1 : ST_Sub1;
        counter : DINT;
        datetime : DT := DT#2003-01-20-15:12:44;
END_STRUCT
END_TYPE
```
### Dieser besitzt wiederum 2 Unterstrukturen:

```
TYPE ST_Sub1 :
STRUCT
       bFirst : BOOL;
    bSecond : BOOL;
    bThird : BOOL;
   stSub2 : ST_Sub2;
END_STRUCT
END_TYPE
```

```
TYPE ST_Sub2 :
STRUCT
        integer : INT;
       double : LREAL;
   string20 : STRING(20) := 'Unknown';
END_STRUCT
END_TYPE
```
#### **Visual Basic 6 Programm**

Option Explicit Dim adsErr As Long Dim hConnect\_EnumVar As Long Dim hConnect\_4Switches As Long Dim hConnect\_StringArray As Long Dim hConnect\_BigStruct As Long

Beim Laden der Form wird eine Verbindung zum ersten SPS-Laufzeitsystem aufgebaut:

```
Private Sub Form_Load()
        AdsOcx1.AdsAmsServerNetId = AdsOcx1.AdsAmsClientNetId
        AdsOcx1.AdsAmsServerPort = 801
        AdsOcx1.EnableErrorHandling = True
End Sub
```
Bei einem Mausklick auf den *AdsReadVarConvertConnect* - Button wird eine Verbindung zu den SPS-Variablen aufgebaut. Beim Erfolg liefert die Methode AdsReadVarConvertConnectein Handle zurück. Nur über dieses Handle wird die Verbindung identifiziert und kann später abgebaut werden.

1. Der Aufzählungstyp in der SPS belegt nur 2 Byte Speicher. Diese 2 Byte werden in eine Long-Variable (4 Byte) eingelesen und in der Ereignisfunktion zurückgeliefert. Man könnte aber genauso gut den VB Integer-Datentyp verwenden.

2. Die 4 boolschen Werte der Strukturvariablen belegen in der SPS 4 einzelne Bytes SPS-Speicher. Diese werden in eine Long-Variable eingelesen und in der Ereignisfunktion als eine Long-Variable zurückgeliefert.

3. Die Strings in dem Array belegen in der SPS insgesamt 243 Byte Speicher (Definierte Stringlänge + 1 Byte für die Nullterminierung) \*3. Die Länge der einzelnen VB-Strings muss der Länge der SPS-Strings entsprechen, um die einzelnen Strings trennen zu können. Besitzt der String die Länge Null, werden keine Ereignisdaten in eine Stringvariable hineinkopiert.

4. Die Strukturvariable kann in ein eindimensionales Variant-Array eingelesen werden. Die einzelnen Arrayelemente können vom unterschiedlichen Typ sein. Vor dem Aufbau der Verbindung müssen aber die einzelnen Arrayelemente mit entsprechendem Typ initialisiert werden.

```
Private Sub cmdConnect_Click()
        Dim adsTransMode As ADSOCXTRANSMODE
        adsTransMode = IIf(chkTransMode.Value = vbChecked, ADSTRANS_SERVERCYCLE, ADSTRANS_SERVERONCHA)
        'Connects to enum var
        Dim convertedEnumVar As Long
        adsErr = AdsOcx1.AdsReadVarConvertConnect(".eColors", adsTransMode, 300, hConnect_EnumVar, conve
rtedEnumVar, lblEnum)
        'Connects to struct with 4 boolean variables
        Dim converted4Switches As Long
    adsErr = AdsOcx1.AdsReadVarConvertConnect(".st4Switches", adsTransMode, 300, hConnect 4Switches,
  converted4Switches, chk4Switches)
        'Connects to array of strings
        Dim convertedStringArray(1 To 3) As String
        Dim i As Integer
        For i = LBound(convertedStringArray) To UBound(convertedStringArray)
       convertedStringArray(i) = String(81, "#")    Next i
        adsErr = AdsOcx1.AdsReadVarConvertConnect(".arr3Strings", adsTransMode, 300, hConnect_StringArra
y, convertedStringArray, lstStringArray)
        'Connects to struct variable
        Dim convertedBigStruct(1 To 11) As Variant
    convertedBigStruct(1) = CSng(0)         'stBigStruct.single
    convertedBigStruct(2) = CLng(0)     'stBigStruct.long
       convertedBigStruct(3) = CBool(False)    'stBigStruct.boolean
```
# REAKHO

```
convertedBigStruct(4) = CBool(False)    'stBigStruct.stSub1.bFirst<br>convertedBigStruct(5) = CBool(False)    'stBigStruct.stSub1.bSecond<br>convertedBigStruct(6) = CBool(False)    'stBigStruct.stSub1.bThird
      convertedBigStruct(5) = CBool(False)convertedBigStruct(6) = CBool(False)<br>
convertedBigStruct(7) = CInt(0)converted BigStruct.stSub1.stSub2.integer<br>
'stBigStruct.stSub1.stSub2.integer<br>
'stBigStruct.stSub1.stSub2.integh
    convertedBigStruct(8) = CDbl(0)     'stBigStruct.stSub1.stSub2.double
    convertedBigStruct(9) = CStr(String(21, "*"))'stBigStruct.stSub1.stSub2.string20
      \begin{array}{lll} \texttt{convertedBigStart}(9) & = \texttt{CSET}(\texttt{String}(21, 7, 7, 2014) & \texttt{coubt} & \texttt{coubt} \\ \texttt{convertedBigStart}(10) & = \texttt{Chng}(0) & & \texttt{stBigStart}, \texttt{counter} \\ \texttt{convertedBigStart}(11) & = \texttt{Check}(0) & & \texttt{stBigStart}, \texttt{datetime} \end{array}convertedBigStruct(11) = CDate(0)    adsErr = AdsOcx1.AdsReadVarConvertConnect(".stBigStruct", adsTransMode, 300, hConnect_BigStruct,
  convertedBigStruct, lstBigStruct)
          cmdConnect.Enabled = False
          cmdDisconnect.Enabled = True
```
End Sub

Bei einem Mausklick auf [AdsDisconnectEx \[](#page-39-0)▶ [40\]](#page-39-0) - Button werden die Verbindungen zu den SPS-Variablen getrennt:

```
Private Sub cmdDisconnect_Click()
        adsErr = AdsOcx1.AdsDisconnectEx(hConnect_EnumVar)
    adsErr = AdsOcx1.AdsDisconnectEx(hConnect<sup>-4</sup>Switches)
        adsErr = AdsOcx1.AdsDisconnectEx(hConnect_StringArray)
        adsErr = AdsOcx1.AdsDisconnectEx(hConnect_BigStruct)
        cmdConnect.Enabled = True
        cmdDisconnect.Enabled = False
End Sub
```
Die Ereignisroutine [AdsReadConvertConnectUpdate \[](#page-54-0)[}](#page-54-0) [55\]](#page-54-0). Diese Ereignisroutine wird zyklisch (wenn ADSTRANS\_SERVERCYCLE ausgewählt) oder immer nur dann aufgerufen, wenn sich der Wert der SPS-Variablen geändert hat (bei ADSTRANS\_SERVERONCHA). Der hUser Parameter kann dafür benutzt werden, um die Ereignisdaten dem passenden Control (Label, CheckBox, ListBox ) zuordnen zu können.

```
Private Sub AdsOcx1 AdsReadConvertConnectUpdate(ByVal dateTime As Date, ByVal nMs As Long, ByVal hCo
nnect As Long, data As Variant, Optional hUser As Variant)
        Dim i As Integer
        If TypeOf hUser Is CheckBox Then
                 chk4Switches.Value = IIf(data = 0, vbUnchecked, vbChecked)
                 chk4Switches.Caption = IIf(data = 0, "ALL disbled", "At least ONE enabled")
        ElseIf TypeOf hUser Is ListBox Then
                 If hUser Is lstStringArray Then
                         Call lstStringArray.Clear
             For i = LBound(data) To UBound(data)
                  Call lstStringArray.AddItem("Type: " & TypeName(data(i)) & " Value: " & data(i))
                         Next i
                ElseIf hUser Is lstBigStruct Then
                         Call lstBigStruct.Clear
             For i = LBound(data) To UBound(data)
                                 Call lstBigStruct.AddItem("Type: " & TypeName(data(i)) & " Value: " & data(i))
                         Next i
                End If
        Else 'lblEnum
                 Dim objLabel As Label
         Set objLabel = hUser        objLabel.Caption = "eColors: " & data
        End If
End Sub
Sprache / IDE Beispielprogramm auspacken
```
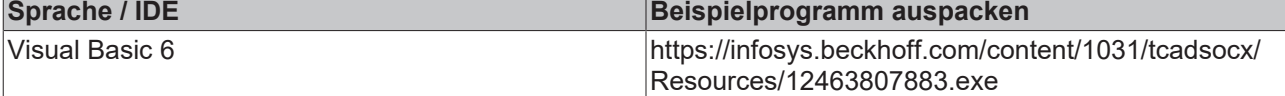

# **5.2 Delphi - Beispiele**

## **5.2.1 Integration in Delphi**

## **5.2.1.1 Einbinden in Borland Developer Studio 2006 (VCL for Delphi Win32)**

Diese Anleitung kann auch benutzt werden, um das ADS-OCX in **Borland Delphi 2005** einzubinden. Die Unterschiede zu **"Borland Delphi 2006" oder "Delphi XE2"** sind nur geringfügig.

### **Schritt 1**

Zuerst muss ein Delphi-Unit aus dem ActiveX-Steuerelement abgeleitet werden. Dazu wählen Sie unter dem Menüpunkt *"Komponente"* >*"Komponente importieren..."*

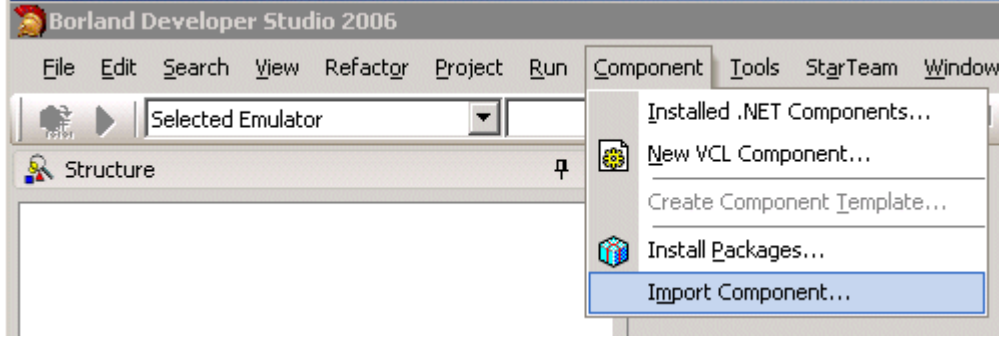

### **Schritt 2**

Es öffnet sich der Komponenten-Wizard. Nach der Anwahl von *"VCL for Delphi Win32"* bestätigen Sie mit *"Weiter>>"*.

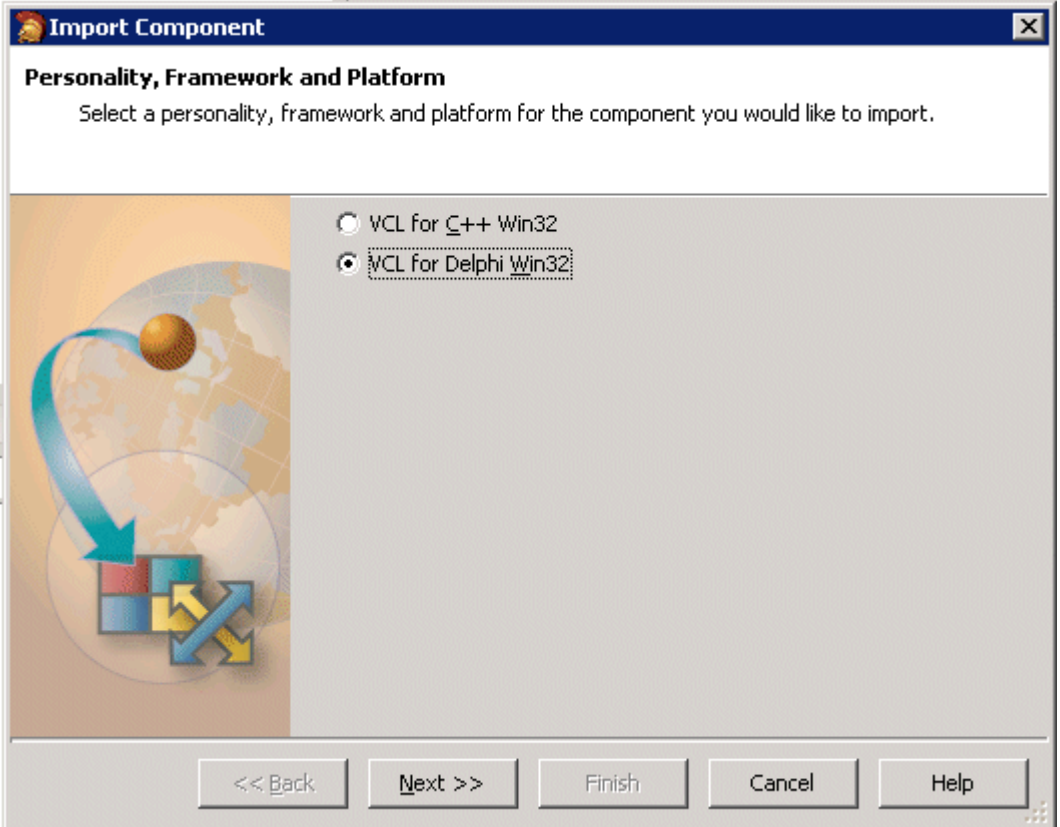

Im nächsten Dialog wählen Sie *"ActiveX-Steuerelement importieren"* und klicken auf *"Weiter>>"*.

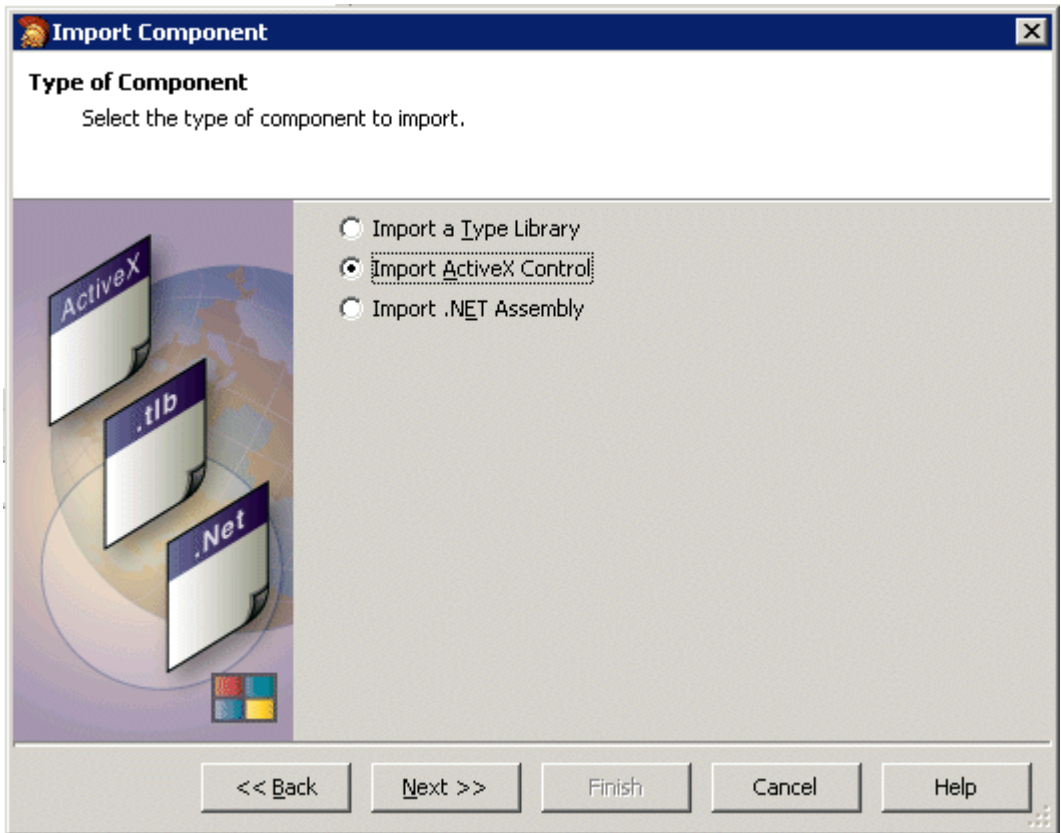

### **Schritt 4**

Aus der Liste der registrierten ActiveX-Steuerelemente wählen Sie nun die entsprechende Komponente aus (AdsOcx OLE Control Module). Falls die Komponente in der Liste der registrierten Elemente nicht erscheint, muss sie über den Button *"Hinzufügen"* registriert und eingebunden werden. Anschließend klicken Sie auf *"Weiter"*.

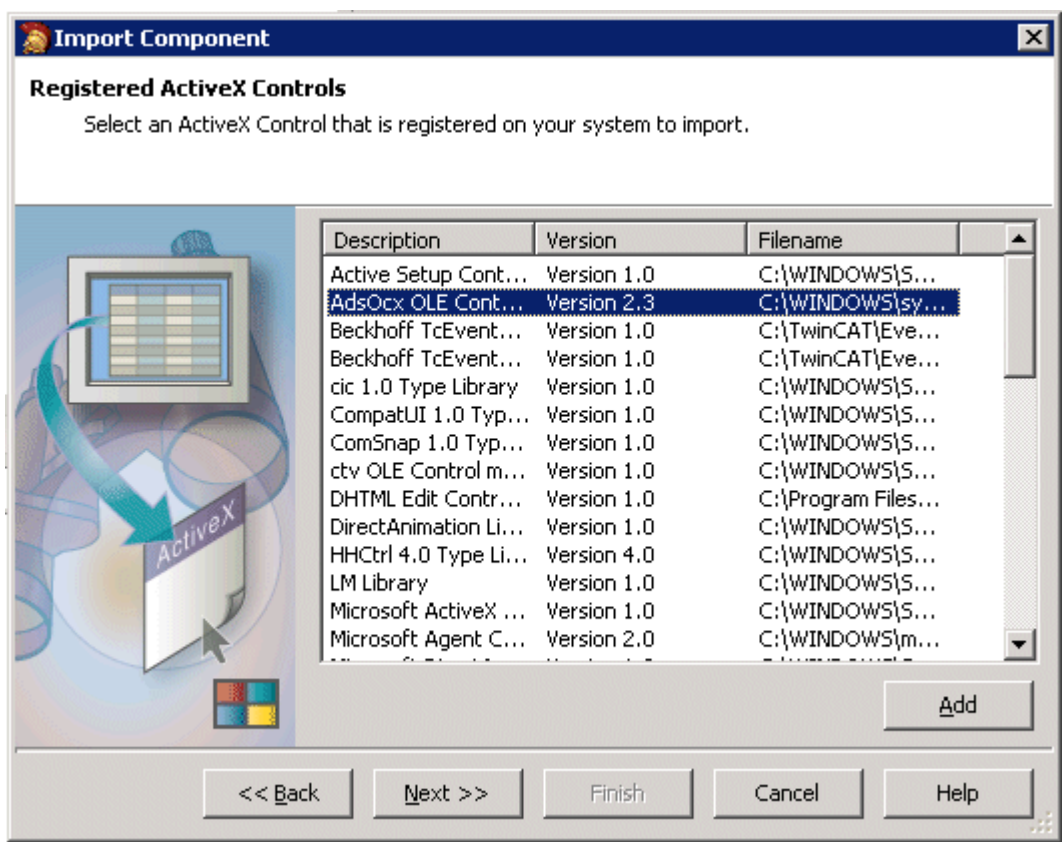

Im nächsten Wizard-Fenster wählen Sie die VCL Palettenseite und das Verzeichnis für das neu erstellte Unit (Standardeinstellung: *C:\program files\borland\bds\4.0\Imports\* ). Bestätigen Sie mit "Weiter".

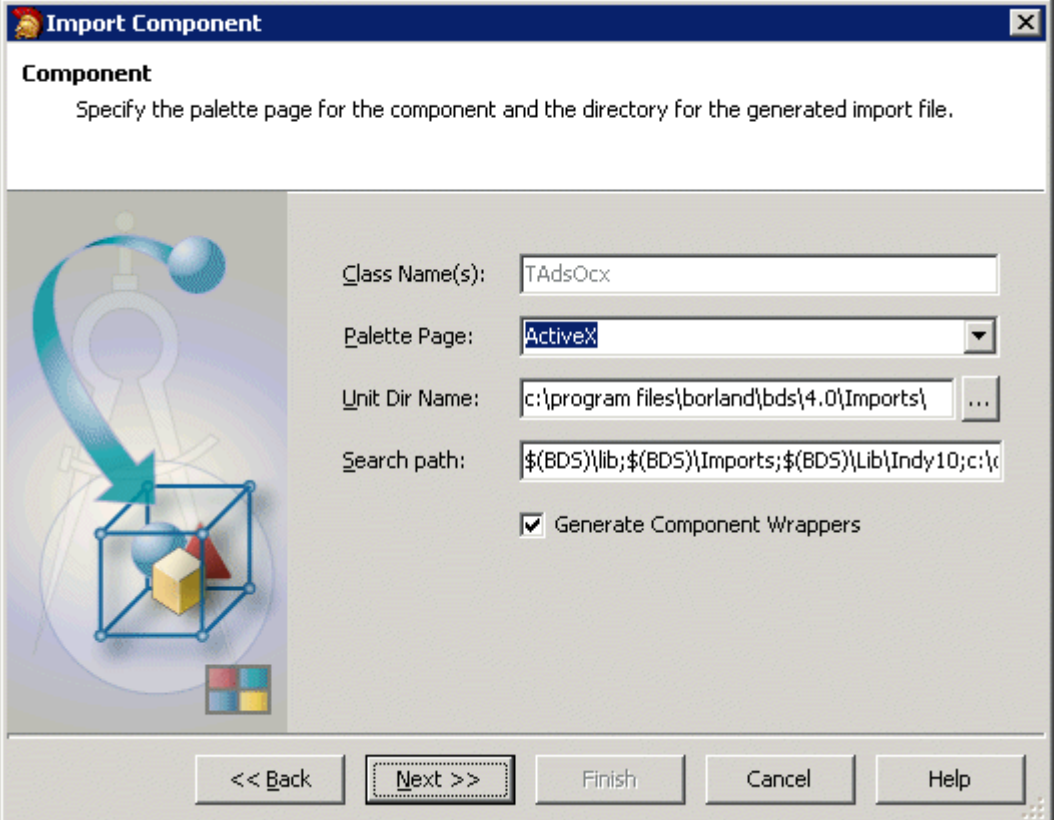

Anschließend wird ein Unit für die ActiveX-Komponente generiert. Dazu müssen Sie mit "Beenden" bestätigen.

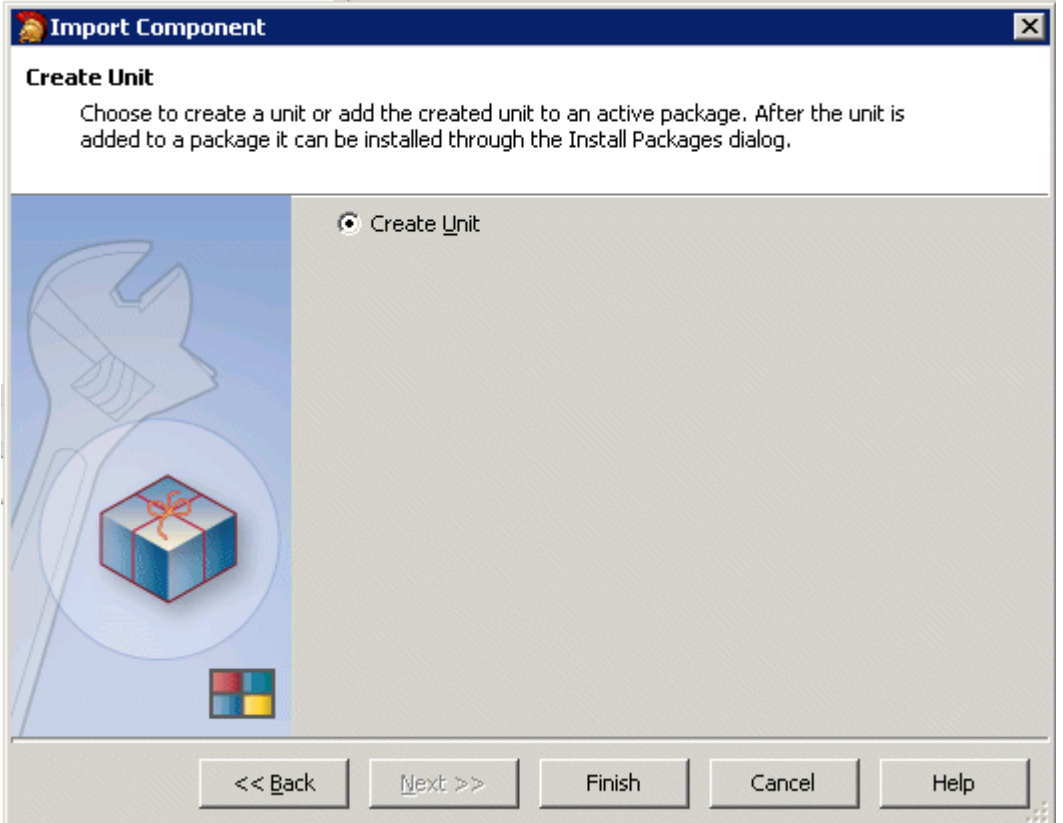

Das generierte Unit wird zur Kontrolle automatisch geöffnet:

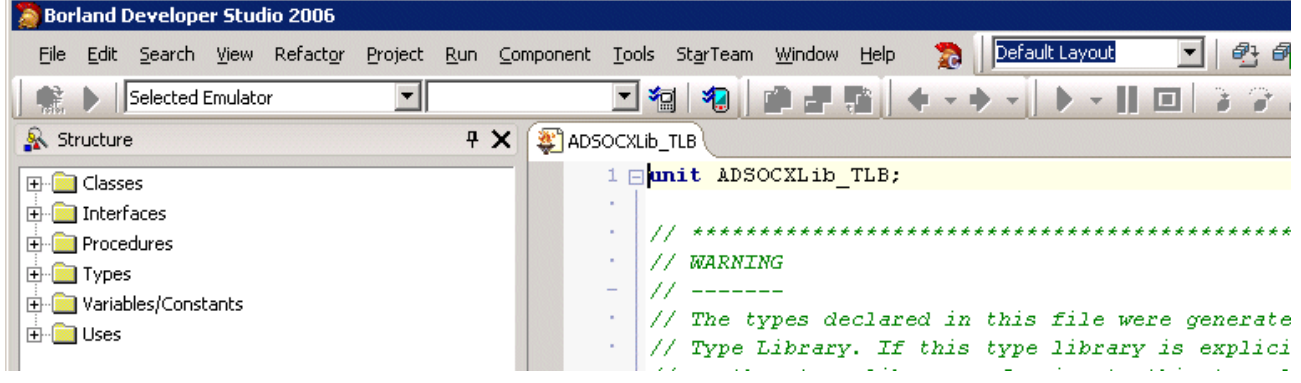

### **Schritt 7**

Im nächsten Schritt muss ein neues Package erzeugt werden. Dazu klicken Sie auf *"Datei > Neu > Package"* im Hauptmenü.

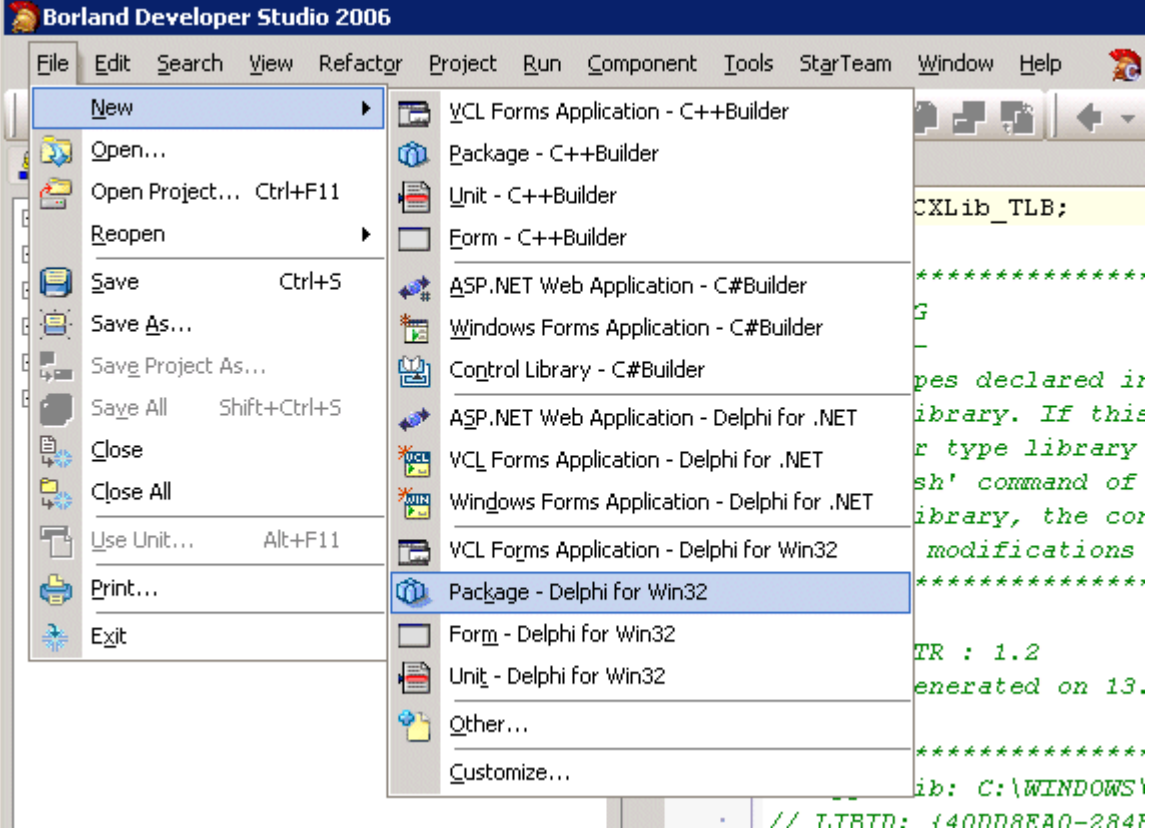

### **Schritt 8**

In das neu angelegte Package muss nun das zuvor generierte Unit eingefügt werden. Wählen Sie mit einem Klick der rechten Maustaste im Projektmanager den Eintrag *"Package1.bpl"* und im sich öffnenden Kontextmenü *"Hinzufügen"*.

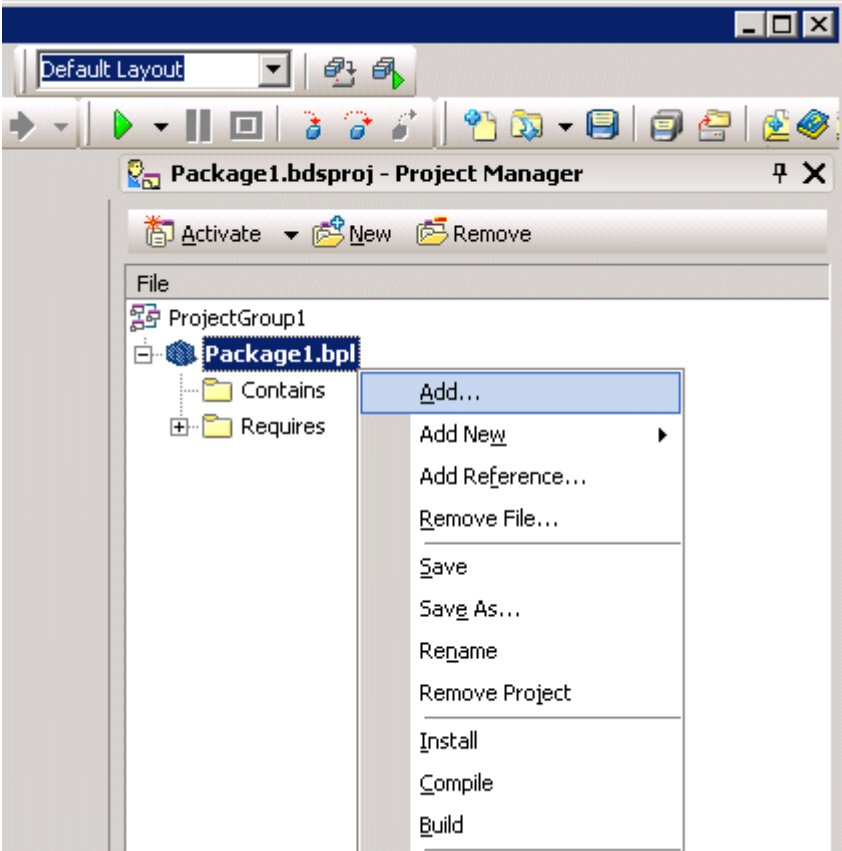

Im Fenster *"Hinzufügen"* geben Sie den Speicherort der Unit an, der vorher für die ActiveX-Komponente generiert wurde (Standardeinstellung: *C:\program files\borland\bds\4.0\Imports\ADSOCXLib\_TLB.pas*).

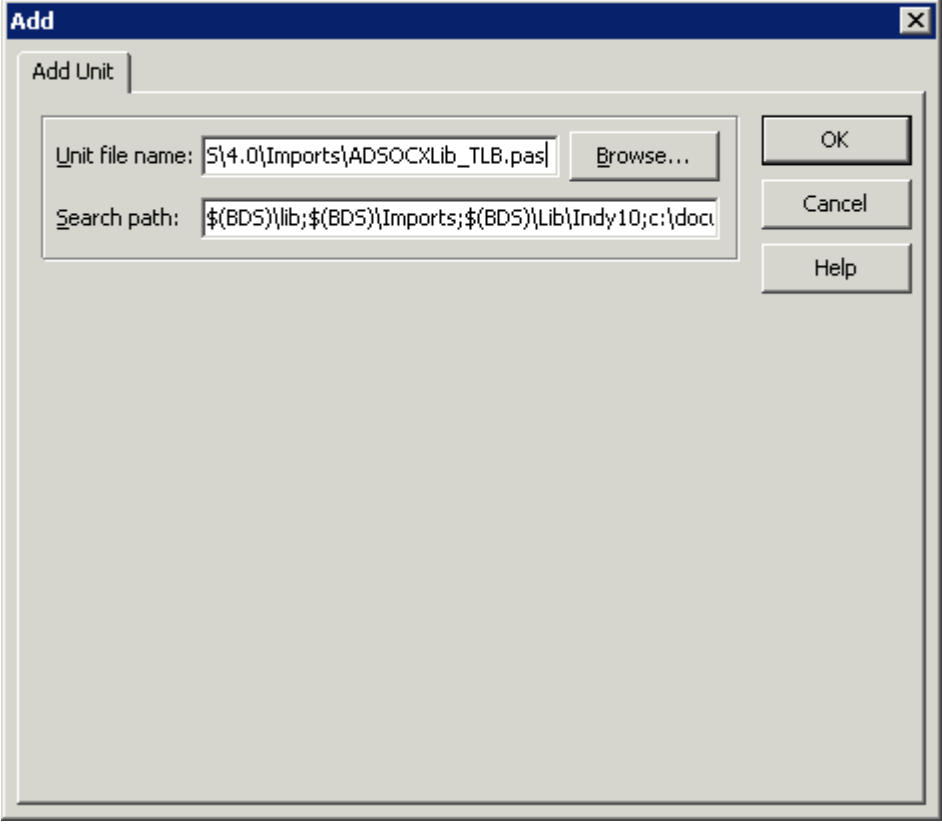

### **Schritt 10**

Um das Package kompilieren zu können, gehen Sie mit der rechten Maustaste auf *"Package1.bpl"* und wählen im Kontextmenü *"Compilieren"*.

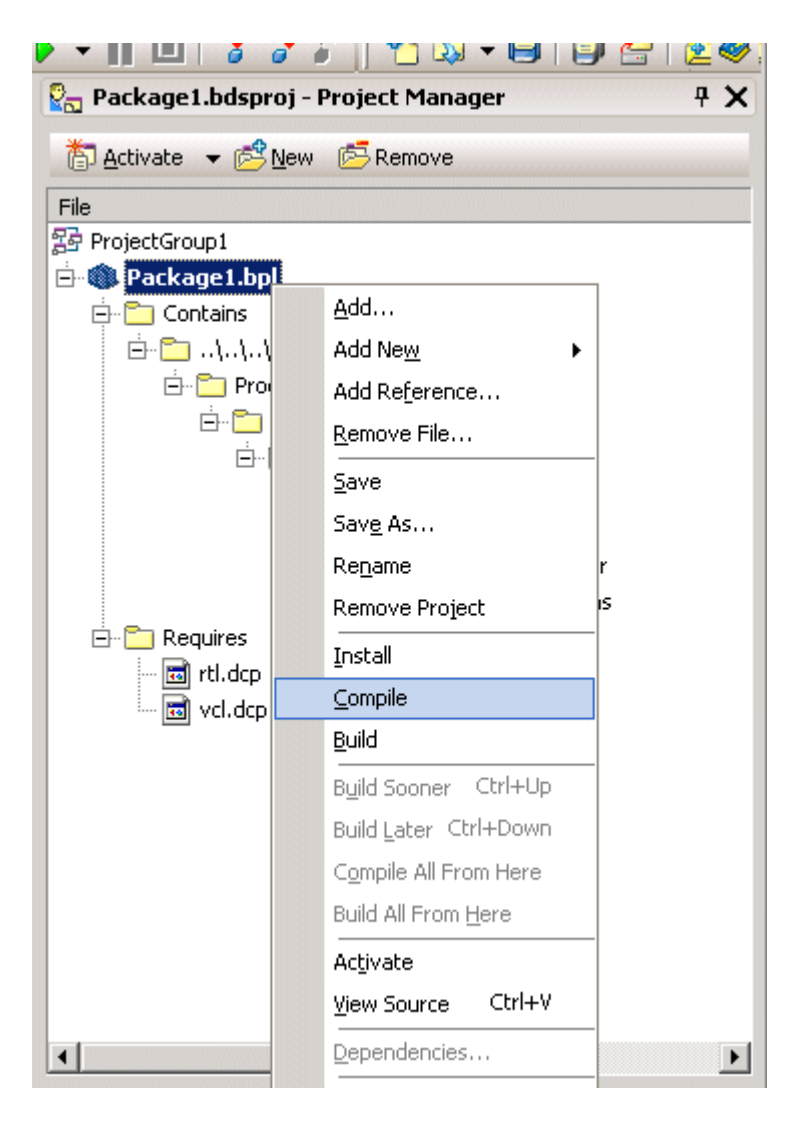

## **Schritt 11**

Nach dem Compilieren des neuen Package wählen Sie im Kontextmenü *"Installieren"*.

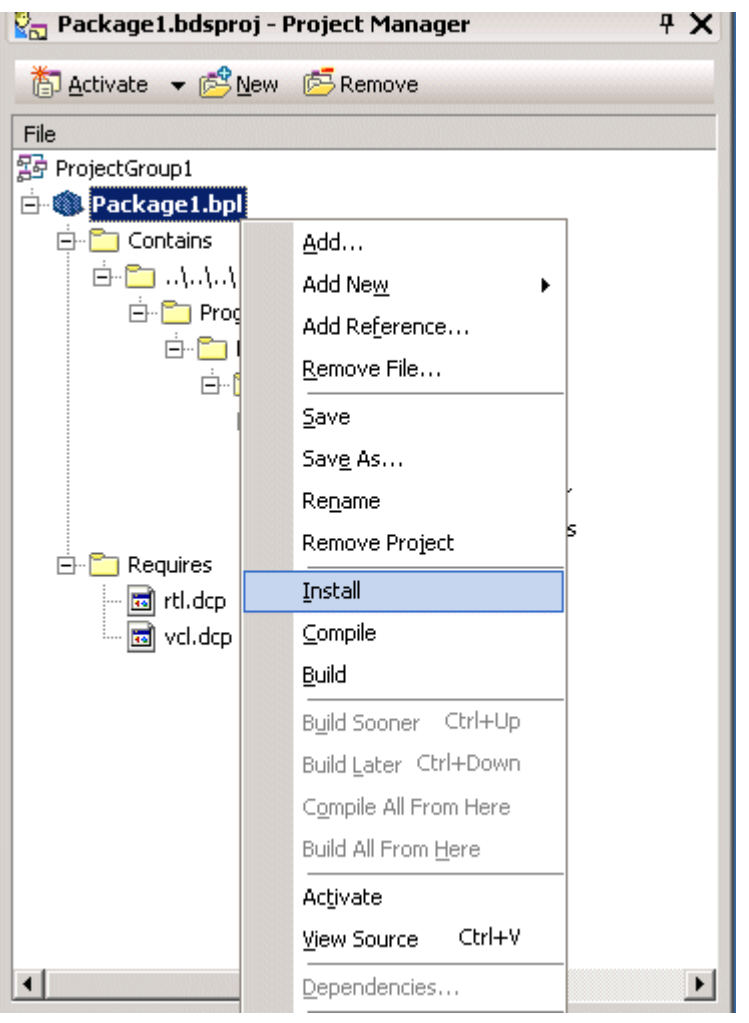

Die Installation ist damit beendet. Die folgende Meldung erscheint:

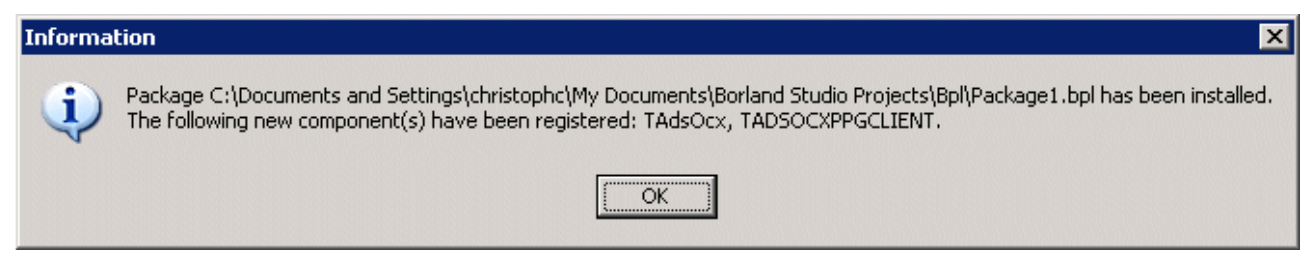

### **Nach der Installation**

Die ActiveX-Komponente erscheint in der festgelegten Kategorie, wenn Sie z. B. eine neue *"VCL Forms Application - Delphi for Win32"* erstellen.

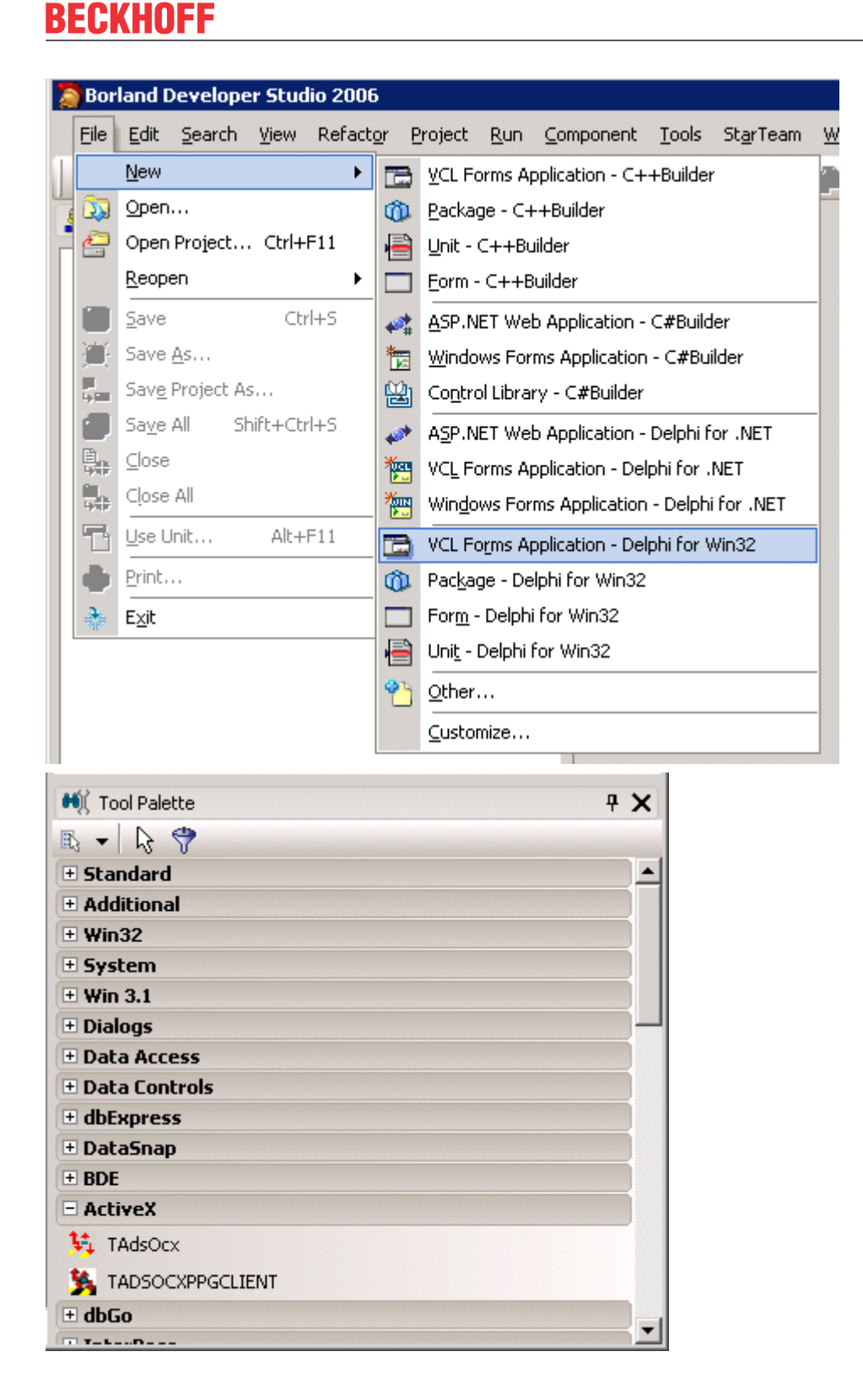

## **5.2.1.2 Einbinden in Delphi 3,4,5,6,7, ... (classic)**

Bitte beachten Sie die Hinweise über die [Einschränkungen und Limitierungen \[](#page-105-0) $\blacktriangleright$  [106\]](#page-105-0) beim Einsatz vom AdsOcx in Delphi-Anwendungen.

ActiveX-Controls können auf zweifache Weise in Delphi eingebunden werden:

[1. Einbinden über den Import des ActiveX-Controls \[](#page-99-0)[}](#page-99-0) [100\]](#page-99-0)

[2. Einbinden über den Import der Typ-Bibliothek des ActiveX-Controls \[](#page-101-0)[}](#page-101-0) [102\]](#page-101-0)

Bei den älteren Versionen von Delphi müssen Sie noch:

<span id="page-99-0"></span>[3. AdsOcx über die generierte Typ-Bibliothek in die Komponentenpalette installieren \[](#page-103-0)[}](#page-103-0) [104\]](#page-103-0)

### **1. Einbinden über den Import des ActiveX-Controls**

1.1 Über den Menübefehl *Component->Import ActiveX Control* das Import ActiveX-Dialogfenster aufrufen.

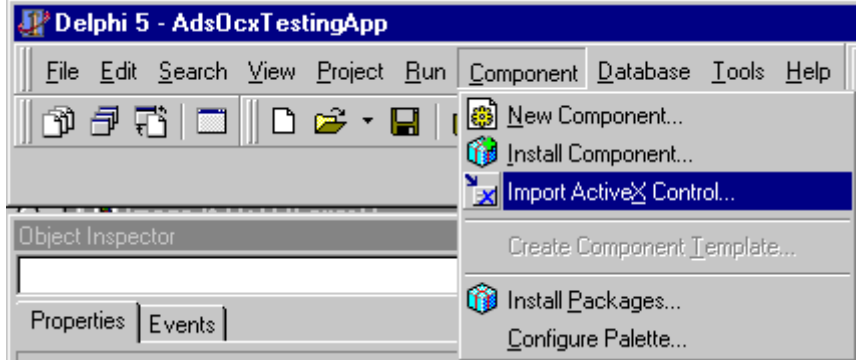

1.2 In dem Dialogfenster markieren Sie aus der Liste der ActiveX-Controls das *AdsOcx OLE Control module* und bestätigen mit einem Mausklick auf *Install....* Befindet sich das AdsOcx-Control nicht in der Liste, dann können Sie es über den Befehl *Add...* in die Liste hinzufügen. Das AdsOcx befindet sich standardmäßig in dem *.../WinNT/System32* - Ordner.

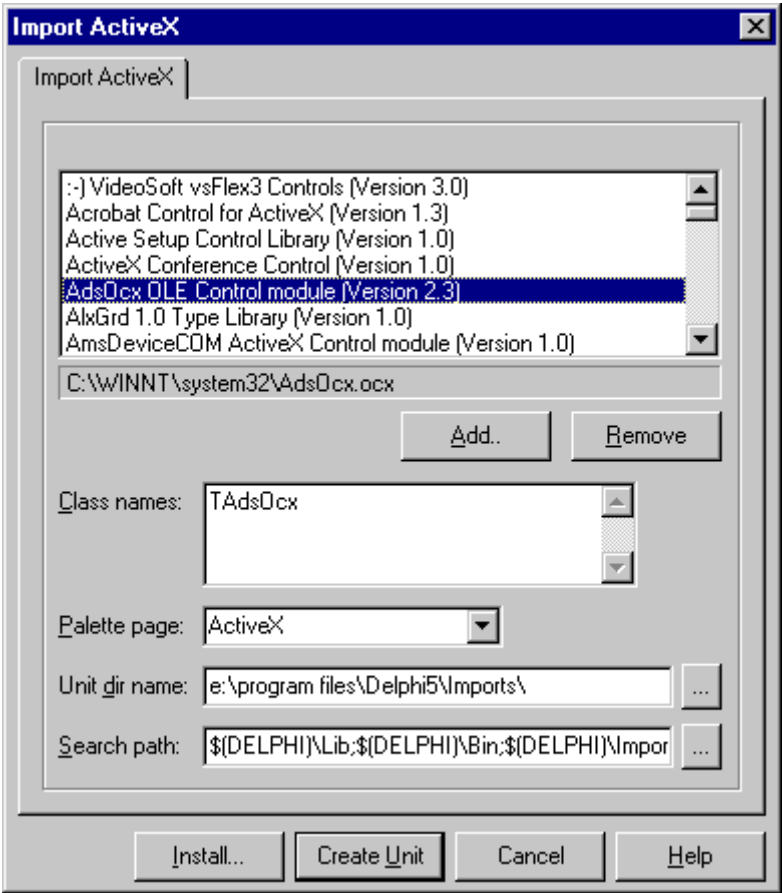

1.3 In dem Install-Dialogfenster mit OK bestätigen.

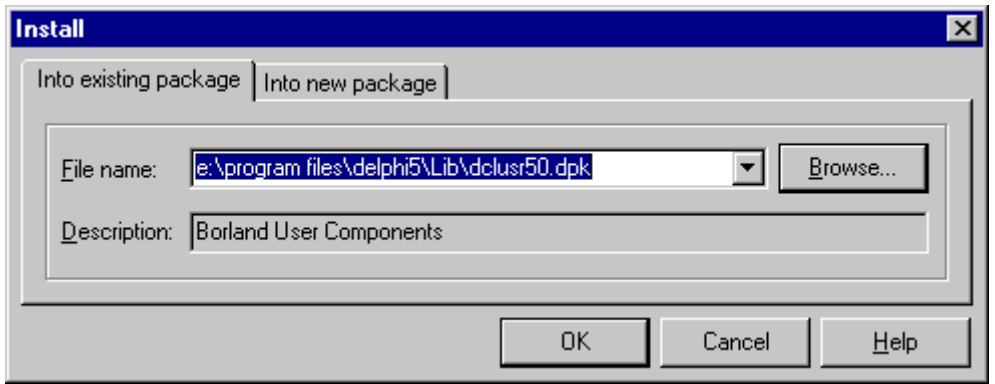

1.4 Das Package mit Benutzerdefinierten-Komponenten muss neu kompiliert werden. Bestätigen Sie mit *Yes*.

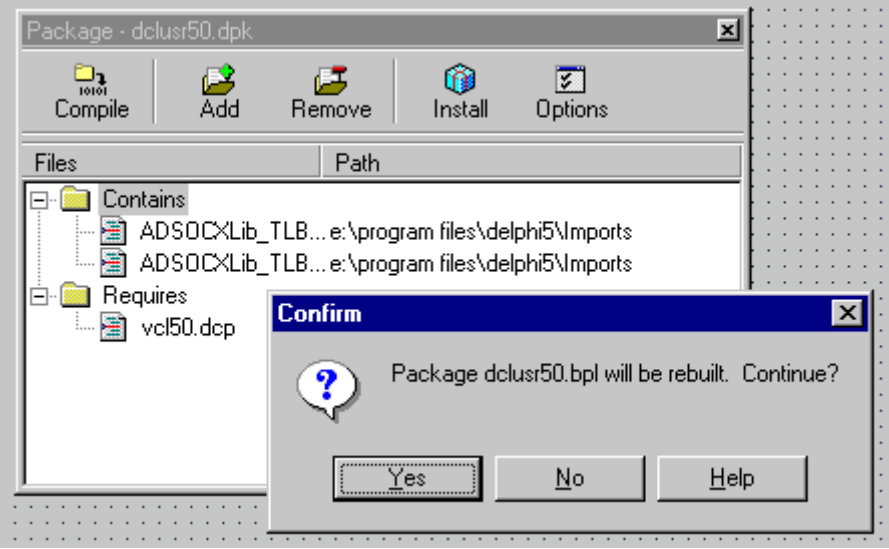

1.5 Bei Erfolg wird die AdsOcx-Komponente registriert. Bestätigen Sie mit *OK*.

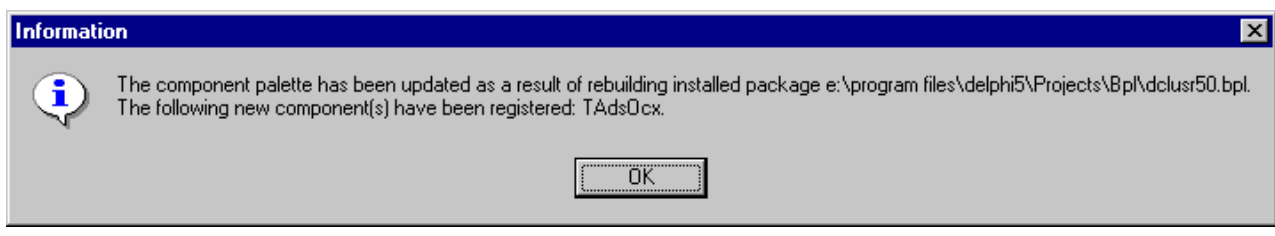

1.6 Schließen Sie den Package-Editor und speichern Sie die Änderungen mit *Yes*.

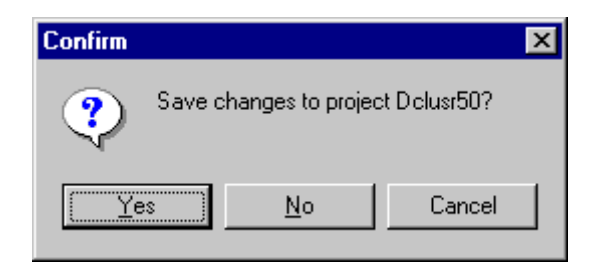

Ab jetzt können Sie die AdsOcx-Komponente aus der ActiveX-Komponentenpalette in einem neuen Projekt benutzen.

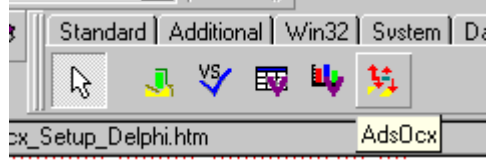

### <span id="page-101-0"></span>**2. Einbinden über den Import der Typ-Bibliothek des ActiveX-Controls**

2.1 Um das AdsOcx in der Komponenten-Palette von Delphi einbinden zu können, muss zuerst eine Typ-Bibliothek ( mit den Prototypen der Funktionen, Prozeduren und Datentypdefinitionen des ActiveX-Controls ) generiert werden.

Die Typ-Bibliothek kann über das Menü *Project -> Import Type Library* generiert werden.

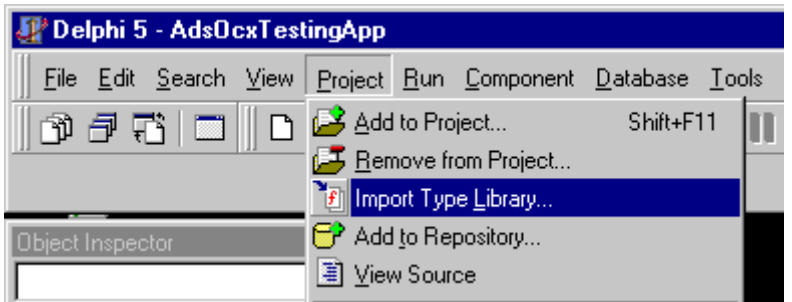

2.2 In dem danach folgendem Dialogfenster markieren Sie aus der Liste der ActiveX-Controls das *AdsOcx OLE Control module* und bestätigen mit *Install...*.

Befindet sich das AdsOcx nicht in der Auswahlliste, dann können Sie es über den Befehl *Add...* in die Liste hinzufügen. Das AdsOcx befindet sich standardmäßig in dem Ordner *.../WinNT/System32* und wird bei der TwinCAT-Installation dorthin kopiert.

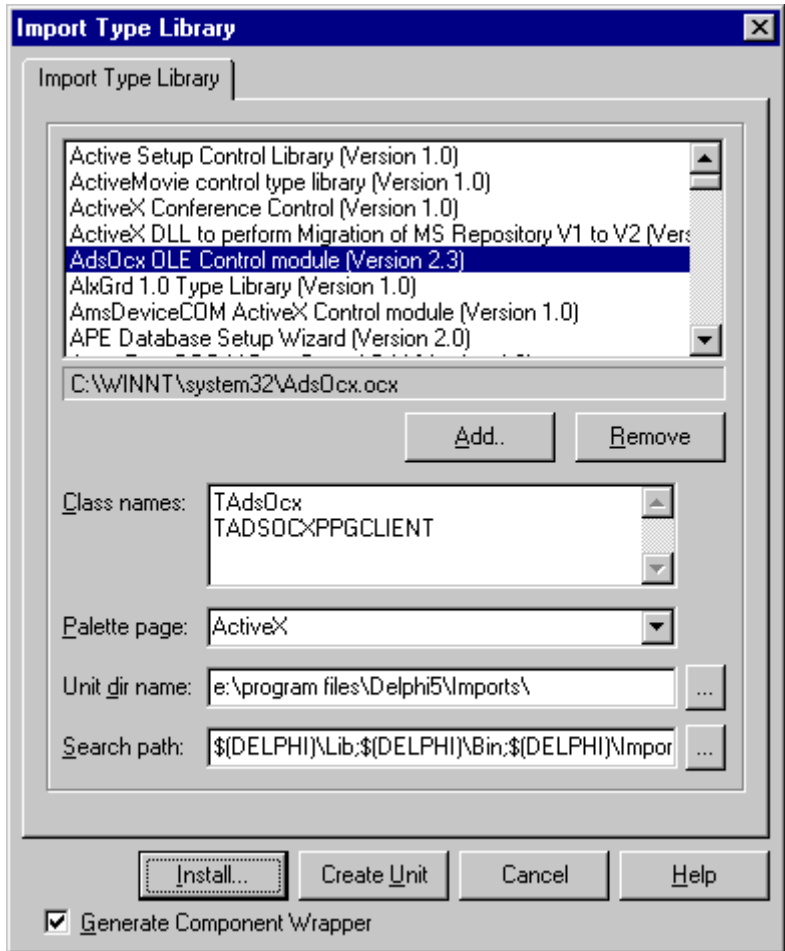

2.3 In den neueren Versionen von Delphi (z. B. Delphi 5.0) wird die importierte Typ-Bibliothek sofort in die Komponentenpalette hinzugefügt. Bei den älteren Versionen wird nur die Typ-Bibliothek ( z. B. in dem Ordner .../Delphi 3/Imports ) generiert und Sie müssen das [AdsOcx über die generierte Typ-Bibliothek in die](#page-103-0) [Komponentenpalette installieren \[](#page-103-0)[}](#page-103-0) [104\]](#page-103-0).. Haben Sie eine neuere Version, bestätigen Sie in dem nachfolgendem Dialog mit *OK*.

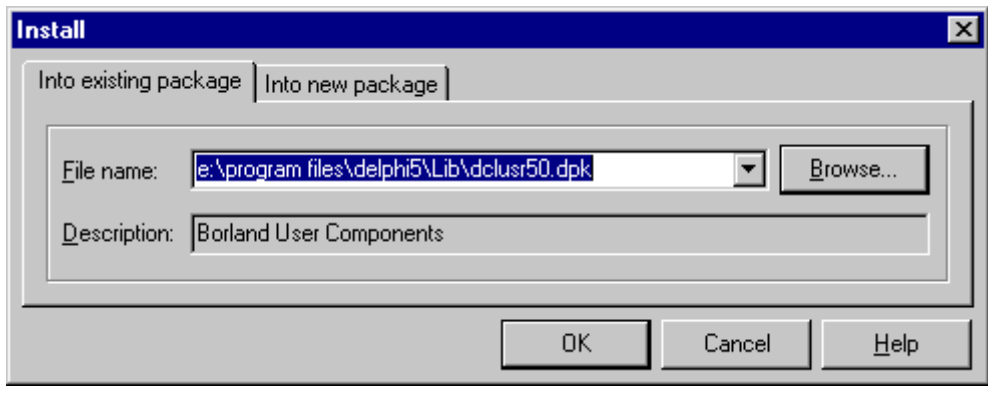

2.4 Das Package mit Benutzerdefinierten-Komponenten muss neu kompiliert werden. Bestätigen Sie mit *Yes*.

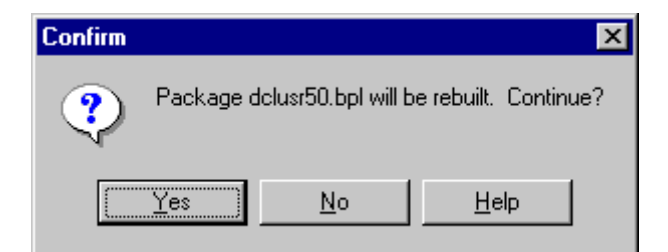

2.5 Beim Erfolg wird die AdsOcx-Komponente registriert. Bestätigen Sie mit *OK*.

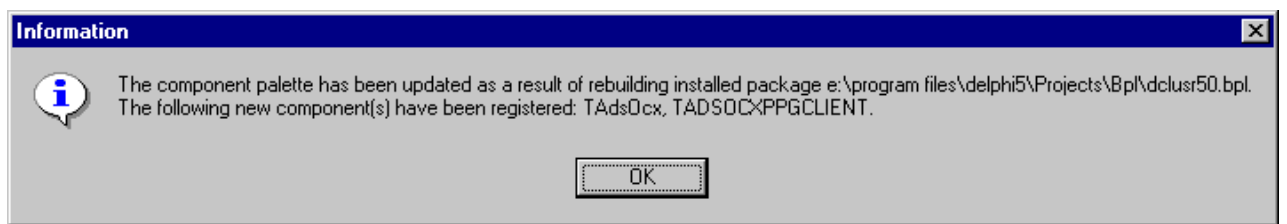

2.6 Schließen Sie den Package-Editor und speichern Sie die Änderungen mit *Yes*.

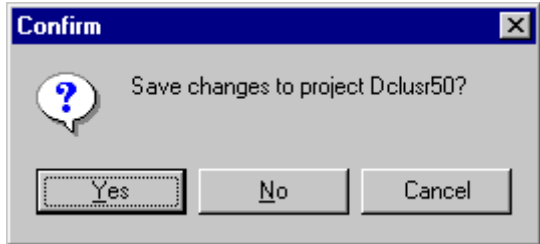

Ab jetzt können Sie die AdsOcx-Komponente aus der ActiveX-Komponentenpalette in einem neuen Projekt benutzen.

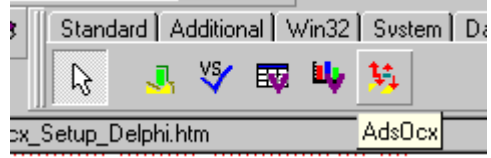

### <span id="page-103-0"></span>**3. AdsOcx über die generierte Typ-Bibliothek in die Komponentenpalette installieren**

3.1 Nachdem die Typ-Bibliothek generiert wurde, kann aus der dabei erzeugten Pascal-Datei (standardmäßig wird die Datei ADSOCXLib\_TLB.pas erzeugt) das AdsOcx als neue Komponente in die Komponenten-Palette hinzugefügt werden. Dazu müssen Sie den Menübefehl: *Component->Install Component...* auswählen.

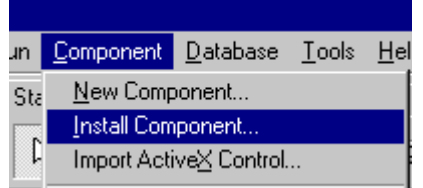

3.2 In dem Dialogfenster muss über den Befehl *Browse...* die vorher erstellte Typ-Bibliothek ausgewählt werden. Die generierten Typ-Bibliotheken befinden sich standardmäßig in dem *.../Delphi 3/Imports/* Ordner. Wählen Sie die Typ-Bibliothek aus und bestätigen mit *Open*.

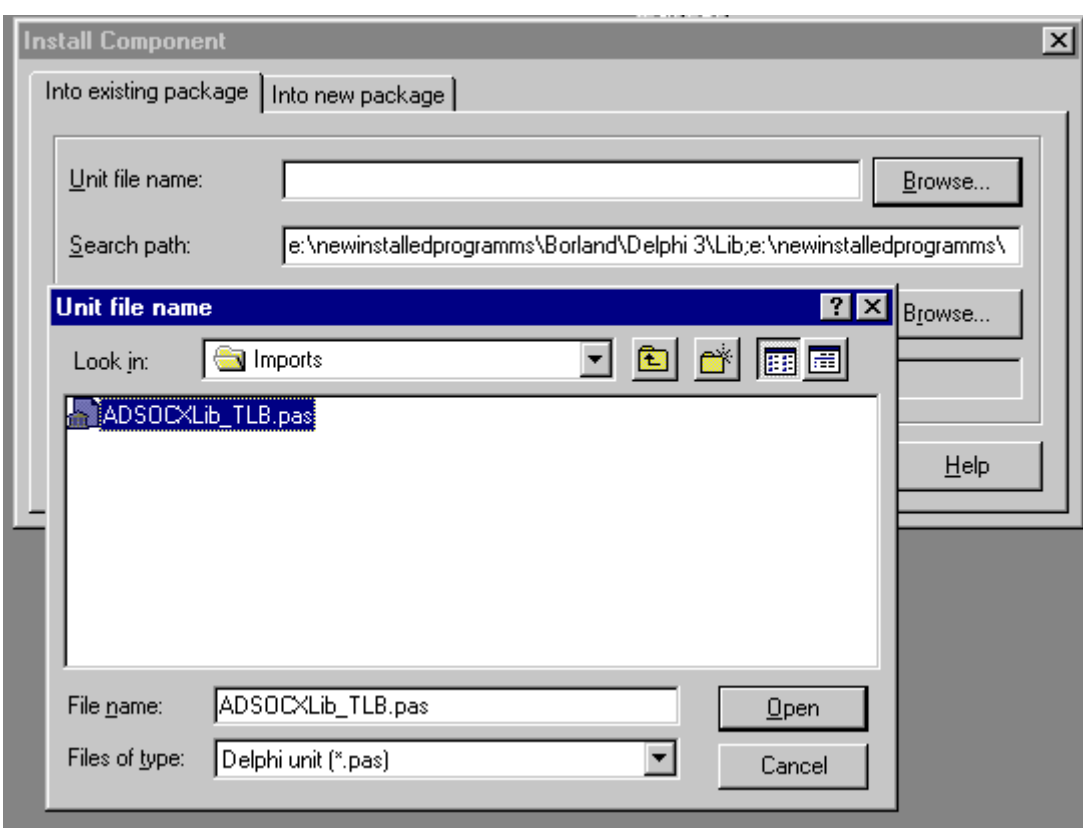

3.3 Die Komponenten-Palette muss anschließend neu Compiliert werden. Bestätigen Sie mit *Yes*.

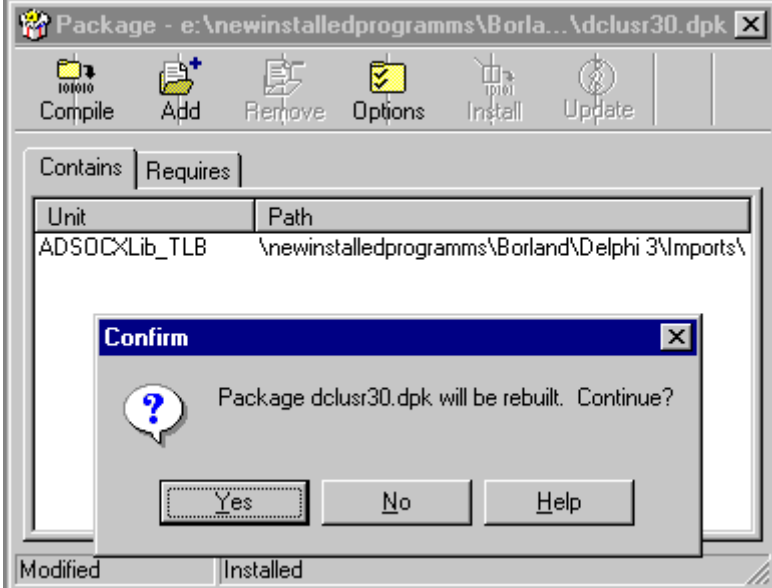

3.4 Nach einer erfogreichen Compilierung wird das ActiveX-Control registriert. Bestätigen Sie mit *OK*.

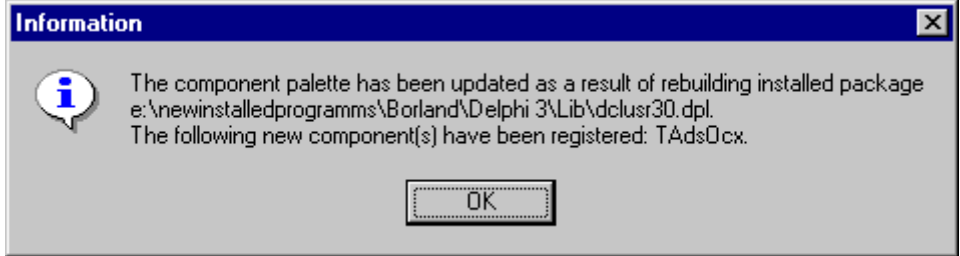

3.5 Die Änderungen in dem Komponenten-Package müssen beim Schließen gespeichert werden. Das AdsOcx-ActiveX-Control kann jetzt von der Komponenten-Palette auf die Form gezogen und ähnlich wie alle anderen Delphi-Komponenten benutzt werden.

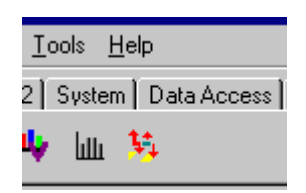

## <span id="page-105-0"></span>**5.2.1.3 ADS-OCX Einschränkungen in Delphi-Anwendungen**

### **Delphi's Memory Manager**

In der AdsOcx Applikation müssen Sie sicherstellen daß die Systemvariable: **IsMultiThread** auf jeden Fall auf True gesetzt ist. Der Memory Manager ist "thread-safe" nur wenn diese Variable gesetzt ist. Nur dann werden auch die Zugriffe auf gemeinsame Resourcen verriegelt. Oft setzt der Memory Manager von Delphi diese Variable nicht wenn eine eingebundene DLL oder ein Control eigene Threads startet.

Fügen Sie folgende Zeile in die initialization section ihrer Applikation:

```
Initialization
       IsMultiThread := True;// Setting this system variable makes Delphi's memory manager thread-safe
```
### **Methoden/Eigenschaften**

Folgende Eigenschaften, Methoden und Ereignisse verursachen Fehler in Delphi-Applikationen und dürfen nicht benutzt werden. Wie aus der Tabelle zu sehen ist, sollte die neueste Version von Delphi benutzt werden oder es muss auf einige Funktionalitäten verzichtet werden. Zu den aufgeführten Delphi-Versionen gibt es verschiedene Updates, die möglicherweise einige Fehler beheben.

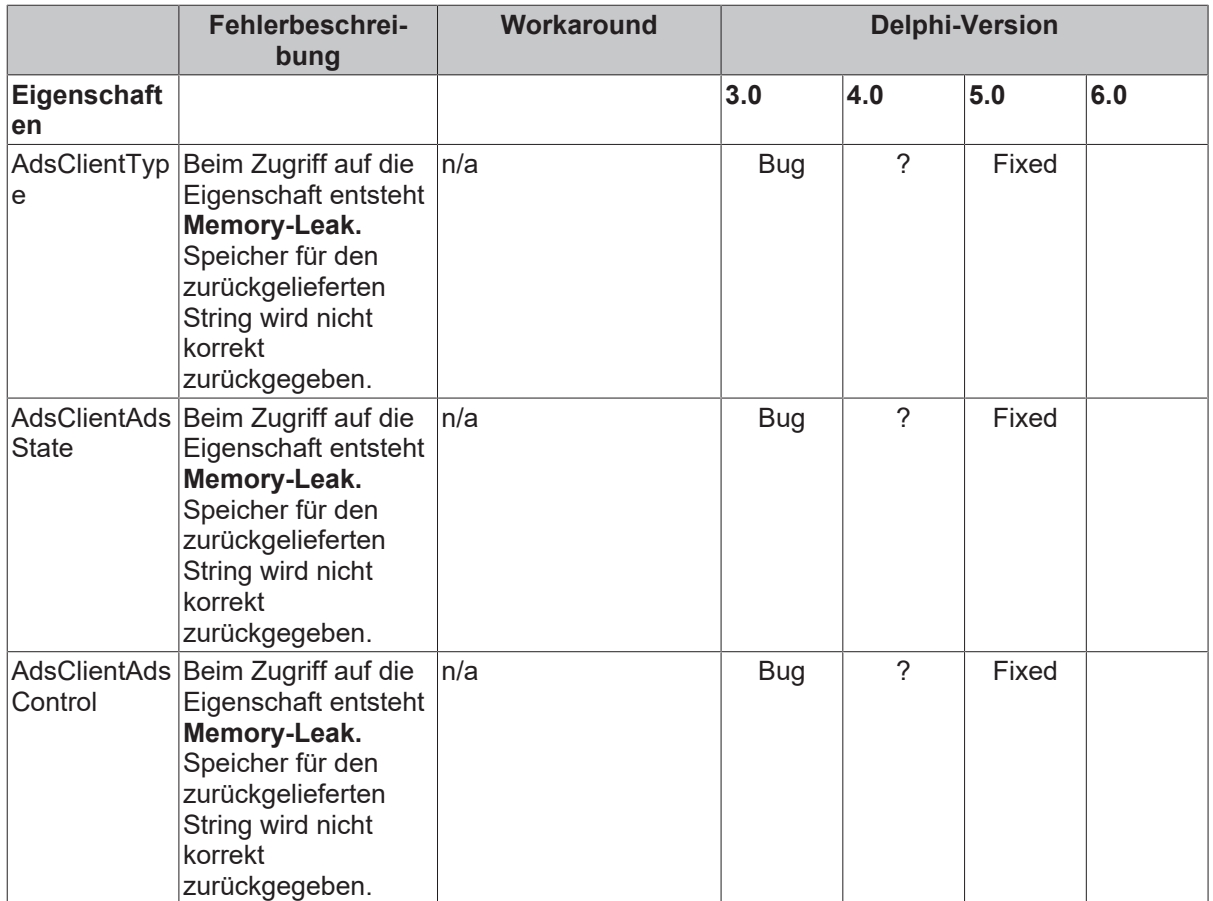

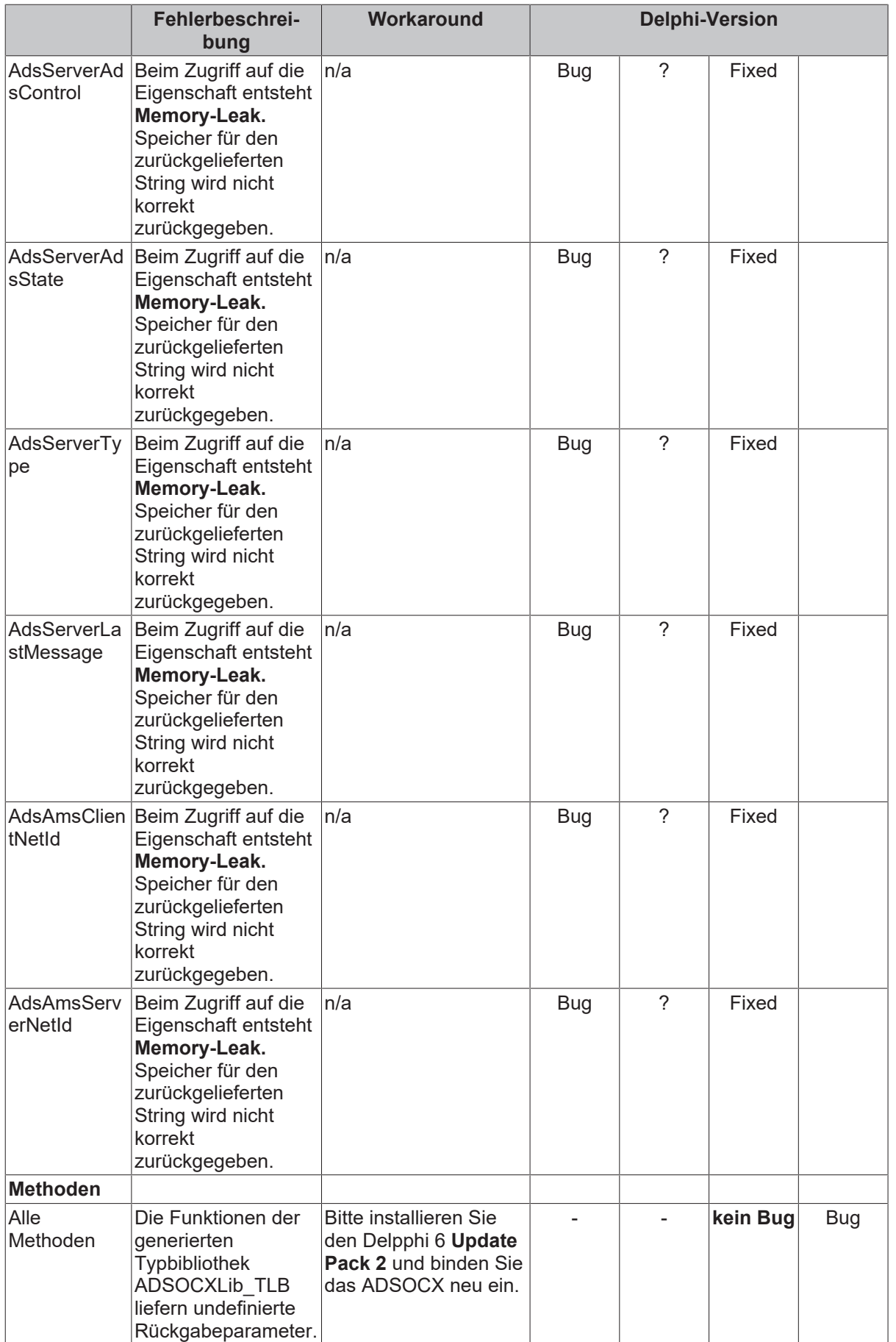

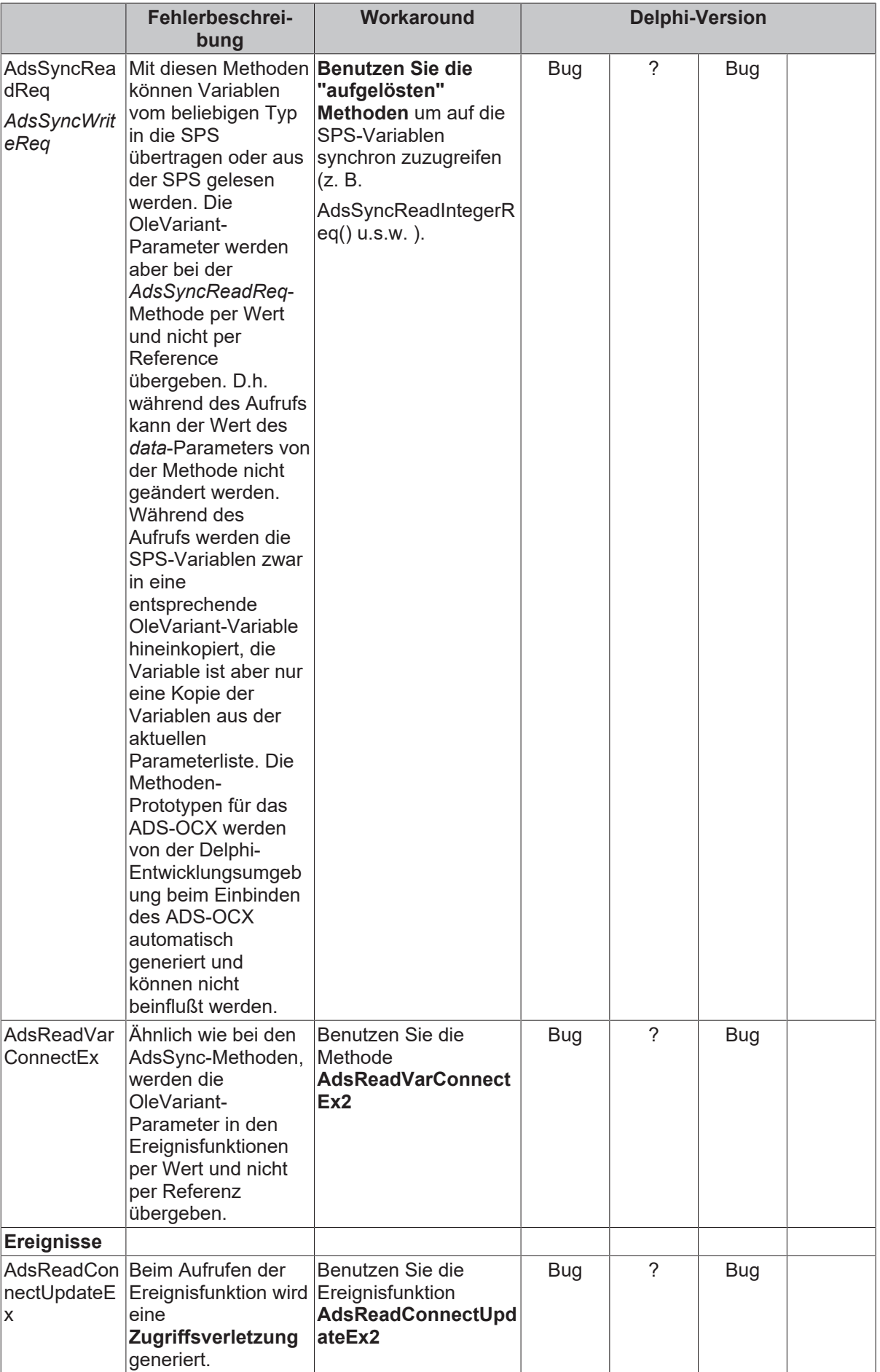
### **5.2.1.4 ADS-OCX-Applikation zurücksetzen**

Nach einem Programmfehler kann oft nicht, wie sonst üblich, über die Bedienfunktion "Start -> Programm Reset" die Applikation beendet werden. Folgende Meldung des Debuggers ist die Folge:

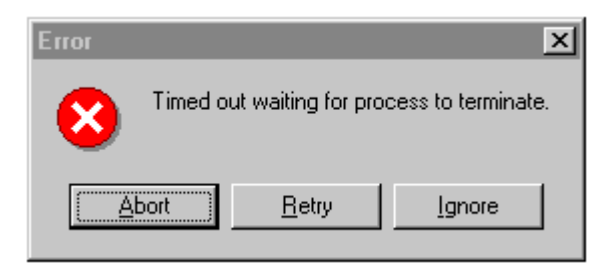

Die Ursache liegt darin, dass bei der Benutzung des ADS-OCX eine Client-Server Verbindung zum TwinCAT Router erzeugt wird, die beim Beenden der Applikation abgebaut werden, muss. Die Delphi-Applikation kann über den Menübefehl "Programm Reset" nicht beendet werden, weil zu diesem Zeitpunkt eine Verbindung zum TwinCAT Router besteht. In der Applikation wird die Verbindung durch Zuweisung der AdsAmsNetId und der Portnummer erzeugt.

Es gibt folgende Möglichkeiten, die Applikation zu beenden, ohne den Rechner neu starten zu müssen:

- Zuerst den Laufzeitfehler mit OK bestätigen, dann TwinCAT System Stop über die Taskleiste aufrufen und dann Delphi-Applikation zurücksetzen. Es werden dabei bestehende Verbindungen zu den Clients abgebaut. Nachteil: Das TwinCAT System und die SPS muss danach neu gestartet werden;
- Zuerst den Laufzeitfehler mit OK bestätigen und Router-Cleanup über die Taskleiste aufrufen und dann Delphi-Applikation zurücksetzen;
- Exception-Handling benutzen. Über die Methode AdsAmsDisconnect() kann die Verbindung zum Router explizit abgebaut werden;

try n:=8; Switch[n].Tag:=0; // Dieser Index ist unzulässig except on EAccessViolation do begin AdsOcxSPS.AdsAmsDisconnect(); Application.Terminate(); end; end;

### **5.2.2 Synchron/Asynchron/Connected auf SPS-Variablen zugreifen**

#### **Systemvoraussetzungen:**

- Delphi 5.0 oder höher;
- TwinCAT v2.9 oder höher;

#### **Aufgabe**

Das Beispielprogramm zeigt, wie Methoden und Events des AdsOcx in einer Delphi-Anwendung benutzt werden können. Dabei werden die unterschiedlichsten Zugriffsarten (Synchron/Asynchron/Connected) auf die SPS-Variablen vorgestellt. In dem SPS-Programm wurde eine Integer-Variable auf der Adresse 100 im Merkerbereich der Prozessdaten der SPS definiert. Auf die SPS-Variable soll über die unterschiedlichsten Zugriffsarten schreibend oder lesend aus der Delphi-Applikation zugegriffen werden.

### **Beschreibung**

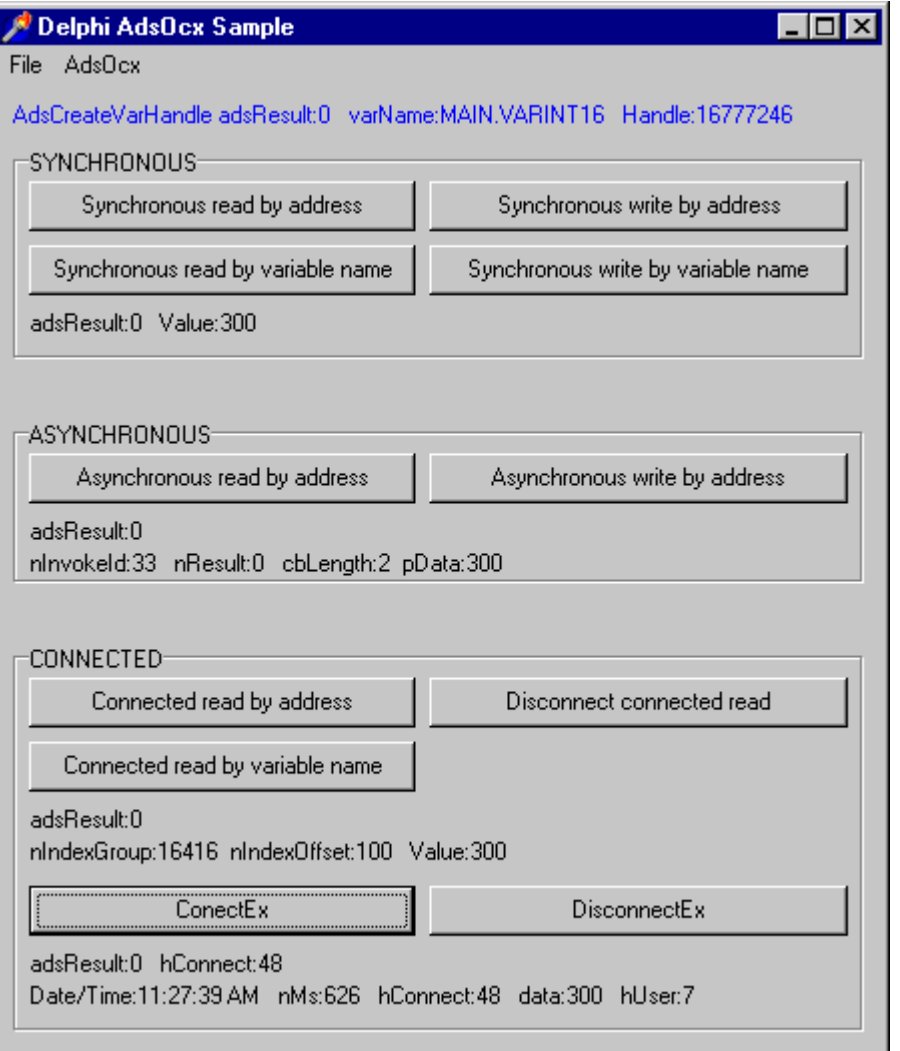

Auf die SPS-Variablen ist über das AdsOcx ein Synchroner-, Asynchroner- oder Connected-Zugriff möglich. Bei einem synchronen Zugriff wird die Applikation so lange angehalten, bis die angeforderten Daten vorliegen. Bei einem asynchronen Zugriff wird eine Anforderung (Request) an die SPS gesendet und die Ausführung der Windows-Applikation fortgesetzt. In der Windows-Applikation wird dann eine Callback-Funktion aufgerufen, wenn die angeforderten Daten vorliegen. Bei dem Connected-Zugriff kann in der Windows-Applikation eine Event-Funktion aufgerufen werden, wenn sich der Wert der SPS-Variablen geändert hat.

#### **Delphi 5 Programm**

In der Event-Funktion *OnFormCreate* wird über die Methode [AdsCreateVarHandle \[](#page-13-0)[}](#page-13-0) [14\]](#page-13-0) ein Handle für den Sysmbolnamen der SPS-Variablen angefordert. Das Handle wird dann in der Beispielapplikation für den schreibenden oder lesenden Zugriff auf die SPS-Variable benutzt. In der Event-Funktion *OnDestroy* wird das Handle beim Beenden der Applikation mit der Methode [AdsDeleteVarHandle \[](#page-14-0)[}](#page-14-0) [15\]](#page-14-0) freigegeben.

var Form1 : TForm1; varName : WideString; {PLC variable symbol name} varValue : Smallint; {PLC variable value} varHandle :integer; {PLC variable handle} hConnect :integer; {PLC variable connection handle} adsResult :integer; {Ads result} implementation {\$R \*.DFM}

```
procedure TForm1.OnFormCreate(Sender: TObject);
begin
          AdsOcx1.AdsAmsServerNetId := AdsOcx1.AdsAmsClientNetId;    {Sets PLC server network adress}
          AdsOcx1.AdsAmsServerPort := 801;               {Sets the PLC run time system}
     varName := 'MAIN.VARINT16';
          varValue := 0;
          varHandle := 0;
     hConnect := 0:     adsResult := AdsOcx1.AdsCreateVarHandle( varName, varHandle ); {creates variable handle}
     if adsResult = 0 then
        LabelVarHandle.Font.Color := clBlue
          else
        LabelVarHandle.Font.Color := clRed;
          LabelVarHandle.Caption := Format( 'AdsCreateVarHandle adsResult:%d   varName:%s   Handle:%d',
[adsResult, varName, varHandle] );
end;
procedure TForm1.OnFormDestroy(Sender: TObject);
begin
          adsResult := AdsOcx1.AdsDeleteVarHandle( varHandle );
end;
```
#### **Synchroner Zugriff**

Bei einem Mausklick auf einen der Buttons in der Gruppe SYNCHRONOUS wird der Wert der SPS-Variablen synchron gelesen bzw. geschrieben und als Text auf der Form ausgegeben. Es kann auf zweifache Weise auf die SPS-Variable zugegriffen werden: Über den Variablen-Namen oder über die Variablen-Adresse.

#### **Zugriff über die Variablen-Adresse**

```
procedure TForm1.OnSyncReadByAddrClick(Sender: TObject);
begin
     adsResult := AdsOcx1.AdsSyncReadIntegerReq( $00004020, 100, 2, varValue );
     LabelSyncRetData.Caption:=Format( 'adsResult:%d   Value:%d', [adsResult, varValue] );
end;
procedure TForm1.OnSyncWriteByAddrClick(Sender: TObject);
begin
          varValue := 100;
          adsResult := AdsOcx1.AdsSyncWriteIntegerReq( $00004020, 100, 2, varValue );
          LabelSyncRetData.Caption:=Format( 'adsResult:%d', [adsResult] );
end;
```
#### **Zugriff über den Variablen-Namen**

Bei einem Zugriff über den Variablen-Namen wird das entsprechende Handle der SPS-Variablen als Parameter in der Methode [AdsSyncReadIntegerVarReq \[](#page-23-0)▶ [24\]](#page-23-0) bzw. [AdsSyncWriteIntegerVarReq \[](#page-28-0)▶ [29\]](#page-28-0) benutzt. Das Handle der SPS-Variablen wurde in der *OnCreate* Event-Funktion beim Applikationsstart angefordert.

```
procedure TForm1.OnSyncReadByNameClick(Sender: TObject);
begin
          adsResult := AdsOcx1.AdsSyncReadIntegerVarReq( varHandle, 2, varValue );
     LabelSyncRetData.Caption:=Format( 'adsResult:%d   Value:%d', [adsResult, varValue] );
end;
procedure TForm1.OnSyncWriteByNameClick(Sender: TObject);
begin
         varValue := 200;
          adsResult := AdsOcx1.AdsSyncWriteIntegerVarReq( varHandle, 2, varValue );
          LabelSyncRetData.Caption:=Format( 'adsResult:%d', [adsResult] );
end;
```
#### **Asynchroner Zugriff**

Über die Methoden [AdsReadIntegerReq \[](#page-30-0)[}](#page-30-0) [31\]](#page-30-0) und [AdsWriteIntegerReq \[](#page-32-0)[}](#page-32-0) [33\]](#page-32-0) kann auf die SPS-Variable asynchron zugegriffen werden.

```
procedure TForm1.OnAsyncReadByAddrClick(Sender: TObject);<br>var varInvokeId :integer;
var varInvokeId
begin
     varInvokeId := 33;
     adsResult := AdsOcx1.AdsReadIntegerReq( varInvokeId, $00004020, 100, 2 );
     LabelAsyncRetData.Caption:=Format( 'adsResult:%d', [adsResult] );
end;
procedure TForm1.OnAsyncWriteByAddrClick(Sender: TObject);
var  varInvokeId            :integer;
begin
          varInvokeId := 44;
          varValue := 300;
          adsResult := AdsOcx1.AdsWriteIntegerReq( varInvokeId, $00004020, 100, 2, varValue );
          LabelAsyncRetData.Caption:=Format( 'adsResult:%d', [adsResult] );
end;
```
Die Ausführung der Delphi-Applikation wird nach einem asynchronen Zugriff fortgesetzt und beim Vorliegen der Rückgabeparameter eine Event-Funktion in der Windows-Applikation aufgerufen. In unserem Beispiel wird beim Lesen der SPS-Variablen die Event-Funktion [AdsReadIntegerConf \[](#page-55-0)[}](#page-55-0) [56\]](#page-55-0) und beim Schreiben der SPS-Variablen die Event-Funktion [AdsWriteConf \[](#page-58-0)[}](#page-58-0) [59\]](#page-58-0) aufgerufen.

```
procedure TForm1.AdsOcx1AdsReadIntegerConf(Sender: TObject; nInvokeId,
   nResult, cbLength: Integer; var pData: Smallint);
begin
          LabelAsyncEventData.Caption :=Format('nInvokeId:%d   nResult:%d   cbLength:%d  pData:%d',
                            [nInvokeId, nResult, cbLength, pData]);
end;
procedure TForm1.AdsOcx1AdsWriteConf(Sender: TObject; nInvokeId,
   nResult: Integer);
begin
     LabelAsyncEventData.Caption :=Format('nInvokeId:%d   nResult:%d', [nInvokeId, nResult]);
end;
```
#### **Connected Zugriff**

Bei dem Connected-Zugriff wird eine "Verbindung" zu der SPS-Variablen aufgebaut. In Abhängigkeit von den Parametern (ADSTRANS\_SERVERCYCLE oder ADSTRANS\_SERVERONCHA) werden die Event-Funktionen zyklisch, oder bei einer Änderung der SPS-Variablen aufgerufen.

In der Beispielapplikation wird bei einem Mausklick auf den Button *Connected read by address* die Methode [AdsReadIntegerConnect \[](#page-41-0)[}](#page-41-0) [42\]](#page-41-0) aufgerufen und bei einem Mausklick auf den Button *Connected read by variable name* die Methode [AdsReadIntegerVarConnect \[](#page-38-0)[}](#page-38-0) [39\]](#page-38-0) aufgerufen.

```
procedure TForm1.OnConReadByAddrClick(Sender: TObject);
begin
          adsResult := AdsOcx1.AdsReadIntegerConnect( $00004020, 100, 2, ADSTRANS_SERVERCYCLE, 220, varVa
lue );
          LabelConRetData.Caption:=Format( 'adsResult:%d', [adsResult] );
end;
procedure TForm1.OnConReadByNameClick(Sender: TObject);
begin
     adsResult := AdsOcx1.AdsReadIntegerVarConnect( varName, 2, ADSTRANS SERVERCYCLE, 220, varValue
);
     LabelConRetData.Caption:=Format( 'adsResult:%d', [adsResult] );
end;
```
Bei Erfolg wird in der Delphi-Applikation die Event-Funktion [AdsReadConnectUpdate \[](#page-52-0)[}](#page-52-0) [53\]](#page-52-0) aufgerufen, unabhängig davon welche der beiden Methoden für den Verbindungsaufbau benutzt wurde.

```
procedure TForm1.AdsOcx1AdsReadConnectUpdate(Sender: TObject; nIndexGroup,
   nIndexOffset: Integer);
begin
     LabelConEventData.Caption := Format('nIndexGroup:%d        nIndexOffset:%d   Value:%d',
                             [nIndexGroup, nIndexOffset, varValue]);
end;
```
Über die Methode [AdsReadIntegerDisconnect \[](#page-43-0)[}](#page-43-0) [44\]](#page-43-0) kann die Verbindung zu der SPS-Variablen abgebaut werden.

## **RECKHOFF**

```
procedure TForm1.OnDisconnectReadClick(Sender: TObject);
begin
          adsResult := AdsOcx1.AdsReadIntegerDisconnect( varValue );
          LabelConRetData.Caption:=Format( 'adsResult:%d', [adsResult] );
end;
```
#### **ConnectEx-Methoden (Connected-Zugriff mit einem Benutzer-Handle)**

Mit der Hilfe der ConnectEx-Methoden kann ähnlich wie bei den Connect-Methoden ein Connected-Zugriff zu den SPS-Variablen aufgebaut werden. Die ConnectEx-Methoden haben den Vorteil, dass bei dem Verbindungs-Aufbau ein benutzerdefiniertes Handle als Parameter in der Connect-Methode übergeben werden kann. Dieses Handle kann dann in der Event-Funktion ausgewertet und dazu benutzt werden, um die SPS-Variablen zu identifizieren, für die die Event-Funktion aufgerufen wurde.

Bei einem Mausklick auf den Button *ConnectEx* wird in der *OnConnectExClick*-Routine die Methode [AdsReadVarConnectEx2 \[](#page-34-0)[}](#page-34-0) [35\]](#page-34-0) aufgerufen.

```
procedure TForm1.OnConectExClick(Sender: TObject);
var  hUser :integer;
begin
          {disconnect old connection}
          if hConnect <> 0 then
          begin
        adsResult := AdsOcx1.AdsDisconnectEx( hConnect );
        if adsResult = 0 then
        hConnect := 0;     end;
     hUser := 7; {create user handle}
     adsResult := AdsOcx1.AdsReadVarConnectEx2( varName, ADSTRANS SERVERCYCLE, 220, hConnect, hUser
);
          LabelConExRetData.Caption:=Format( 'adsResult:%d   hConnect:%d', [adsResult, hConnect] );
end;
```
Wurde die Verbindung erfolgreich aufgebaut, dann werden in der Event-Funktion [AdsReadConnectUpdateEx2 \[](#page-54-0)[}](#page-54-0) [55\]](#page-54-0) die Parameter als Text auf der Form ausgegeben.

```
procedure TForm1.AdsOcx1AdsReadConnectUpdateEx2(Sender: TObject;
  dateTime: TDateTime; nMs, hConnect: Integer; var data,
    hUser: OleVariant);
begin
          LabelConExEventData.Caption :=Format('Date/Time:%s   nMs:%d   hConnect:%d   data:%d   hUser:
sd',
                [ TimeToStr(dateTime), nMs, hConnect, integer(data), integer(hUser)]);
end;
```
Bei einem Mausklick auf den Button *DisconnectEx* wird die Methode [AdsDisconnectEx \[](#page-39-0)[}](#page-39-0) [40\]](#page-39-0) aufgerufen und die Verbindung zu der SPS-Variablen abgebaut.

```
procedure TForm1.OnDisconnectExClick(Sender: TObject);
begin
     adsResult := AdsOcx1.AdsDisconnectEx( hConnect ) ;
     if adsResult = 0 then
     hConnect := 0;     LabelConExRetData.Caption:=Format( 'adsResult:%d', [adsResult] );
end;
```
#### **Bemerkung:**

Bei der Einbindug des ADS-OCX in Delphi-Applikationen wurde festgestellt, dass von der Entwicklungsumgebung von Delphi fehlerhafte Prototypen (genauer: fehlerhafte Parameterübergabe bei den OleVariant-Typen) der Event-Funktion [AdsReadConnectUpdateEx \[](#page-53-0)[}](#page-53-0) [54\]](#page-53-0) generiert wurde. Aus diesem Grund wurde das ADS-OCX um eine neue Methode AdsReadVarConnectEx2 und eine dazugehörende Event-Funktion AdsReadConnectUpdateEx2 ergänzt. In der neuen Event-Funktion werden die OleVariant-Parameter per Referenz statt per Wert übergeben.

#### Beispiele

## **RFCK**

#### **Other**

```
procedure TForm1.Exit1Click(Sender: TObject);
begin
   Close();
end;
procedure TForm1.Properties1Click(Sender: TObject);
begin
       AdsOcx1.BrowseProperties();
end;
procedure TForm1.About1Click(Sender: TObject);
begin
       AdsOcx1.AboutBox();
end;
Initialization
    IsMultiThread := True;// Setting this system variable makes Delphi's memory manager thread-safe
```
#### **SPS Programm**

```
PROGRAM MAIN
VAR
             AT%MB100:INT;
END_VAR
```
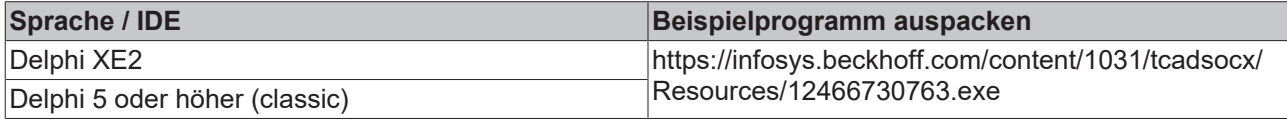

### **5.2.3 Liste der deklarierten Variablen eines ADS-Gerätes auslesen**

#### **Systemvoraussetzungen:**

- Delphi 5.0 oder höher;
- TwinCAT v2.9 oder höher;

#### **Aufgabe**

Das Beispielprogramm zeigt, wie mit den Methoden: [AdsReadSymbolInfo \[](#page-20-0)[}](#page-20-0) [21\]](#page-20-0) und [AdsEnumSymbols \[](#page-15-0)[}](#page-15-0) [16\]](#page-15-0) die Liste der deklarierten Variablen eines ADS-Gerätes ausgelesen werden kann. Bei einem Mausklick auf den *Read Symbol Info*-Button sollen die Symbolinformationen des ersten SPS-Laufzeitsystems (Port 801) oder einer zusätzlichen Task im TwinCAT System Manager (Port 301) gelesen und in einer Tabelle dargestellt werden.

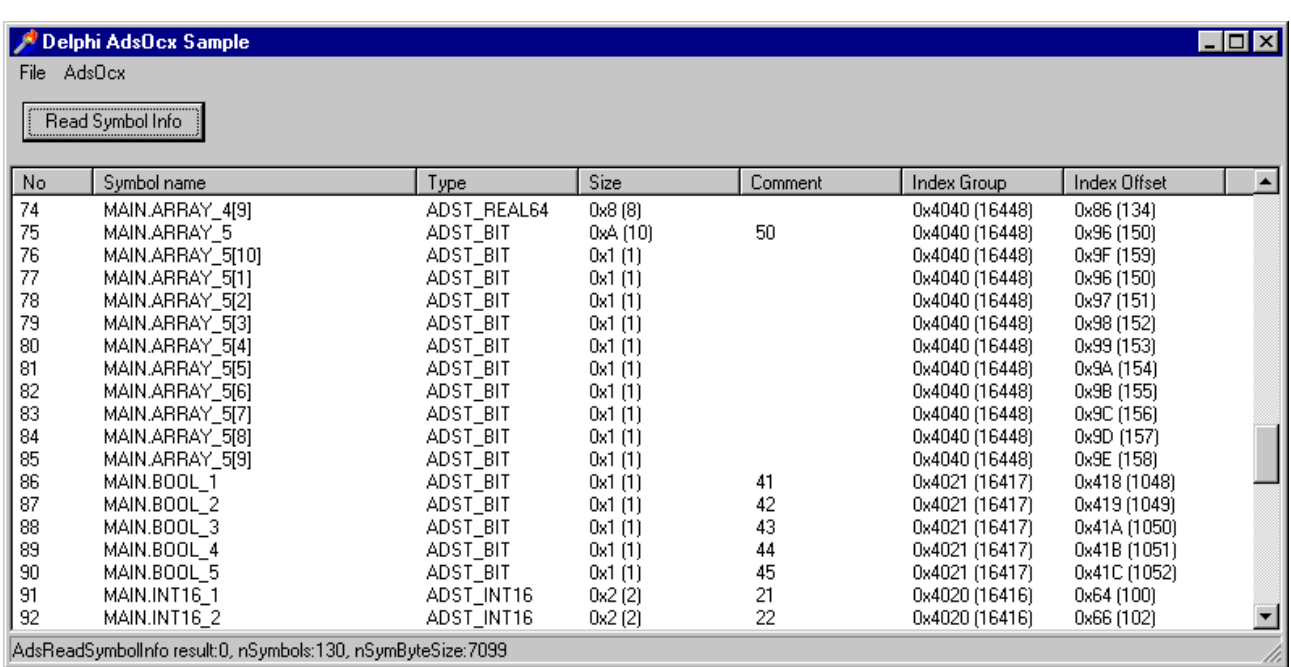

#### **Beschreibung**

#### **Symbolkonfiguration für das SPS-Laufzeitsystem**

Um auf die Symbolinformationen eines SPS-Laufzeitsystems zugreifen zu können, muss die Symbolgenerierung für die SPS-Variablen oder Strukturen aktiviert werden und die Symbolinformationen während des Projekt-Downloads in das SPS-Laufzeitsystem geladen werden. In der TwinCAT PLC Control können die notwendigen Einstellungen für den Symbol-Download über den [Optionsdialog der Kategorie](https://infosys.beckhoff.com/content/1031/tcplccontrol/925285131.html#926832779) [TwinCAT](https://infosys.beckhoff.com/content/1031/tcplccontrol/925285131.html#926832779) vorgenommen werden. Das erste Laufzeitsystem der SPS wird über die Portnummer 801 angesprochen.

#### **Symbolkonfiguration der zusätzlichen Task im TwinCAT System Manager**

Im TwinCAT System Manager kann eine zusätzliche Task eingefügt und konfiguriert werden. Die Variablen der zusätzlichen Task können mit anderen Variablen (z. B. mit den SPS-Variablen oder IO-Variablen eines Busklemmen-Controllers) verknüpft werden. Um auf die Symbolinformationen der zusätzlichen Task zugreifen zu können, muss die Checkbox für die Symbolgenerierung in dem Konfigurationsdialog der [Task-](https://infosys.beckhoff.com/content/1031/tcsystemmanager/1086650507.html)[Einstellungen](https://infosys.beckhoff.com/content/1031/tcsystemmanager/1086650507.html) aktiviert werden. Das zusätzliche Task wird über die Portnummer 301angesprochen.

#### **Delphi 5 Programm**

In der *OnFormCreate*-Eventfunktion wird die Verbindung zu dem ersten Laufzeitsystem der SPS (Port 801) auf dem lokalen PC hergestellt. Gleichzeitig wird die ListView-Komponente und die benötigten Variablen initialisiert. Bei einem Mausklick auf den *Read Symbol Info*-Button wird die Methode *ReadSymInfoButtonClick* aufgerufen. In dieser Methode wird zuerst über den Methodenaufruf: AdsReadSymbolInfo die Anzahl der verfügbaren Symbole ermittelt und dann in einer For-Schleife die Symbolinformationen für jede einzelne Symbolvariable gelesen. Die Werte werden dann über eine Hilfs-Prozedur *AddListViewItem* in die ListeView-Komponente eingefügt. Die Methode AdsEnumSymbols besitzt einen booleschen Flag: *bNext*. Ist dieser Flag auf FALSE gesetzt, dann werden die Symbolinformationen des ersten Symbols und bei bNext=TRUE aller weiteren Symbole gelesen. Um die Symbolinformationen der zusätzlichen Task im TwinCAT System Manager lesen zu können, muss die *AdsAmsServerPort* -Eigenschaft der AdsOcx-Komponente auf 301 gesetzt werden. Die Portnummer können Sie zur Laufzeit über die Eigenschaften-Seite der AdsOcx-Komponente setzen. Die Eigenschaften-Seite kann in der Beispielapplikation über das Menü: *AdsOcx->Properties* aufgerufen werden.

```
unit SampleUnit;
interface
uses
  Windows, Messages, SysUtils, Classes, Graphics, Controls, Forms, Dialogs,
```
## **BECKHOL**

```
StdCtrls, OleCtrls, ADSOCXLib TLB, ExtCtrls, ComCtrls, Menus;
type
    TForm1 = class(TForm)
       AdsOcx1: TAdsOcx;
        MainMenu1: TMainMenu;
        File1: TMenuItem;
        Exit1: TMenuItem;
    AdsOcx2: TMenuItem:
        Properties1: TMenuItem;
        About1: TMenuItem;
        ReadSymInfoButton: TButton;
        ListView1: TListView;
        StatusBar1: TStatusBar;
       procedure OnFormCreate(Sender: TObject);
        procedure Exit1Click(Sender: TObject);
        procedure Properties1Click(Sender: TObject);
        procedure About1Click(Sender: TObject);
        procedure ReadSymInfoButtonClick(Sender: TObject);
    private
        { Private declarations }
        procedure CreateColumns(Sender: TObject);
        procedure AddListViewItem(Sender: TObject; strSymbolName, strComment :WideString; nSymbolType, c
bSymbolSize , nIndexGroup, nIndexOffset : integer);
    public
        { Public declarations }
    end;
var<br>Form1
                : TForm1:
adsResult : integer; {Ads result}
nSymbols : integer;
    nSymByteSize      : integer;
implementation
{$R *.DFM}
procedure TForm1.CreateColumns(Sender: TObject);
var ListColumn :TListColumn;
begin
          ListView1.ViewStyle := vsReport;
          ListView1.Align := alBottom;
     ListColumn := ListView1.Columns.Add();
          ListColumn.Width := 50;
          ListColumn.Caption := 'No';
          ListColumn.Alignment := taLeftJustify;
          ListColumn := ListView1.Columns.Add();
          ListColumn.Width := 200;
          ListColumn.Caption := 'Symbol name';
          ListColumn.Alignment := taLeftJustify;
          ListColumn := ListView1.Columns.Add();
          ListColumn.Width := 100;
          ListColumn.Caption := 'Type';
          ListColumn.Alignment := taLeftJustify;
          ListColumn := ListView1.Columns.Add();
     ListColumn.Width := 100;
     ListColumn.Caption := 'Size';
          ListColumn.Alignment := taLeftJustify;
     ListColumn := ListView1.Columns.Add();
     ListColumn.Width := 100;
     ListColumn.Caption := 'Comment';
          ListColumn.Alignment := taLeftJustify;
          ListColumn := ListView1.Columns.Add();
          ListColumn.Width := 100;
          ListColumn.Caption := 'Index Group';
          ListColumn.Alignment := taLeftJustify;
     ListColumn := ListView1.Columns.Add();
          ListColumn.Width := 100;
          ListColumn.Caption := 'Index Offset';
          ListColumn.Alignment := taLeftJustify;
end;
```
#### Beispiele

## **RECKHOFF**

```
procedure TForm1.OnFormCreate(Sender: TObject);
begin
          nSymbols := 0;
          nSymByteSize := 0;
          StatusBar1.SimplePanel := true;
     AdsOcx1.AdsAmsServerNetId := AdsOcx1.AdsAmsClientNetId; {Sets PLC server network adress}<br>AdsOcx1.AdsAmsServerPort := 801; {Sets the PLC run time system}
     AdsOcx1. AdsAmsServerPort := 801;
          StatusBar1.SimpleText := AdsOcx1.AdsServerAdsState;
          CreateColumns(Sender);
end;
procedure TForm1.ReadSymInfoButtonClick(Sender: TObject);
var
      strSymbolName : WideString;
      nSymbolType : Integer;
      cbSymbolSize : Integer;
   strComment : WideString;
     nIndexGroup : Integer;
     nIndexOffset : Integer;
      bNext : WordBool;
      nSymNo      :Integer;
begin
          ListView1.Items.Clear();      {clear old items}
          adsResult := AdsOcx1.AdsReadSymbolInfo( nSymbols, nSymByteSize );
          StatusBar1.SimpleText := Format('AdsReadSymbolInfo result:%d, nSymbols:%d, nSymByteSize:
%d', [adsResult, nSymbols, nSymByteSize]);
     if ( \alpha dsResult = 0 ) And ( nSwmbols > 0 ) ) then
          begin
      bNext := false; {read first symbol info}
            adsResult := AdsOcx1.AdsEnumSymbols( strSymbolName, nSymbolType, cbSymbolSize, strComment, nIn
dexGroup, nIndexOffset, bNext);
            AddListViewItem(Sender, strSymbolName, strComment, nSymbolType, cbSymbolSize, nIndexGroup, nIn
dexOffset);
            if adsResult > 0 then
                  StatusBar1.SimpleText := Format('AdsEnumSymbols result:%d', [adsResult]);
            for nSymNo := 1 to nSymbols-1 do
            begin
                       bNext := true;
                       adsResult := AdsOcx1.AdsEnumSymbols( strSymbolName, nSymbolType, cbSymbolSize, strComment
, nIndexGroup, nIndexOffset, bNext);
                      AddListViewItem(Sender, strSymbolName, strComment, nSymbolType, cbSymbolSize, nIndexGroup
, nIndexOffset);
                       if (adsResult > 0) then
                     StatusBar1.SimpleText := Format('AdsEnumSymbols result:%d', [adsResult]);
          end;
          end;
end;
procedure TForm1.AddListViewItem(Sender: TObject; strSymbolName, strComment :WideString; nSymbolType
, cbSymbolSize , nIndexGroup, nIndexOffset : integer);
var ListItem : TListItem;<br>strAdsType : String;
      strAdsType
begin
     ListItem := ListView1.Items.Add();
     ListItem.Caption := Format('%d', [ListView1.Items.Count]);
          ListItem.SubItems.Add(strSymbolName);
          case  nSymbolType of
       0: strAdsType := 'ADST VOID';
       16: strAdsType := 'ADST INT8';
       17:  strAdsType := 'ADST UINT8';
       2: strAdsType := 'ADST_INT16';
       18: strAdsType := 'ADST UINT16';
               3:  strAdsType := 'ADST_INT32';
       19: strAdsType := 'ADST_UINT32';
20: strAdsType := 'ADST INT64';
21: strAdsType := 'ADST_UINT64';
       4: strAdsType := 'ADST REAL32';
```

```
       5:  strAdsType := 'ADST_REAL64';
              65:  strAdsType := 'ADST_BIGTYPE';
       30:  strAdsType := 'ADST_STRING';
31: strAdsType := 'ADST_WSTRING';
32: strAdsType := 'ADST REAL80';
33: strAdsType := 'ADST BIT';
       34: strAdsType := 'ADST<sup>-</sup>MAXTYPES';
          end;
          ListItem.SubItems.Add(Format('%s',[strAdsType]));
     ListItem.SubItems.Add(Format('0x%x (%d)',[cbSymbolSize, cbSymbolSize]));
          ListItem.SubItems.Add(strComment);
     ListItem.SubItems.Add(Format('0x%x (%d)',[nIndexGroup, nIndexGroup]));
          ListItem.SubItems.Add(Format('0x%x (%d)',[nIndexOffset, nIndexOffset]));
end;
procedure TForm1.Exit1Click(Sender: TObject);
begin
       Close();
end;
procedure TForm1.Properties1Click(Sender: TObject);
begin
       AdsOcx1.BrowseProperties();
       StatusBar1.SimpleText := AdsOcx1.AdsServerAdsState;
end;
procedure TForm1.About1Click(Sender: TObject);
begin
       AdsOcx1.AboutBox();
end;
Initialization
       IsMultiThread := True;// Setting this system variable makes Delphi's memory manager thread-safe
```

```
end.
```
#### **SPS Programm**

```
PROGRAM MAIN
VAR
    REAL32_1 AT %MB0 : REAL;  (* 1 *)
REAL32 2 AT %MB4 : REAL; (* 2 *)
    REAL32_3 AT %MB8 : REAL; (* 3 *)<br>REAL32_4 AT %MB12: REAL; (* 4 *)
    REAL32<sup>-4</sup> AT %MB12: REAL; (* 4 *)<br>REAL32<sup>-5</sup> AT %MB16: REAL; (* 5 *)REAL325 AT %MB16: REAL;
    REAL64 1 AT %MB20 : LREAL; (* 6 *)    REAL64_2 AT %MB28 : LREAL;  (* 7 *)
REAL64 3 AT %MB36 : LREAL; (* 8 *)
REAL64 4 AT %MB44 : LREAL; (* 9 *)
   REAL64 5 AT %MB52 : LREAL; (* 10 *)    INT32_1 AT %MB60 : DINT;  (* 11 *)
    INT32_2 AT %MB64 : DINT;  (* 12 *)
    INT32_3 AT %MB68 : DINT;  (* 13 *)
    INT32_4 AT %MB72 : DINT;  (* 14 *)
    INT32_5 AT %MB76 : DINT;  (* 15 *)
    UINT32_1 AT %MB80 : UDINT;  (* 16 *)
UINT32 2 AT %MB84 : UDINT; (* 17 *)    UINT32_3 AT %MB88 : UDINT;  (* 18 *)
    UINT32_4 AT %MB92 : UDINT;  (* 19 *)
    UINT32_5 AT %MB96 : UDINT;  (* 20 *)
        INT16_1 AT %MB100 : INT;  (* 21 *)
       INT16_2 AT %MB102 : INT;  (* 22 *)
    INT16_3 AT %MB104 : INT;  (* 23 *)
    INT16_4 AT %MB106 : INT;  (* 24 *)
       INT16_5 AT %MB108 : INT;  (* 25 *)
   UINT16 1 AT %MB110 : UINT; (* 26 *)
UINT16 2 AT %MB112 : UINT; (* 27 *)
    UINT16_3 AT %MB114 : UINT;  (* 28 *)
    UINT16\frac{1}{2}4 AT %MB116 : UINT; (* 29 *)<br>UINT16 5 AT %MB118 : UINT; (* 30 *)
    UINT16^{-}5 AT %MB118 : UINT;
```

```
    INT8_1 AT %MB120 : SINT;  (* 31 *)
        INT8_2 AT %MB121 : SINT;  (* 32 *)
    INT8_3 AT %MB122 : SINT;  (* 33 *)
    INT8_4 AT %MB123 : SINT;  (* 34 *)
       INT8_5 AT %MB124 : SINT;  (* 35 *)
   UINT8 1 AT %MB125 : USINT;  (* 36 *)
    UINT8_2 AT %MB126 : USINT;  (* 37 *)
    UINT8_3 AT %MB128 : USINT;  (* 38 *)
UINT8 4 AT %MB129 : USINT; (* 39 *)
UINT8 5 AT %MB130 : USINT; (* 40 *)
   BOOL 1 AT %MX131.0 : BOOL; (* 41 *)<br>BOOL 2 AT %MX131.1 : BOOL; (* 42 *)
    BOOL<sup>-2</sup> AT MX131.1 : BOOL;
       BOOL_3 AT %MX131.2 : BOOL;  (* 43 *)
    BOOL_4 AT %MX131.3 : BOOL;  (* 44 *)
BOOL 5 AT %MX131.4 : BOOL; (* 45 *)
   ARRAY 1 : ARRAY[1 .. 10] OF SINT; (* 46 *)
   ARRAY 2 : ARRAY [1 \ldots 10] OF INT; (* 47 *)ARRAY 3 : ARRAY[1 .. 10] OF DINT; (* 48 *)
ARRAY 4 : ARRAY[1 .. 10] OF LREAL; (* 49 *)
       ARRAY_5 : ARRAY[1 .. 10] OF BOOL; (* 50 *)
END_VAR
```
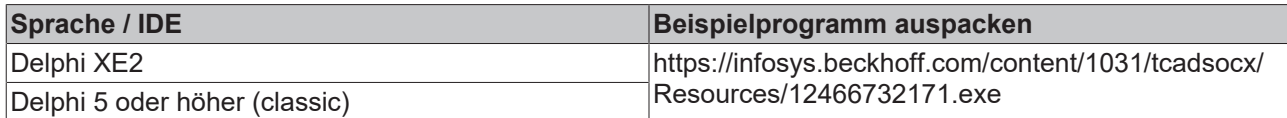

### **5.2.4 Array in die SPS schreiben oder aus der SPS lesen**

#### **Systemvoraussetzungen:**

- Delphi 6.0 oder höher;
- TwinCAT v2.10 oder höher;

Benutzen Sie die für bestimmte Datentypen "aufgelösten" Methoden. Wenn Sie z. B. ein Array in der SPS vom Typ INT lesen wollen, können, abhängig von der Zugriffsart, z. B. folgende Methoden benutzt werden:

*AdsSyncReadIntegerVarReq( hVar : Integer, length : Integer, var pData : Smallint )*

*AdsSyncReadIntegerReq( indexGroup : Integer, indexOffset : Integer, length : Integer, var pData : Smallint )*

*AdsSyncWriteIntegerVarReq(hVar : Integer, length : Integer, var pData : Smallint )*

*AdsSyncWriteIntegerReq( indexGroup : Integer, indexOffset : Integer, length : Integer, var pData : Smallint )*

*AdsReadIntegerReq( nInvokeId : Integer, nIndexGroup : Integer, nIndexOffset : Integer, cbLength : Integer )*

*AdsWriteIntegerReq( nInvokeId : Integer, nIndexGroup : Integer, nIndexOffset : Integer, cbLength : Integer, var pData : Smallint )*

## RFCKHN

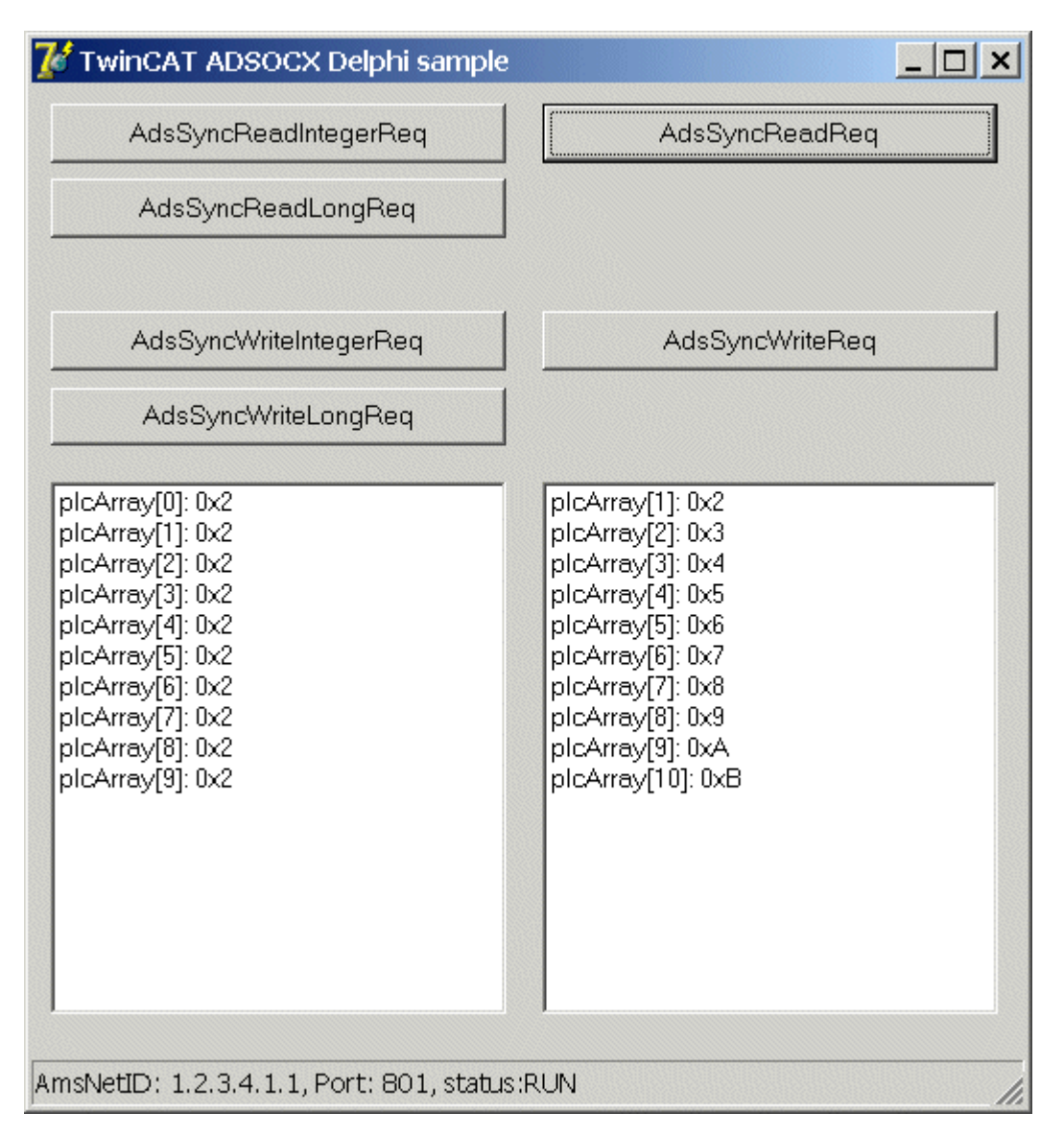

Auf String-Arrays kann auf diese Weise nicht zugegriffen werden. Die Länge der Daten, die gelesen oder geschrieben werden sollen, ergibt sich aus der Anzahl der zu lesenden oder zu schreibenden Elemente, multipliziert mit der Byte-Größe eines Elementes. Diese Länge muss in dem *length*- oder *cbLength*-Parameter übergeben werden. Über den Parameter *pData* wird das erste Element des Delphi-Arrays übergeben.

#### **Beispiel:**

```
PROGRAM MAIN
VAR
        varIntArray :ARRAY[1..9] OF INT:=9(1);
END_VAR
```
#### **Delphi 6 Programm:**

#### Array aus der SPS lesen:

```
procedure TForm1.SyncReadArrayVarButtonClick(Sender: TObject);
var i, hVar, AdsResult:integer;
    varIntArray : ARRAY[1..9] OF Smallint;
begin
    AdsResult := AdsOcx1.AdsCreateVarHandle( 'MAIN.VARINTARRAY', hVar );
        if AdsResult = 0 then
        begin
    AdsResult := AdsOcx1.AdsSyncReadIntegerVarReq( hVar, sizeof(varIntArray), varIntArray[1] );
        if AdsResult = 0 then
        begin
                ListBox1.Clear();
                for i:=1 to 9 do
        ListBox1.Items.Add( Format('varIntArray[%d] = %d', [i, varIntArray[i]] ) );
        end
```

```
    else Label1.Caption := Format('AdsSyncReadIntegerVarReq error:%d', [AdsResult] );
        AdsOcx1.AdsDeleteVarHandle( hVar );
        end
        else Label1.Caption := Format('AdsCreateVarHandle error:%d', [AdsResult] );
end;
```
#### Array in die SPS schreiben:

```
procedure TForm1.SyncWriteArrayVarButtonClick(Sender: TObject);
.<br>var i, hVar, AdsResult:integer;
   varIntArray : ARRAY[1..9] OF Smallint;
begin
        for i:=1 to 9 do
       varIntArray[i] := i;
   AdsResult := AdsOcx1.AdsCreateVarHandle( 'MAIN.VARINTARRAY', hVar );
        if AdsResult = 0 then
       begin
   AdsResult := AdsOcx1.AdsSyncWriteIntegerVarReq( hVar, sizeof(varIntArray), varIntArray[1] );
       if AdsResult > 0 then
        Label1.Caption := Format('AdsSyncWriteIntegerVarReq error:%d', [AdsResult] );
        AdsOcx1.AdsDeleteVarHandle( hVar );
        end
        else Label1.Caption := Format('AdsCreateVarHandle error:%d', [AdsResult] );
end;
```
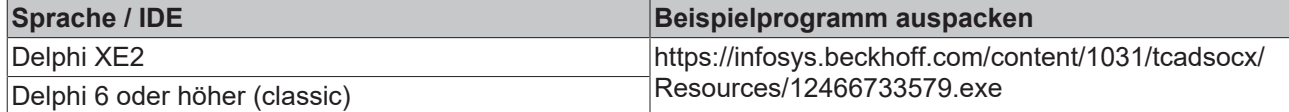

### **5.2.5 ADS-OCX-Property-Seite aufrufen**

#### **Systemvoraussetzungen:**

- Delphi 7.0 oder höher;
- TwinCAT v2.9 oder höher;

#### **Beschreibung**

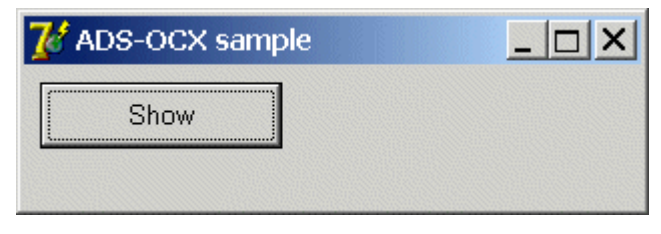

#### Unter Delphi kann die ADS-OCX-Property-Seite auf folgende Weise aufgerufen werden:

procedure TForm1.btnShowPropertyPageClick(Sender: TObject);

```
begin
        AdsOcx1.BrowseProperties();
```
end;

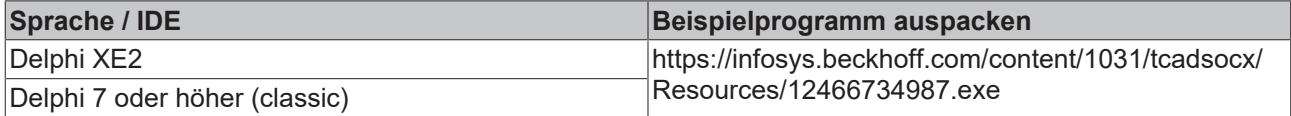

### **5.2.6 Arbeiten mit Handles von SPS-Variablen**

#### **Systemvoraussetzungen:**

- Delphi 7.0 oder höher;
- TwinCAT v2.9 oder höher;

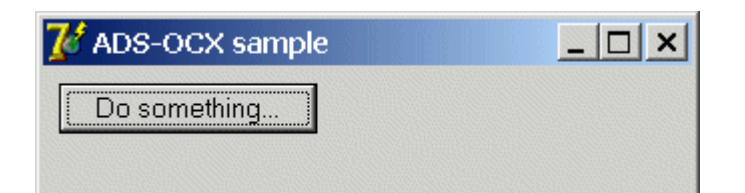

Alle benötigten Handles können ein Mal beim Start der Applikation angefordert werden und beim Beenden der Applikation freigegeben werden. Ständiges Anfordern und Freigeben der Handles verursacht unnötige Belastung des Systems.

Die bereits angeforderten Handles werden beim TwinCAT Restart ungültig und müssen neu angefordert werden, ebenso nach jedem 'Rebuild All' in der SPS. Bei 'Rebuild All' wird in das Laufzeitsystem ein komplett neues Programm geladen, dadurch werden alle bereits angeforderten Handles ungültig und und von TwinCAT automatisch freigegeben. Die nicht mehr benötigten Handles müssen immer freigegeben werden. Dies kann aber nur dann erfolgen, wenn das TwinCAT System noch läuft. Wurde das TwinCAT System bereits gestoppt, dann werden alle Handles automatisch freigegeben.

Mit dem ersten Laufzeitsystem auf dem lokalen PC verbinden und das Handle der SPS-Variablen holen:

```
procedure TForm1.FormCreate(Sender: TObject);
var adsResult : Integer;
begin
      AdsOcx1.AdsAmsServerNetId := AdsOcx1.AdsAmsClientNetId;
      AdsOcx1.AdsAmsServerPort := 801;
      adsResult := AdsOcx1.AdsCreateVarHandle( 'MAIN.VARINTARRAY', hVar );
      if adsResult <> 0 then
      ShowMessage( Format( 'AdsCreateVarHandle() error:%d', [adsResult] ) );
end;
```
#### Beim Beenden der Applikation Handle freigeben:

```
procedure TForm1.FormDestroy(Sender: TObject);
var adsResult : Integer;
begin
      adsResult := AdsOcx1.AdsDeleteVarHandle( hVar );
      if AdsResult <> 0 then
     ShowMessage( Format( 'AdsDeleteVarHandle() error:%d', [adsResult] ) );
  hVar := 0;end;
```
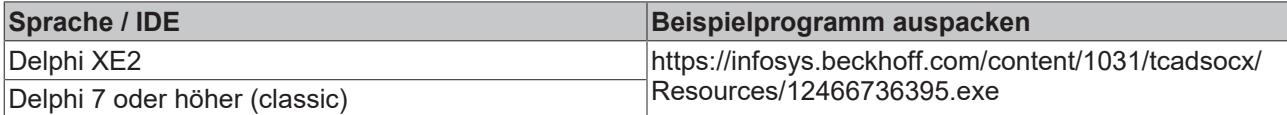

## **5.2.7 String in die SPS schreiben oder aus der SPS lesen**

#### **Systemvoraussetzungen:**

- Delphi 7.0 oder höher;
- TwinCAT v2.11 Build 2034 oder höher;

#### **Aufgabe**

Ein String soll in die SPS geschrieben oder aus der SPS gelesen werden.

#### **Beschreibung**

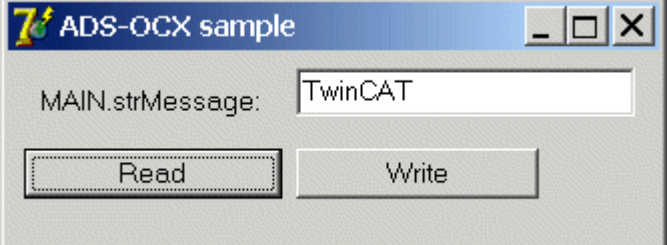

Damit ein String in die SPS geschrieben oder oder aus der SPS gelesen werden kann, benötigt man die Länge des SPS-Strings. Die tatsächliche Länge eines SPS-Strings kann mit dem SPS-Operator SIZEOF ermittelt werden. In der SPS werden die Strings mit einer Null terminiert und die tatsächliche String-Länge errechnet sich aus der definierten Länge plus 1. Wurde bei der Stringdefinition keine Länge angegeben, dann besitzt der String eine tatsächliche Länge von 81 Zeichen inklusive der abschließenden Null.

#### **SPS-Programm**

```
PROGRAM MAIN
VAR
strColor :STRING(10) :='Blue';
strState :STRING(20)    :='STOP';
   strMessage :STRING :='TwinCAT ADS-OCX';
END_VAR
```
*strColor* hat die Länge 11 Zeichen;

*strState* hat die Länge 21 Zeichen;

*strMessage* hat die Länge 81 Zeichen;

#### **Delphi 7 Programm**

```
unit [Unit]:
interface
11595  Windows, Messages, SysUtils, Variants, Classes, Graphics, Controls, Forms,
    Dialogs, StdCtrls, OleCtrls, ADSOCXLib_TLB, Grids, ValEdit, ComCtrls;
type
   TForm1 = class(TForm)
       btnWrite: TButton;
       AdsOcx1: TAdsOcx;
        Label1: TLabel;
        Edit1: TEdit;
       btnRead: TButton;
        procedure btnReadClick(Sender: TObject);
       procedure btnWriteClick(Sender: TObject);
       procedure FormCreate(Sender: TObject);
        procedure FormDestroy(Sender: TObject);
    private
        { Private declarations }
        adsResult   : Integer;// Ads return code
    hVar : Integer; // PLC variable handle
        varString   : WideString;// PLC variable value
    public
        { Public declarations }
    end;
var
      Form1: TForm1;
implementation
{$R *.dfm}
```
#### **String aus der SPS lesen**

```
procedure TForm1.btnReadClick(Sender: TObject);
begin
  SetLength(varString, 7);//Realocate string space to a given length// Read string from PLC
   adsResult := AdsOcx1.AdsSyncReadStringVarReq( hVar, Length(varString) * 2, varString );
      if  adsResult = 0 then
     edit1.Text := varString
   else ShowMessage( Format( 'AdsSyncReadStringVarReq() error:%d', [adsResult] ) );
end;
```
In dem oberen Beispiel werden 7 Zeichen eines SPS-Strings in Delphi eingelesen. Die dynamischen String-Typen haben nach der Initialisierung die Länge Null. Damit das ADS-OCX den SPS-String in die Delphi-Stringvariable hineinkopieren kann, muss vorher die Delphi-Stringvariable auf die gewünschte Länge lokiert werden. Eine WideString-Variable in Delphi benötigt zwei Bytes pro Zeichen. Die Length-Funktion liefert die lokierte Anzahl der Zeichen im String. Der *Length*-Parameter im Methodenaufruf benötigt aber die Byte-Länge, deshalb wird die mit Length-Funktion ermittelte Länge verdoppelt.

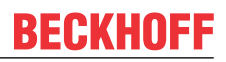

#### **String in die SPS schreiben**

```
procedure TForm1.btnWriteClick(Sender: TObject);
begin
     varString := Edit1.Text;
      // Write string to the PLC
   adsResult := AdsOcx1.AdsSyncWriteStringVarReq( hVar, Length(varString)*2, varString);
      if adsResult <> 0 then
            ShowMessage( Format( 'AdsSyncWriteStringVarReq() error:%d', [adsResult] ) );
end;
```
#### **Verbindung zur SPS aufbauen, variable handle holen**

```
procedure TForm1.FormCreate(Sender: TObject);
begin
   // Connection Setup
    AdsOcx1.AdsAmsServerNetId := AdsOcx1.AdsAmsServerNetId;
    AdsOcx1.AdsAmsServerPort := 801;
    // Create variable handle
    adsResult := AdsOcx1.AdsCreateVarHandle( 'MAIN.STRMESSAGE', hVar );
    if adsResult <> 0 then
     ShowMessage( Format( 'AdsCreateVarHandle() error:%d', [adsResult] ) );
end;
```
#### **Resourcen (variable handle) freigeben**

```
procedure TForm1.FormDestroy(Sender: TObject);
.<br>var adsResult : Integer;
begin
      // Delete variable handle
      adsResult := AdsOcx1.AdsDeleteVarHandle( hVar );
      if AdsResult <> 0 then
      ShowMessage( Format( 'AdsDeleteVarHandle() error:%d', [adsResult] ) );
      hVar := 0;
end;
Initialization
      IsMultiThread := True;// Setting this system variable makes Delphi's memory manager thread-safe
```
end.

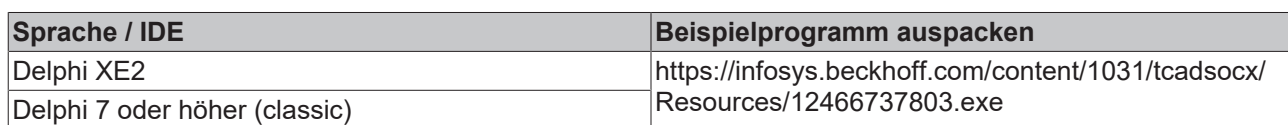

#### **Dokumente hierzu**

■ ads-ocxsample06.exe (Resources/exe/12466737803.exe)

### **5.2.8 Mehrere boolsche Variablen mit einem Zugriff in ein Array einlesen**

#### **Systemvoraussetzungen:**

- Delphi 7.0 oder höher;
- TwinCAT v2.11 Build 2034 oder höher;

#### **Aufgabe**

Mehrere boolesche SPS-Variablen können mit einem Zugriff in Delphi-Applikation eingelesen werden, wenn diese Variablen auf Adressen lokiert wurden, die hintereinander im Speicher liegen. Wichtig ist aber, dass die erste Variable auf eine Byteadresse lokiert wurde.

#### **Beschreibung**

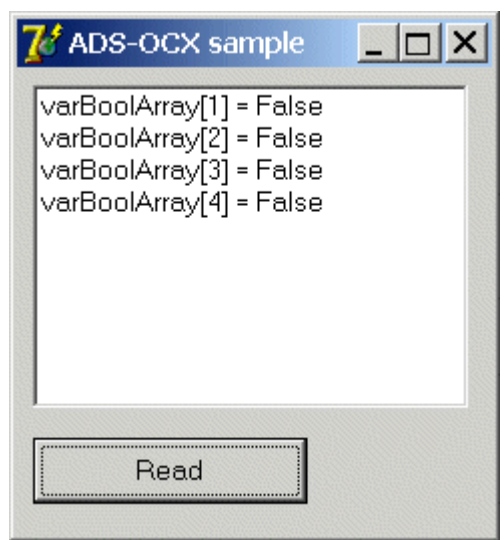

#### **SPS-Programm**

```
PROGRAM MAIN
VAR
        varBoolean AT%MB6 : ARRAY[1..4] OF BOOL;
END_VAR
```
#### **Delphi 7 Programm**

```
unit Unit1;
interface
uses
    Windows, Messages, SysUtils, Variants, Classes, Graphics, Controls, Forms,
  Dialogs, OleCtrls, ADSOCXLib TLB, StdCtrls;
type
    TForm1 = class(TForm)
       btnRead: TButton;
        AdsOcx1: TAdsOcx;
        ListBox1: TListBox;
       procedure btnReadClick(Sender: TObject);
        procedure FormCreate(Sender: TObject);
    private
         { Private declarations }
    public
       { Public declarations }
    end;
var
    Form1: TForm1;
    varBoolArray : ARRAY[1..4] OF WordBool;
implementation
\{\$R *. dfm}
procedure TForm1.btnReadClick(Sender: TObject);
var i, hVar, AdsResult:integer;
begin
        // Create variable handle
        AdsResult := AdsOcx1.AdsCreateVarHandle( 'MAIN.VARBOOLEAN', hVar );
        if AdsResult = 0 then
        begin
                 // Read data 
         AdsResult := AdsOcx1.AdsSyncReadBoolVarReq( hVar, sizeof(varBoolArray), varBoolArray[1] );
                 if AdsResult = 0 then
                 begin
                         // Clear list view and show data
                         ListBox1.Clear();
                         for i:=1 to 4 do
                                  ListBox1.Items.Add( Format('varBoolArray[%d] = %s', [i, BoolToStr(varBoolArray[i], t
rue) ] ) );
                 end
         else ShowMessage( Format( 'AdsSyncReadBooleanVarReq() error:%d', [AdsResult] ) );
```

```
        // Release variable handle
        AdsResult := AdsOcx1.AdsDeleteVarHandle( hVar );
        if AdsResult <> 0 then
            ShowMessage( Format( 'AdsDeleteVarHandle() error:%d', [AdsResult] ) );
        end
    else ShowMessage( Format( 'AdsCreateVarHandle() error:%d', [AdsResult] ) );
end;
procedure TForm1.FormCreate(Sender: TObject);
begin
     // Connection Setup
     AdsOcx1.AdsAmsServerNetId := AdsOcx1.AdsAmsServerNetId;
     AdsOcx1.AdsAmsServerPort := 801;
end;
Initialization
     IsMultiThread := True;// Setting this system variable makes Delphi's memory manager thread-safe
end.
```
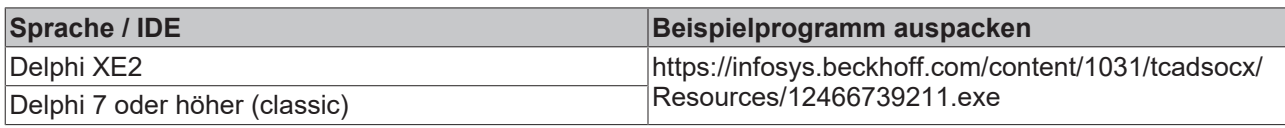

### **5.2.9 Übertragen von Strukturen zur/von der SPS**

#### **Systemvoraussetzungen:**

- Delphi 7.0 oder höher;
- TwinCAT v2.11 Build 2034 oder höher;

#### **Aufgabe**

Von der Delphi-Applikation soll eine Struktur in die SPS geschrieben oder gelesen werden. Die Elemente der Struktur haben verschiedene Datentypen.

#### **Beschreibung**

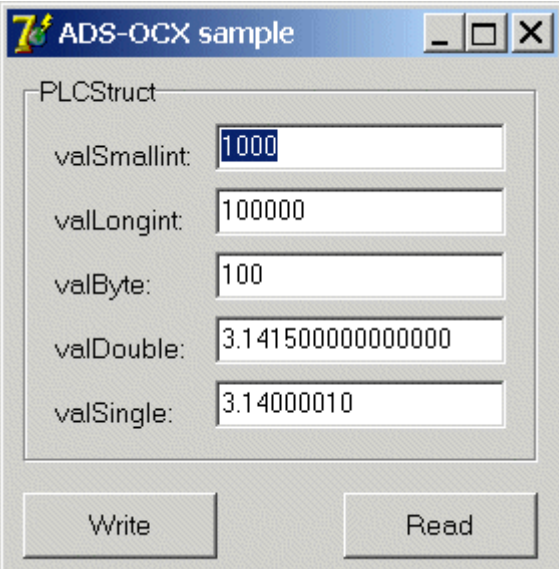

#### **Strukturdeklaration in der SPS**

TYPE PLCStruct **STRUCT** valSmallint : INT;<br>valLongint : DINT; valSmailine<br>valLongint : DINT;<br>valByte : BYTE; valByte : BYTE;<br>valDouble : LREAL;  $value$ 

valSingle : REAL; END\_STRUCT END\_TYPE

#### **SPS-Programm**

```
PROGRAM MAIN
VAR 
       PLCVar : PLCStruct;
END_VAR
;
```
#### **Strukturdeklaration in Delphi**

```
Type VBStruct<br>TPLCStruct = packed record
    TPLCStruct = packed record \frac{1}{2} packed == force 1 byte alignment valSmallint : Smallint; \frac{1}{2} bytes
valSmallint : Smallint; // 2 bytes
valLongint : Longint; // 4 bytes
    valByte         : Byte;         // 1 byte
valDouble : Double; \frac{1}{8} bytes
   valSingle : Single; // 4 bytes// = 19 bytes in memory
End;
```
#### **Delphi 7 Programm**

unit Unit1;

```
interface
uses
    Windows, Messages, SysUtils, Variants, Classes, Graphics, Controls, Forms,
  Dialogs, OleCtrls, ADSOCXLib TLB, StdCtrls;
type
    TForm1 = class(TForm)
       GroupBox1: TGroupBox;
        AdsOcx1: TAdsOcx;
        btnWrite: TButton;
       btnRead: TButton;
        Label1: TLabel;
        Label2: TLabel;
        Label3: TLabel;
        Label4: TLabel;
        Label5: TLabel;
        editSmallint: TEdit;
        editLongint: TEdit;
        editByte: TEdit;
        editDouble: TEdit;
        editSingle: TEdit;
        procedure FormCreate(Sender: TObject);
        procedure FormDestroy(Sender: TObject);
        procedure btnWriteClick(Sender: TObject);
        procedure btnReadClick(Sender: TObject);
    private
        { Private declarations }
    public
        { Public declarations }
    end;
      TPLCStruct = packed record // packed == force 1 byte alignment
            valSmallint : Smallint; // 2 bytes
valLongint : Longint; // 4 bytes
valByte : Byte; // 1 byte
valDouble : Double; // 8 bytes
valSingle : Single; // 4 bytes// = 19 bytes in memory
End;
var
    Form1: TForm1;
  hVar : Integer;
    // Create instance and initialize delphi structure members
  PLCStruct : TPLCStruct = ( valSmallint : 1000;
                               valLongint : 100000;
                               valByte : 100;
                               valDouble : 3.1415;
                valSingle : 3.14 );
implementation
{$R *.dfm}
```

```
//--- Is called a the start ---
procedure TForm1.FormCreate(Sender: TObject);
var text : String;
begin
      //--- Enable exception ---
      AdsOcx1.EnableErrorHandling := True;
      //--- Set connection ---
      AdsOcx1.AdsAmsServerPort := 801;
      AdsOcx1.AdsAmsServerNetId := AdsOcx1.AdsAmsClientNetId;
      //--- Get PLC variable handle by variable name
      AdsOcx1.AdsCreateVarHandle('Main.PLCVar', hVar);
      //--- View init values ---
      Str( PLCStruct.valSmallint, text );
   editSmallint.Text := text;
   Str( PLCStruct.valLongint, text );
   editLongint.Text := text:
      Str( PLCStruct.valByte, text );
   editByte.Text := text;
      Str( PLCStruct.valDouble : 0 : 15, text );
      editDouble.Text := text;
      Str( PLCStruct.valSingle : 0 : 8, text );
      editSingle.Text := text;
end;
//--- Is called at the end ---
procedure TForm1.FormDestroy(Sender: TObject);
begin
   //--- Release PLC variable handle -
      AdsOcx1.AdsDeleteVarHandle(hVar);
end;
1/--- Is called by the user ---
procedure TForm1.btnWriteClick(Sender: TObject);
var code : Integer;
begin
      //--- Fill structure ---
   Val( editSmallint.Text, PLCStruct.valSmallint, code );
      Val( editLongint.Text, PLCStruct.valLongint, code );
      Val( editByte.Text, PLCStruct.valByte, code );
      Val( editDouble.Text, PLCStruct.valDouble, code );
      Val( editSingle.Text, PLCStruct.valSingle, code );
      //--- Write structure to the PLC ---
      AdsOcx1.AdsSyncWriteIntegerVarReq( hVar, sizeof(PLCStruct), PLCStruct.valSmallint );
end;
//--- Is called by the user ---
procedure TForm1.btnReadClick(Sender: TObject);
var text : String;
begin
   \sqrt{1} //--- Read structure from the PLC ---
      AdsOcx1.AdsSyncReadIntegerVarReq( hVar, sizeof(PLCStruct), PLCStruct.valSmallint );
   //--- View read structure data -
      Str( PLCStruct.valSmallint, text );
   editSmallint.Text := text;
   Str( PLCStruct.valLongint, text );
   editLongint.Text := text;
      Str( PLCStruct.valByte, text );
      editByte.Text := text;
      Str( PLCStruct.valDouble : 0 : 15, text );
      editDouble.Text := text;
      Str( PLCStruct.valSingle : 0 : 8, text );
      editSingle.Text := text;
end;
Initialization
      IsMultiThread := True;// Setting this system variable makes Delphi's memory manager thread-safe
```

```
end.
```
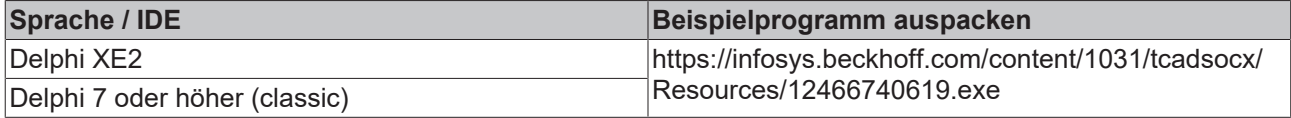

## **5.3 LabVIEW™ - Beispiele**

### **5.3.1 Einbinden in LabVIEW™**

### **Nutzen Sie das TwinCAT 3 Interface for LabVIEW™**

Wenn Sie eine ADS-Kommunikation zwischen LabVIEW™ und der TwinCAT 3 Laufzeit aufbauen möchten, nutzen Sie in jedem Fall das umfänglich supportete und dokumentierte Produkt TwinCAT 3 Interface for LabVIEW™, siehe [TF3710](https://infosys.beckhoff.com/content/1031/tf3710_tc3_interface_for_labview/index.html?id=7806673528905672225). Die im Folgenden dargestellte händische Einbindung von kostenfreien ADS-Komponenten stellt lediglich Anwendungsbeispiele dar. Diese unterliegen nicht dem Beckhoff-Support.

1. ActiveX Container erstellen

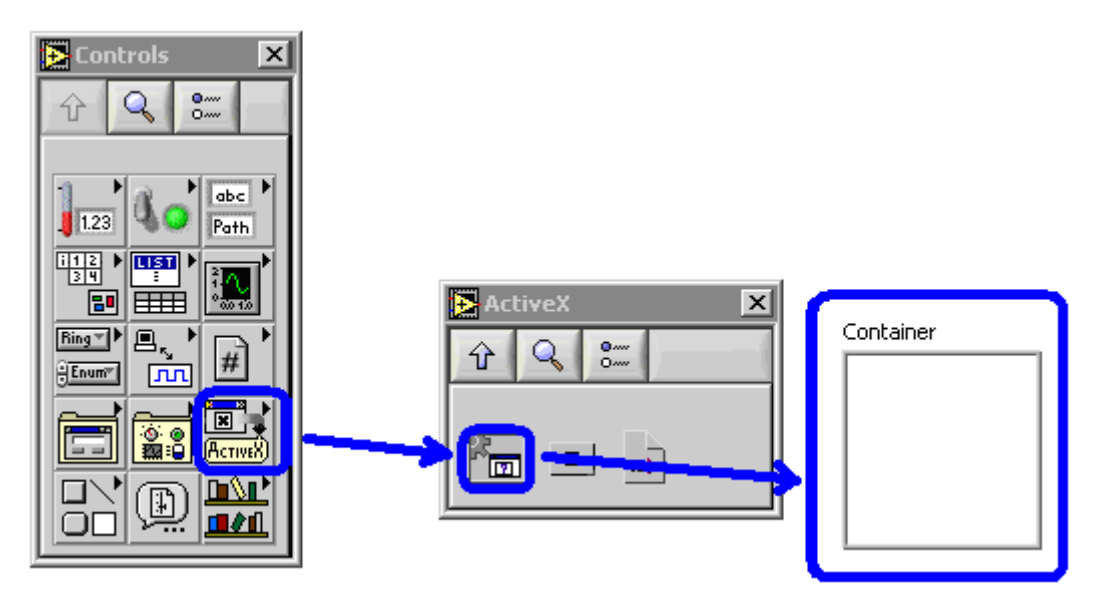

2. ActiveX Object einfügen

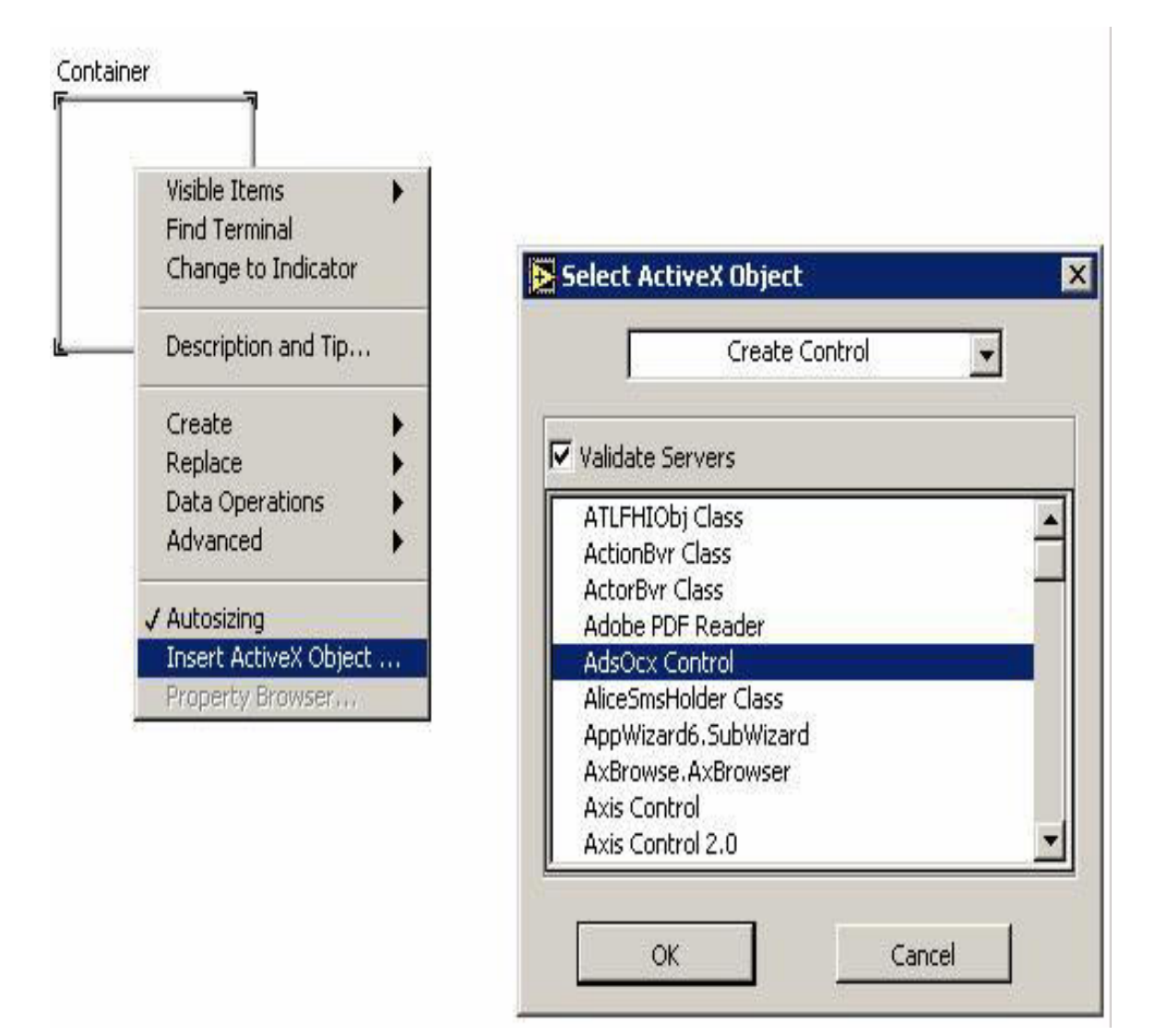

3. AdsOcx Element in LabVIEW™

Panel:

ADSOCXLib.AdsOcx

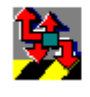

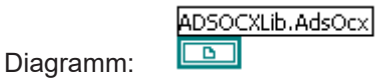

## **5.3.2 Anwendungsbeispiele mit AdsOcx Eigenschaften**

1. EnableErrorHandling auf True setzen

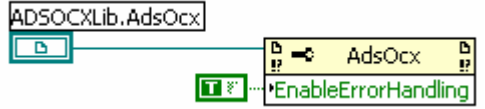

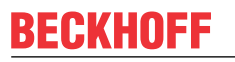

2. AdsAmsServerNetId und AdsAmsServerPort auf feste Werte setzen.

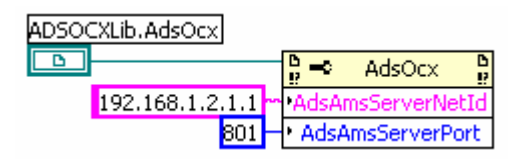

3. Zugriff auf lokale PLC durch auslesen und setzen der AmsNetId

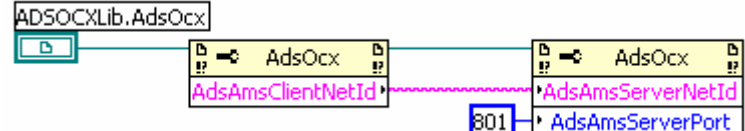

4. Überwachung des Zustands des ADS-Gerätes (s. [https://infosys.beckhoff.com/content/1031/tcadsocx/](https://infosys.beckhoff.com/content/1031/tcadsocx/Resources/11967690891.zip) [Resources/11967690891.zip](https://infosys.beckhoff.com/content/1031/tcadsocx/Resources/11967690891.zip))

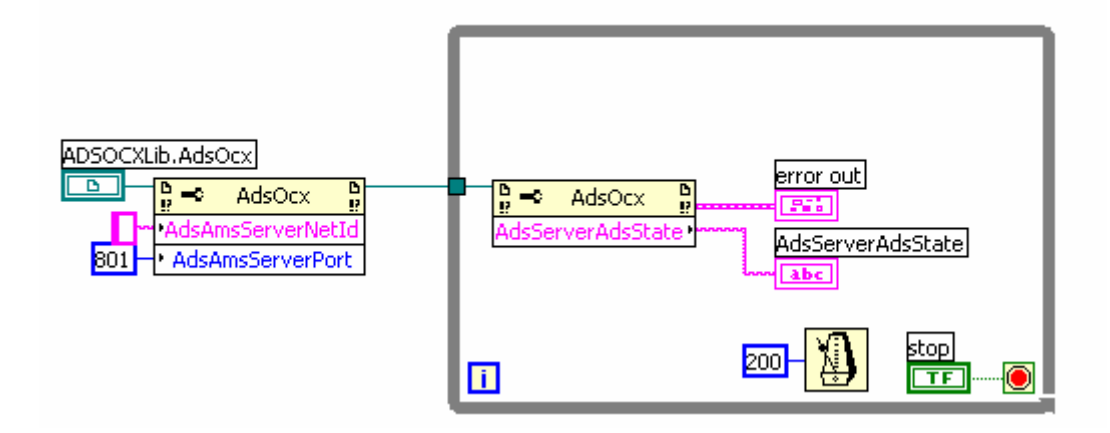

### **5.3.3 Synchrone Methoden, Lesen per Adresse**

**AdsSyncReadBoolReq,**

 **AdsSyncReadIntegerReq,**

 **AdsSyncReadLongReq,**

 **AdsSyncReadSingleReq,**

 **AdsSyncReadDoubleReq,**

 **AdsSyncReadStringReq**

Beispiel: **AdsSyncReadBoolReq**

PLC-Deklaration:

TCtoLV boolVal AT%MX0.0: BOOL;

LabVIEW™ (s. [https://infosys.beckhoff.com/content/1031/tcadsocx/Resources/11967692299.zip\)](https://infosys.beckhoff.com/content/1031/tcadsocx/Resources/11967692299.zip):

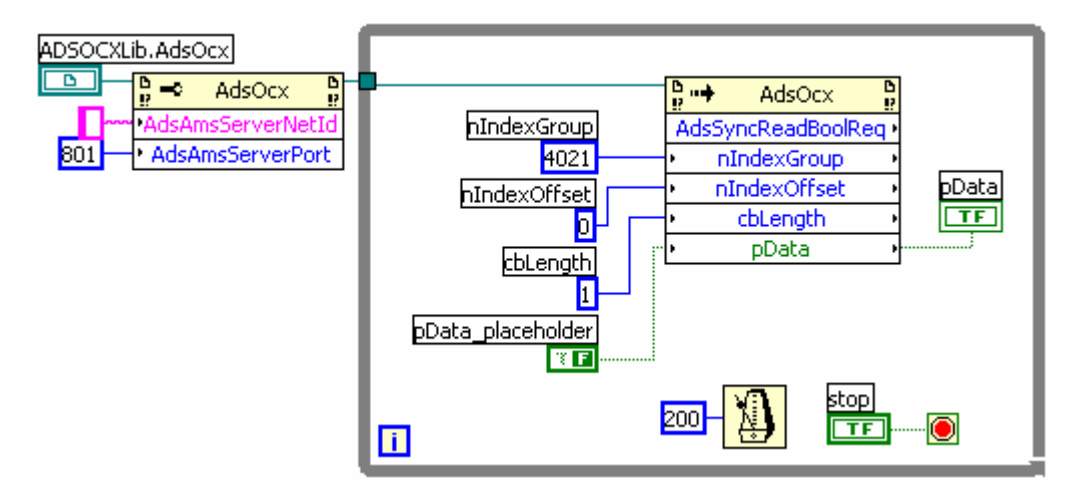

Abb. 1: TcAdsO35

### **5.3.4 Synchrone Methoden, Lesen per Name**

 **AdsSyncReadBoolVarReq**

 **AdsSyncReadIntegerVarReq**

 **AdsSyncReadLongVarReq**

 **AdsSyncReadSingleVarReq**

 **AdsSyncReadDoubleVarReq**

 **AdsSyncReadStringVarReq**

#### Beispiel: **AdsSyncReadBoolVarReq**

PLC-Deklaration:

TCtoLV boolVal AT%MX0.0: BOOL;

LabVIEW™: (s. [https://infosys.beckhoff.com/content/1031/tcadsocx/Resources/11967693707.zip\)](https://infosys.beckhoff.com/content/1031/tcadsocx/Resources/11967693707.zip)

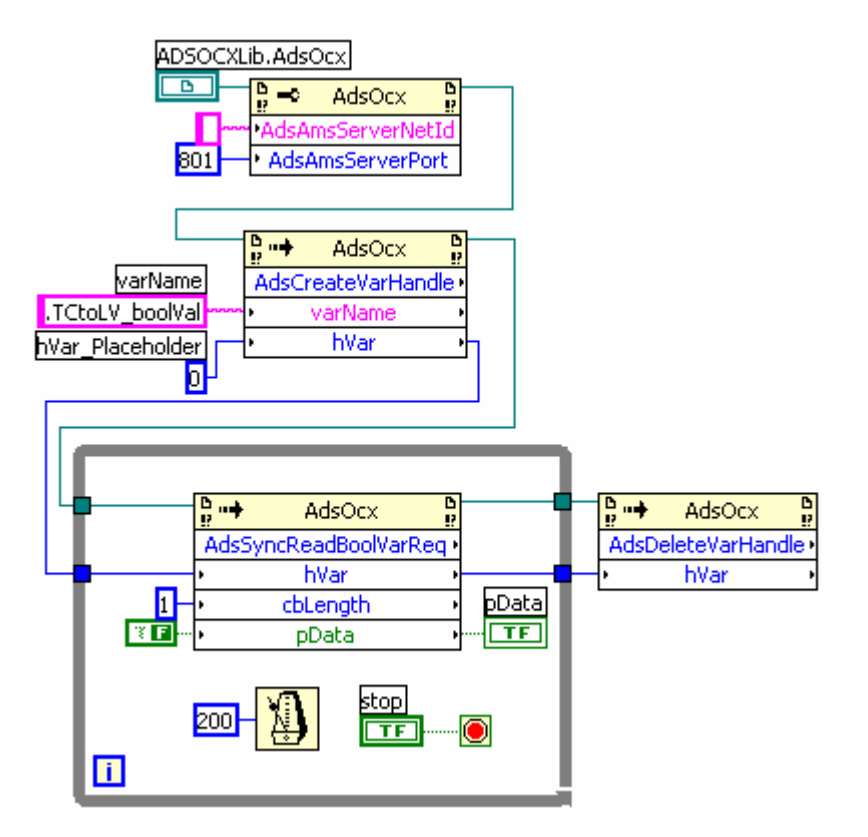

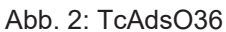

### **5.3.5 Synchrone Methoden, Schreiben per Adresse**

**AdsSyncWriteBoolReq**

**AdsSyncWriteIntegerReq**

**AdsSyncWriteLongReq**

**AdsSyncWriteSingleReq**

**AdsSyncWriteDoubleReq**

**AdsSyncWriteStringReq**

#### Beispiel: **AdsSyncWriteBoolReq**

PLC-Deklaration:

LVtoTC boolVal AT%MX500.0: BOOL;

LabVIEW™: (s. [https://infosys.beckhoff.com/content/1031/tcadsocx/Resources/11967695115.zip\)](https://infosys.beckhoff.com/content/1031/tcadsocx/Resources/11967695115.zip)

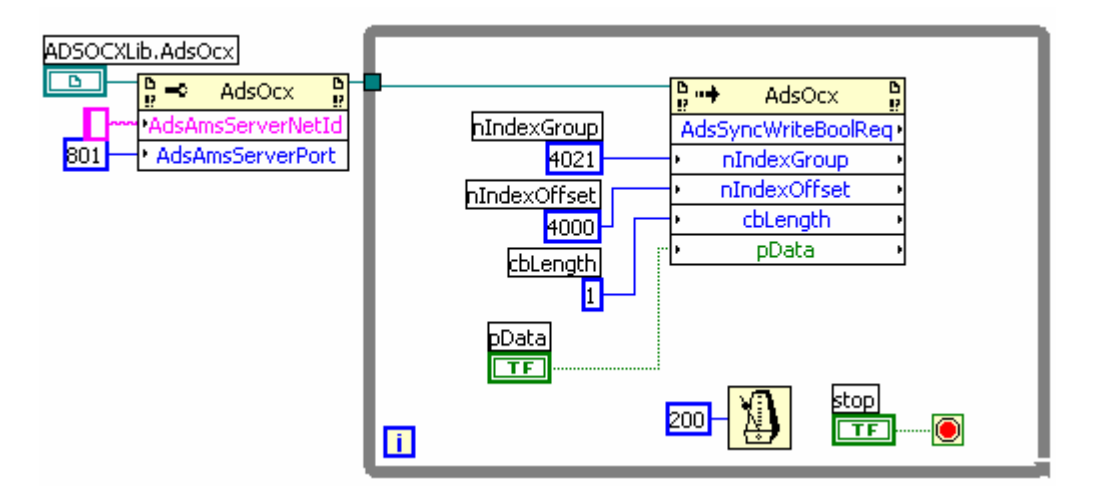

Abb. 3: TcAdsO37

### **5.3.6 Synchrone Methoden, Schreiben per Name**

 **AdsSyncWriteBoolVarReq**

 **AdsSyncWriteIntegerVarReq**

 **AdsSyncWriteLongVarReq**

 **AdsSyncWriteSingleVarReq**

 **AdsSyncWriteDoubleVarReq**

 **AdsSyncWriteStringVarReq**

#### Beispiel: **AdsSyncWriteBoolVarReq**

PLC-Deklaration:

LVtoTC\_boolVal AT%MX500.0: BOOL;

LabVIEW™: (s. [https://infosys.beckhoff.com/content/1031/tcadsocx/Resources/11967696523.zip\)](https://infosys.beckhoff.com/content/1031/tcadsocx/Resources/11967696523.zip)

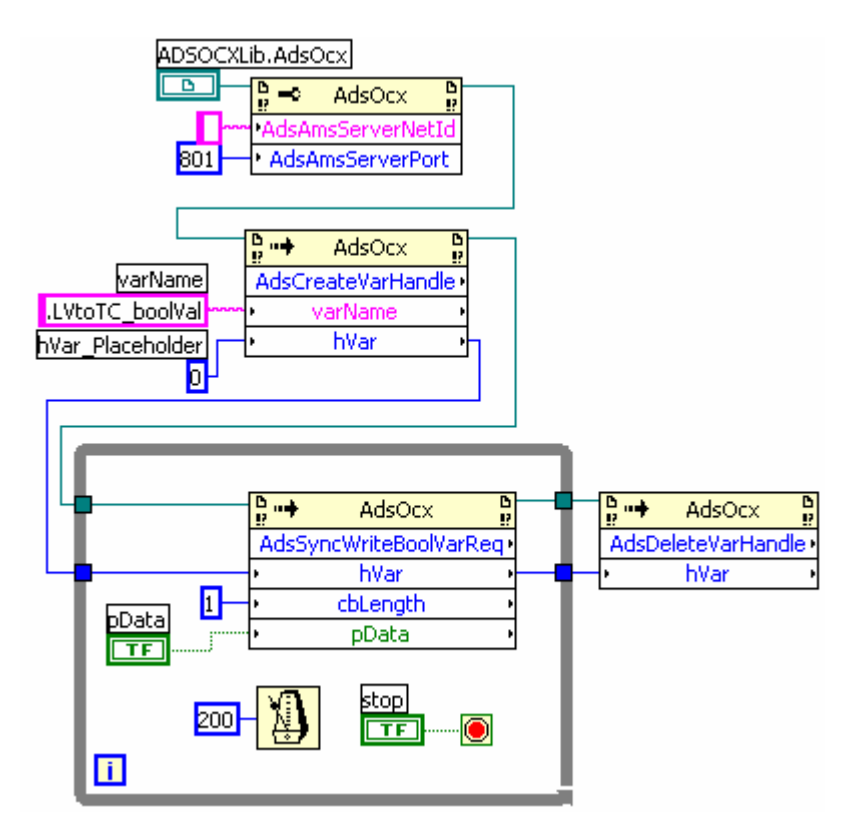

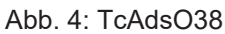

#### **Dokumente hierzu**

■ sample dll 005 adsinforead.zip (Resources/zip/11967685259.zip)

## **5.3.7 Ereignisgesteuertes Lesen, Registrieren eines Callback-vi**

Beispieldateien:<https://infosys.beckhoff.com/content/1031/tcadsocx/Resources/11967697931.zip>,

1. Um eine asynchrone Methode zu verwenden, wird ein Callback-Vi registriert, das vom AdsOcx aufgerufen wird.

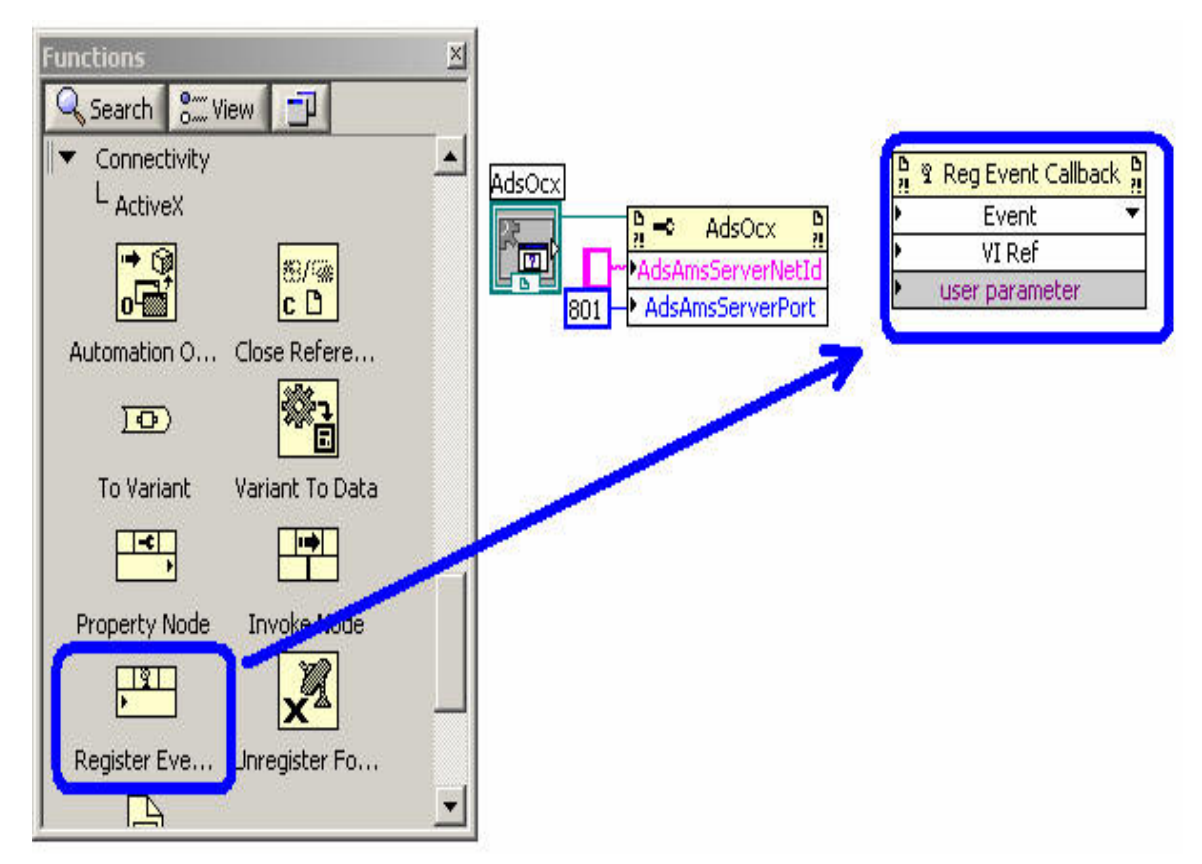

2. Das Event Element wird mir der AdsOcx Referenz verbunden, und das aufzurufende Ereignis ausgewählt.

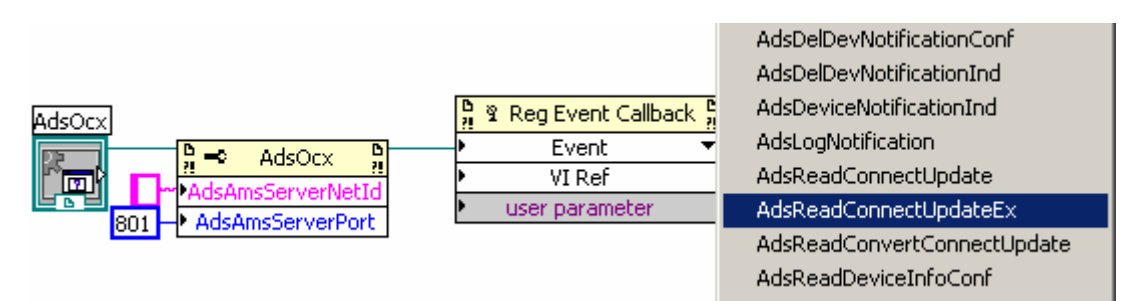

3. Das Callback-Vi muss eine ganz bestimmte Parameterstruktur aufweisen. Man kann das Callback-Vi von LabVIEW™ erstellen lassen.

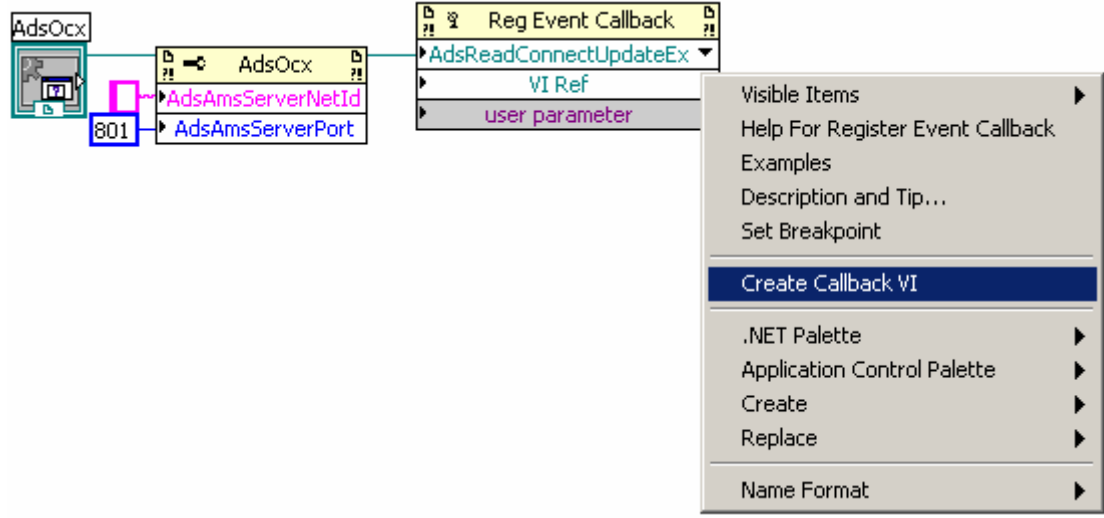

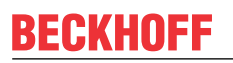

4. Das Event-Callback-vi sollte anschließend unter einem eindeutigen Namen abgespeichert werden.

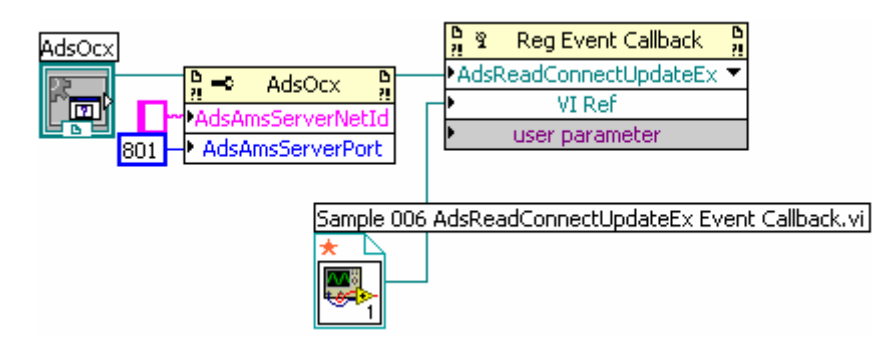

### **5.3.8 Ereignisgesteuertes Lesen, einfache Datentypen**

#### Methode: **AdsReadVarConnectEx**

#### Beispiel:

<https://infosys.beckhoff.com/content/1031/tcadsocx/Resources/11967699339.zip>

#### PLC-Deklaration:

TCtoLV boolVal AT%MX0.0: BOOL;

Für das Event **AdsReadConnectUpdateEx** wird ein Callback-Vi registriert.

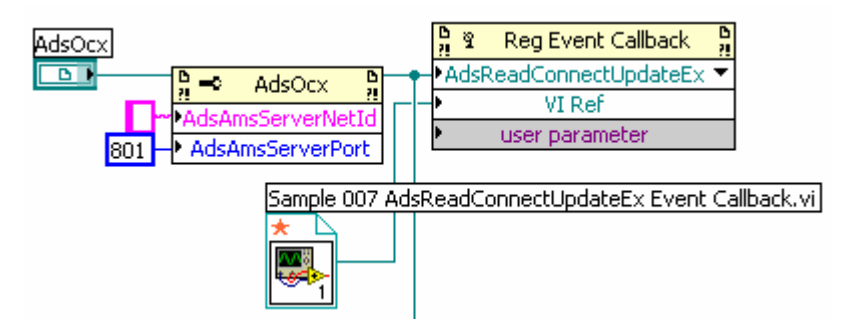

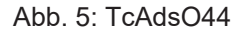

Die Methode **AdsReadVarConnectEx** stellt eine feste Verbindung zwischen LabVIEW™ und einer SPS-Variablen. Das zurückgelieferte Handle identifiziert die Verbindung. Wenn die Verbindung nicht mehr benötigt wird, wird sie mit **AdsDisconnectEx** gelöst.

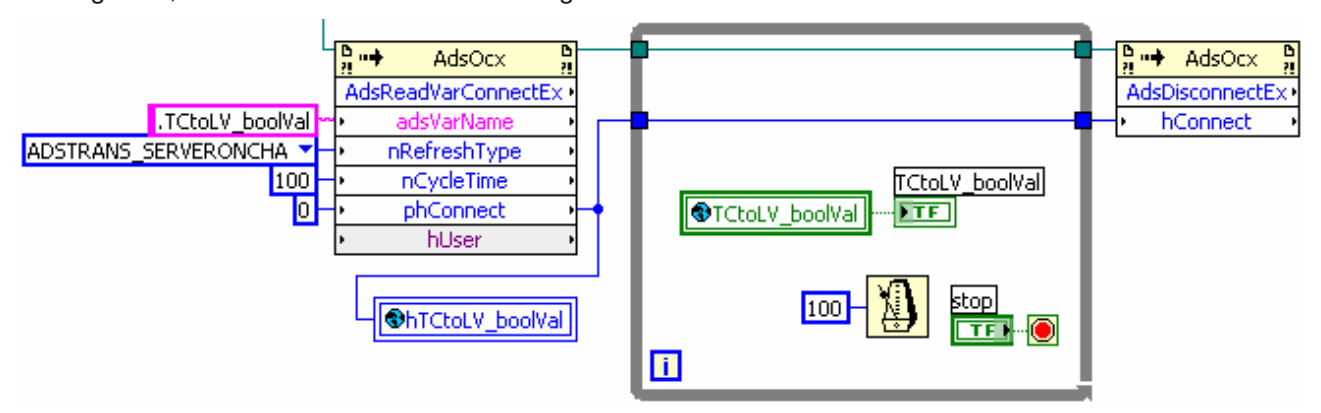

#### Abb. 6: TcAdsO45

Die Daten werden beim Aufruf des Callback-Vi als Variant übertragen. Anhand des Handles können die Variablen in den richtigen Typ umgewandelt und der richtigen globalen LabVIEW™- Variablen zugewiesen werden.

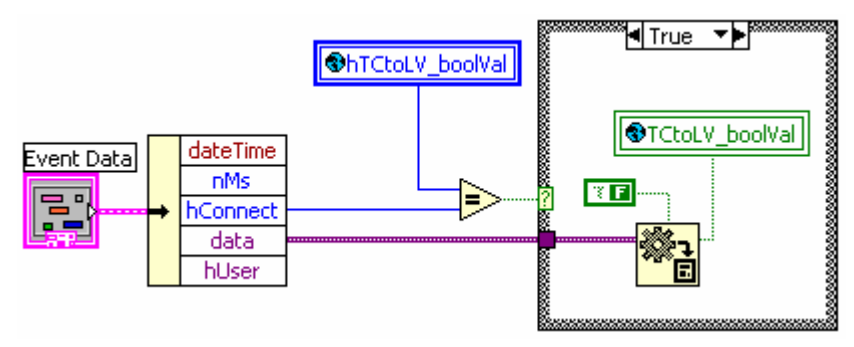

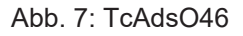

### **5.3.9 Ereignisgesteuertes Lesen, Strukturvariablen**

#### Methode: **AdsReadVarConvertConnect**

Beispieldateien :

<https://infosys.beckhoff.com/content/1031/tcadsocx/Resources/11967700747.zip>,

TwinCAT Deklaration:

```
TYPE ST_DataExchange:
      STRUCT arrBool:
              ARRAY[0..63] OF BOOL;
       arrInt : ARRAY[0..63] OF INT;
              arrReal : ARRAY[0..63] OF REAL;
      END_STRUCT
END_TYPE
stTCtoLV AT%MB1000: ST DataExchange;
```
1. Callback-Vi für die Ereignismethode **AdsReadConvertConnectUpdate** registrieren

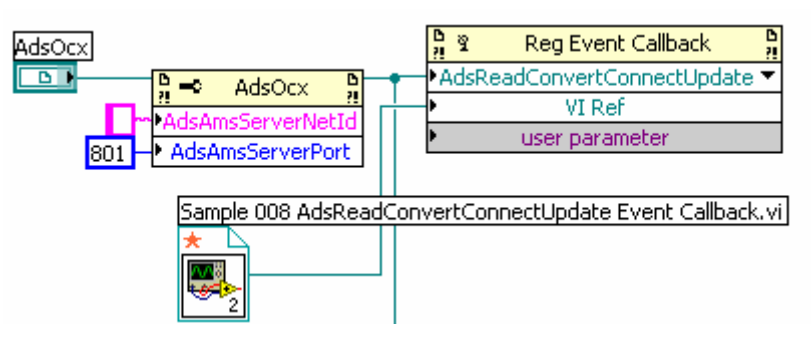

- 2. Globale Variablen:
	- Cluster-Variable als Abbildung der TwinCAT-Struktur erstellen.
	- globale Handle-Variable für die Unterscheidung der Events

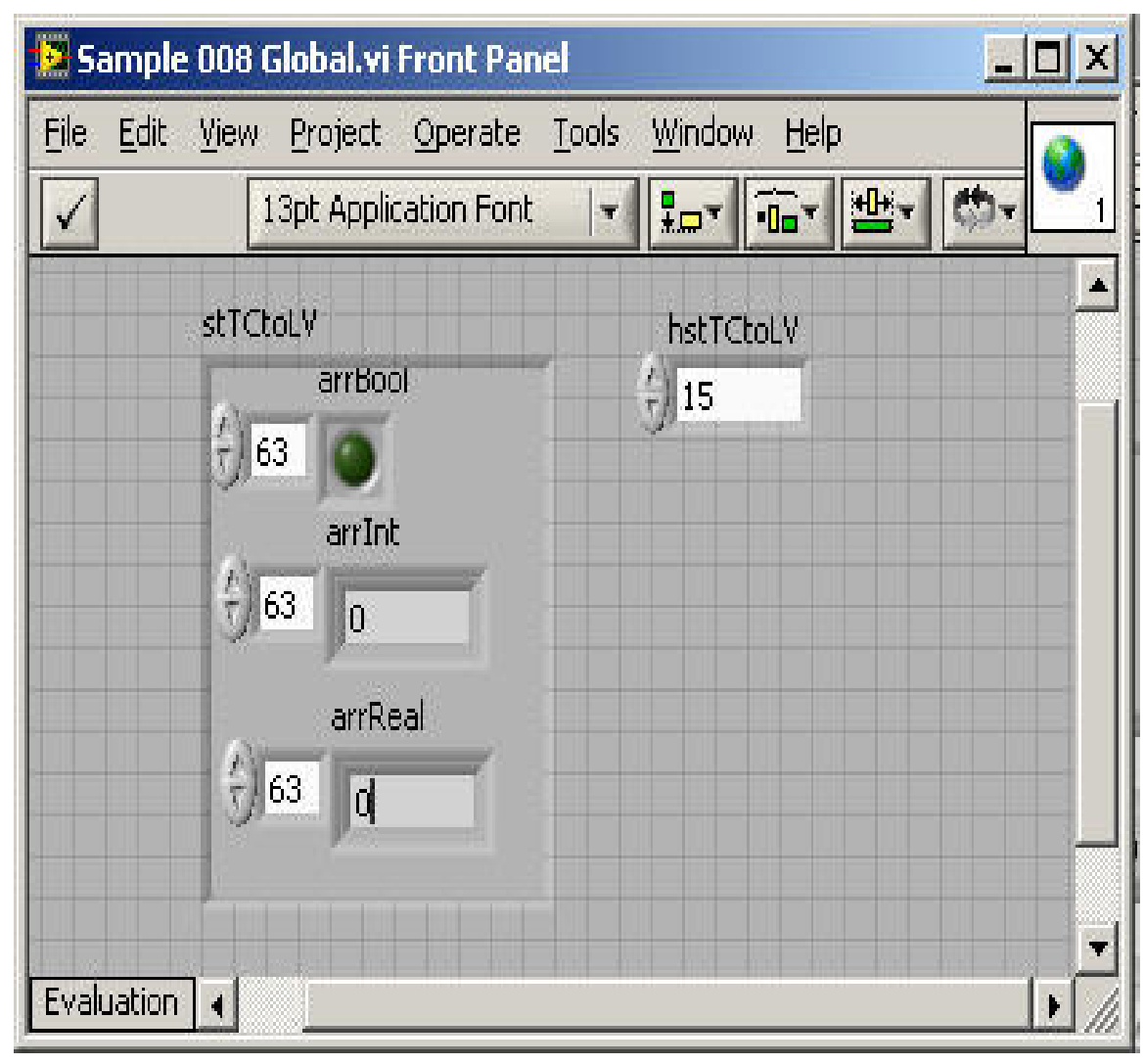

3. Initialisieren der Datenstruktur als Abbildung der TwinCAT-Struktur

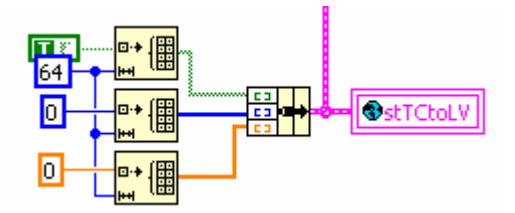

4. Herstellen der Datenverbindung und speichern des Handles der Verbindung

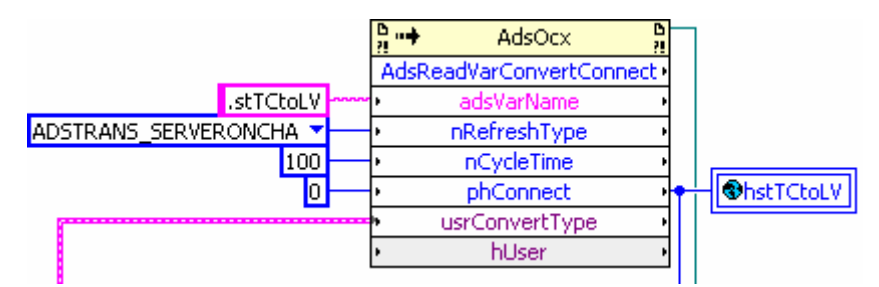

5. Zyklischer Zugriff auf die globalen Daten und Löschen der Verbindung

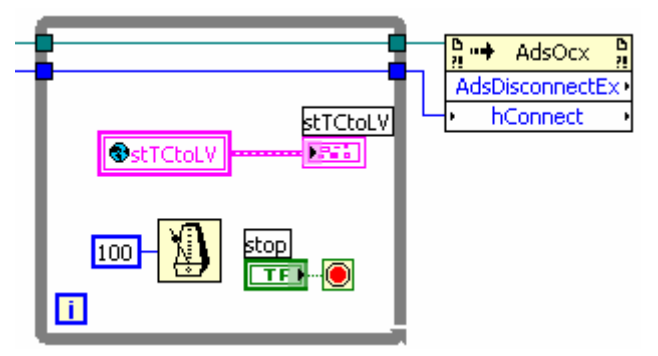

6. Eventbehandlung im Callback-Vi

Anhand des übergebenen Handles hConnect kann das Callback-Vi entscheiden, für welche Variable das Event aufgerufen wurde und den in Data übergebenen Wert der richtigen Variablen zuweisen.

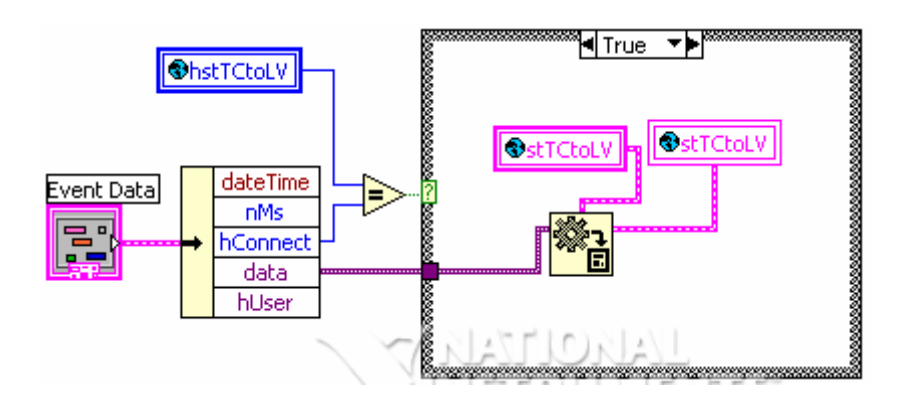

### **5.3.10 Ereignisgesteuertes Lesen mit Daten-Referenzübergabe an Callback-vi**

Wenn nur eine Variable per Connect gelesen wird, kann die Referenz auf die Variable an das Callback-Vi übergeben werden. Die Verwendung von globalen Variablen erübrigt sich dadurch. Das Callback-vi schreibt per Referenz direkt auf die Variable des aufrufenden Vi.

Beispieldateien:<https://infosys.beckhoff.com/content/1031/tcadsocx/Resources/11967702155.zip>

1. Ein LabVIEW™-Anzeigeelement vom richtigen Typ wird erstellt und initialisiert

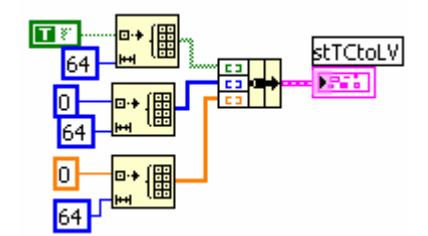

2. Erstellen der Referenz auf das Element

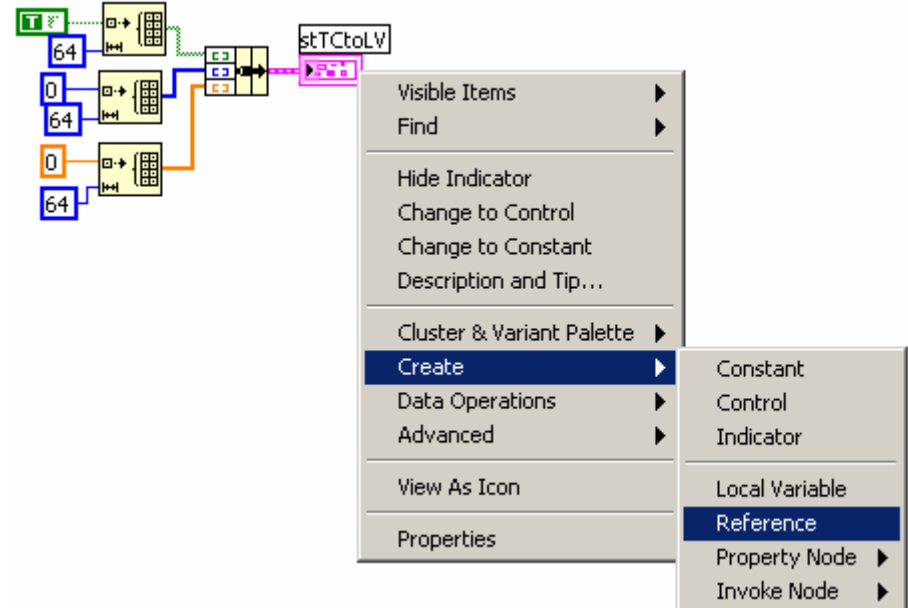

3. Übergabe der Referenz an das CallbackVi

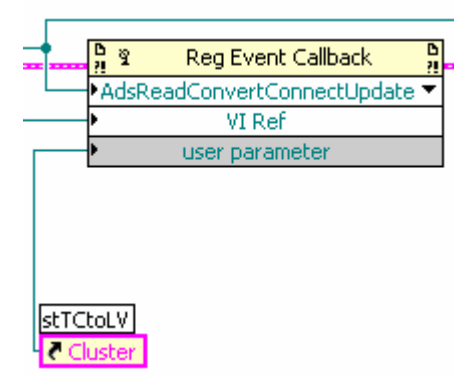

4. Zugriff auf die Referenzvariable im Callback-Vi Die Typenlose Variant-Variable muss in den richtigen Datentyp gewandelt werden, und dann an die Referenz-Variable übergeben.

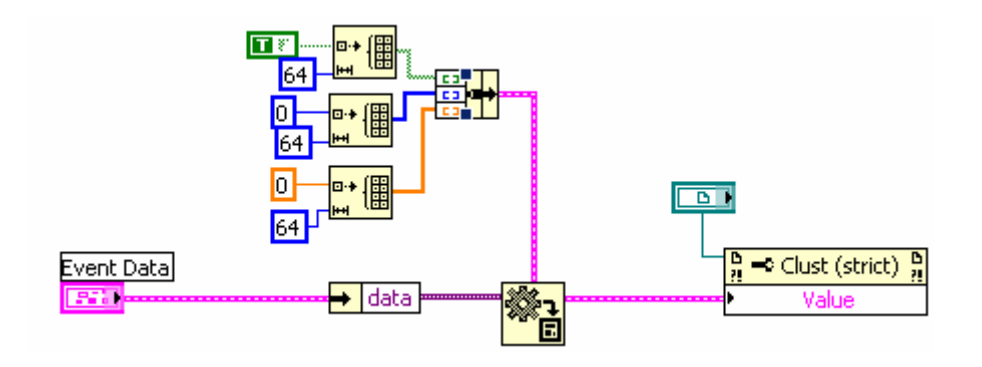

### **5.3.11 Allgemeine Methoden**

1. Methoden **AdsCreateVarHandle** und **AdsDeleteVarHandle** werden verwendet, um auf PLC-Variablen per Name zuzugreifen PLC-Deklaration:

TCtoLV\_boolVal AT%MX0.0: BOOL; LabVIEW™:

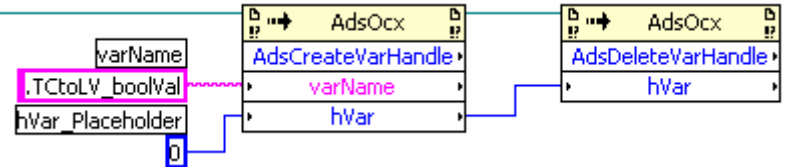

#### 2. Methoden **AdsAmsConnect** und **AdsAmsDisconnect**

Werden in der Start- bzw. Endphase aufgerufen, um das AdsOcx am Router an- bzw. vom Router abzumelden.

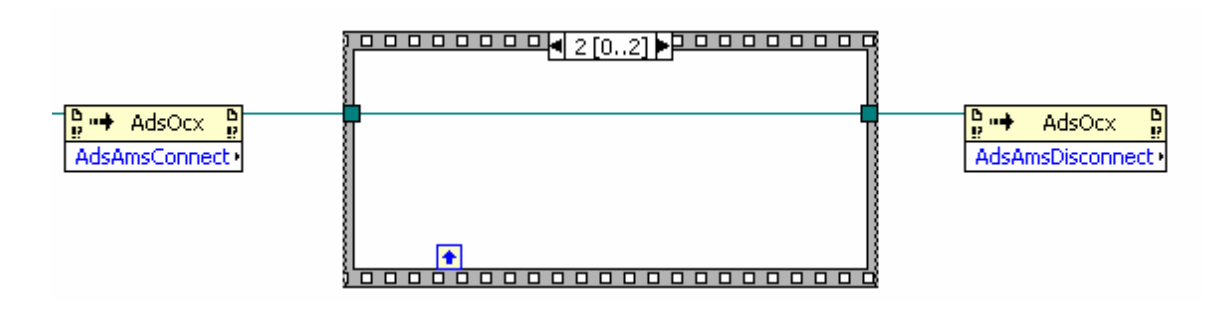

Wenn das AdsOcx per AdsAmsDisconnect vom Router abgemeldet wurde, muss vor dem nächsten Aufruf einer AdsOcx-Methode AdsAmsConnect aufgerufen werden oder LabVIEW™ neu gestartet werden.

#### 3. Die Methode **AdsReadSymbolDesc**

Mit der Methode AdsReadSymbolDesc lassen sich zur Laufzeit Informationen zu einer benannten SPS-Variablen auslesen. So können z.B. die Adressdaten nIndexGroup und nIndexOffset gelesen werden, um dann per Adresse (evtl. auch mit der TcAdsDll) auf die Variable zuzugreifen. (s. [https://in](https://infosys.beckhoff.com/content/1031/tcadsocx/Resources/11967703563.zip)[fosys.beckhoff.com/content/1031/tcadsocx/Resources/11967703563.zip\)](https://infosys.beckhoff.com/content/1031/tcadsocx/Resources/11967703563.zip)

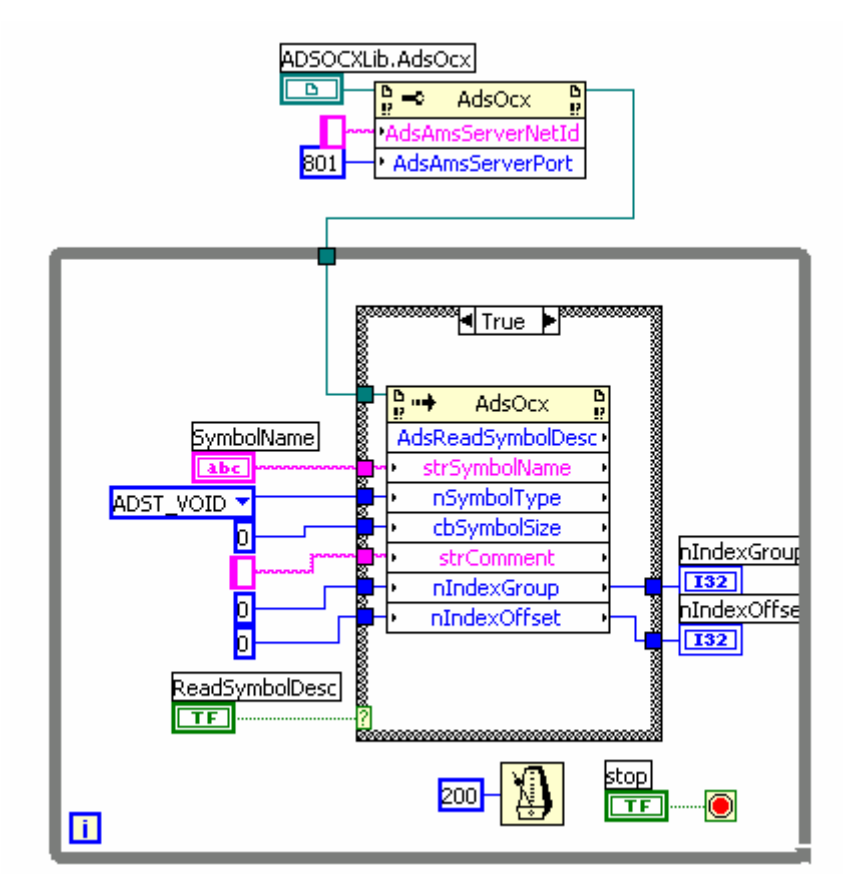

# **6 ADS Return Codes**

Gruppierung der Fehlercodes: Globale Fehlercodes: [0x0000 \[](#page-143-0)[}](#page-143-0) [144\]](#page-143-0)... (0x9811\_0000 ...) Router Fehlercodes: [0x0500 \[](#page-143-1)[}](#page-143-1) [144\]](#page-143-1)... (0x9811\_0500 ...) Allgemeine ADS Fehler: [0x0700 \[](#page-144-0)[}](#page-144-0) [145\]](#page-144-0)... (0x9811\_0700 ...) RTime Fehlercodes: [0x1000 \[](#page-145-0)▶ [146\]](#page-145-0)... (0x9811\_1000 ...)

#### <span id="page-143-0"></span>**Globale Fehlercodes**

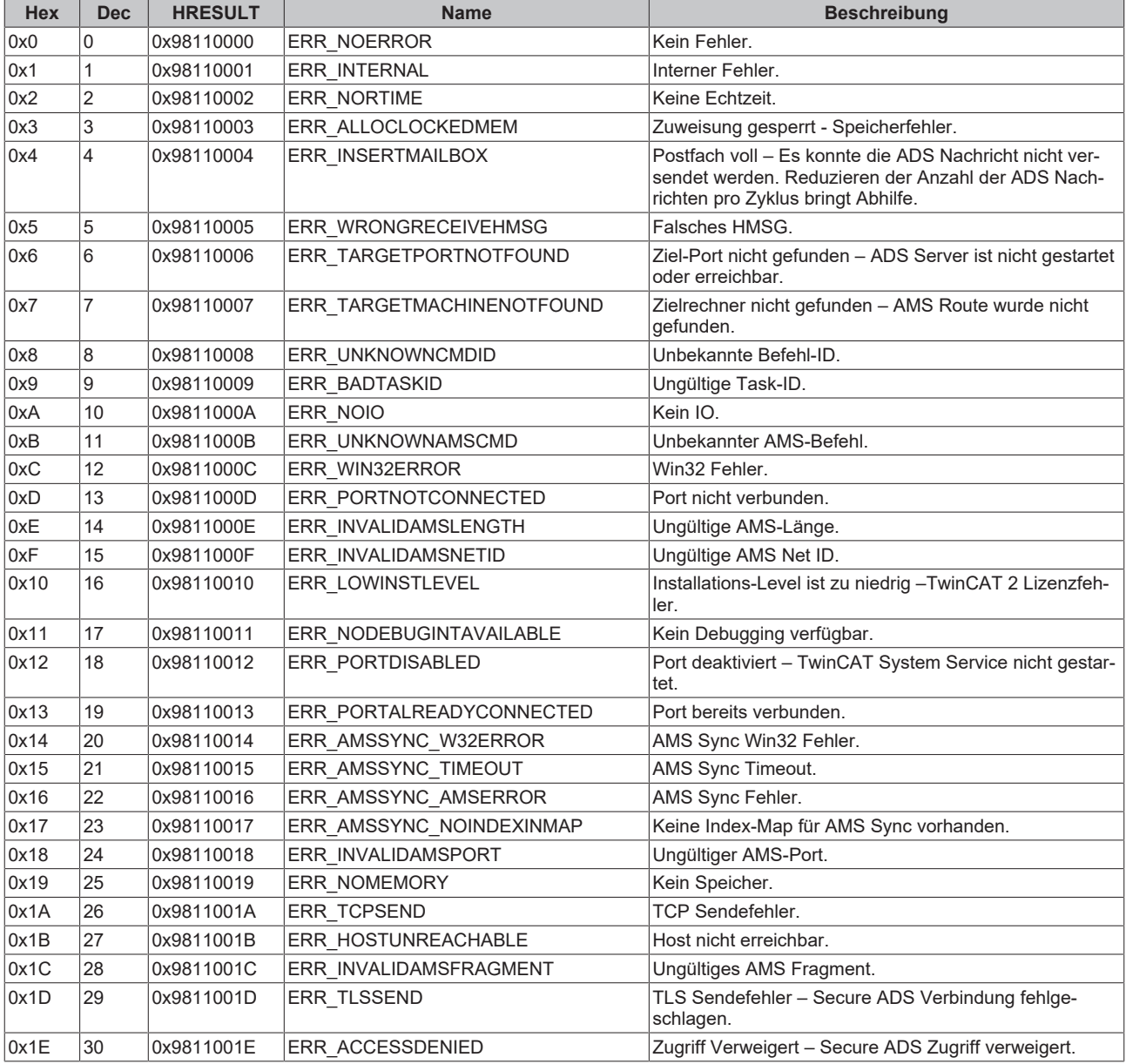

#### <span id="page-143-1"></span>**Router Fehlercodes**

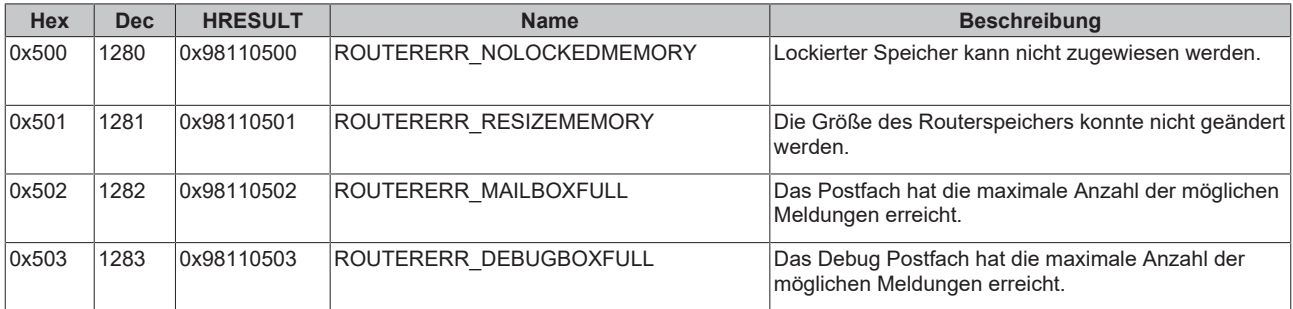
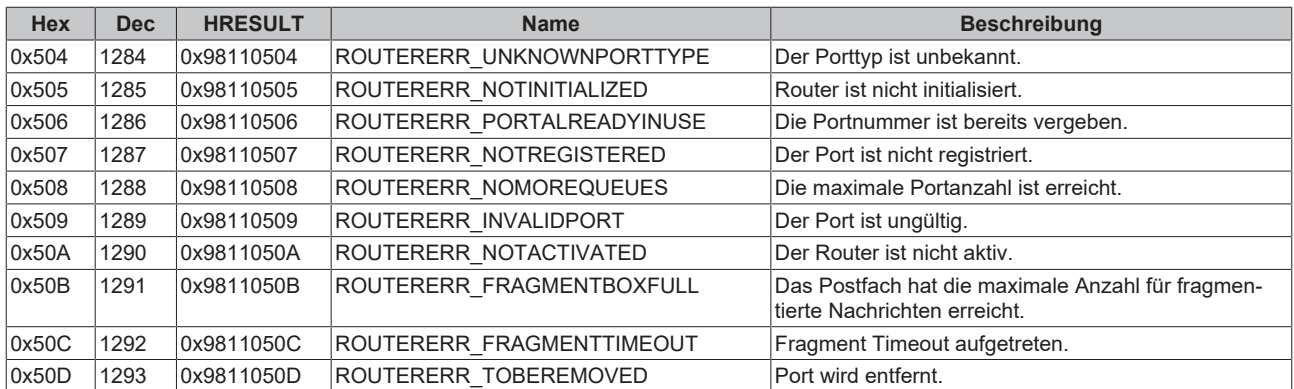

## **Allgemeine ADS Fehlercodes**

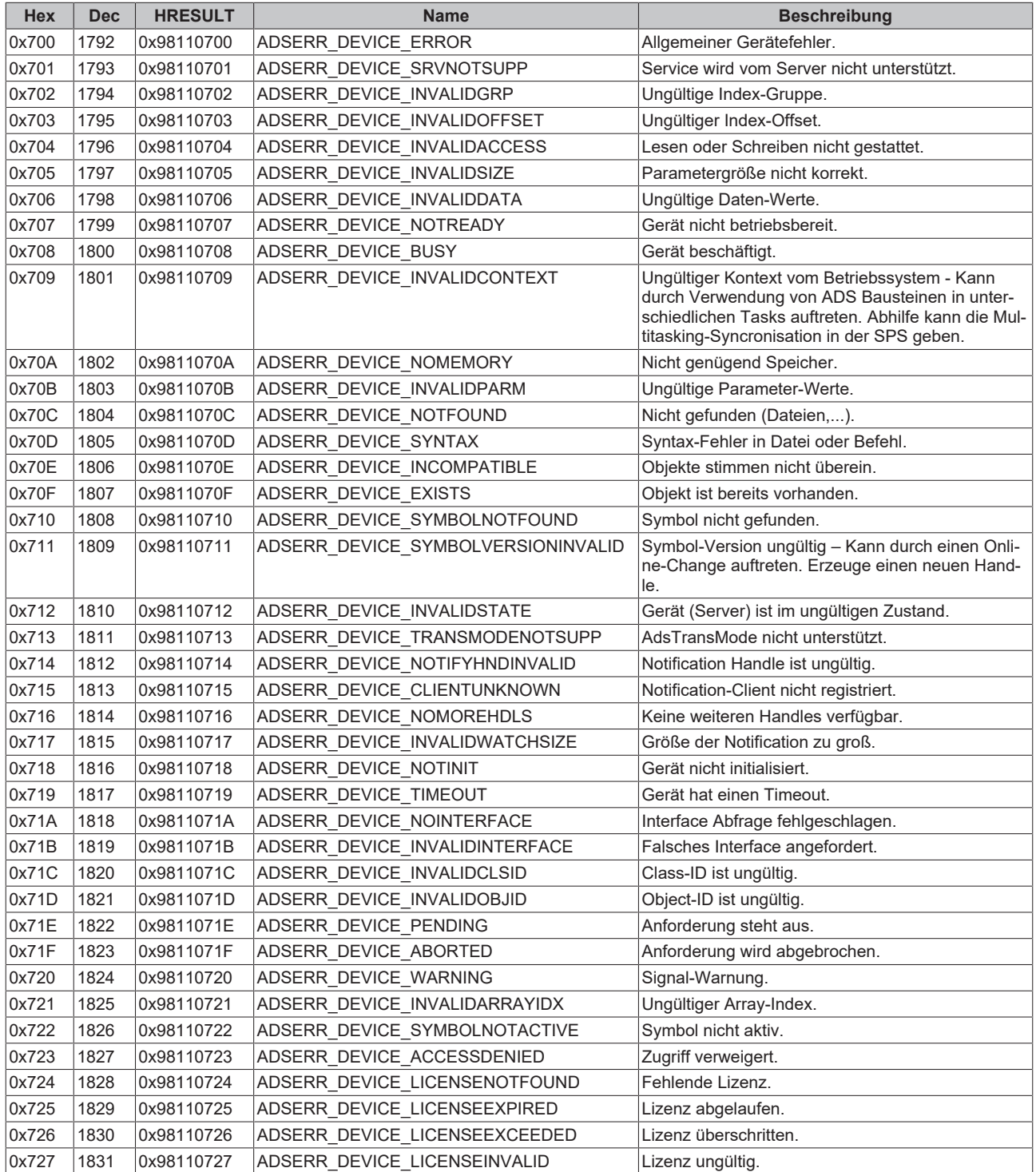

# **BECKHOFF**

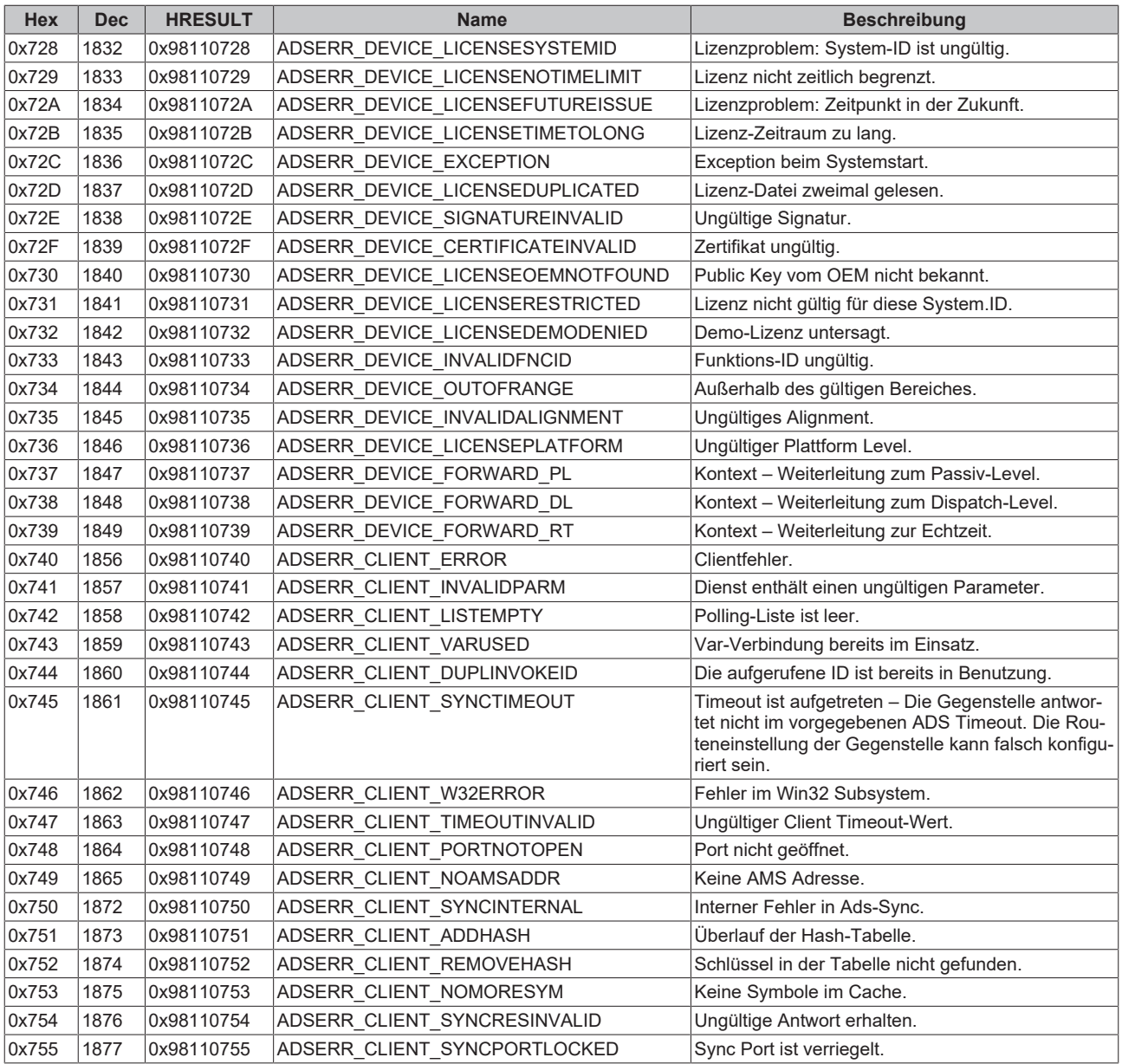

#### **RTime Fehlercodes**

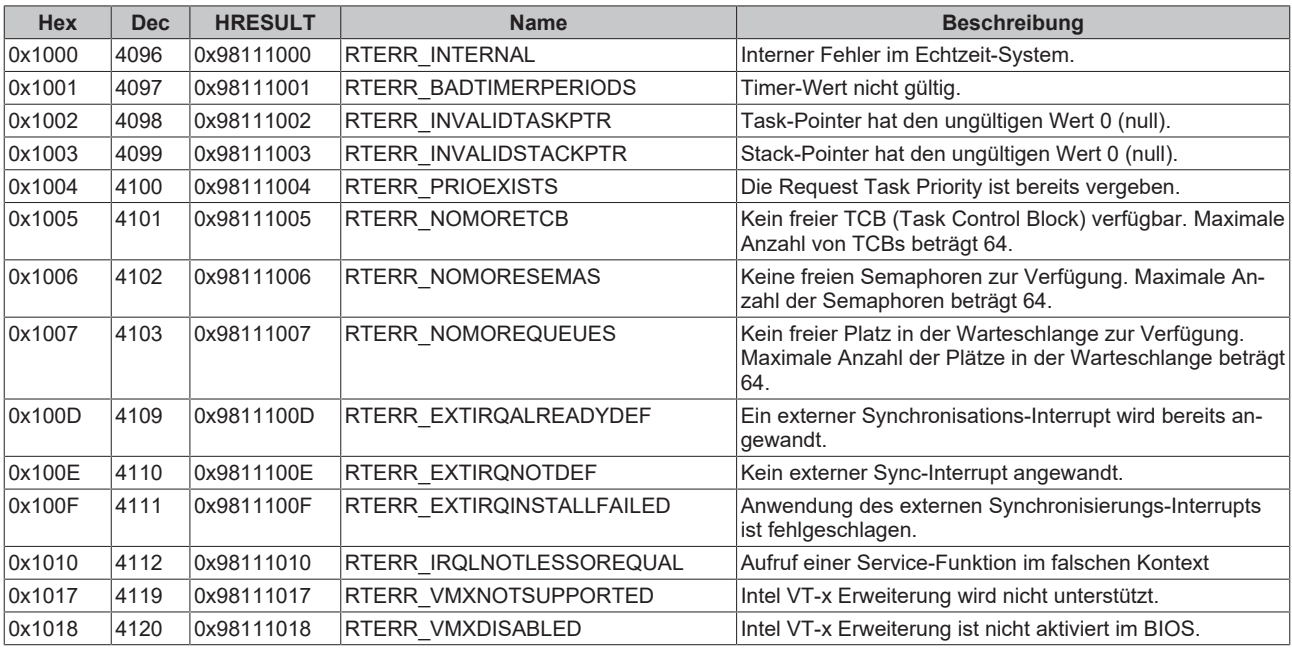

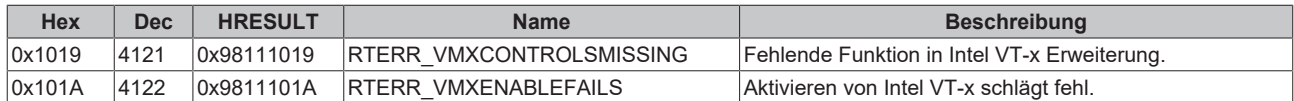

#### **Spezifische positive HRESULT Return Codes:**

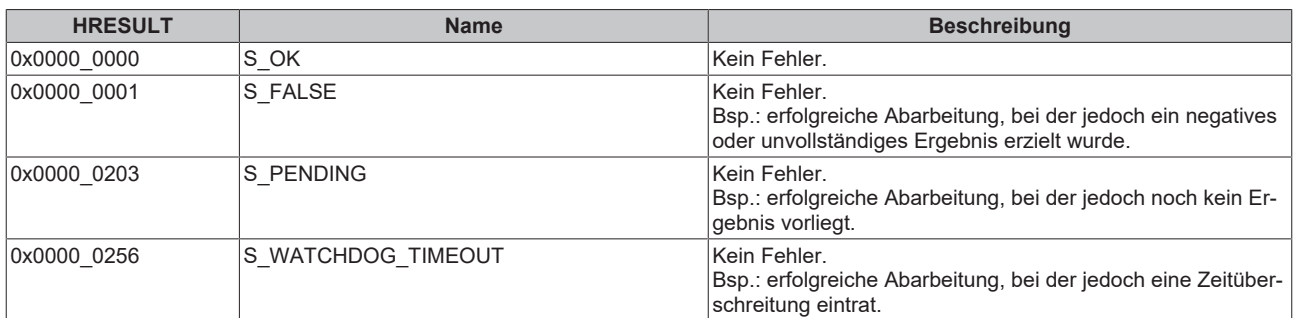

### **TCP Winsock-Fehlercodes**

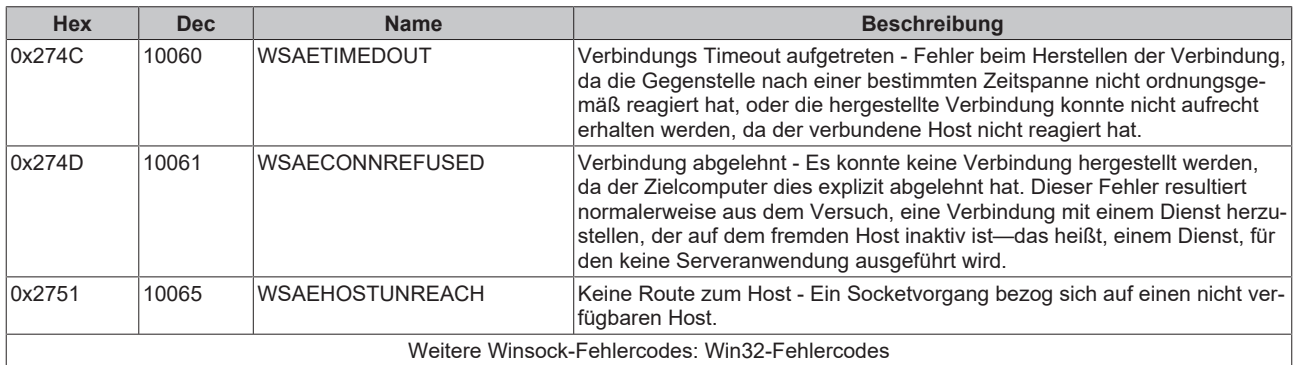

Mehr Informationen: **[www.beckhoff.de/automation](https://www.beckhoff.de/automation)**

Beckhoff Automation GmbH & Co. KG Hülshorstweg 20 33415 Verl **Deutschland** Telefon: +49 5246 9630 [info@beckhoff.de](mailto:info@beckhoff.de?subject=TX1000) [www.beckhoff.de](https://www.beckhoff.com)

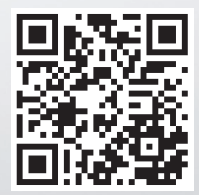